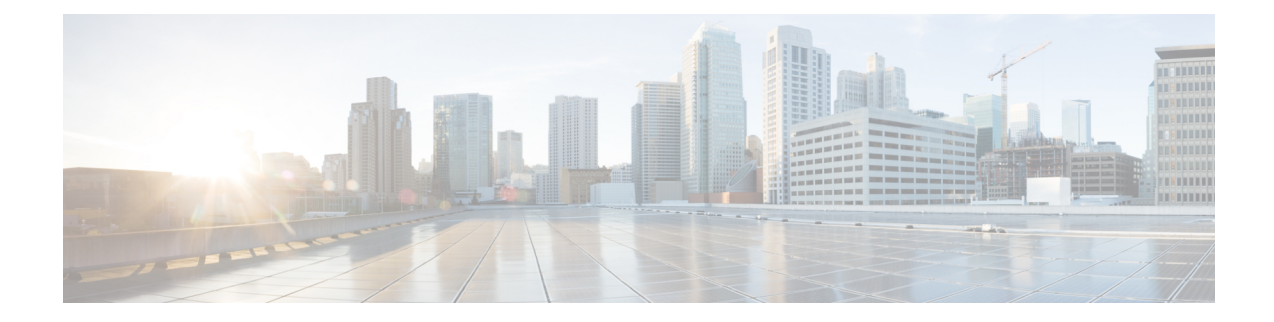

# **Exec Mode Commands (D-S)**

The Exec Mode is the initial entry point into the command line interface system. Exec mode commands are useful in troubleshooting and basic system monitoring.

**Command Modes** This chapter contains the commands in the Exec Mode from **debug** to **system**.

Exec

The following prompt is displayed in the Exec mode:

[local]*host\_name*#

Ú

The commands or keywords/variables that are available are dependent on platform type, product version, and installed license(s). **Important**

- [debug](#page-3-0) bfd, on page 4
- [debug](#page-4-0) ip, on page 5
- [debug](#page-5-0) ip bgp, on page 6
- [debug](#page-6-0) ip ospf all, on page 7
- [debug](#page-7-0) ip ospf event, on page 8
- [debug](#page-8-0) ip ospf ism, on page 9
- [debug](#page-9-0) ip ospf lsa, on page 10
- [debug](#page-10-0) ip ospf nsm, on page 11
- debug ip ospf [packet,](#page-11-0) on page 12
- [debug](#page-12-0) ip ospf route, on page 13
- debug ip ospf [router,](#page-13-0) on page 14
- [debug](#page-14-0) ipv6 ospf all, on page 15
- [debug](#page-15-0) ipv6 ospf event, on page 16
- [debug](#page-16-0) ipv6 ospf ifsm, on page 17
- [debug](#page-17-0) ipv6 ospf lsa, on page 18
- [debug](#page-18-0) ipv6 ospf nsm, on page 19
- debug ipv6 ospf [packet,](#page-19-0) on page 20
- [debug](#page-20-0) ipv6 ospf route, on page 21
- default [terminal,](#page-21-0) on page 22
- [delete,](#page-22-0) on page 23
- delete [support](#page-23-0) record, on page 24
- dhcp [force,](#page-24-0) on page 25
- [dhcp](#page-25-0) test, on page 26
- diameter disable [endpoint,](#page-26-0) on page 27
- diameter enable [endpoint,](#page-26-1) on page 27
- [diameter-proxy](#page-27-0) conn-audit, on page 28
- diameter reset [connection,](#page-28-0) on page 29
- [diameter](#page-29-0) reset route failure, on page 30
- [directory,](#page-30-0) on page 31
- [disable](#page-31-0) radius, on page 32
- [dns-client,](#page-32-0) on page 33
- [egtpc](#page-33-0) test echo, on page 34
- enable [radius,](#page-35-0) on page 36
- exit, on [page](#page-36-0) 37
- [filesystem,](#page-36-1) on page 37
- filesystem [synchronize,](#page-37-0) on page 38
- gtpc test [echo,](#page-39-0) on page 40
- gtpp [interim](#page-40-0) now, on page 41
- gtpp interim now [active-charging](#page-42-0) egcdr, on page 43
- gtpp [storage-server](#page-44-0) commit, on page 45
- gtpp [storage-server](#page-44-1) streaming start, on page 45
- gtpp test, on [page](#page-45-0) 46
- gtpu test [echo,](#page-47-0) on page 48
- [gtpv0](#page-49-0) test echo, on page 50
- hd raid, on [page](#page-50-0) 51
- [host,](#page-55-0) on page 56
- install [plugin,](#page-55-1) on page 56
- [interface,](#page-56-0) on page 57
- [lawful-intercept,](#page-56-1) on page 57
- [lawful-intercept](#page-57-0) packet-cable, on page 58
- [lawful-intercept](#page-57-1) ssdf, on page 58
- [license,](#page-57-2) on page 58
- [link-aggregation](#page-58-0) port switch to, on page 59
- [logging](#page-59-0) active, on page 60
- [logging](#page-60-0) filter, on page 61
- [logging](#page-71-0) trace, on page 72
- logging session [fp-flow-state-change,](#page-73-0) on page 74
- logs [checkpoint,](#page-74-0) on page 75
- [lsp-ping,](#page-75-0) on page 76
- [lsp-traceroute,](#page-76-0) on page 77
- [mkdir,](#page-77-0) on page 78
- [mme-mmedemux,](#page-78-0) on page 79
- mme [disconnect,](#page-79-0) on page 80
- mme [imsimgr](#page-80-0), on page 81
- mme [offload,](#page-81-0) on page 82
- mme [paging](#page-83-0) cache clear, on page 84
- mme [relocate-ue](#page-83-1) imsi, on page 84
- mme [reset,](#page-84-0) on page 85
- monitor [interface,](#page-85-0) on page 86
- monitor [protocol,](#page-86-0) on page 87
- monitor [subscriber,](#page-90-0) on page 91
- [newcall](#page-94-0) policy, on page 95
- [password](#page-100-0) change, on page 101
- patch [plugin,](#page-101-0) on page 102
- [ping,](#page-103-0) on page 104
- [ping6,](#page-105-0) on page 106
- port [disable,](#page-106-0) port enable, on page 107
- port [switch](#page-107-0) to, on page 108
- ppp [echo-test,](#page-108-0) on page 109
- push [ssh-key,](#page-109-0) on page 110
- radius interim [accounting](#page-110-0) now, on page 111
- [radius](#page-111-0) test, on page 112
- [reload,](#page-113-0) on page 114
- [rename,](#page-114-0) on page 115
- reset [active-charging,](#page-115-0) on page 116
- reset [alcap-service,](#page-116-0) on page 117
- reset [diameter,](#page-117-0) on page 118
- reset [ims-authorization,](#page-117-1) on page 118
- reveal disabled [commands,](#page-118-0) on page 119
- [rlogin,](#page-119-0) on page 120
- [rmdir,](#page-120-0) on page 121
- [rollback](#page-121-0) module, on page 122
- [rotate-hd-file,](#page-121-1) on page 122
- save [configuration,](#page-122-0) on page 123
- save [logs,](#page-125-0) on page 126
- [session](#page-138-0) trace, on page 139
- session trace [random,](#page-142-0) on page 143
- session trace [signaling,](#page-144-0) on page 145
- [setup,](#page-145-0) on page 146
- sgs [offload,](#page-146-0) on page 147
- sgs [vlr-failure,](#page-148-0) on page 149
- sgs [vlr-recover,](#page-149-0) on page 150
- sgsn [clear-congestion,](#page-151-0) on page 152
- sgsn [clear-detached-subscriptions,](#page-151-1) on page 152
- sgsn [imsimgr,](#page-152-0) on page 153
- sgsn [offload,](#page-153-0) on page 154
- sgsn op, on [page](#page-156-0) 157
- sgsn [retry-unavailable-ggsn,](#page-160-0) on page 161
- sgsn [trigger-congestion,](#page-160-1) on page 161
- sgtpc test echo [sgsn-address,](#page-161-0) on page 162
- [shutdown,](#page-162-0) on page 163
- [sleep,](#page-163-0) on page 164
- srp [disable,](#page-164-0) on page 165
- srp [enable,](#page-164-1) on page 165
- srp [initiate-audit,](#page-165-0) on page 166
- srp [initiate-switchover,](#page-166-0) on page 167
- srp [reset-auth-probe-fail,](#page-167-0) on page 168
- srp [reset-diameter-fail,](#page-167-1) on page 168
- srp [reset-sx-fail,](#page-168-0) on page 169
- srp [terminate-post-process,](#page-168-1) on page 169
- srp [validate-configuration,](#page-169-0) on page 170
- srp [validate-switchover,](#page-169-1) on page 170
- ssh, on [page](#page-170-0) 171
- start crypto [security-association,](#page-170-1) on page 171
- [statistics-collection,](#page-171-0) on page 172
- system [packet-dump,](#page-172-0) on page 173
- [system](#page-173-0) ping, on page 174
- [system](#page-174-0) ssh, on page 175

### <span id="page-3-0"></span>**debug bfd**

Enables or disables the debug options for Bidirectional Forwarding Detection BFD) debugging. If logging is enabled, results are sent to the logging system.

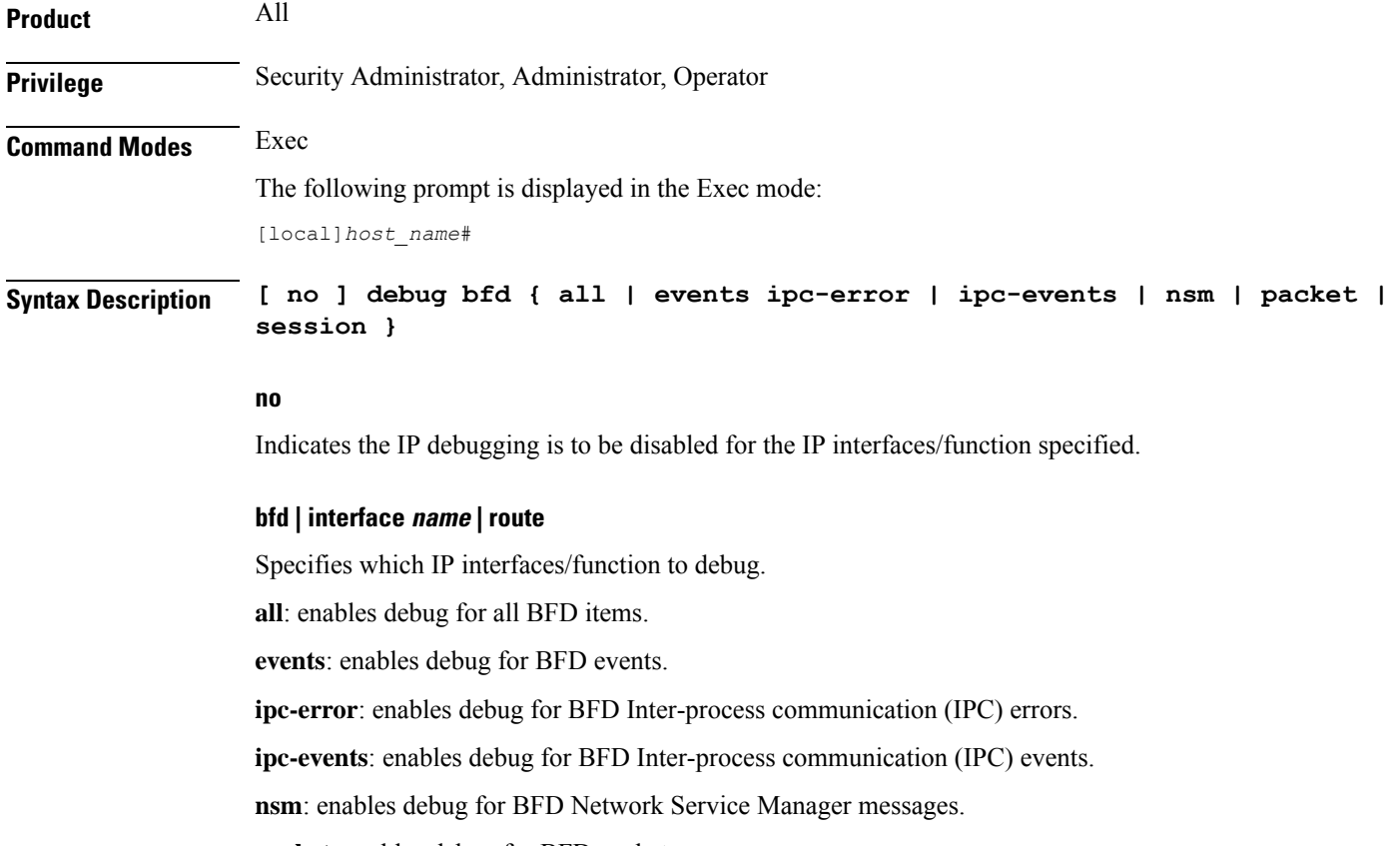

**packet**: enables debug for BFD packets.

**session**: enables debug for BFD sessions.

**Usage Guidelines** The debug bfd command is valuable when troubleshooting network problems with BFD-enabled BGP routers. The debugging is stopped by using the **no** keyword.

 $\sqrt{N}$ 

Issuing this command could negatively impact system performance depending on system configuration and/or loading. **Caution**

### **Example**

The following commands enable/disable debugging for BFD.

**debug bfd**

**no debug bfd**

# <span id="page-4-0"></span>**debug ip**

Enables or disables the debug options for IP debugging. If logging is enabled, results are sent to the logging system.

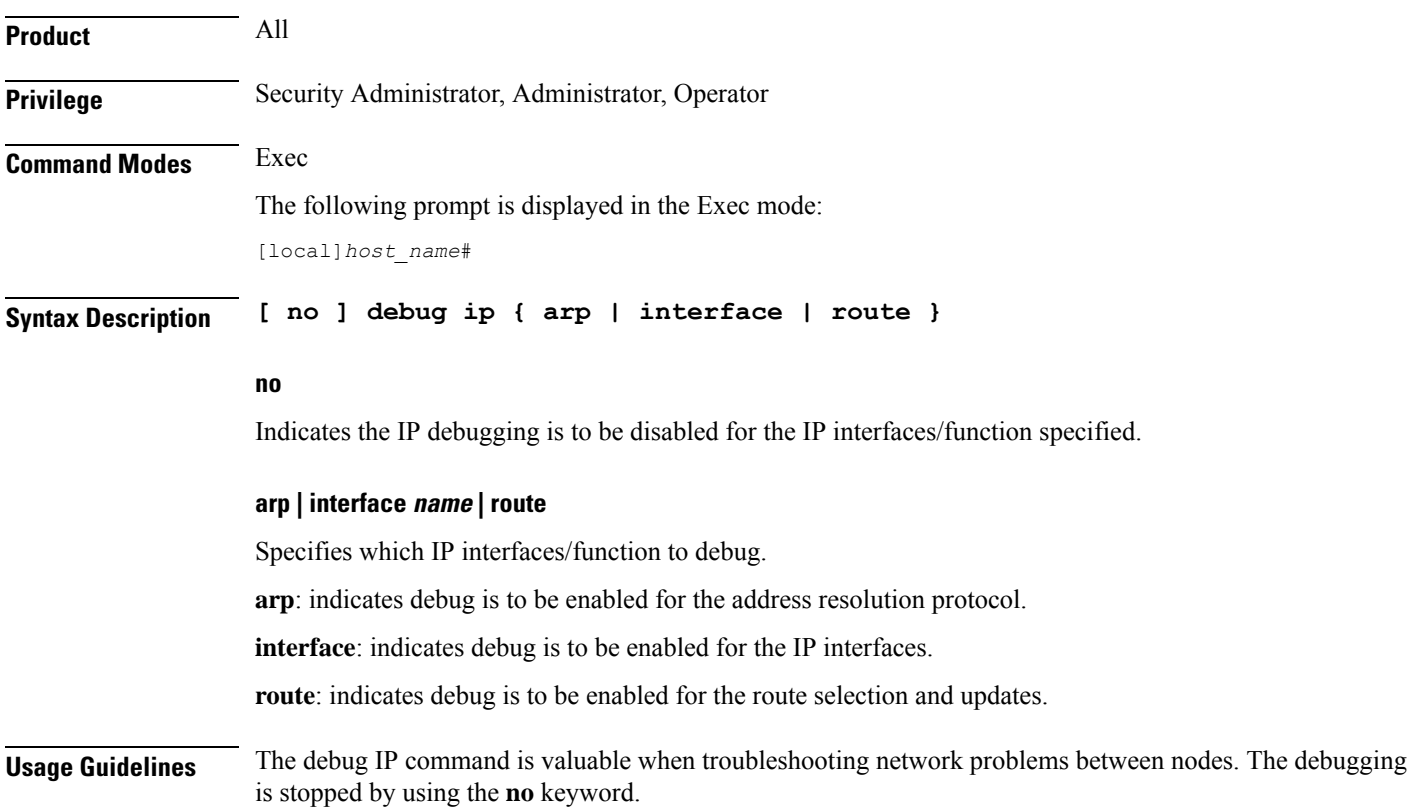

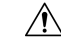

**Caution**

Issuing this command could negatively impact system performance depending on system configuration and/or loading.

#### **Example**

The following commands enable/disable debugging for ARP.

```
debug ip arp
no debug ip arp
```
The following enables/disables debugging for IP interfaces.

```
debug ip interface
no debug ip interface
```
The following enables/disables debugging for routing.

**debug ip route**

**no debug ip route**

### <span id="page-5-0"></span>**debug ip bgp**

Enables or disables BGP (Border Gateway Protocol) debug flags. If logging is enabled, results are sent to the logging system.

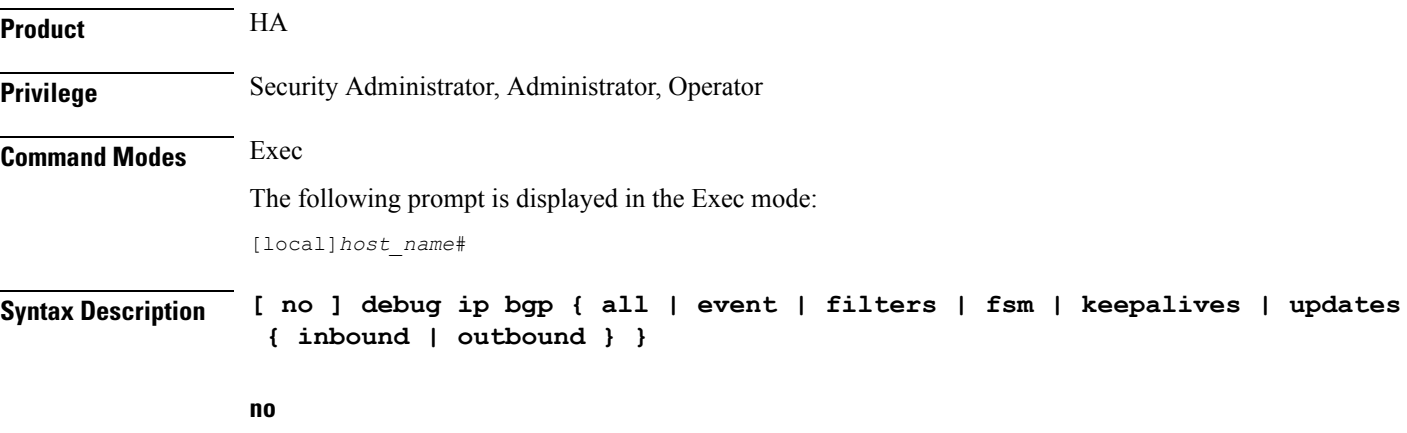

Disables the specified BGP debug flags.

### **all**

Enables all BGP debug flags.

#### **event**

Enables debugging of all BGP protocol events.

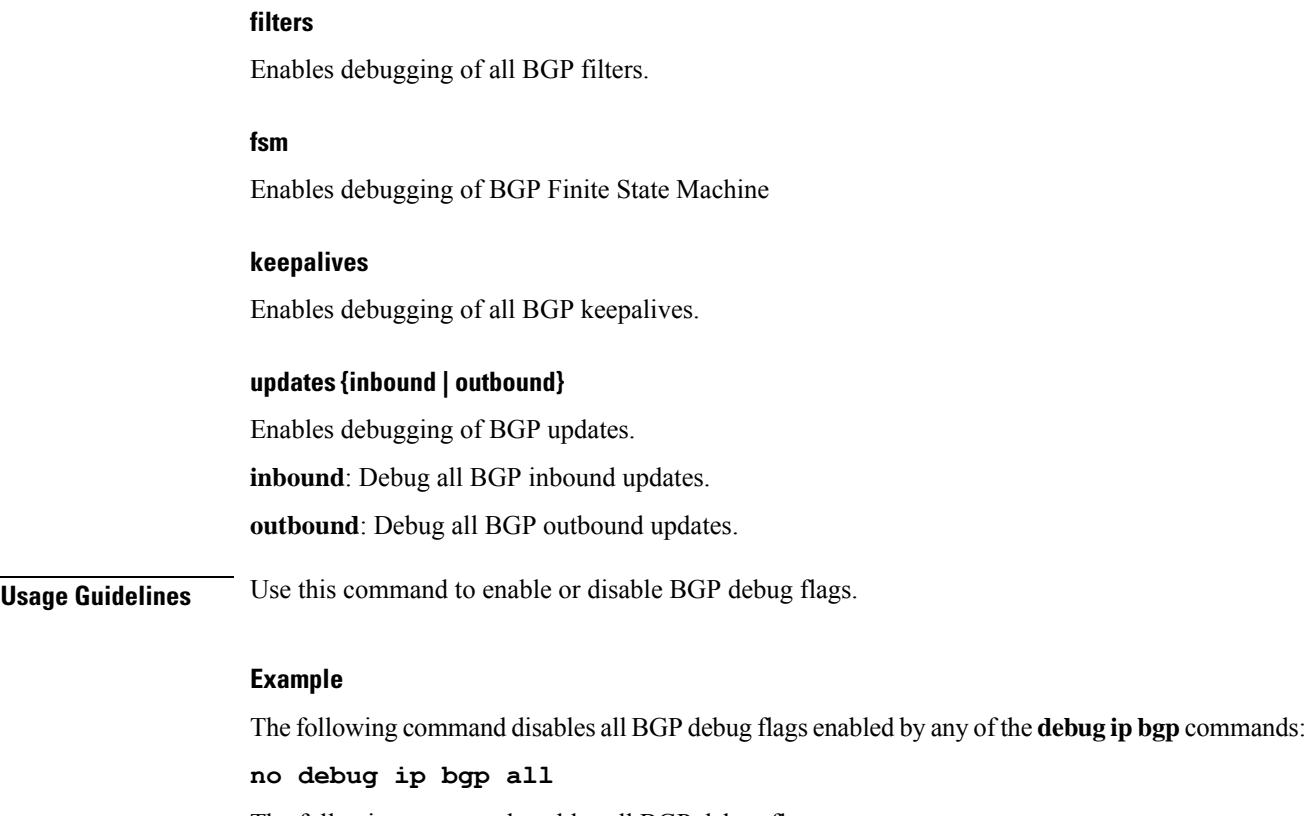

The following command enables all BGP debug flags:

**debug ip bgp all**

# <span id="page-6-0"></span>**debug ip ospf all**

Enables or disables all OSPF (Open Shortest Path First) debug flags. If logging is enabled, results are sent to the logging system.

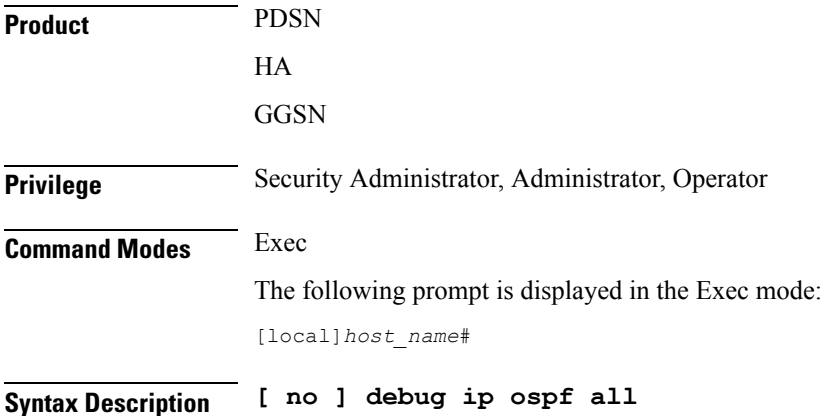

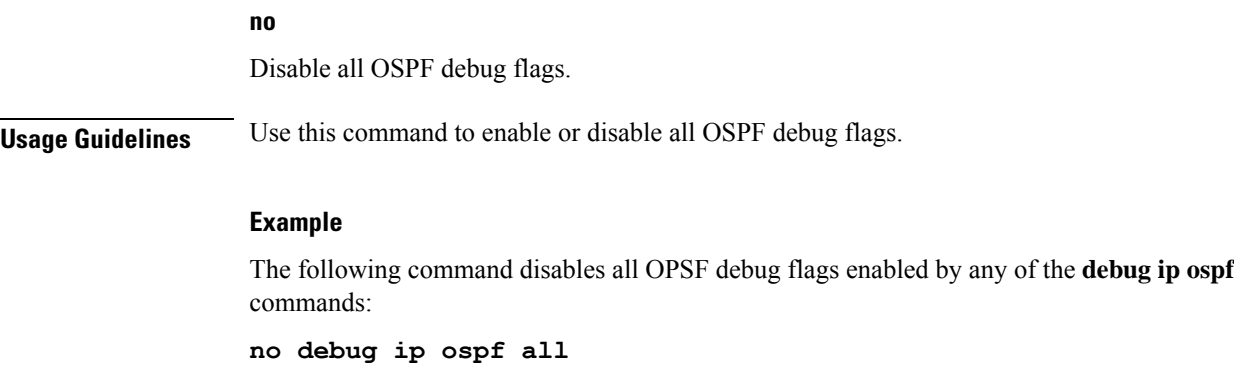

The following command enables all OSPF debug flags:

**debug ip ospf all**

# <span id="page-7-0"></span>**debug ip ospf event**

Enables or disables debugging of OSPF protocol events. If logging is enabled, results are sent to the logging system. If no keywords are specified, all events are enabled for debugging.

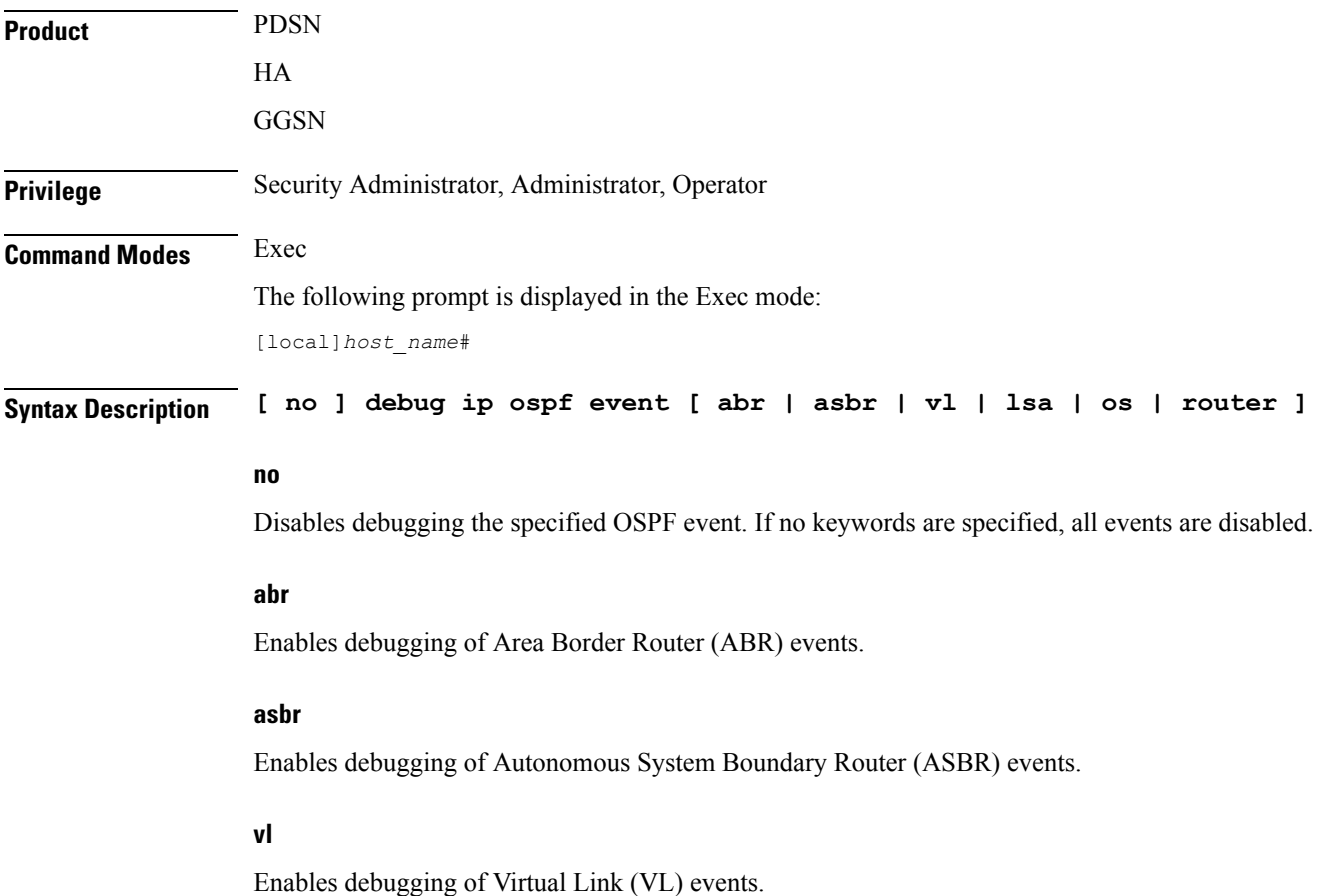

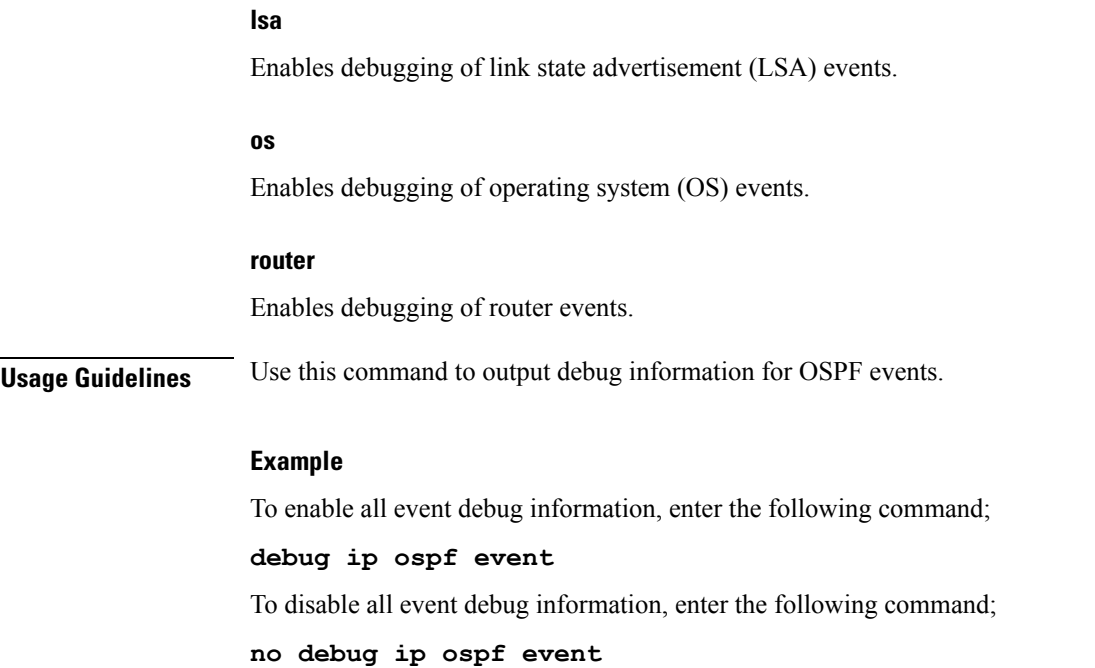

# <span id="page-8-0"></span>**debug ip ospf ism**

Enables or disables OSPF Interface State Machine (ISM) troubleshooting, based on ISM information type. If no keywords are specified all ISM information types are enabled. If logging is enabled, results are sent to the logging system.

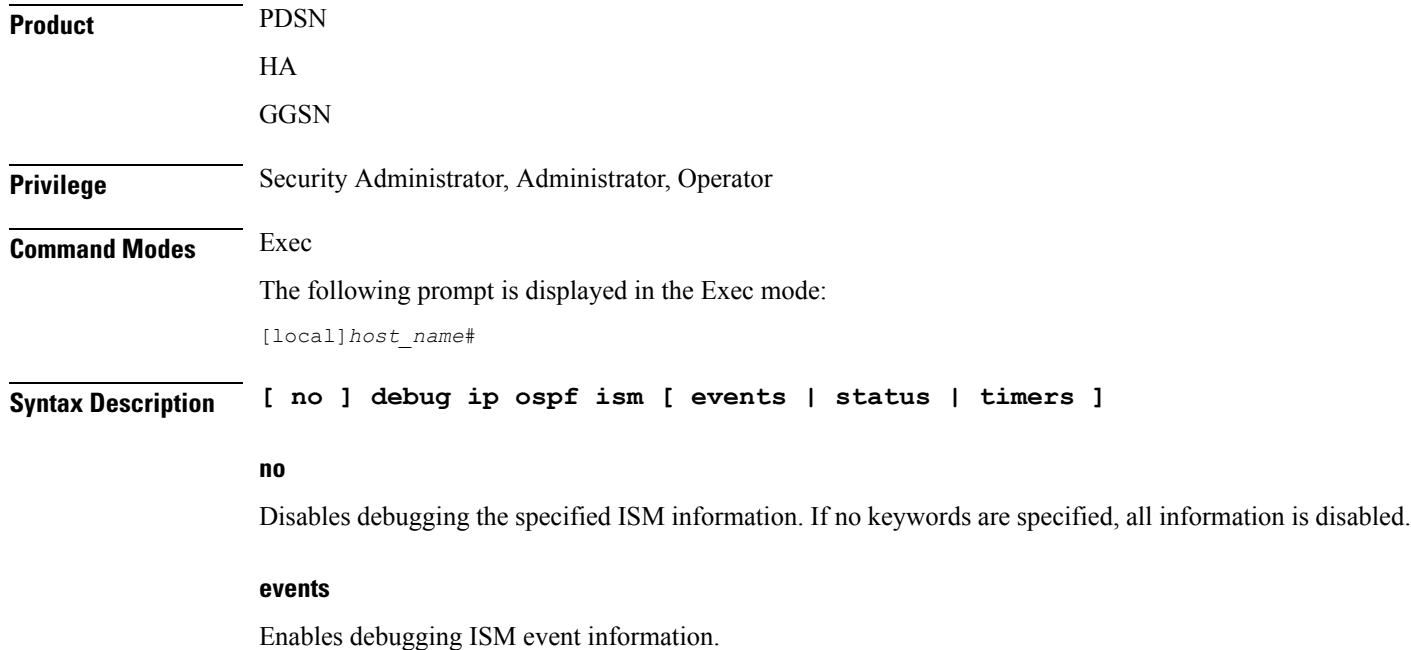

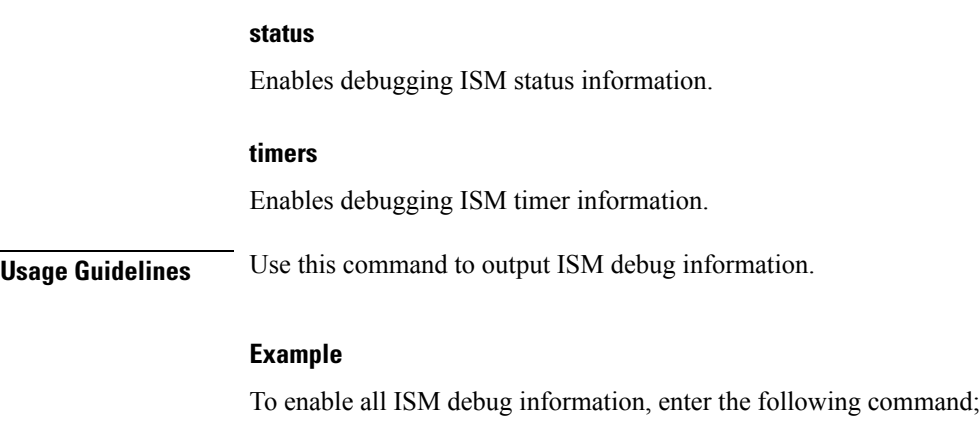

**debug ip ospf ism** To disable all ISM debug information, enter the following command;

**no debug ip ospf ism**

# <span id="page-9-0"></span>**debug ip ospf lsa**

Enables or disables troubleshooting on OSPF Link State Advertisements (LSAs), based on the specific LSA option. If no keywords are specified, all options are enabled. If logging is enabled, results are sent to the logging system.

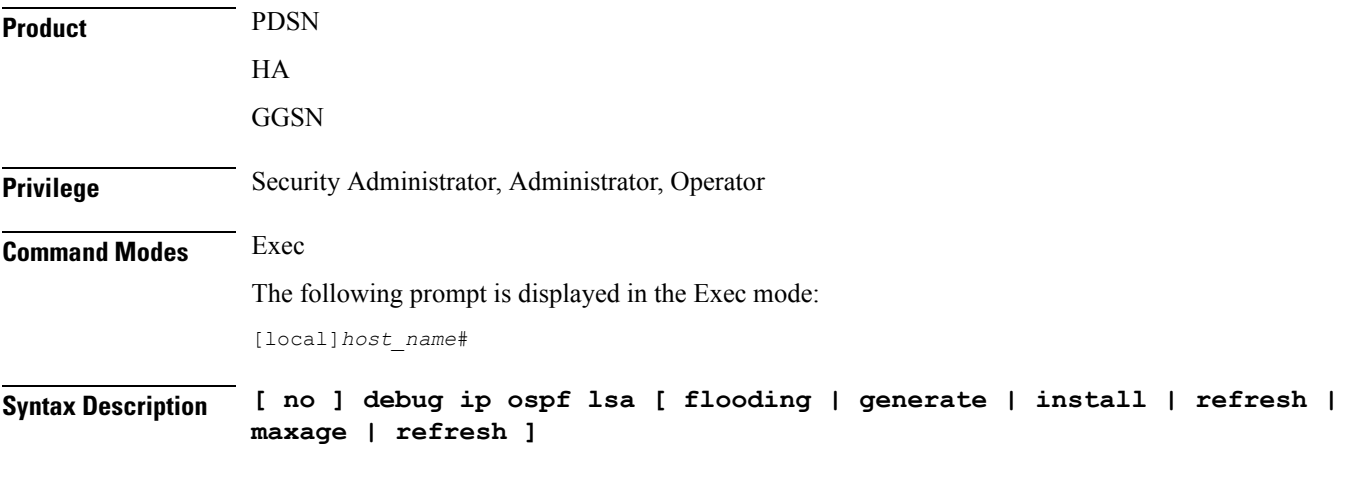

**no**

Disables the specified LSA debug information. If no keyword is specified, all LSA debug information is disabled.

### **flooding**

Enables LSA flooding information.

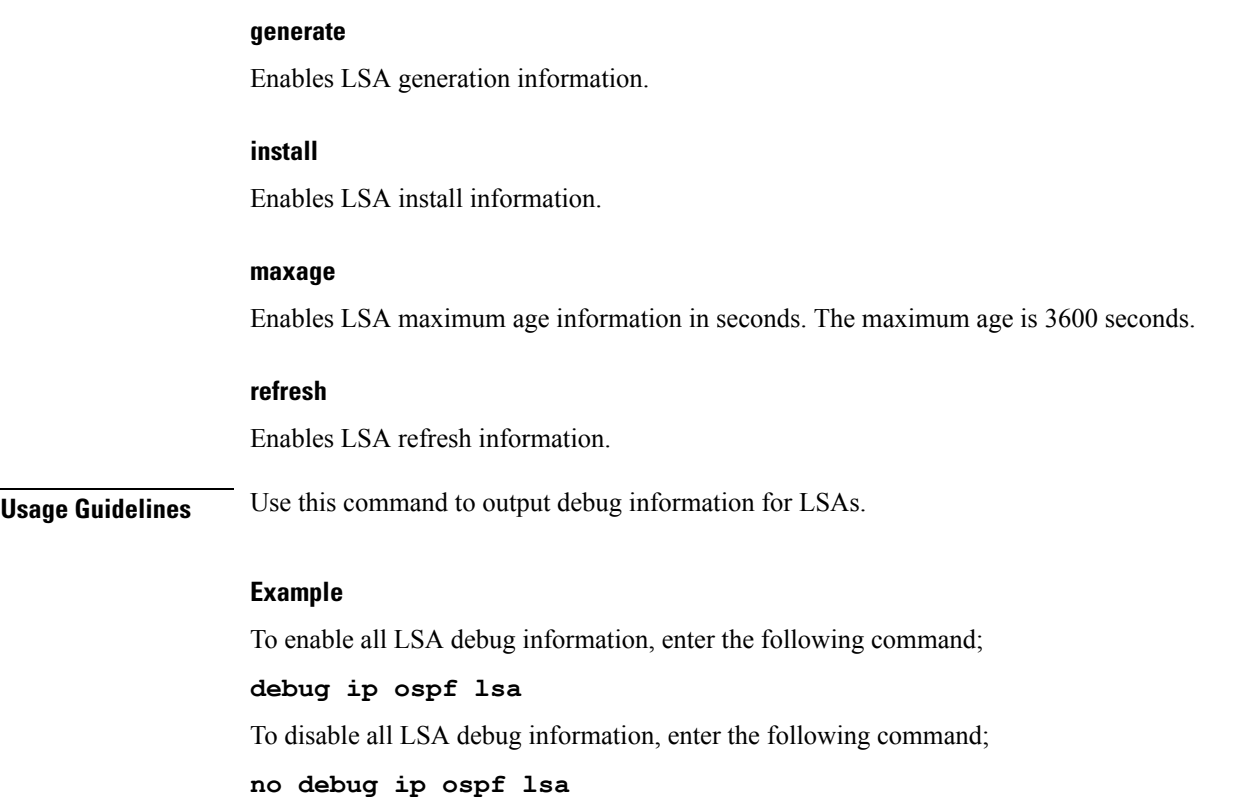

# <span id="page-10-0"></span>**debug ip ospf nsm**

are disabled.

 $\overline{\phantom{a}}$ 

Enables or disables troubleshooting OSPF Neighbor State Machines (NSMs), based on the specific NSM information type. If no keyword is specified, all NSM information types are enabled. If logging is enabled, results are sent to the logging system.

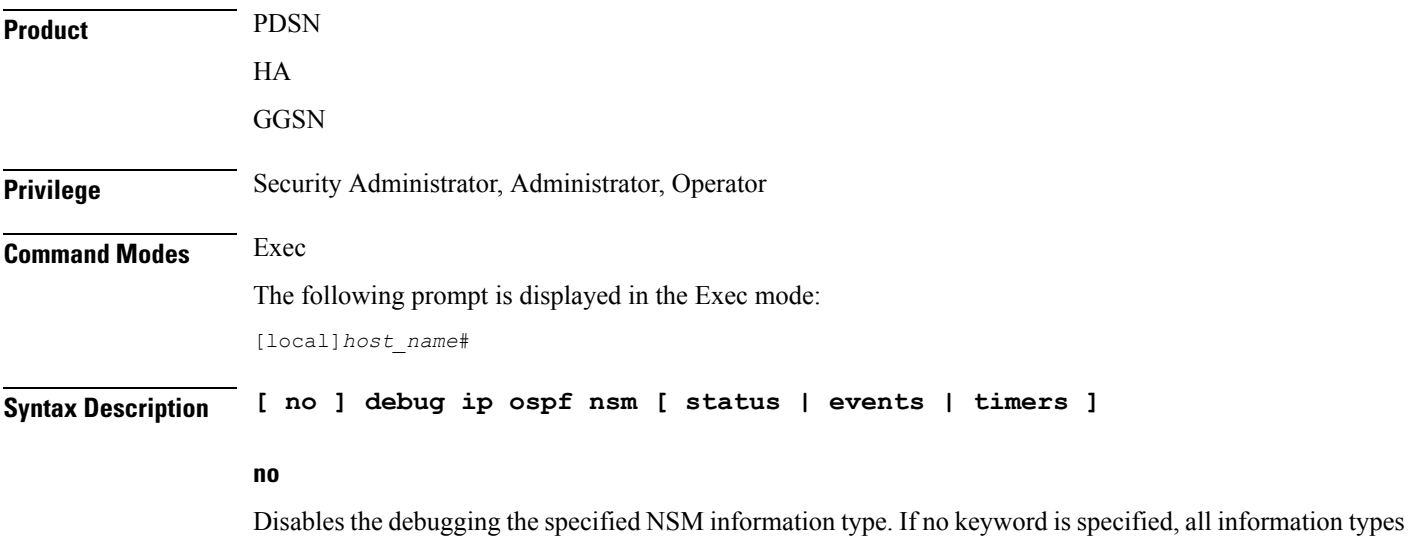

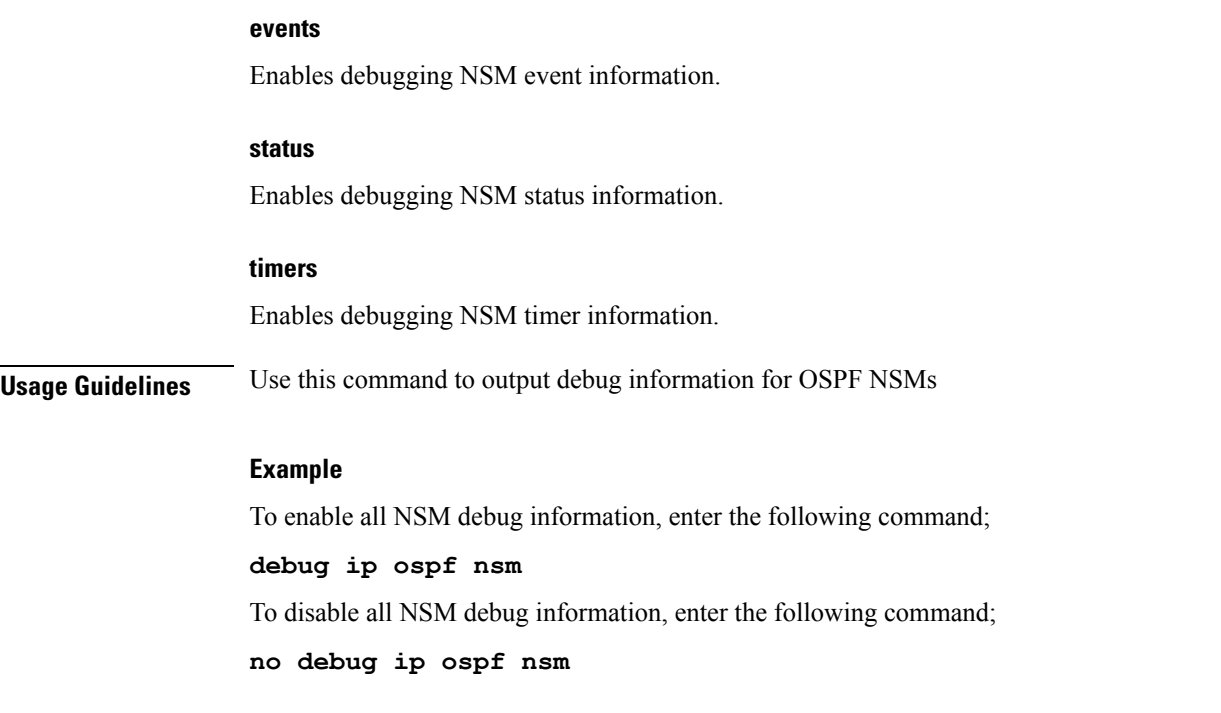

# <span id="page-11-0"></span>**debug ip ospf packet**

Enables or disables troubleshooting of specific OSPF packet information. If logging is enabled, results are sent to the logging system.

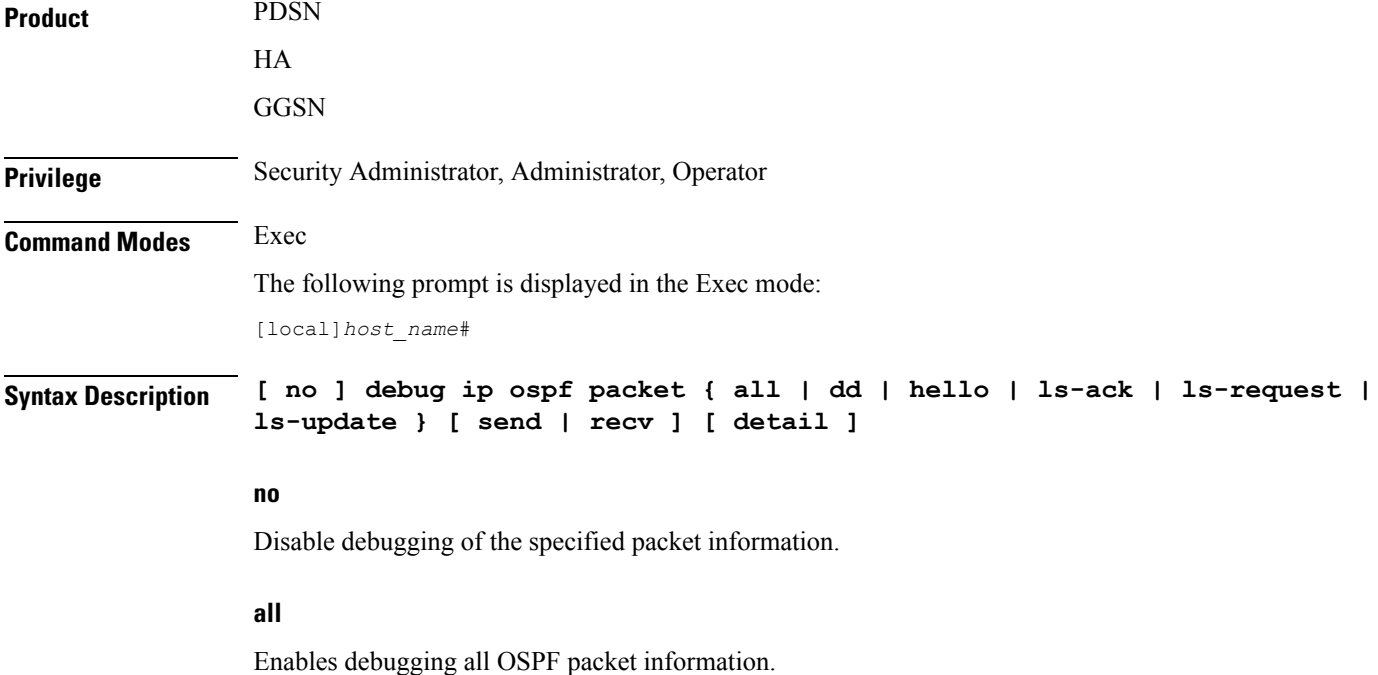

### **dd**

Enables debugging database descriptions.

### **hello**

Enables debugging hello packets.

### **ls-ack**

Enables debugging link state acknowledgements.

### **ls-request**

Enables debugging link state requests.

#### **ls-update**

Enables debugging link state updates.

### **send**

Enables debugging only on sent packets.

#### **recv**

Enables debugging only on received packets.

#### **detail**

Enables detailed information in the debug output.

**Usage Guidelines** Use this command to output specific OSPF packet information.

#### **Example**

To enable all packet debug information, enter the following command;

### **debug ip ospf packet all**

To disable all route debug information, enter the following command;

```
no debug ip ospf packet all
```
### <span id="page-12-0"></span>**debug ip ospf route**

Sets the route calculation method to use in debugging OSPF routes. If no route calculation method is specified, all methods are enabled. If logging is enabled, results are sent to the logging system.

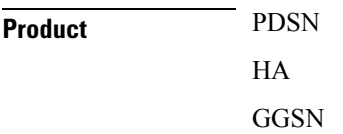

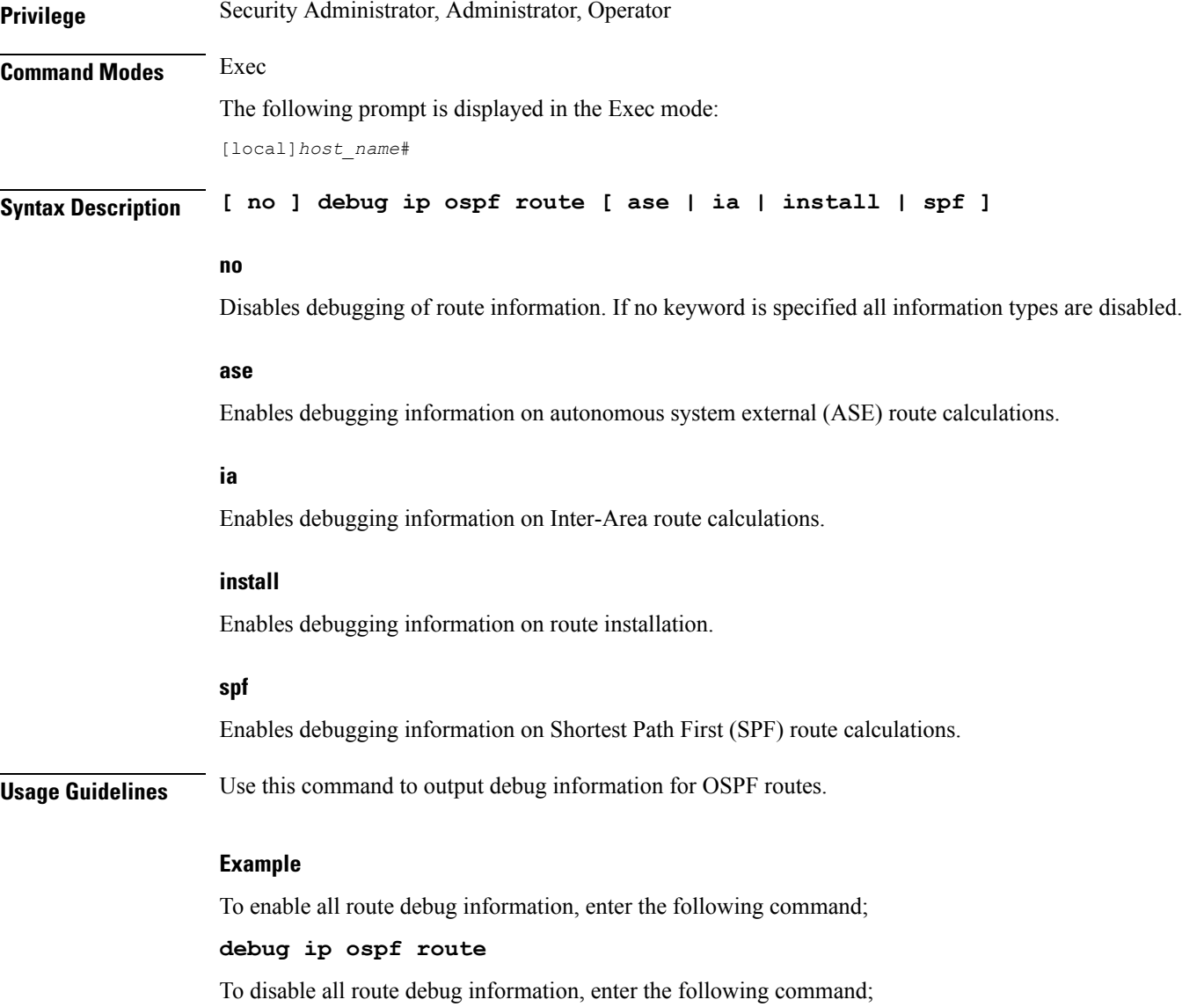

**no debug ip ospf route**

# <span id="page-13-0"></span>**debug ip ospf router**

Sets the debug option for OSPF router information. If no keyword is specified, all router information is enabled. If logging is enabled, results are sent to the logging system.

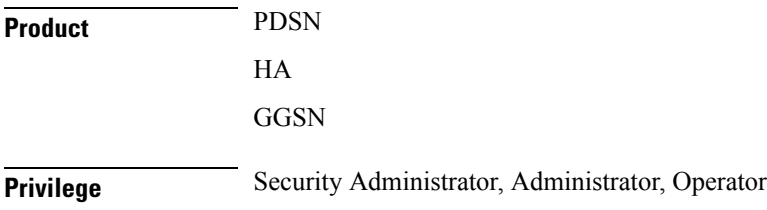

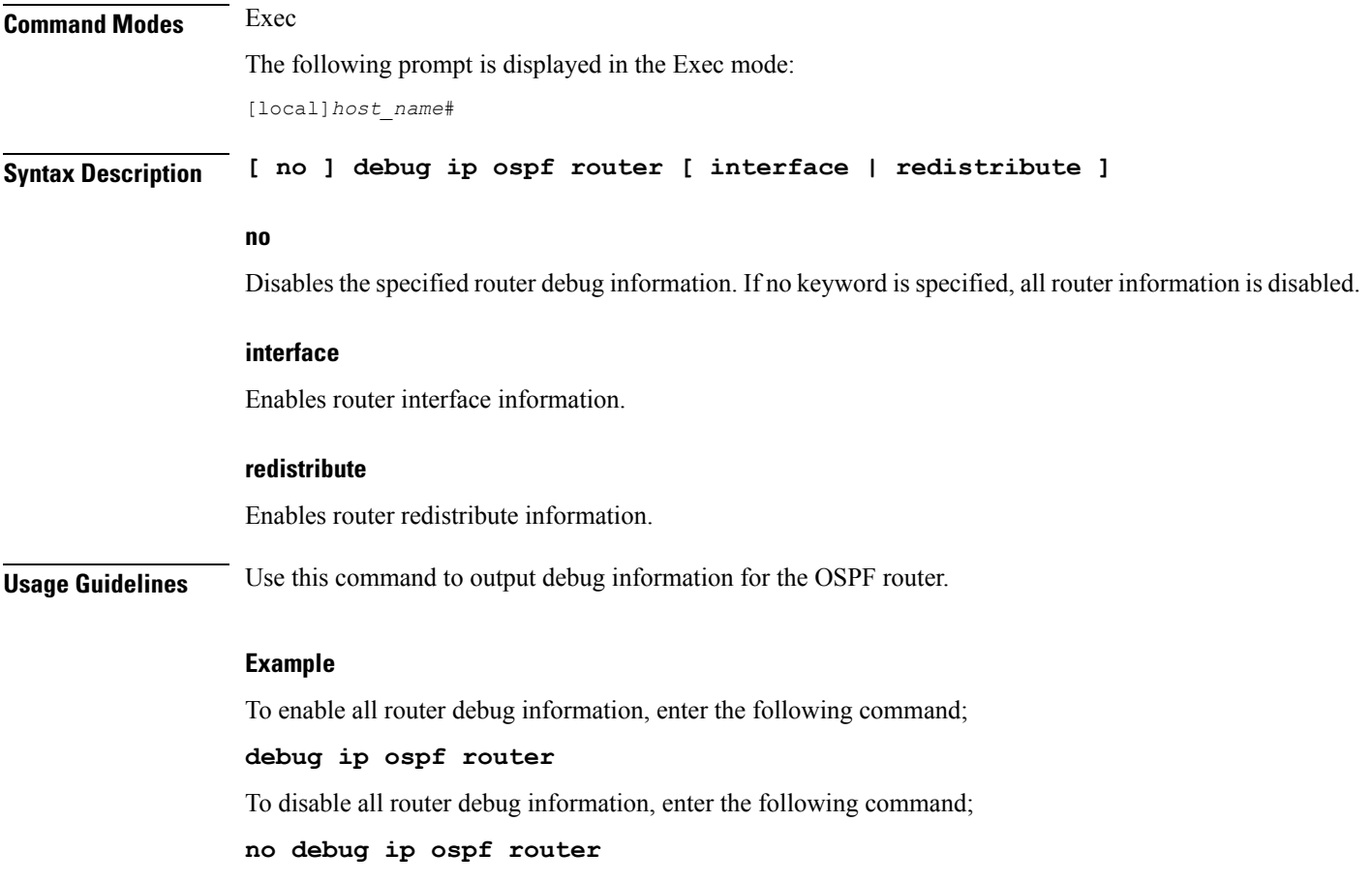

# <span id="page-14-0"></span>**debug ipv6 ospf all**

Enables or disables all OSPFv3 (Open Shortest Path First Version 3) debug flags. If logging is enabled, results are sent to the logging system.

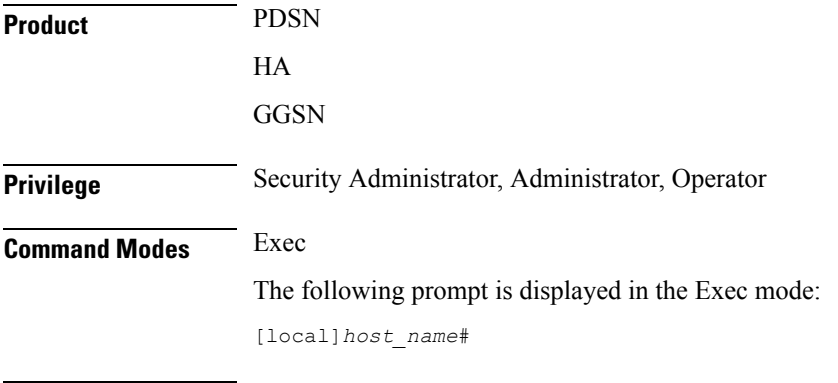

**Syntax Description [ no ] debug ipv6 ospf all**

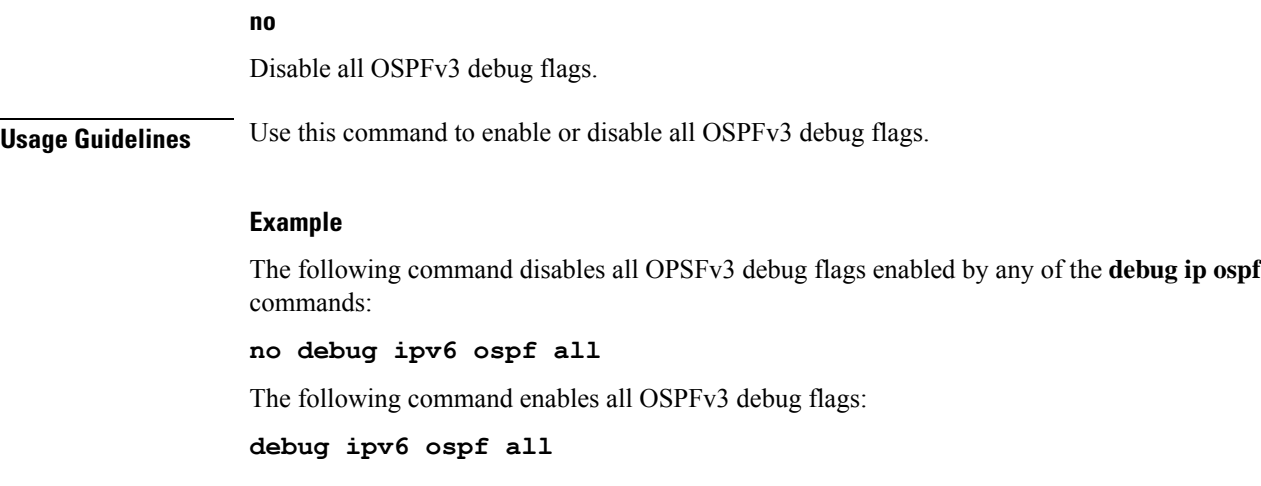

# <span id="page-15-0"></span>**debug ipv6 ospf event**

Enables or disables debugging of OSPFv3 protocol events. If logging is enabled, results are sent to the logging system. If no keywords are specified, all events are enabled for debugging.

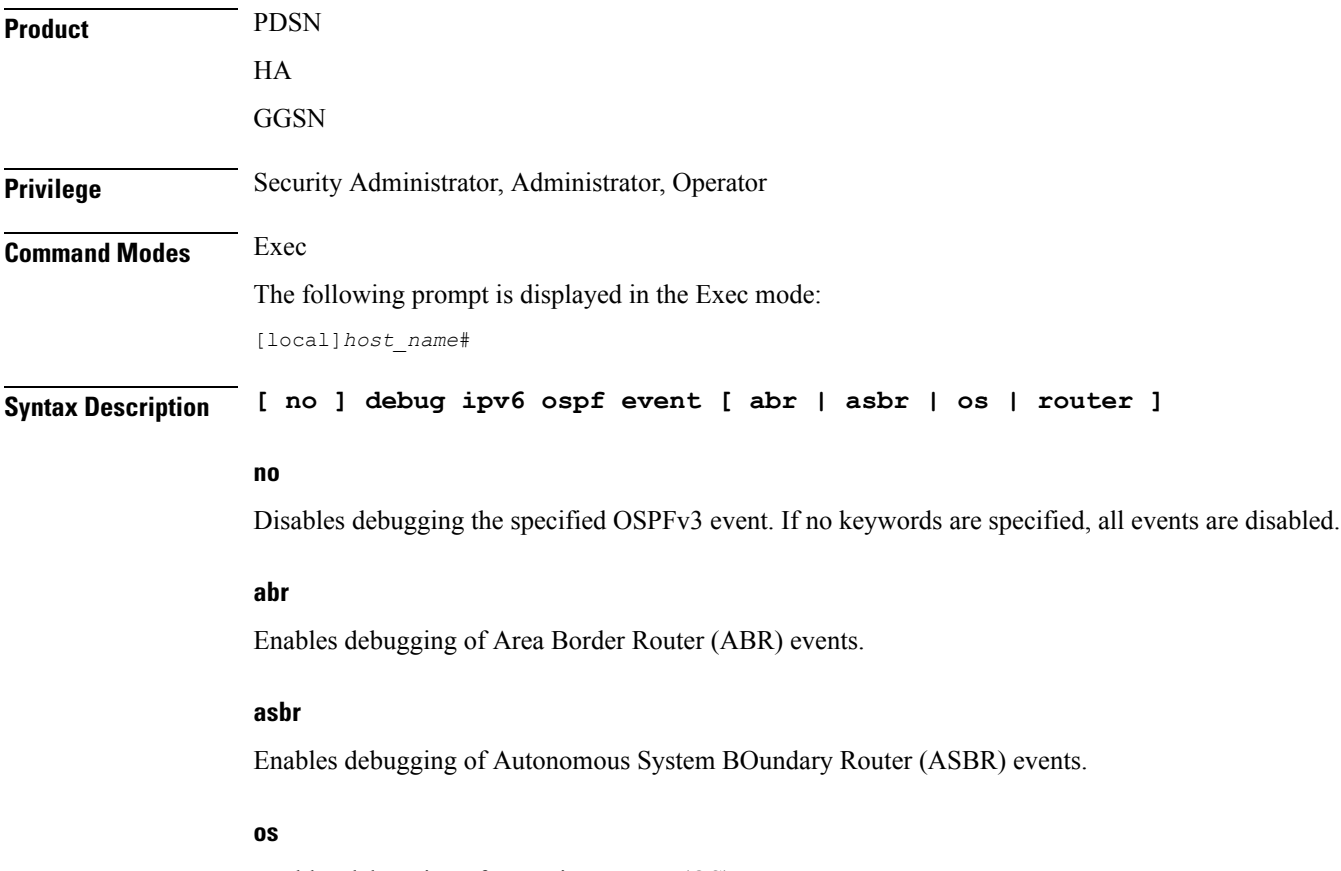

Enables debugging of operating system (OS) events.

### **router**

Enables debugging of router events.

**Usage Guidelines** Use this command to output debug information for OSPFv3 events.

### **Example**

To enable all event debug information, enter the following command;

**debug ipv6 ospf event**

To disable all event debug information, enter the following command;

**no debug ipv6 ospf event**

### <span id="page-16-0"></span>**debug ipv6 ospf ifsm**

Enables or disables OSPFv3 Interface State Machine (ISM) troubleshooting, based on ISM information type. If no keywords are specified all ISM information types are enabled. If logging is enabled, results are sent to the logging system.

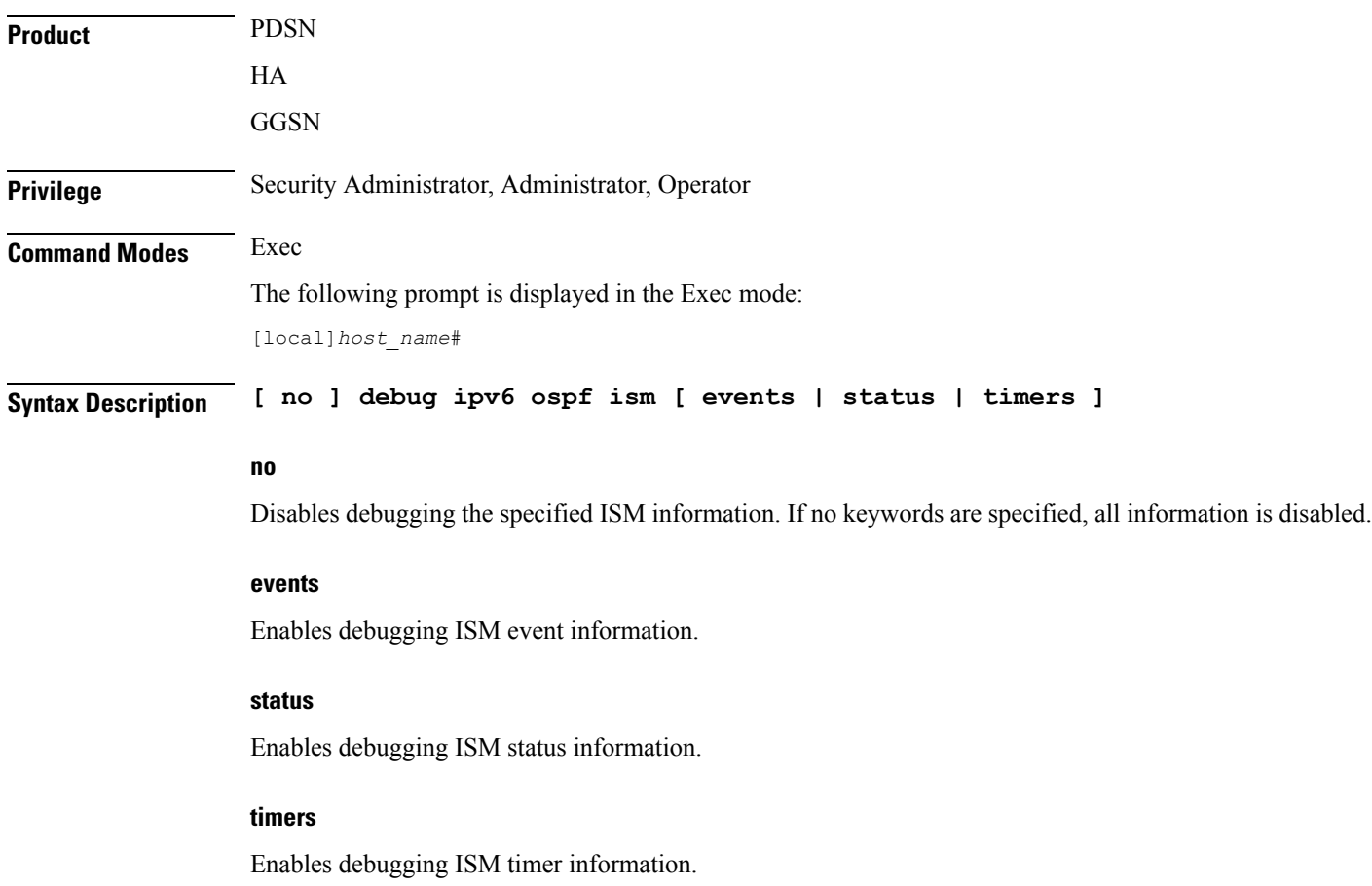

### **Usage Guidelines** Use this command to output ISM debug information.

### **Example**

To enable all ISM debug information, enter the following command;

**debug ipv6 ospf ism**

To disable all ISM debug information, enter the following command;

**no debug ipv6 ospf ism**

### <span id="page-17-0"></span>**debug ipv6 ospf lsa**

Enables or disables troubleshooting on OSPFv3 Link State Advertisements (LSAs), based on the specific LSA option. If no keywords are specified, all options are enabled. If logging is enabled, results are sent to the logging system.

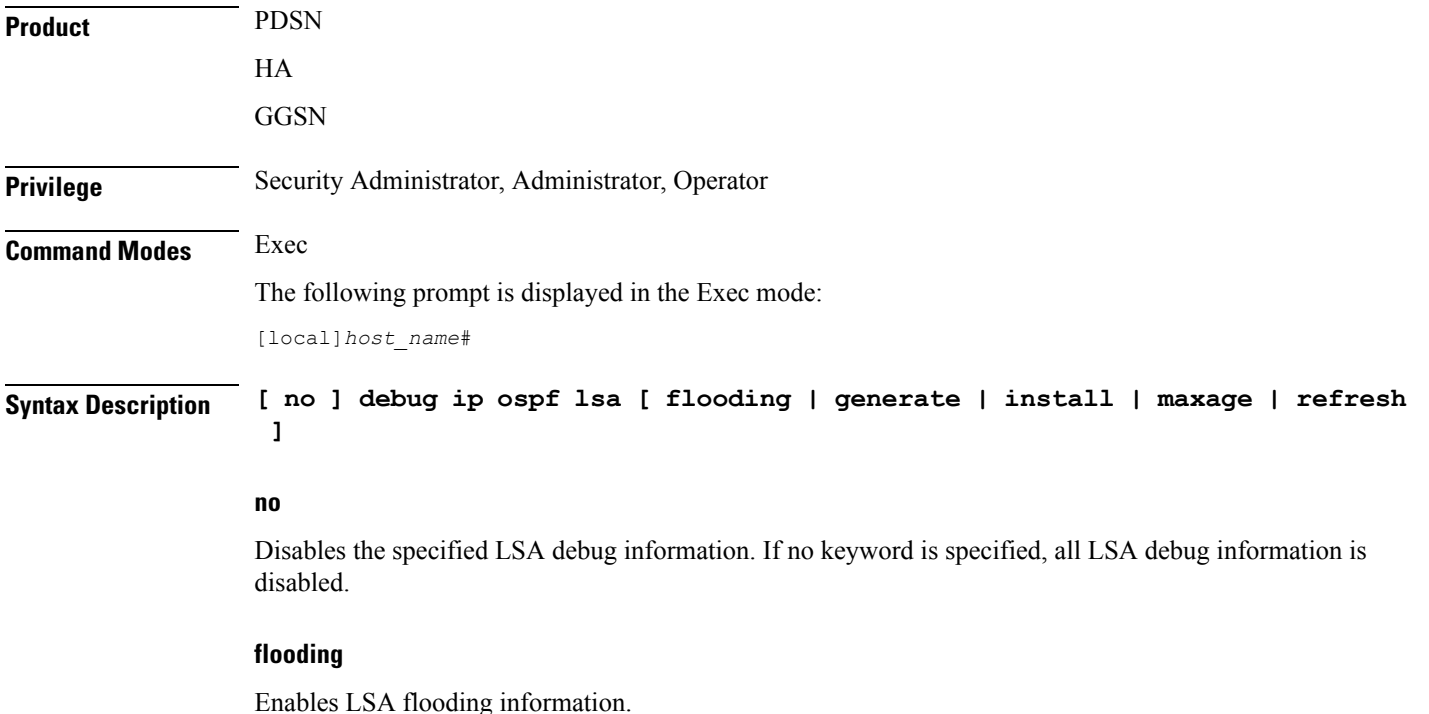

### **generate**

Enables LSA generation information.

### **install**

Enables LSA install information.

#### **maxage**

Enables LSA maximum age information in seconds. The maximum age is 3600 seconds.

#### **refresh**

Enables LSA refresh information.

**Usage Guidelines** Use this command to output debug information for LSAs.

#### **Example**

To enable all LSA debug information, enter the following command;

```
debug ipv6 ospf lsa
```
To disable all LSA debug information, enter the following command;

```
no debug ipv6 ospf lsa
```
### <span id="page-18-0"></span>**debug ipv6 ospf nsm**

Enables or disables troubleshooting OSPFv3 Neighbor State Machines (NSMs), based on the specific NSM information type. If no keyword is specified, all NSM information types are enabled. If logging is enabled, results are sent to the logging system.

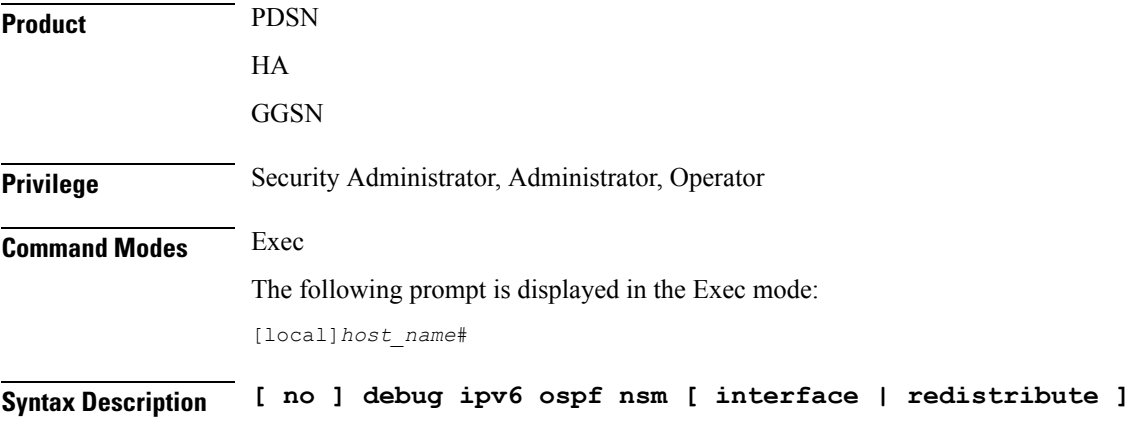

### **no**

Disables the debugging the specified NSM information type. If no keyword is specified, all information types are disabled.

### **interface**

Enables debugging NSM on this interface.

### **redistribute**

Enables debugging NSM redistribution information.

### **Usage Guidelines** Use this command to output debug information for OSPFv3 NSMs

#### **Example**

To enable all NSM debug information, enter the following command;

**debug ipv6 ospf nsm**

To disable all NSM debug information, enter the following command;

**no debug ipv6 ospf nsm**

### <span id="page-19-0"></span>**debug ipv6 ospf packet**

Enables or disables troubleshooting of specific OSPFv3 packet information. If logging is enabled, results are sent to the logging system.

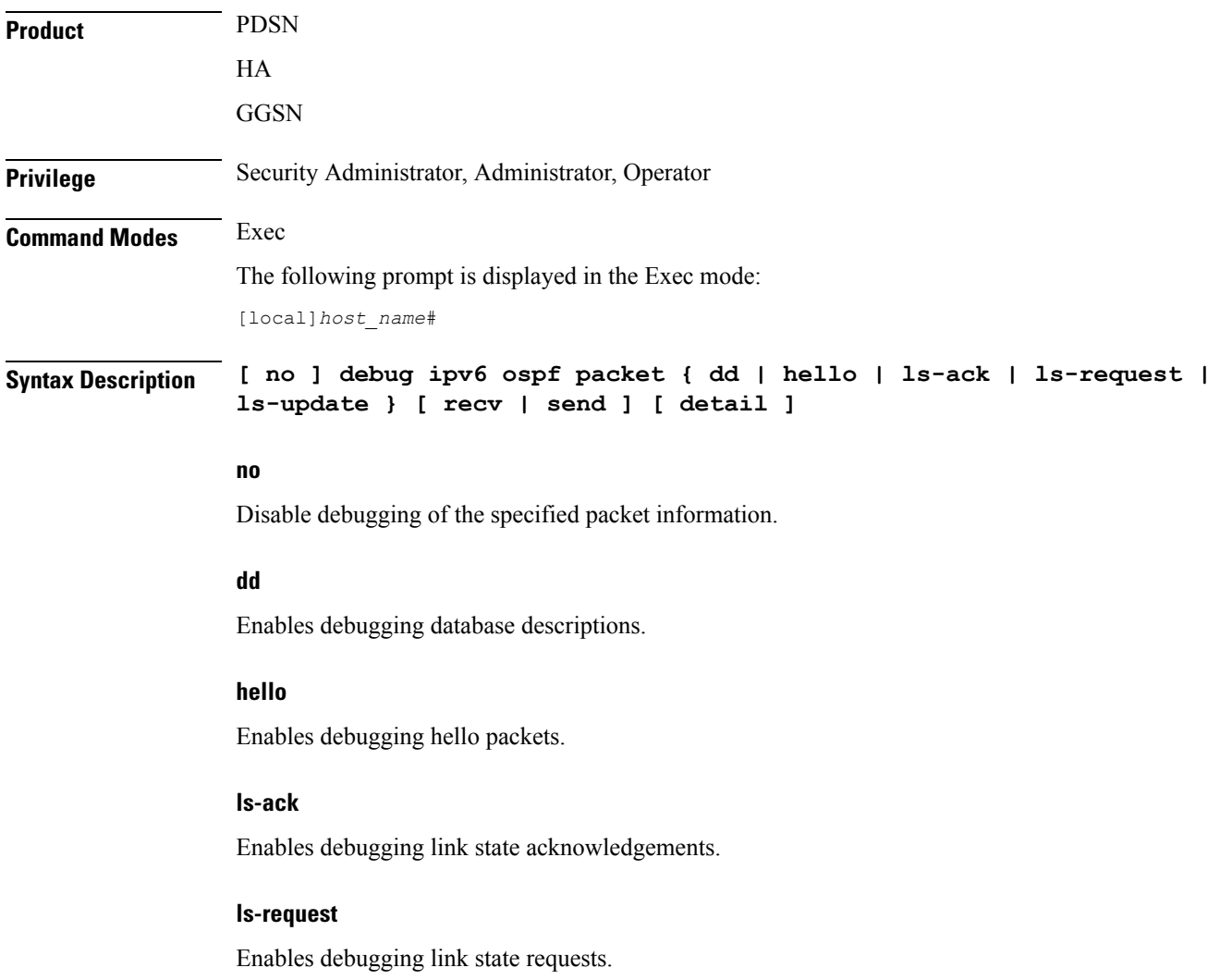

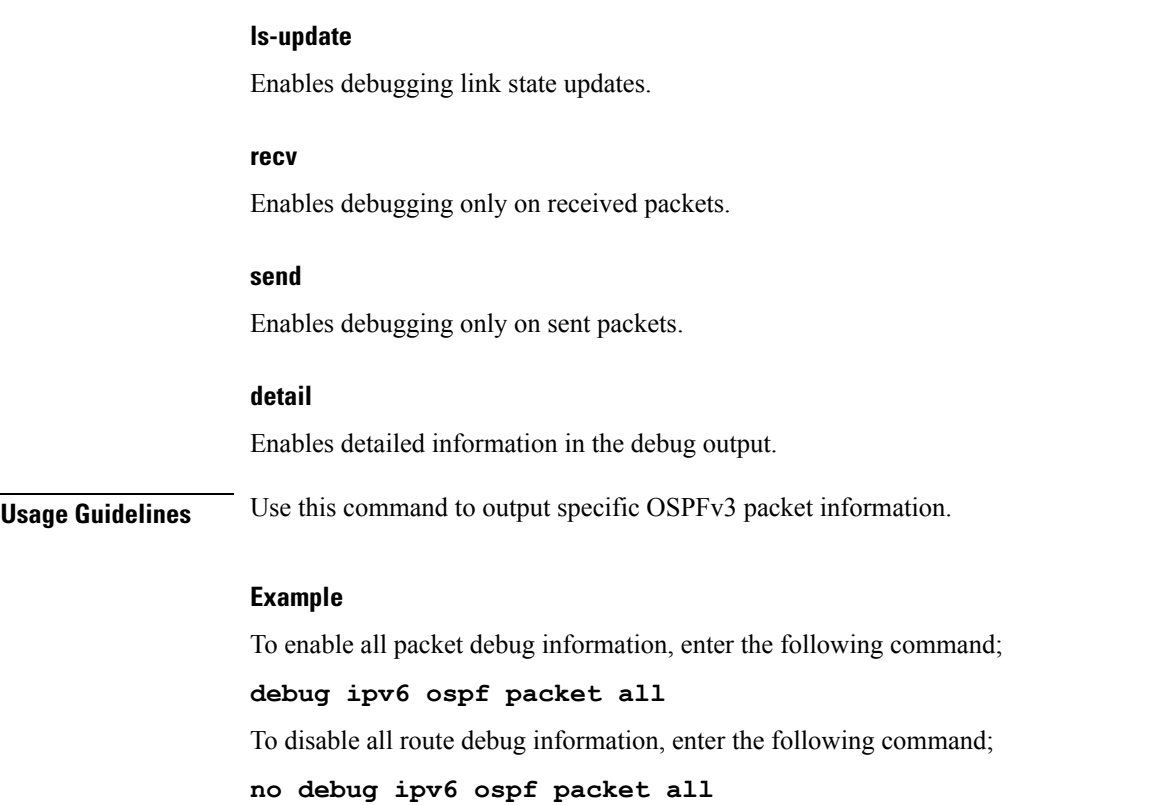

# <span id="page-20-0"></span>**debug ipv6 ospf route**

Sets the route calculation method to use in debugging OSPFv3 routes. If no route calculation method is specified, all methods are enabled. If logging is enabled, results are sent to the logging system.

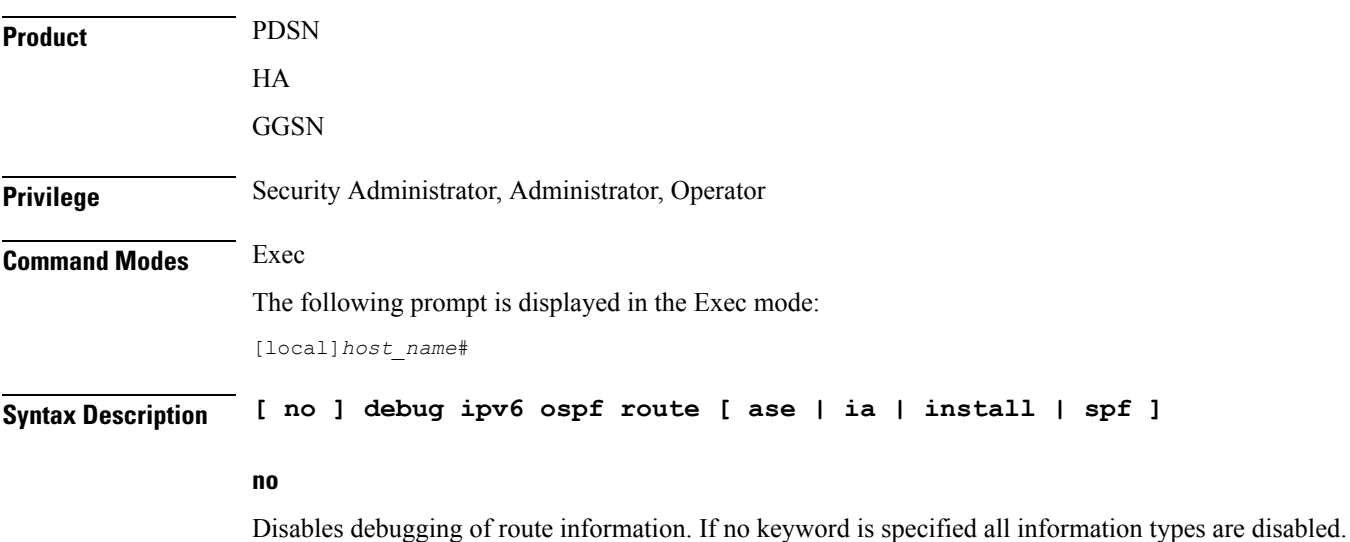

I

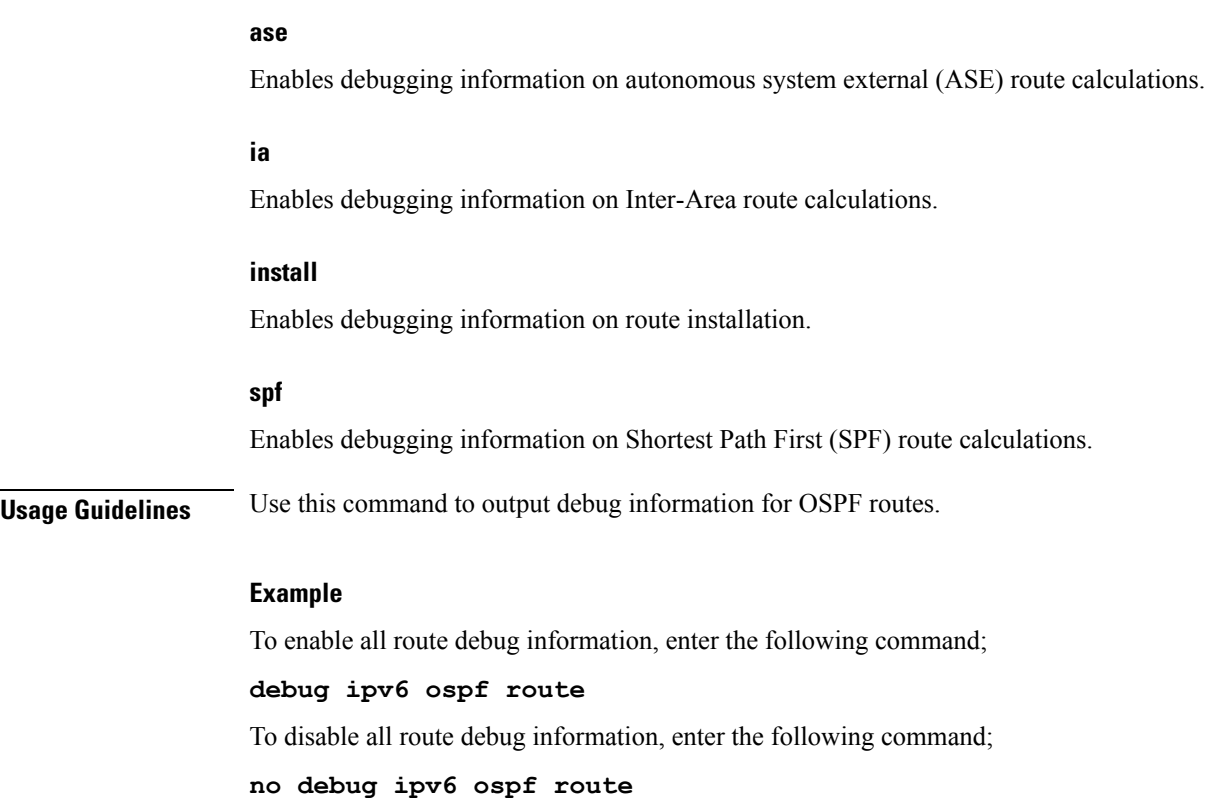

# <span id="page-21-0"></span>**default terminal**

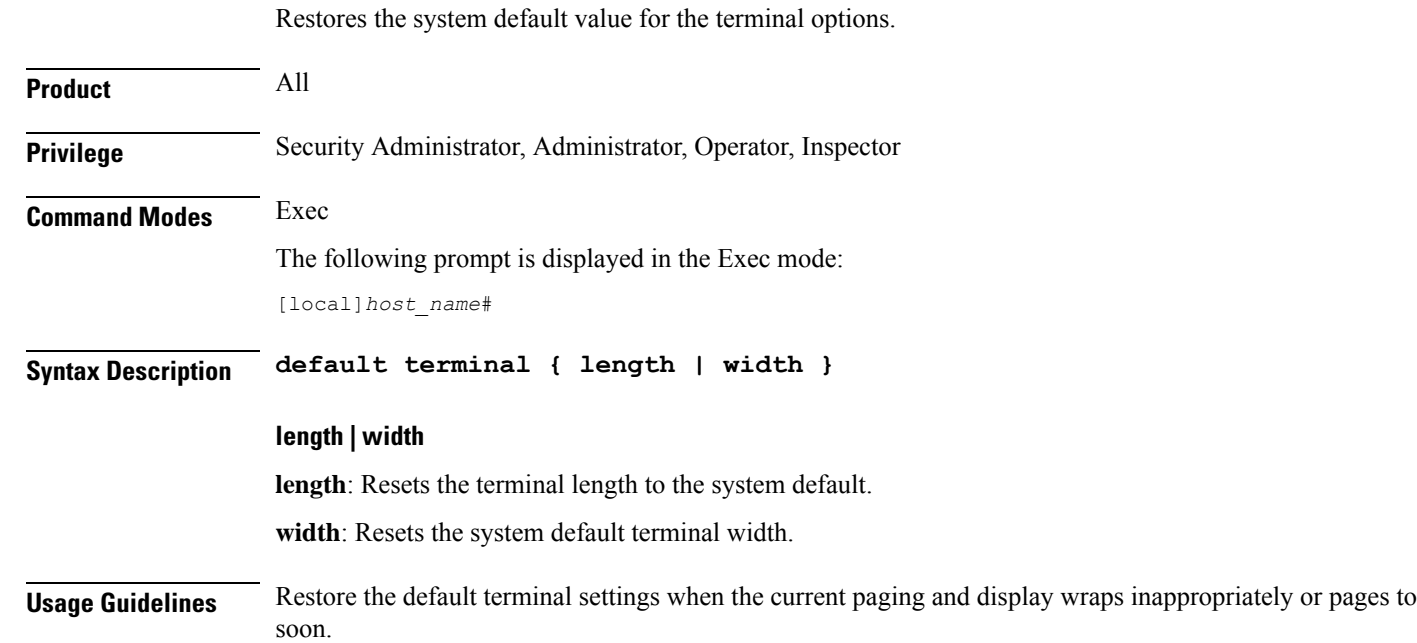

### **Example**

The following sets the default length then width in two commands. **default terminal length default terminal width**

### <span id="page-22-0"></span>**delete**

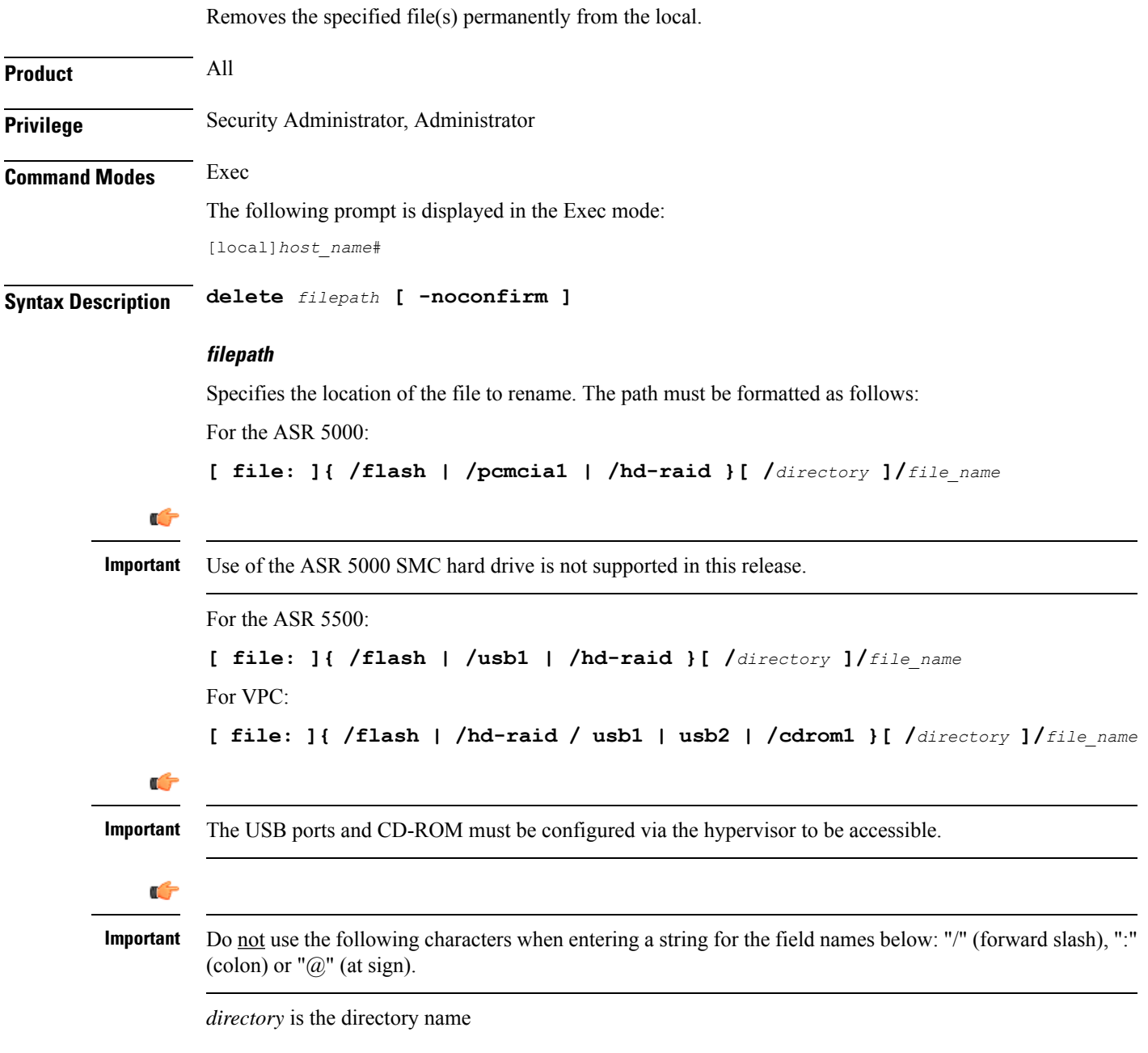

*filename* is the actual file of interest

### **-noconfirm**

Executes the command without any additional prompt and confirmation from the user.

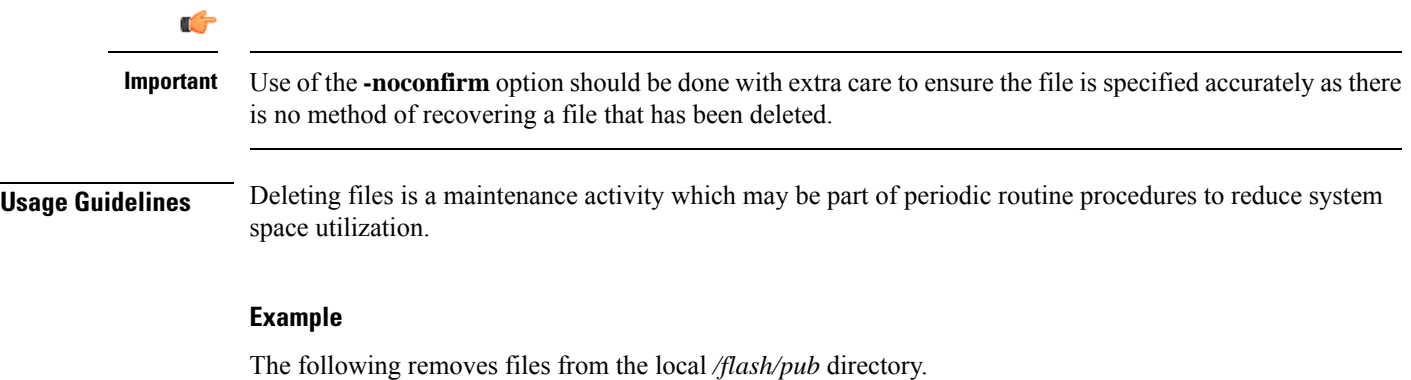

```
delete /flash/pub/june03.cfg
```
# <span id="page-23-0"></span>**delete support record**

Removes a Support Data Record (SDR) with s specified record-id or all SDRs in the specified range of record-ids.

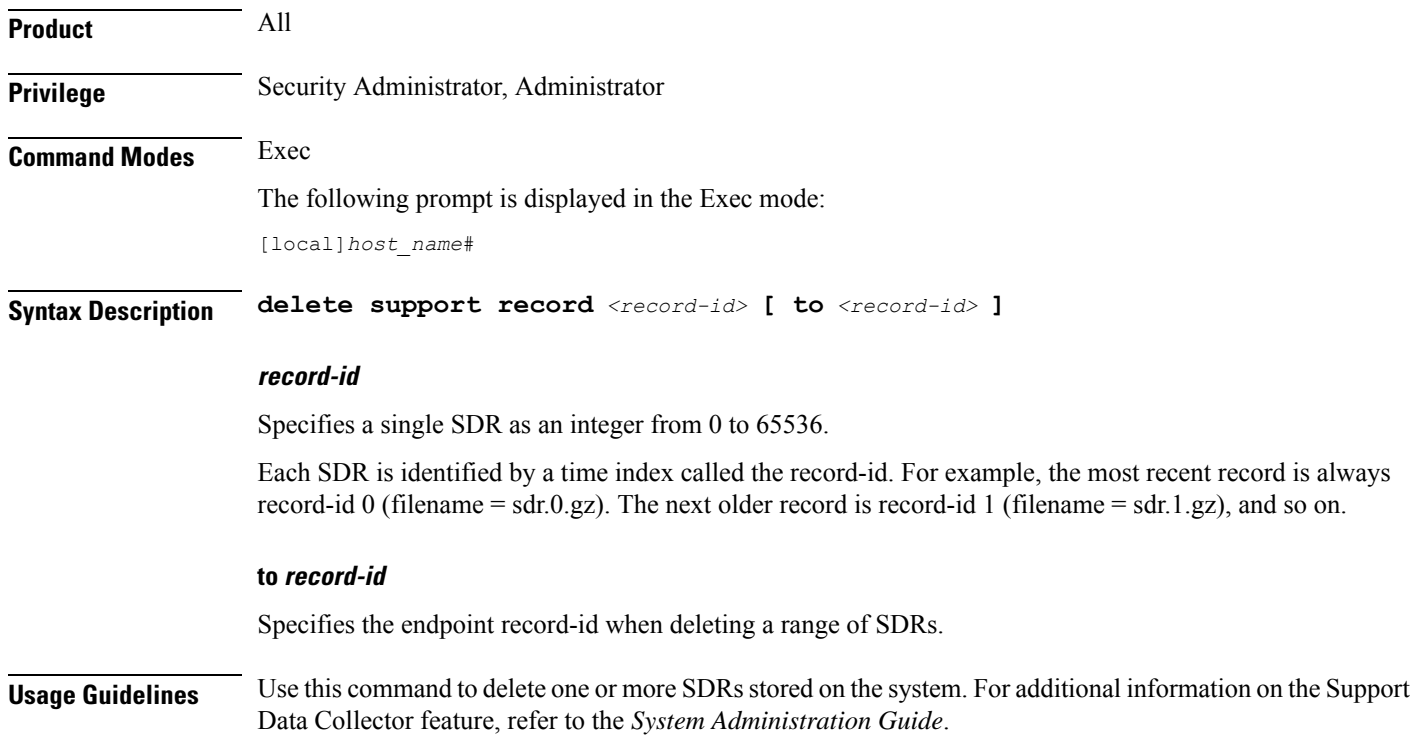

### **Example**

The following command deletes the SDR with a record-id of  $5$  (filename = sdr.5.gz): **delete support record 5**

### <span id="page-24-0"></span>**dhcp force**

Tests the lease-renewal for DHCP-assigned IP addresses for a particular subscriber.

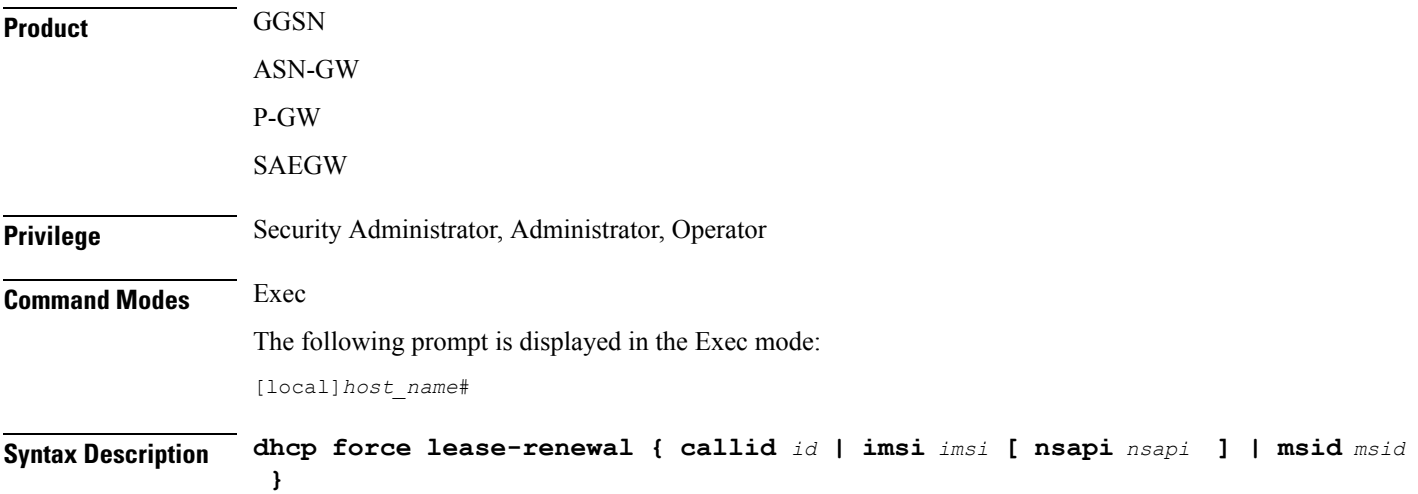

### **callid id**

Clears the call ID specified as a 4-byte hexadecimal number.

### **imsi msid**

Disconnects the subscriber with the specified msid. The IMSI (International Mobile Subscriber Identity) ID is a 50-bit field which identifies the subscriber's home country and carrier. Wildcard characters \$ and \* are allowed. The \* wildcard matches multiple characters and the \$ wildcard matches a single character. If you do not want the wildcard characters interpreted as a wildcard enclose them in single quotes ( ' ). For example; '\$'.

#### **nsapi nsapi**

Specifies a Network Service Access Point Identifier (NSAPI) an integer from 5 to 15.

### **msid id**

Disconnects the mobile user identified by *ms\_id*. *ms\_id* must be from 7 to 16 digits specified as an IMSI, MIN, or RMI. Wildcard characters \$ and \* are allowed. The \* wildcard matches multiple characters and the \$ wildcard matches a single character. If you do not want the wildcard characters interpreted as a wildcard enclose them in single quotes ( ' ). For example; '\$'.

**Usage Guidelines** Use this command tests a forced IP address lease renewal for a specific subscriber.

### **Example**

The following command tests DHCP lease renewal for a subscriber with an MSID of *1234567*: **dhcp force lease-renewal msid 1234567**

### <span id="page-25-0"></span>**dhcp test**

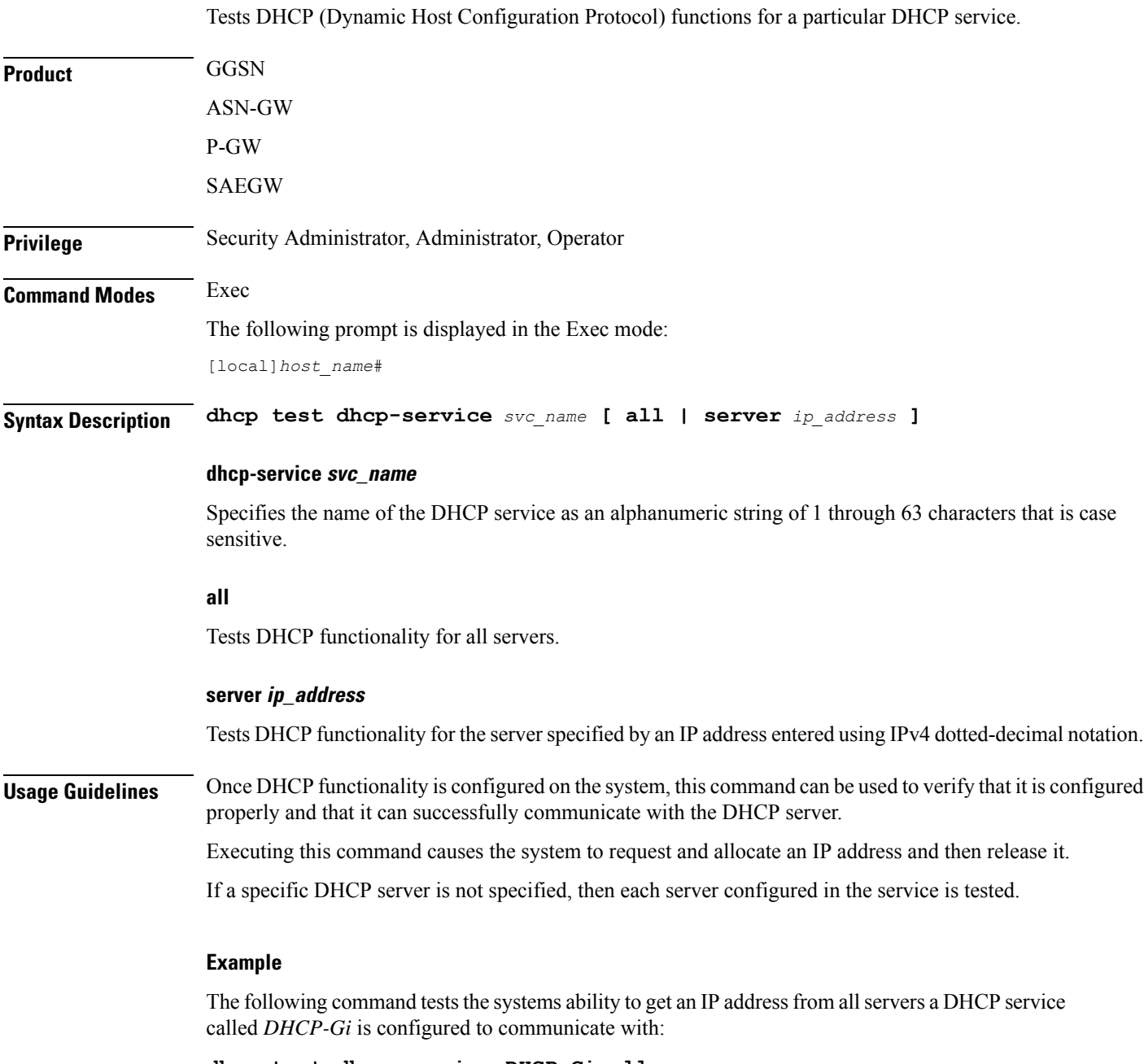

**dhcp test dhcp-service DHCP-Gi all**

# <span id="page-26-0"></span>**diameter disable endpoint**

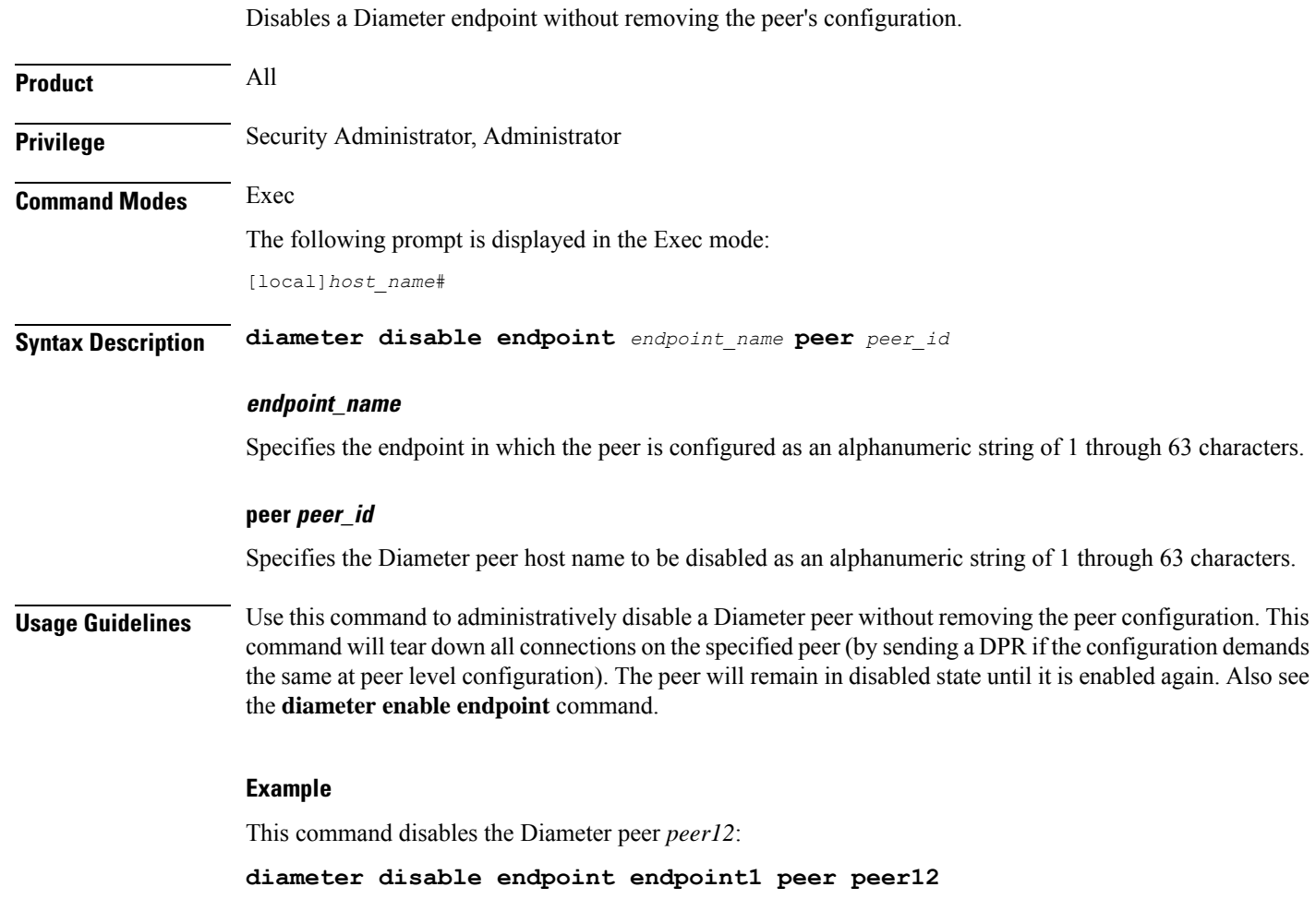

# <span id="page-26-1"></span>**diameter enable endpoint**

 $\overline{\phantom{a}}$ 

Enables a Diameter endpoint that is disabled.

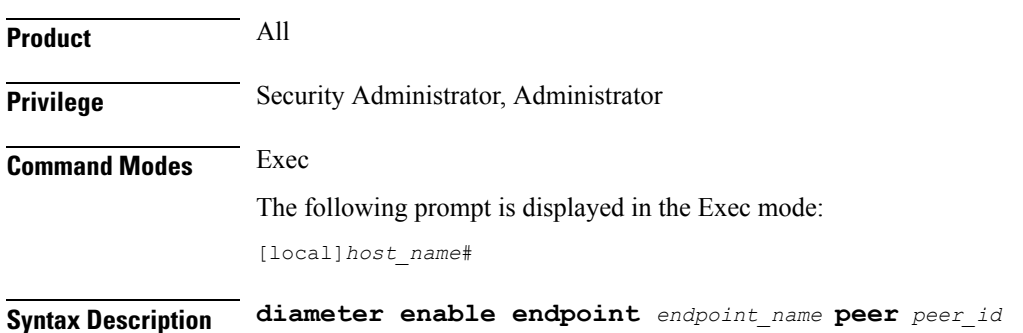

### **endpoint\_name**

Specifies the endpoint in which the peer is configured as an alphanumeric string of 1 through 63 characters.

### **peer peer\_id**

Specifies the Diameter peer host name to be enabled as an alphanumeric string of 1 through 63 characters.

**Usage Guidelines** Use this command to administratively enable a Diameter peer. Also see the **diameter disable endpoint** command.

### **Example**

This command enables the Diameter peer *peer12*:

**diameter enable endpoint endpoint1 peer peer12**

### <span id="page-27-0"></span>**diameter-proxy conn-audit**

This command enables the Diameter proxy Peer Connection Status Audit with Diabase clients.

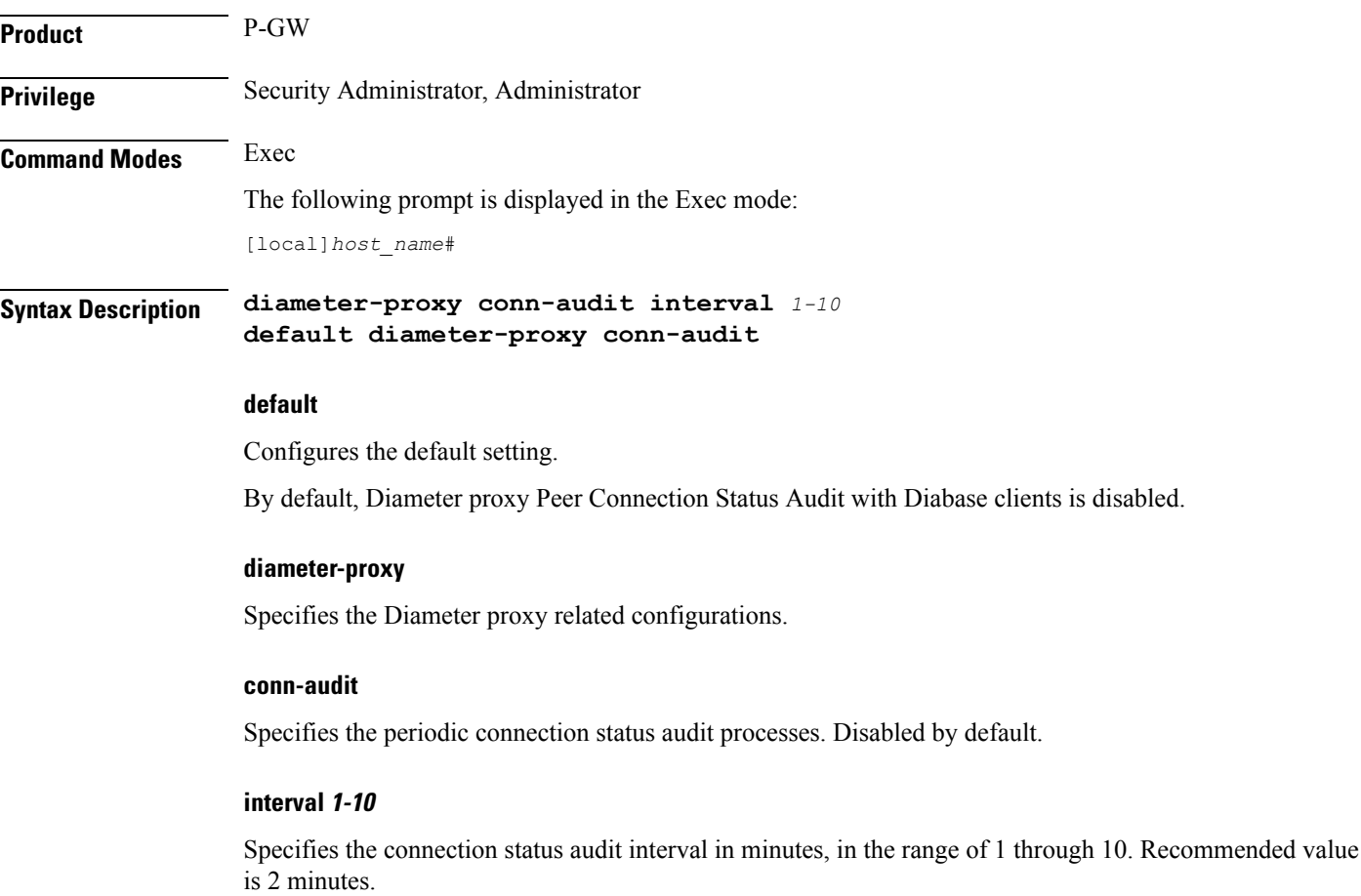

**Usage Guidelines** Enabling Diamproxy Peer Connection Status Audit with Diabase clients might affect performance of the services using Diameter interface. Service is impacted only when auto-correction happens (due to mismatch) and the cases are:

- **1.** When Diabase state is IDLE and Diameter proxy is OPEN.
- **2.** When Diabase state is OPEN and Diameter proxy is IDLE.

In both these cases, Diabase corrects the connection status based on information received in audit message. Diameter messaging failures is avoided once Diabase corrects the connection status.

### **Example**

The following command specifies that the connection status audit interval is *2*minutes:

```
diameter-proxy conn-audit interval 2
```
### <span id="page-28-0"></span>**diameter reset connection**

Resets individual TCP/SCTP connections for a specified Diameter endpoint.

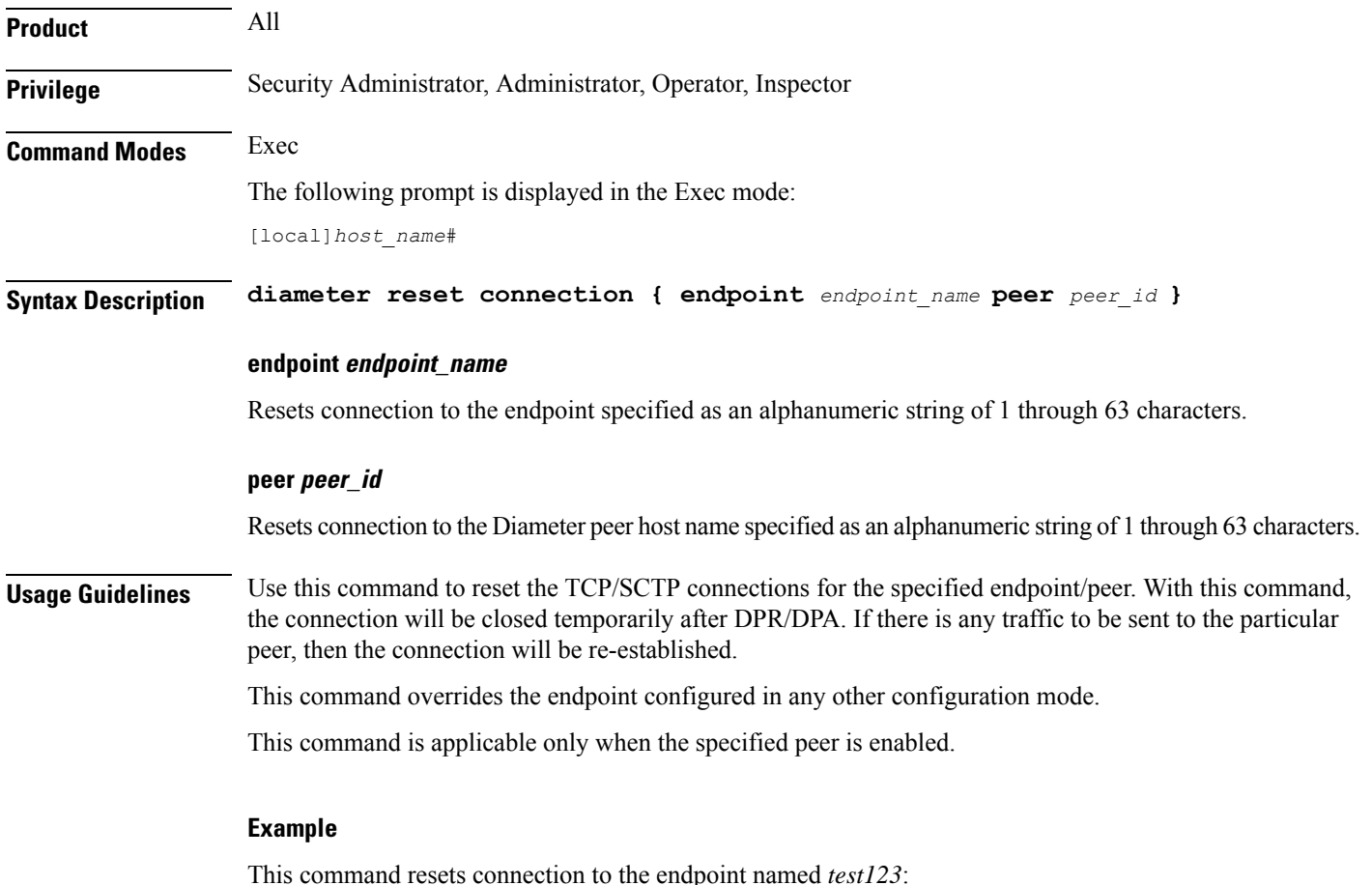

**diameter reset connection endpoint test123**

### <span id="page-29-0"></span>**diameter reset route failure**

Resets the failed route status of a Diameter destination-host combination via peer to AVAILABLE status.

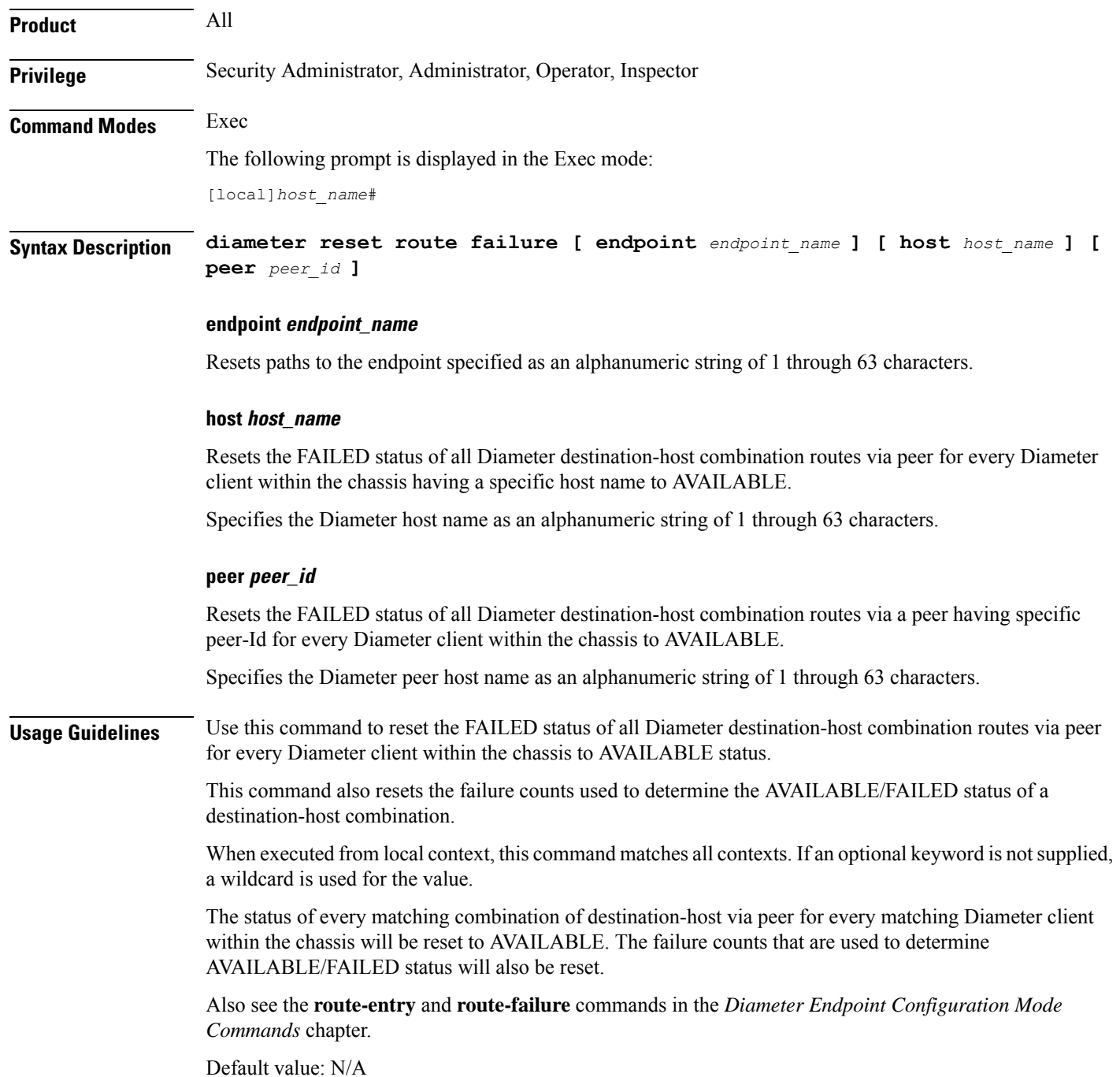

**Exec Mode Commands (D-S)**

### **Example**

Lists the files in a specified location.

The following command resets the FAILED status of all Diameter destination-host combination routes via peer for every Diameter client within the chassis for specified endpoint name to AVAILABLE.

**diameter reset route failure endpoint endpoint123**

### <span id="page-30-0"></span>**directory**

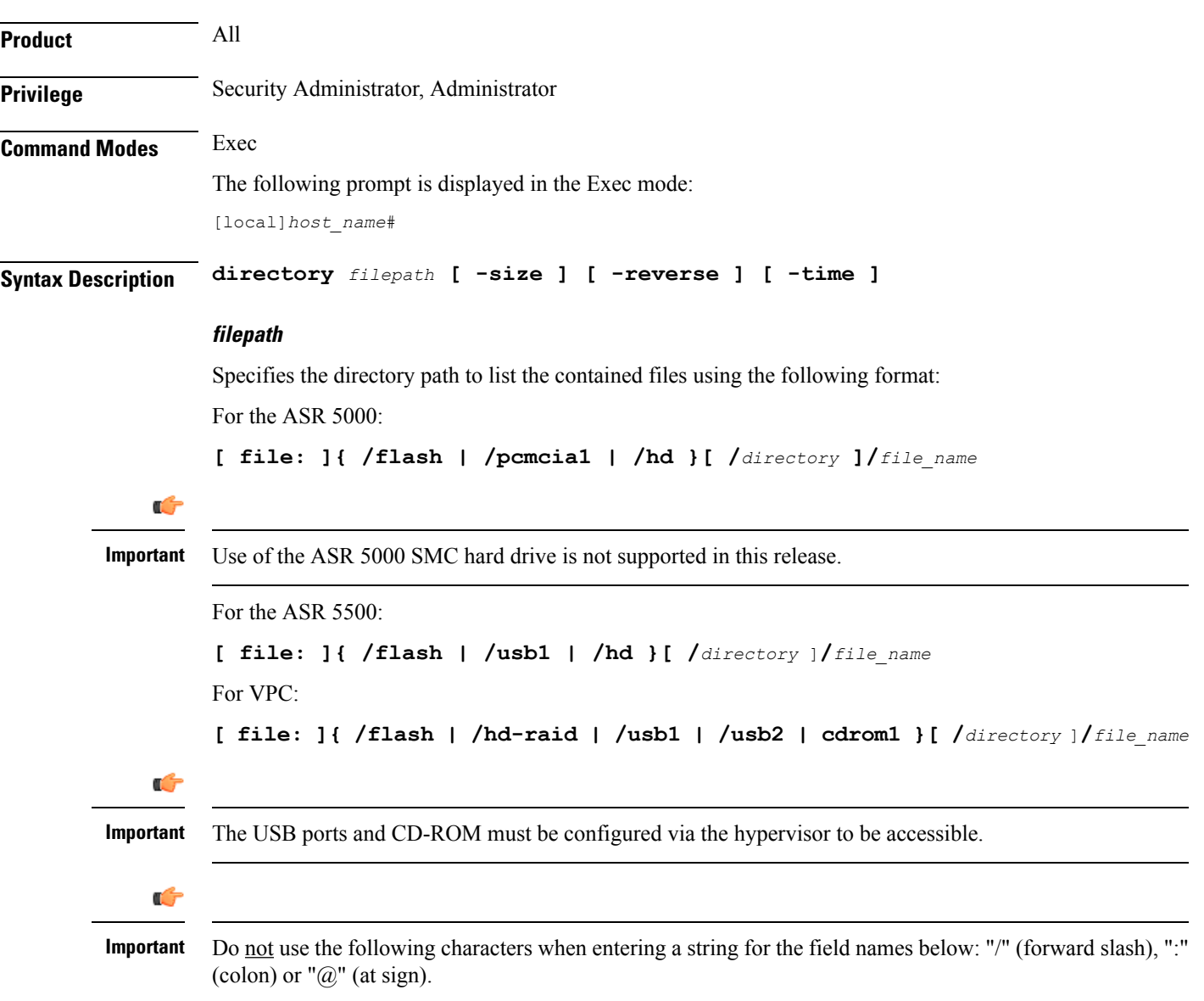

I

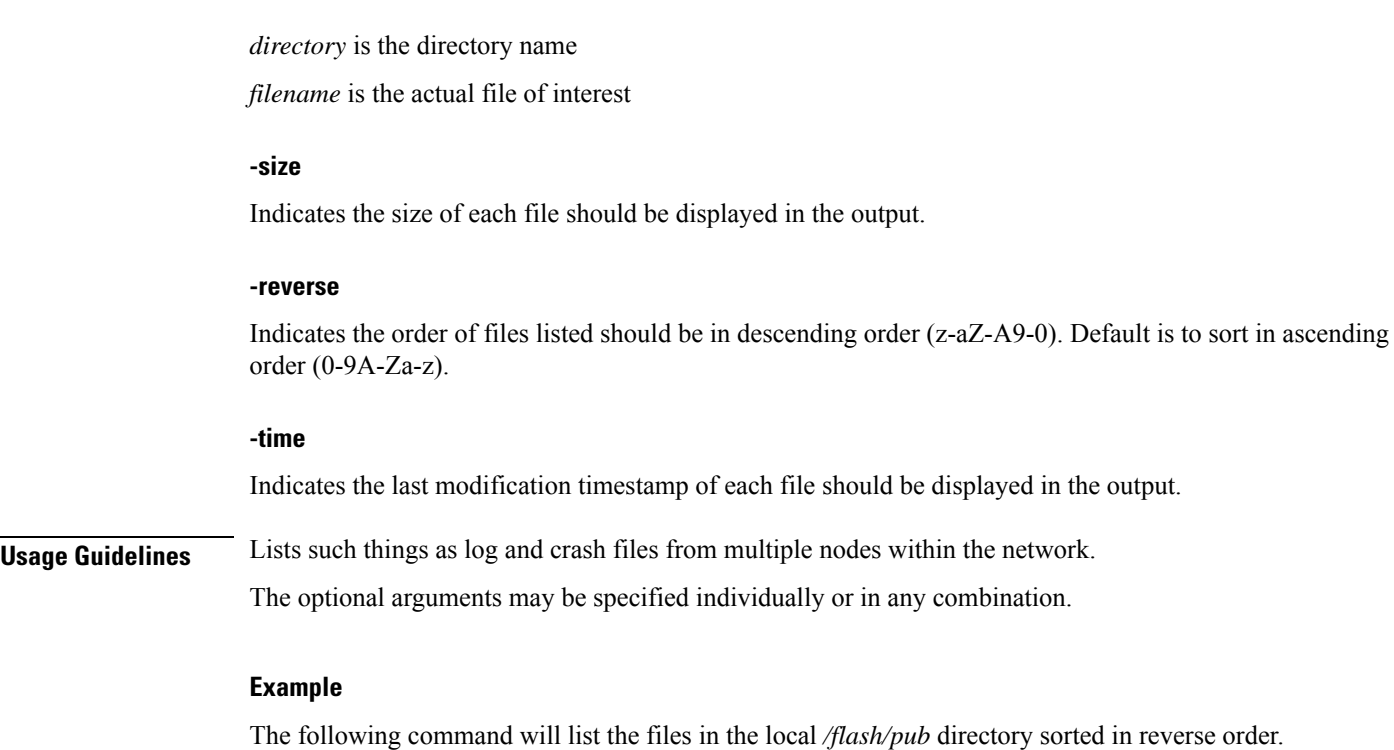

**directory /flash/pub -reverse**

# <span id="page-31-0"></span>**disable radius**

Prevents the system from making requests of a selected RADIUS server.

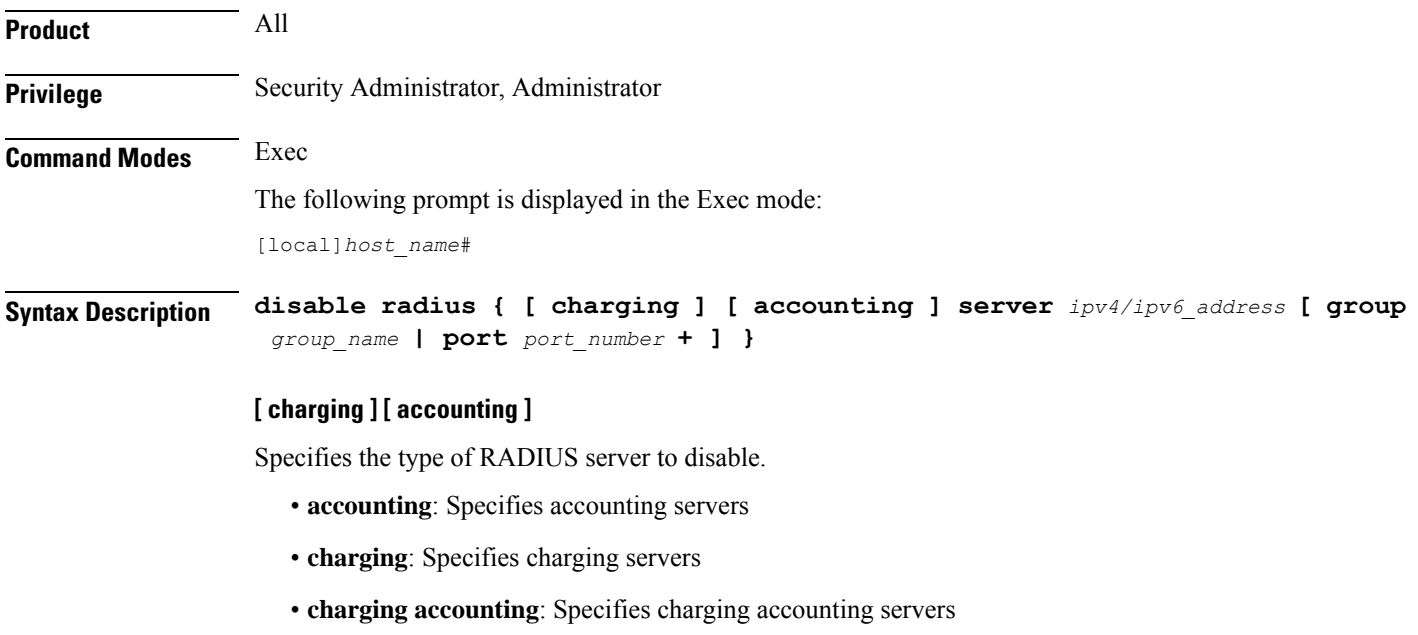

Ш

### **server ipv4/ipv6\_address**

Specifies the RADIUS server by IP address entered using IPv4 dotted-decimal or IPv6 colon-separated-hexadecimal notation.

#### **port port\_number**

Specifies the port number of the RADIUS server being disabled an integer from 0 through 65535. Default: 1812 (authentication) 1813 (accounting)

#### **group group\_name**

Specifies the RADIUS group to which the server belongs as an alphanumeric string of 1 through 63 characters. Use this option in the event that the RADIUS server belongs to multiple groups and you only want to disable the server within the specific group. Default: **default**

**Usage Guidelines** Use this command to gracefully stop the system from making requests of a specific RADIUS server.

#### **Example**

The following command disables a RADIUS accounting server with an IP address of *10.2.3.4*, the default accounting server port number, and that resides in the *Group5* server group:

**disable radius accounting server 10.2.3.4 group Group5**

### <span id="page-32-0"></span>**dns-client**

Performs DNS (Domain Name System) query on the basis of specified DNS client name, DNS query domain name, and type of query criteria.

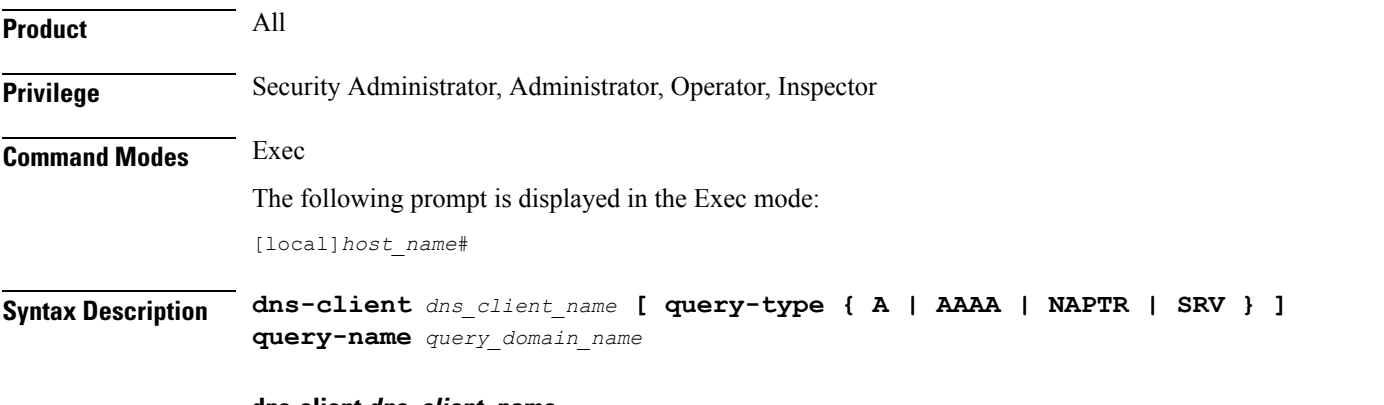

### **dns-client dns\_client\_name**

Specifies the name of the DNS client whose cache and/or statistics are to be queried. It must be an existing DNS client expressed as an alphanumeric string of 1 through 64 characters.

### **query-type { A | NAPTR | SRV } ]**

Specifies that the type of query to perform for the defined DNS client is to be displayed.

• **A**: Filters DNS results based on domain IPv4 address records (A records). This is the default query type.

- **AAAA**: Filters DNS results based on domain IPv6 address records (AAAA records).
- **NAPTR**: Filters DNS results based on Naming Authority Pointer records (NAPTR).
- **SRV**: Filters DNS results based on service host records (SRV records).

#### **query-name query\_domain\_name**

Filters the DNS results based on the query domain name expressed as an alphanumeric string of 1 trough 255 characters.

*query domain name* is the domain name used to perform the DNS query and is different from the actual domain name which is resolved. For example, to resolve the SIP server for *service.com*, the query name is *\_sip.\_udp.service.com* and the query type is **SRV**.

**Usage Guidelines** Use this command to perform DNS query on the basis of DNS Client name and filters the query results based on query type and query name. This command also populates the result into DNS Cache. This command used the current context to DNS request.

#### **Example**

The following command displays statistics for a DNS client named *test\_dns* with query type for IP address as *A* and query name as *domain1.com*:

**dns-client test\_dns query-type A query-name domain1.com**

### <span id="page-33-0"></span>**egtpc test echo**

Tests the ability of a GGSN/P-GW service to exchange GTP-C echo request messages with specified peer(s).

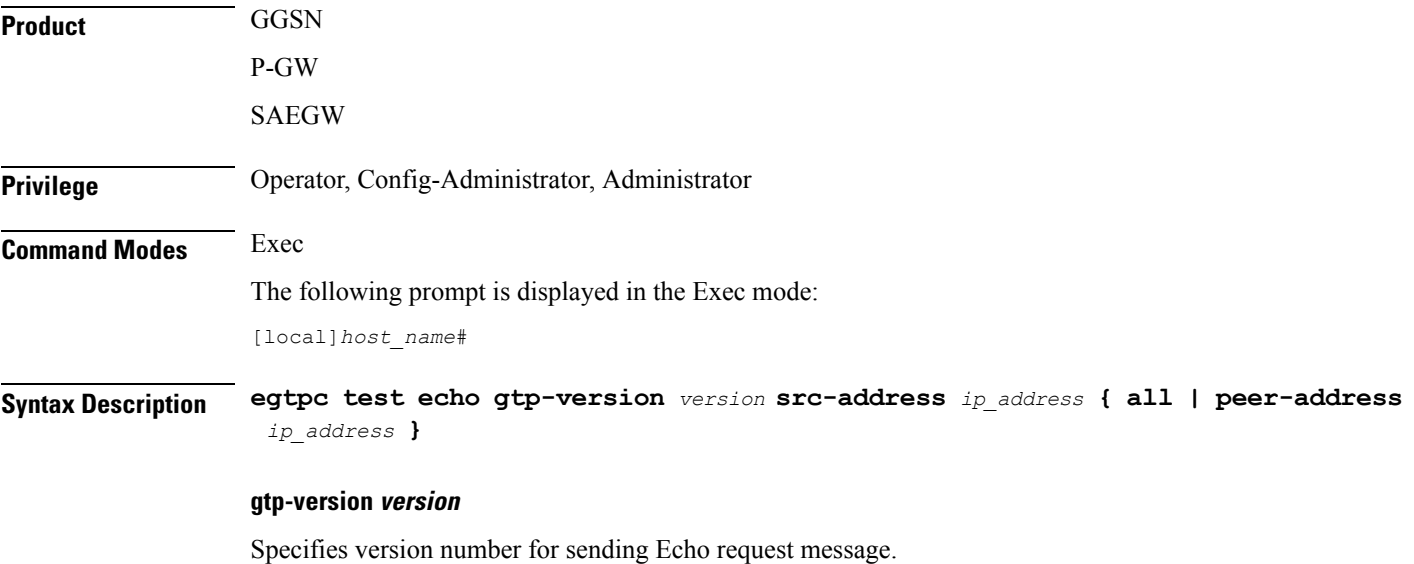

*version* must be an integer from 0 through 2.

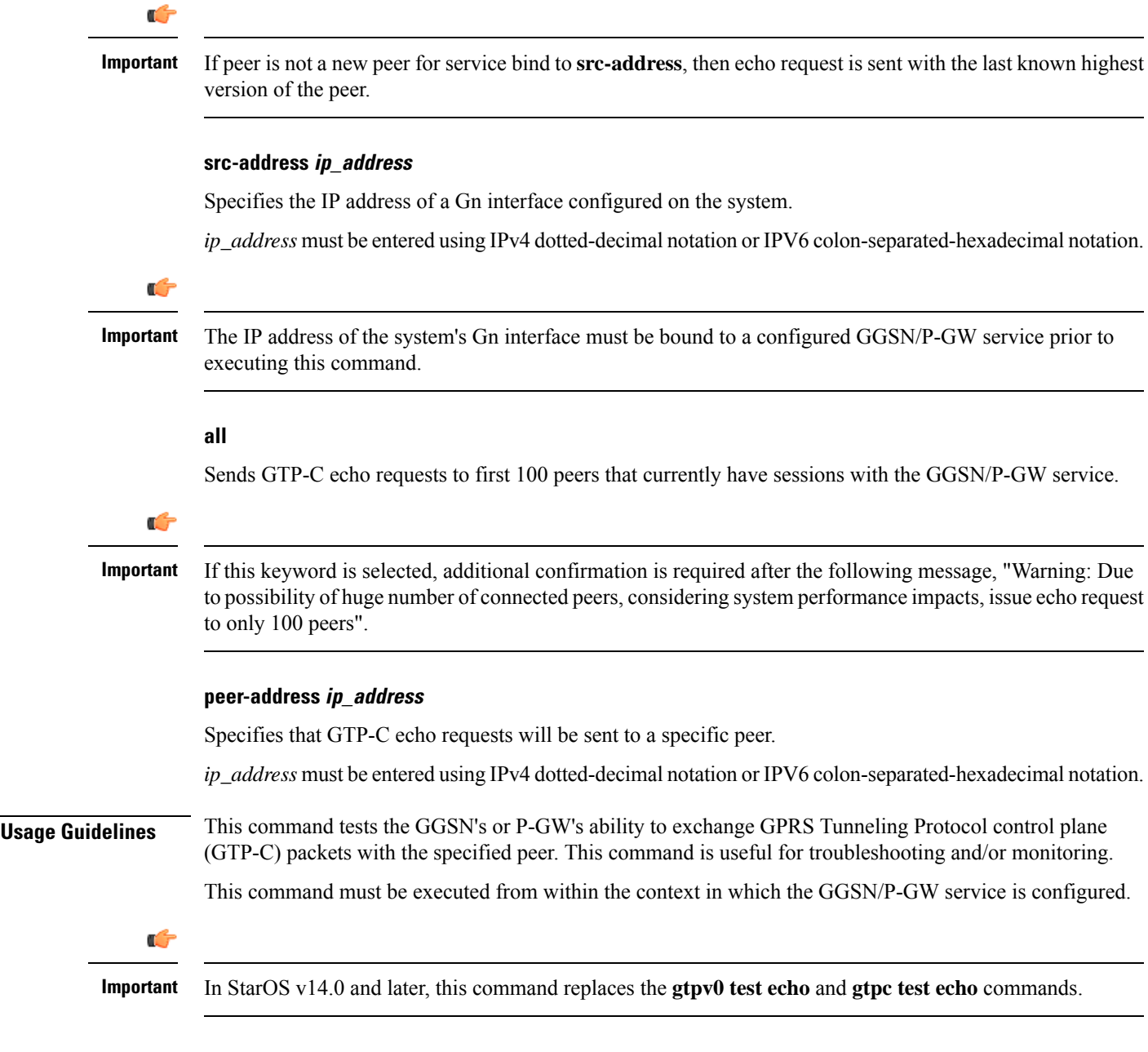

### **Example**

 $\overline{\phantom{a}}$ 

The following command issues GTP-C echo packets from a GGSN service bound to address *192.168.157.43* to an SGSN with an address of *192.168.1.52*:

**egtpc test echo gtp-version 1 src-address 192.168.157.43 peer-address 192.168.1.52**

### <span id="page-35-0"></span>**enable radius**

Enables the system to start making requests of a specific RADIUS server.

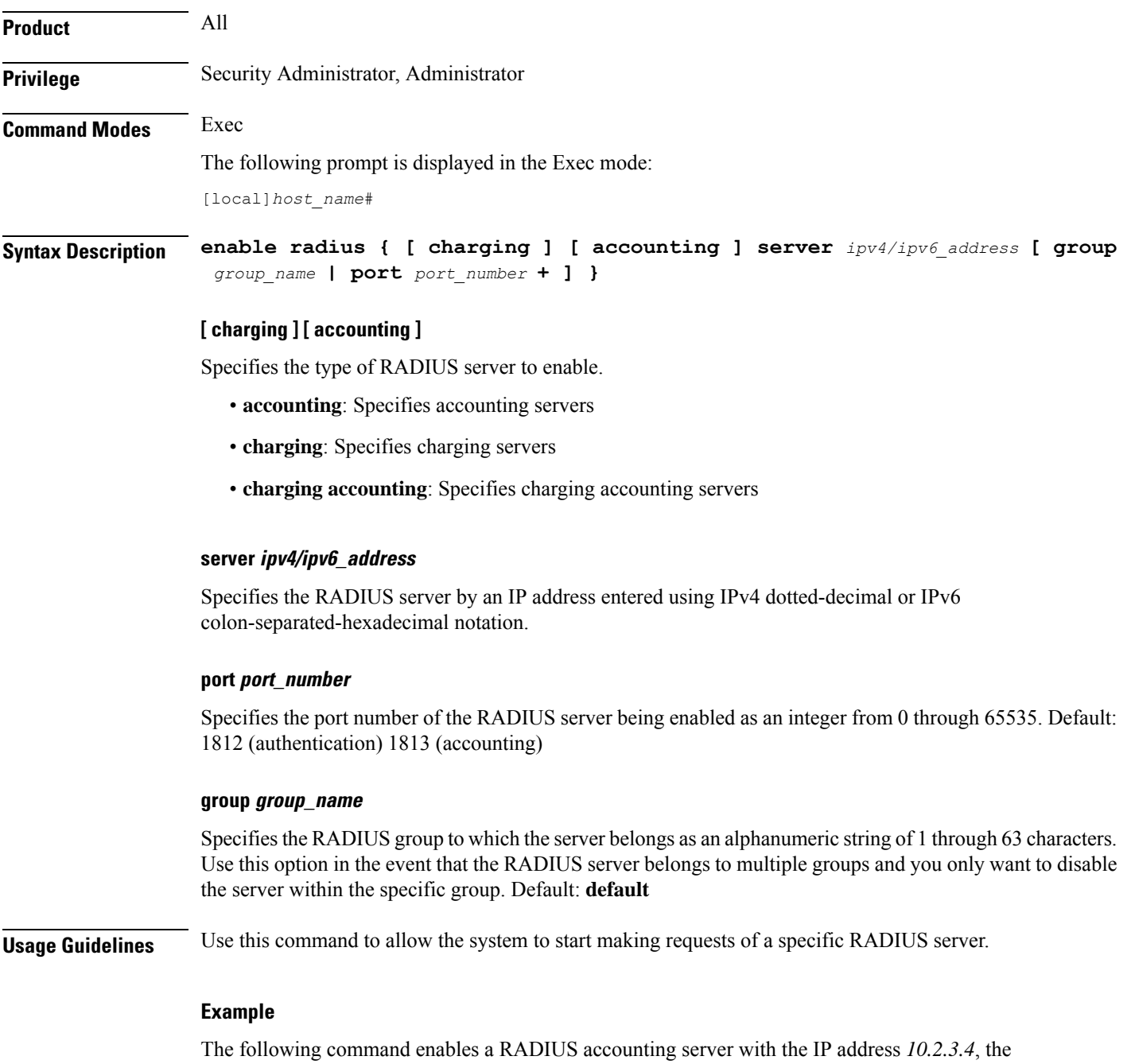

default accounting server port number, and in the *Group5* server group:

**enable radius accounting server 10.2.3.4 group Group5**
# **exit**

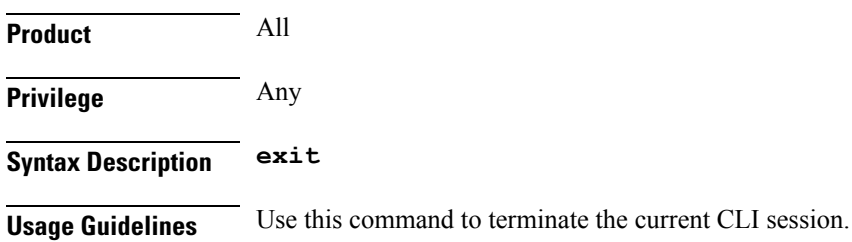

# **filesystem**

 $\overline{\phantom{a}}$ 

Use this command to check, format or repair the filesystem on internal and external storage devices.

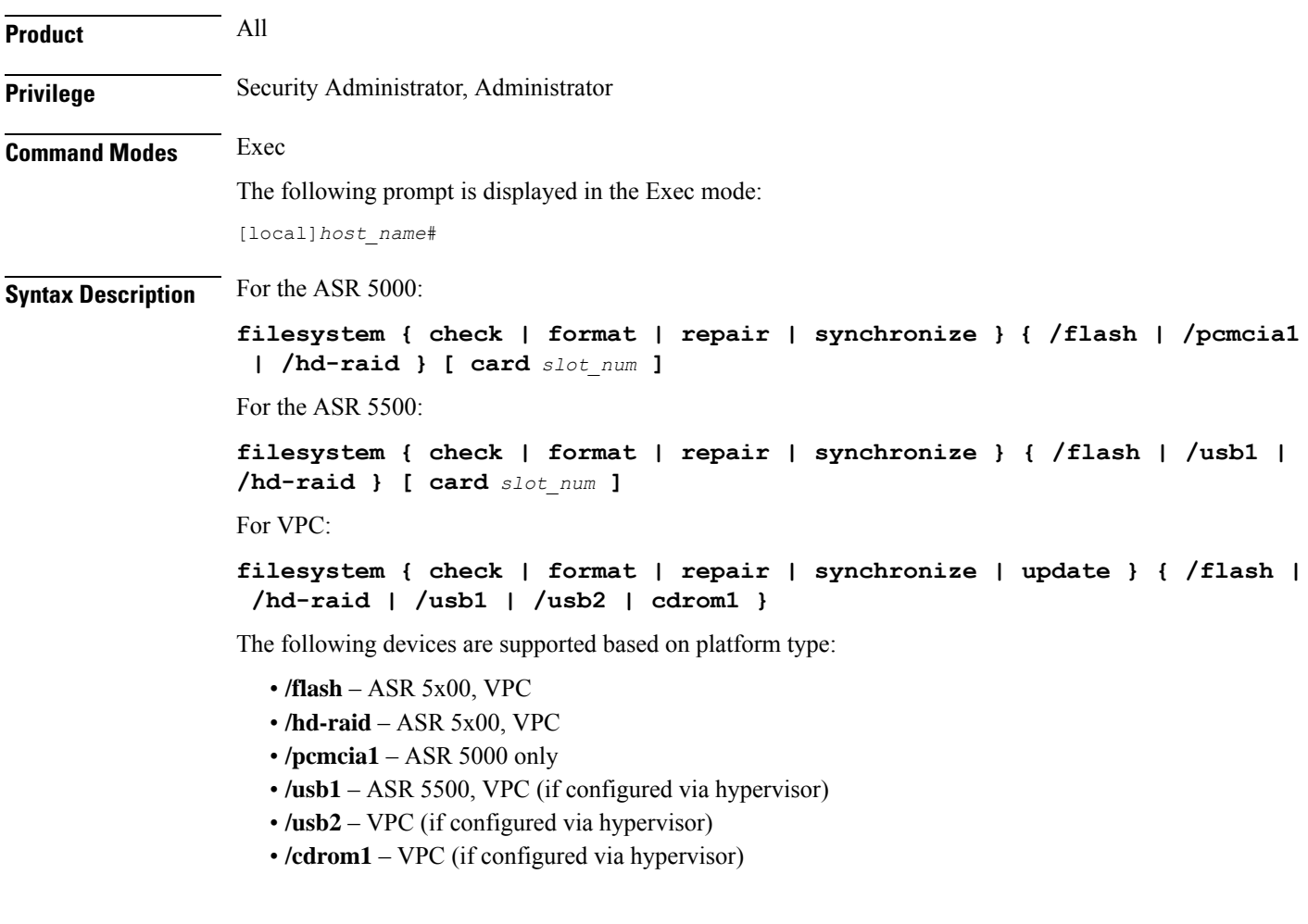

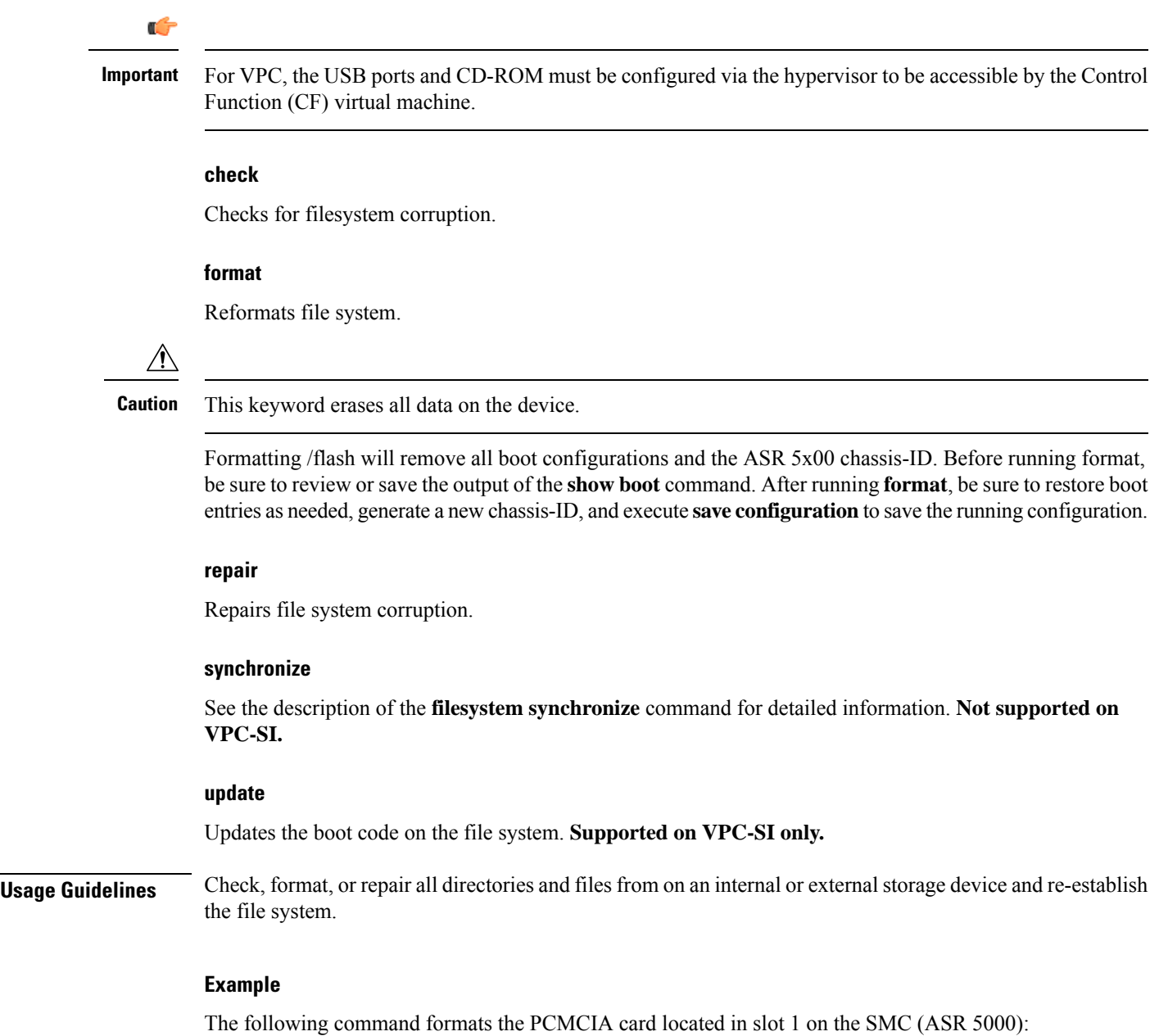

```
filesystem format /pcmcia1
```
# **filesystem synchronize**

Use this command to synchronize the file systems of active and standby storage devices on MIO card or VPC-DI Control Function (CF) virtual machines.

**Product** All

 $\mathbf{l}$ 

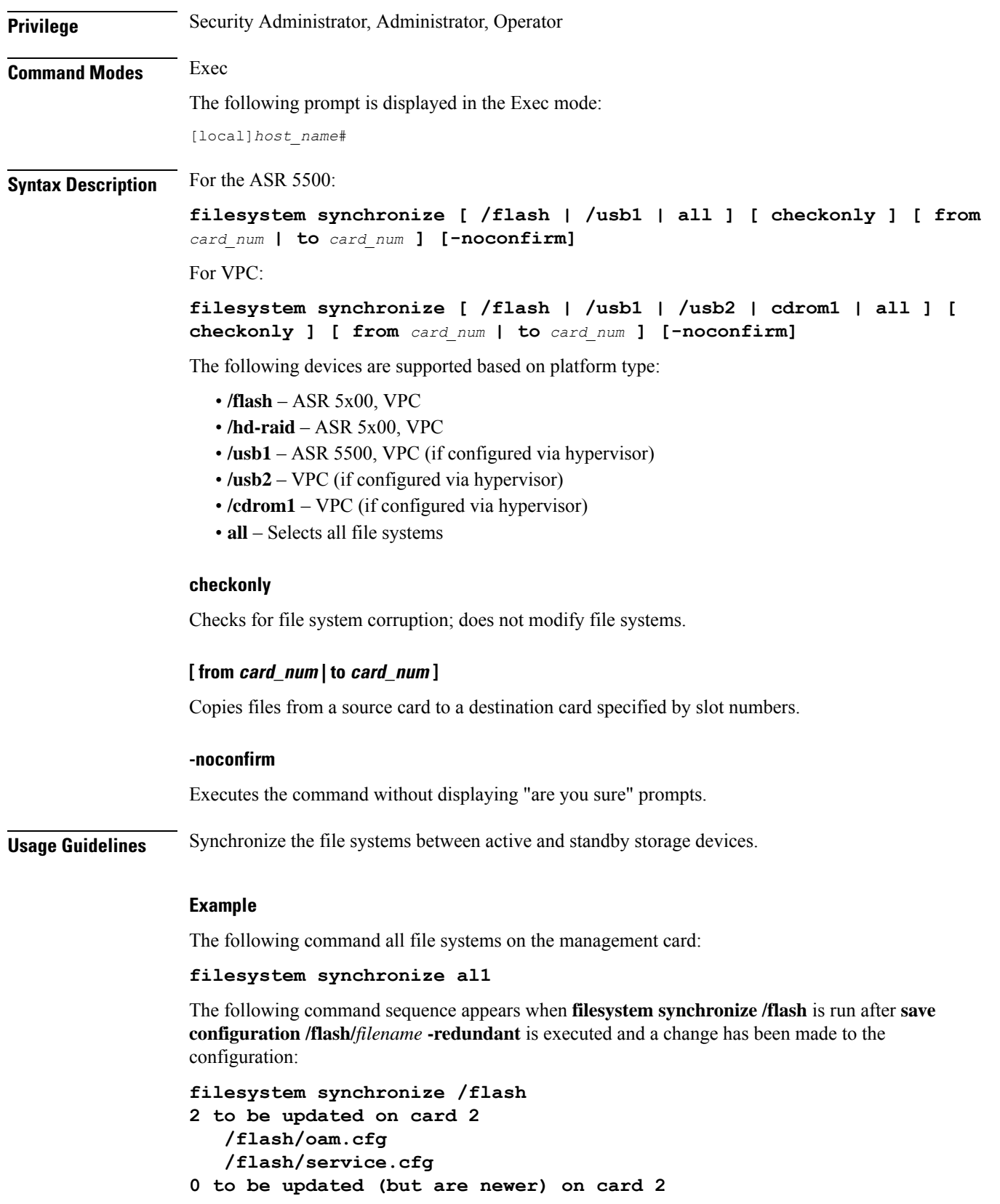

**0 to be deleted on card 2 Are you sure? [Yes|No]:**

You must confirm the synchronization before it will be initiated.

If "No files to update" appears, you are returned to the CLI prompt.

# **gtpc test echo**

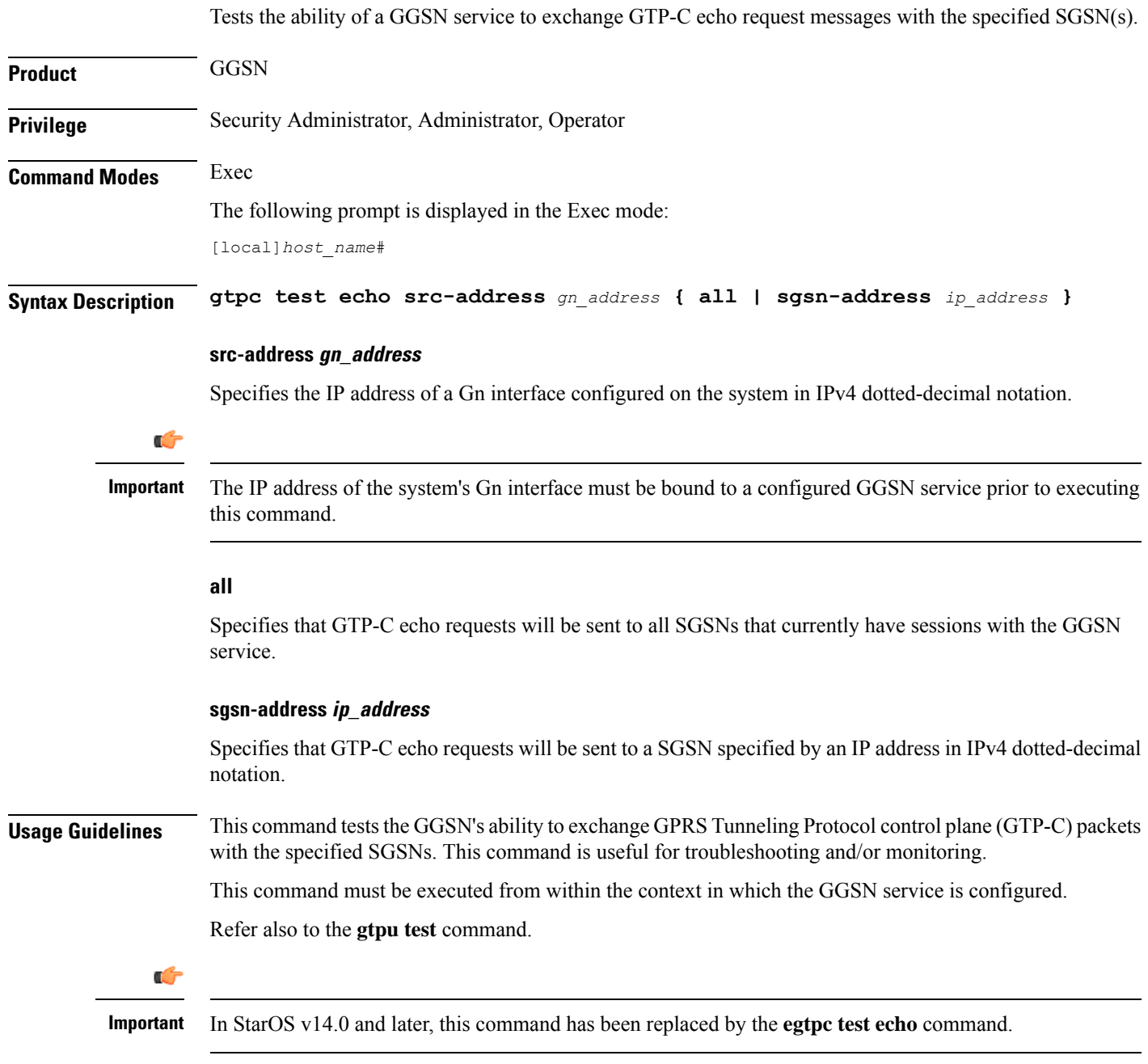

#### **Example**

The following command issues GTP-C echo packets from a GGSN service bound to address *192.168.157.32* to an SGSN with an address of *192.168.157.2*:

**gtpc test echo src-address 192.168.157.32 sgsn-address 192.168.157.2**

# **gtpp interim now**

Check points current GTPP accounting messages and identifies which types of interim CDRs are to be generated and sent to the external charging/storage servers (for example, a CFG or a GSS). The impact of this command is immediate.

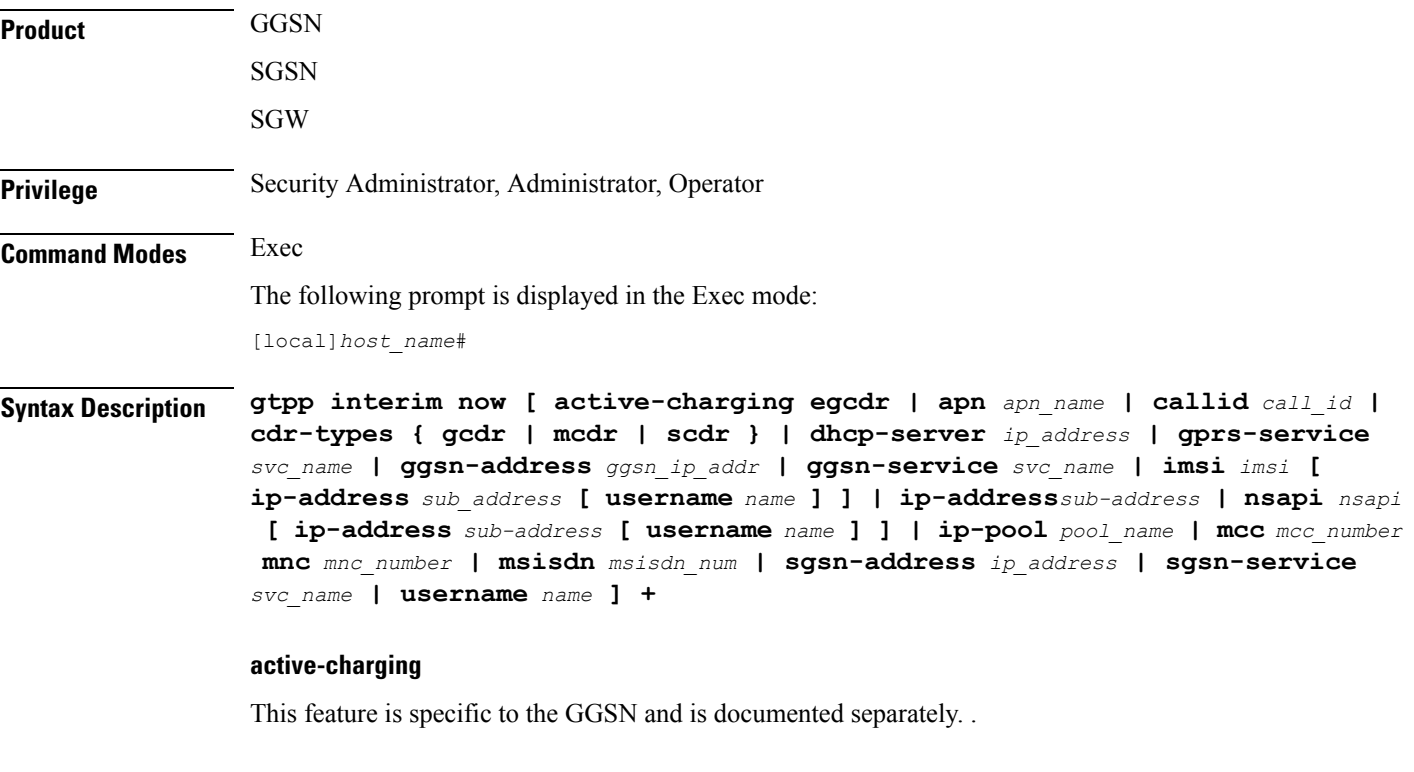

### **apn apn\_name**

Initiates GTPP interim accounting for all PDP contexts accessing the APN specified as an alphanumeric string of 1 through 62 characters that is case sensitive.

### **callid call\_id**

Identifies a specific call id as an 8-digit hexadecimal number.

#### **cdr-types { mcdr | scdr }**

Specifies the CDR types to be generated by the SGSN:

**gcdr** - Instructs the GGSN to only generate G-CDRs.

**mcdr** - Instructs the SGSN to only generate M-CDRs

**scdr** - Instructs the SGSN to only generate S-CDRs.

This keyword is specific to the SGSN.

#### **dhcp-server ip\_address**

Identifies the DHCP server where the IP address (defined with the **ip address** keyword) was allocated by the IP address of the DHCP server entered using IPv4 dotted-decimal notation.

#### **ggsn-address ggsn\_ip\_addr**

Specifies the IP address of the interface to the GGSN using IPv4 dotted-decimal notation. This keyword is specific to the GGSN.

#### **ggsn-service svc\_name**

Initiates GTPP interim accounting for all PDP contexts currently being facilitated by the GGSN service specified as an alphanumeric string of 1 through 63 characters that is case sensitive. This keyword is specific to the GGSN.

#### **gprs-service svc\_name**

Initiates GTPP interim accounting for all PDP contexts currently being facilitated by an existing GPRS service specified as an alphanumeric string of 1 through 63 characters that is case sensitive. This keyword is specific to the SGSN.

#### **imsi imsi [ ip-address sub\_address [ username name ] | nsapi nsapi [ ip-address sub-address [ username name ] | username name ] ]**

Initiates GTPP interim accounting for a specific International Mobile Subscriber Identity (IMSI) number. The request could be further filtered using any of the following keywords:

- **ip-address**: Interim accounting will be performed for the IP address specified by *sub\_address*. The command can be further filtered by specifying a specific username with that address.
- **nsapi**: Interim accounting will be performed for a Network Service Access Point Identifier (NSAPI) specified as an integer from 5 to 15. The command can be further filtered by specifying a specific ip address and/or a username with that address, or just a specific username.

#### **ip-address sub\_address [ username name ]**

Initiates GTPP interim accounting for the IP address of the subscriber specified in IPv4 dotted-decimal notation.

The command can be further filtered by specifying a username with that address. The name is the subscriber's name and can be a sequence of characters and/or wildcard characters ('\$' and '\*') from 1 to 127 characters. The \* wildcard matches multiple characters and the \$ wildcard matches a single character. If you do not want the wildcard characters interpreted as wildcard enclose them in single quotes ( '). For example; '\$'.

#### **ip-pool pool\_name**

Initiates GTPP interim accounting for all PDP contexts that were allocated IP addresses from an existing pool specified as an alphanumeric string of 1 through 31 charactersthat is case sensitive. This keyword is applicable to the GGSN only.

#### **mcc mcc\_number mnc mnc\_number**

*mcc\_number*: Specifies the mobile country code (MCC) portion of the PLMN identifier and can be configured to any 3-digit integer value between 100 and 999.

*mnc\_number*: Specifies the mobile network code (MNC) portion of the PLMN identifier and can be configured to any 2- or 3-digit integer between 00 and 999.

#### **msisdn msisdn\_num**

Configures the SGSN to include the Mobile Subscribers Integrated Services Digital Network identifier in generated CDRs (M-CDRs and/or the S-CDRs). This keyword is applicable for SGSN only.

*msisdn\_number* must be followed by a valid MSISDN number, consisting of 1 to 15 digits.

#### **sgsn-address ip\_address**

Initiates GTPP interim accounting for all PDP contexts currently being facilitated by the SGSN specified by an IP address in IPv4 dotted-decimal notation. This keyword is specific to the GGSN.

#### **sgsn-service svc\_name**

Initiates GTPP interim accounting for all PDP contexts currently being facilitated by an existing SGSN service specified an alphanumeric string of 1 through 63 characters that is case sensitive. This keyword is specific to the SGSN.

#### **username name**

Initiates GTPP interim accounting for all PDP contexts for the subscriber name specified as an alphanumeric string of 1 through 127 characters that is case sensitive.

**+**

More than one of the above keywords can be entered within a single command.

**Usage Guidelines** This command causes GTPP accounting CDRs to immediately be generated for all active sessions that are in the current context. If executed within the local context, CDRs will be generated for all active sessions regardless of context. This command generates only certain types of CDRs including GCDRs, SGWCDRs, and SCDRs.

The sending of the CDRs is paced so as not to overload the accounting server.

#### **Example**

The following command causes CDRs to immediately be generated:

**gtpp interim now**

## **gtpp interim now active-charging egcdr**

Check points current GTPP accounting messages for active charging immediately.

**Product GGSN** 

### **Privilege** Security Administrator, Administrator, Operator

#### **Command Modes** Exec

The following prompt is displayed in the Exec mode:

[local]*host\_name*#

```
Syntax Description gtpp interim now active-charging egcdr [ callid call_id | imsi imsi | msid
                msid | rulebase rbase_name | session-id sess_id | username name ]
```
#### **callid call\_id**

Initiates GTPP interim accounting for a session for the call ID specified as an 8-digit hexadecimal number.

#### **imsi imsi**

Initiates GTPP interim accounting for a International Mobile Subscriber Identity (IMSI) number. specified as a sequence of hexadecimal digits and wildcard characters - \$ matches a single character and \* matches multiple characters

#### **msid msid**

Initiates GTPP interim accounting for a Mobile Station Identifier (MSID) number specified as a sequence of up to 24 digits and wildcard characters - \$ matches a single character and \* matches multiple characters

#### **rulebase rbase\_name**

Initiates GTPP interim accounting for sessions that use the named active charging rulebase specified as an alphanumeric string of 1 through 24 characters.

#### **session-id sess\_id**

Initiates GTPP interim accounting for a current active charging session.

**Usage Guidelines** This command causes GTPP accounting eG-CDRs to immediately be generated for active charging sessions that meet the specified criteria.

The sending of the CDRs is paced so as not to overload the accounting server.

#### **username name**

Initiates GTPP interim accounting for all PDP contexts for the subscriber name specified as an alphanumeric string of 1 through 127 characters that is case sensitive.

#### **Example**

The following command causes eG-CDRs to immediately be generated for active charging sessions using the rulebase named rulbase1:

**gtpp interim now active-charging egcdr rulebase rulebase1**

# **gtpp storage-server commit**

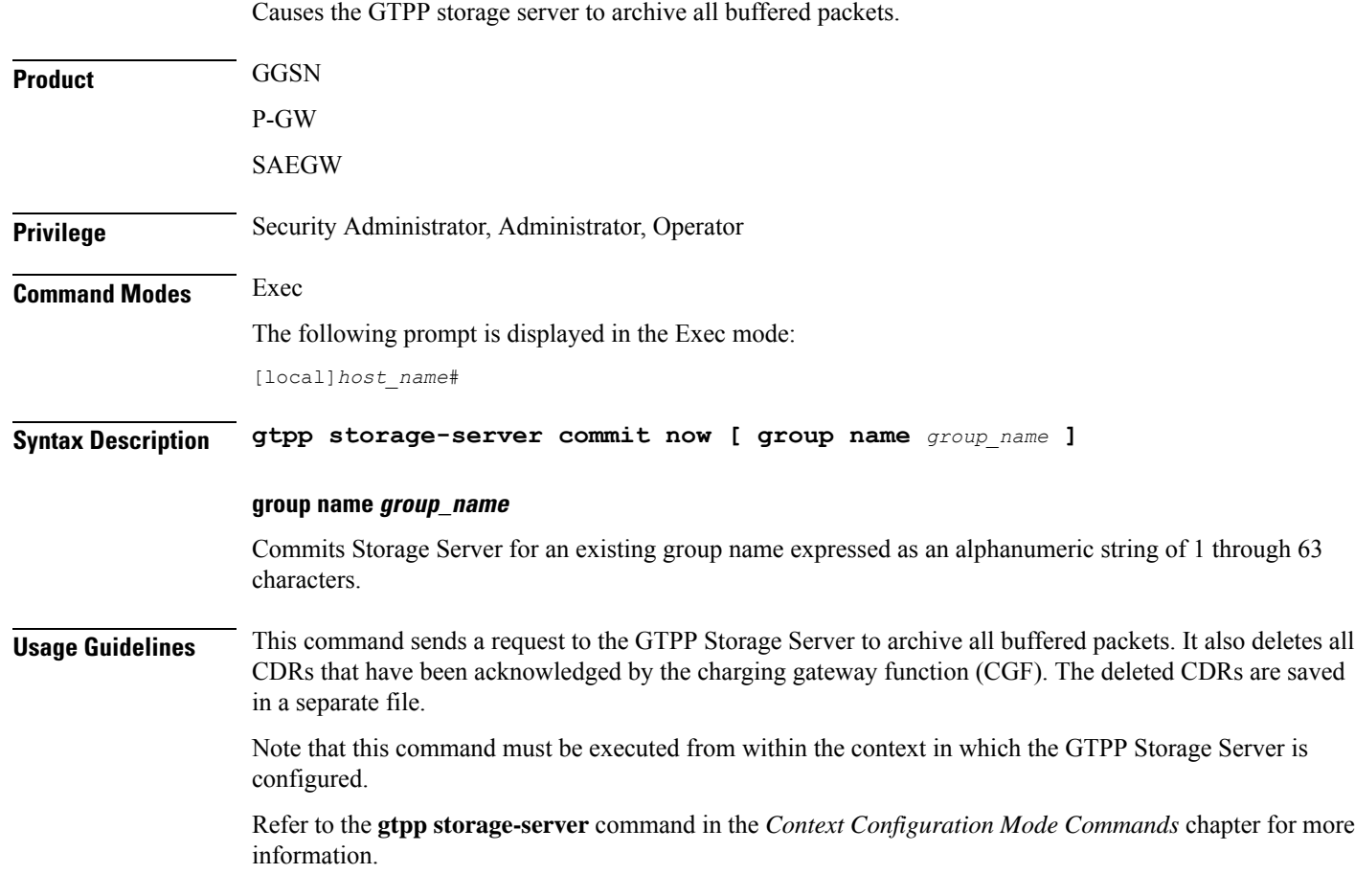

# **gtpp storage-server streaming start**

This command enables to start streaming of the copied CDR files from active chassis when the ICSR switchover occurs.

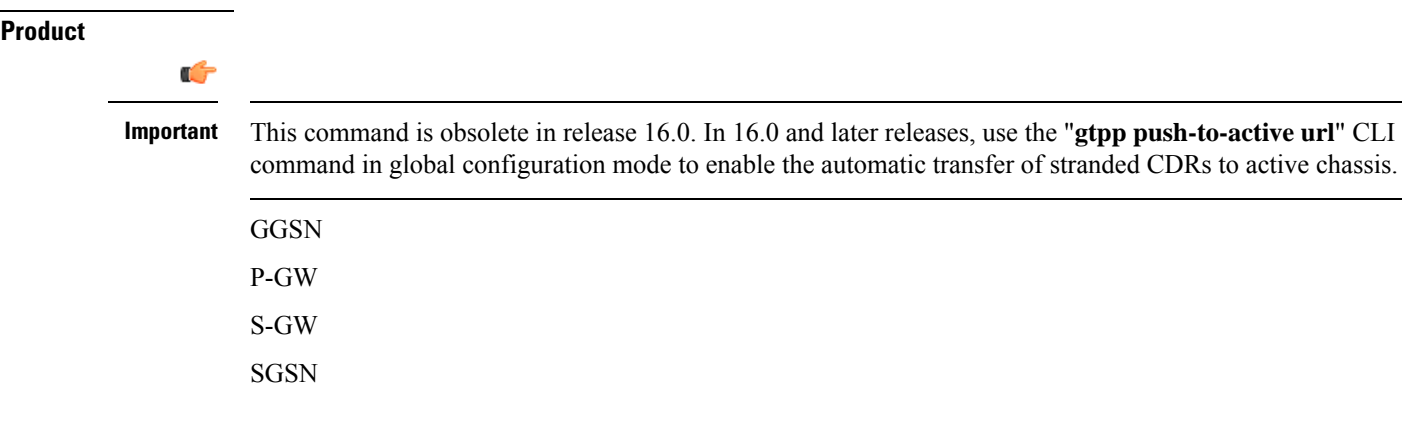

 $\mathbf I$ 

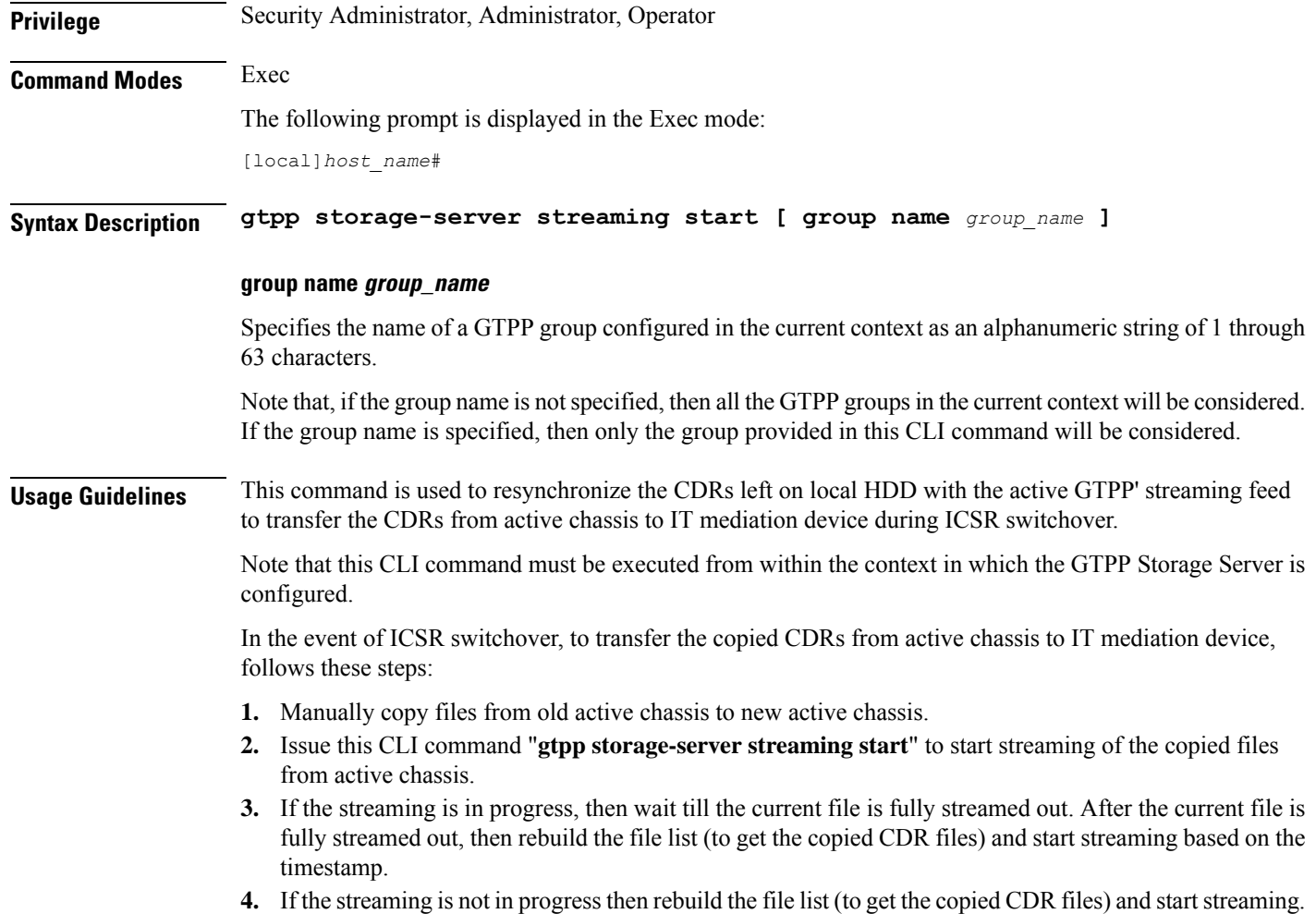

# **gtpp test**

Tests communication with configured Charging Gateway Function (CGF) servers or a GTPP Storage-Server.

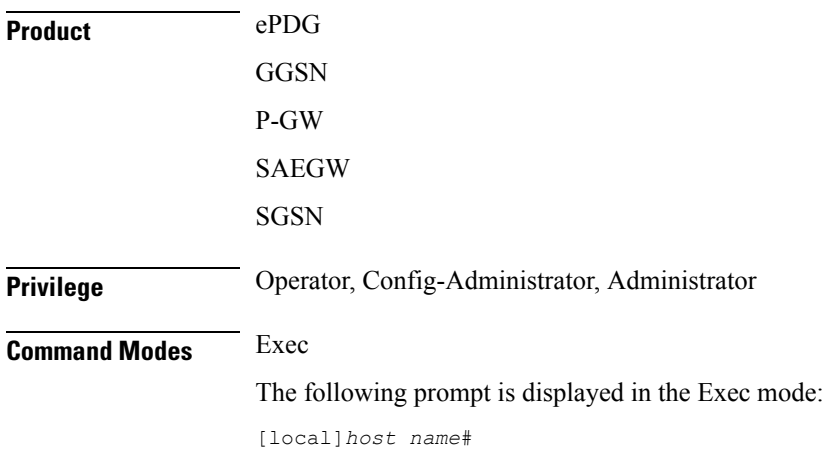

#### **Syntax Description gtpp test { accounting { all | cgf-server** *ipv4/ipv6\_address* **[ port** *port\_num* **] | group name** *group\_name* **} | storage-server [ address** *ipv4/ipv6\_address* **port** *udp-port* **| group name** *group\_name* **] }**

#### **all**

Tests all CGFs configured within the given context.

#### **cgf-server ipv4/ipv6\_address [ port port\_num ]**

Tests a CGF configured within the given context and specified by the IP address of the CGF entered using IPv4 dotted-decimal notation or IPv6 colon-separated-hexadecimal notation.

**port** *port\_num*: Specifies the port number of CGF server. The port number must be an integer ranging from 1 to 65535.

This optional keyword is introduced to ease the identification of product specific CDRs. This configuration provides the flexibility to send ePDG, SaMOG and P-GW LBO CDRs to the same CGF server on different ports.

When the port is specified, this command displays the status of CGF server with the specified IP address and port. If port is not provided then it will show the status of all CGF servers with the specified IP address.

#### **group name group\_name**

Tests the storage server for an existing group name specified as an alphanumeric string of 1 through 63 characters.

#### **storage-server [ address ipv4/ipv6\_address port udp-port ]**

Tests the connectivity and provides round trip time for the echo request sent to the GTPP Storage-Server configured in the requested context. The IP address of the GSS is entered using IPv4 dotted-decimal or IPv6 colon-separated-hexadecimal notation and the UDP port is the one defined for the GTPP Storage Server.

**Usage Guidelines** This command is used to verify the configuration of and test the system's ability to communicate with one or all configured GSS/CGFs for monitoring or troubleshooting purposes.

> When executed, this command causes the system to send GTPP echo packets to the specified GSS/CGF(s). The command's response will display whether the GSS/CGF is active or unreachable.

#### **Example**

The following command tests communication with a CGF server having an IP address of *192.168.1.5*:

**gtpp test accounting cgf-server 192.168.1.5**

The following command tests communication with a GSS configured in requested context:

#### **gtpp test storage-server**

The following command verifies the communication with a GSS having an IP address of *192.156.12.10* and port *50000*, without configuring it in a context:

**gtpp test storage-server address 192.156.12.10 port 50000**

# **gtpu test echo**

Tests the ability of a GGSN/P-GW/SAEGW/SGSN/S-GW service to exchange GTP-U echo request messages with specified peer(s).

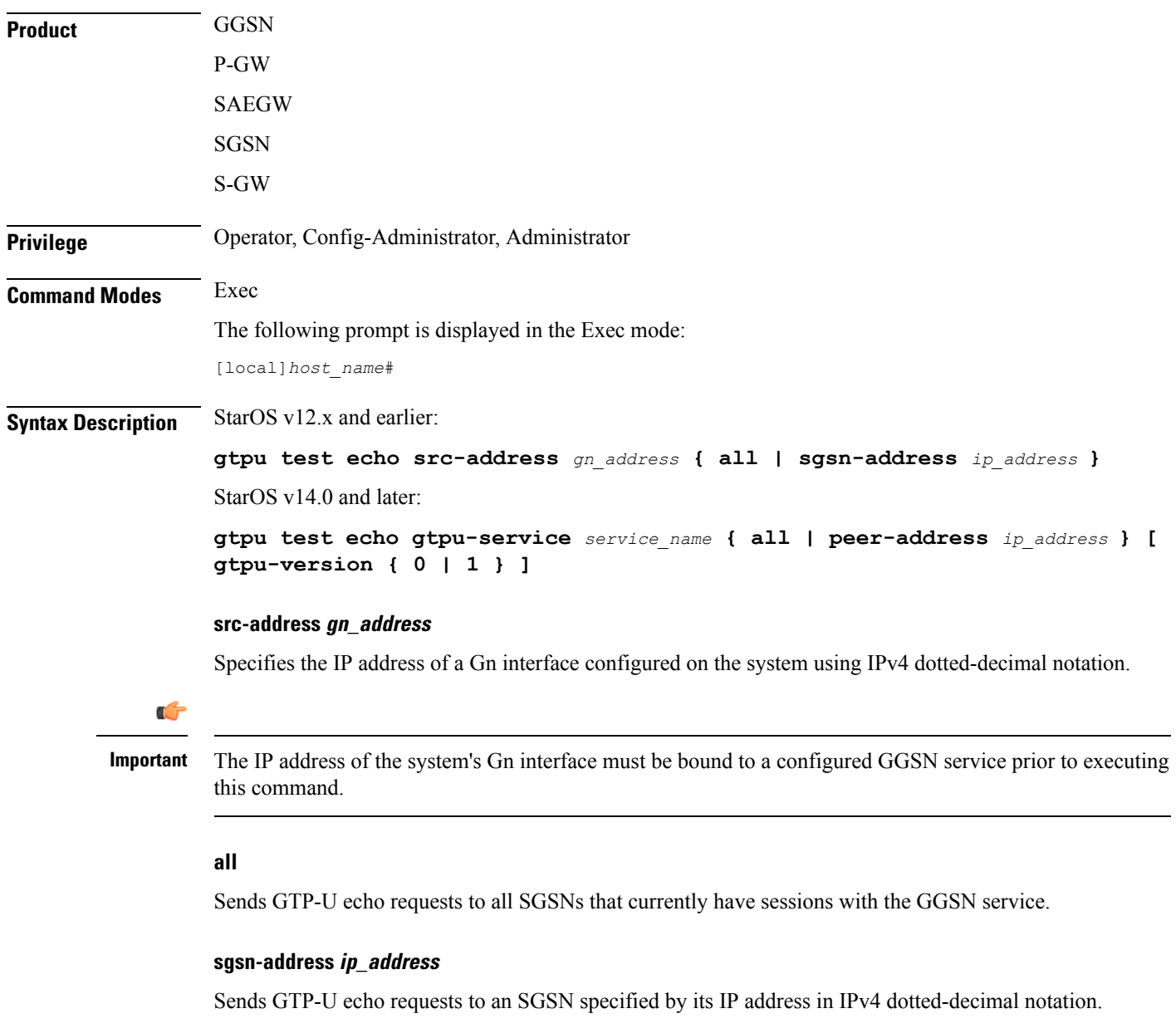

### **gtpu-service service\_name**

Specifies an existing GTP-U service.

*service\_name* is an alphanumeric string of 1 through 63 characters.

#### **all**

Sends GTP-U echo requests to first 100 peers that currently have sessions with the GTP-U service.

Ú **Important** If this keyword is selected, additional confirmation is required after the following message, "Warning: Due to possibility of huge number of connected peers, considering system performance impacts, issue echo request to only 100 peers". **peer-address ip\_address** Specifies that GTP-U echo requests will be sent to a specific peer. *ip\_address* must be entered using IPv4 dotted-decimal notation or IPV6 colon-separated-hexadecimal notation. **gtpu-version { 0 | 1 }** Optional. Specifies the GTP-U version in which the test echo will be sent. **0** Specifies GTP-U version 0, and **1** specifies GTP-U version 1. • If the GTP-U version of the peer is unknown, the GGSN/P-GW/SAEGW/SGSN/S-GW will use the user-configured GTP-U version. • If the GTPU version of peer node is already known, the test echo is sent in the known GTP-U version. • If the GTP-U version is not configured, and the peer version is unknown, the test echo is sent in GTP-U version 0. **Usage Guidelines** This command tests the GGSN/P-GW/SAEGW/SGSN/S-GW's ability to exchange GPRS Tunneling Protocol user plane (GTP-U) packets with the specified SGSNs/peer(s). This command is useful for troubleshooting and/or monitoring. Ú **Important** This command returns statistics on the number of packets transmitted and received; however, statistics are displayed right after transmitting the "echo" packet, but before receiving the response. Therefore, received statistics are always off by one. For more information, the same command should be run twice. For example: [ingress]asr5000# gtpu test echo gtpu-service sgw\_ingress\_gtpu peer-address 192.45.1.6 gtpu-version 1 GTPU test echo -------------- PEER: 192.45.1.6 Tx/Rx: 1/0 RTT(ms): 0 Recovery [ingress]asr5000# [ingress]asr5000# gtpu test echo gtpu-service sgw ingress gtpu peer-address 192.45.1.6 gtpu-version 1 GTPU test echo -------------- PEER: 192.45.1.6 Tx/Rx: 2/1 RTT(ms): 4285432 (COMPLETE) Refer also to the **gtpc test** command.

#### **Example**

The following command issues GTP-U echo packets from a GGSN service bound to address *192.168.157.43* to an SGSN with an address of *192.168.1.52*:

**gtpu test echo src-address 192.168.157.43 sgsn-address 192.168.1.52**

The following command issues GTP-U echo packets from a GTP-U service named *gtpu\_1* to the first 100 connected peers:

**gtpu test echo gtpu-service gtpu\_1 all**

## **gtpv0 test echo**

Tests the ability of a GGSN service to exchange GTPv0 echo request messages with the specified SGSN(s).

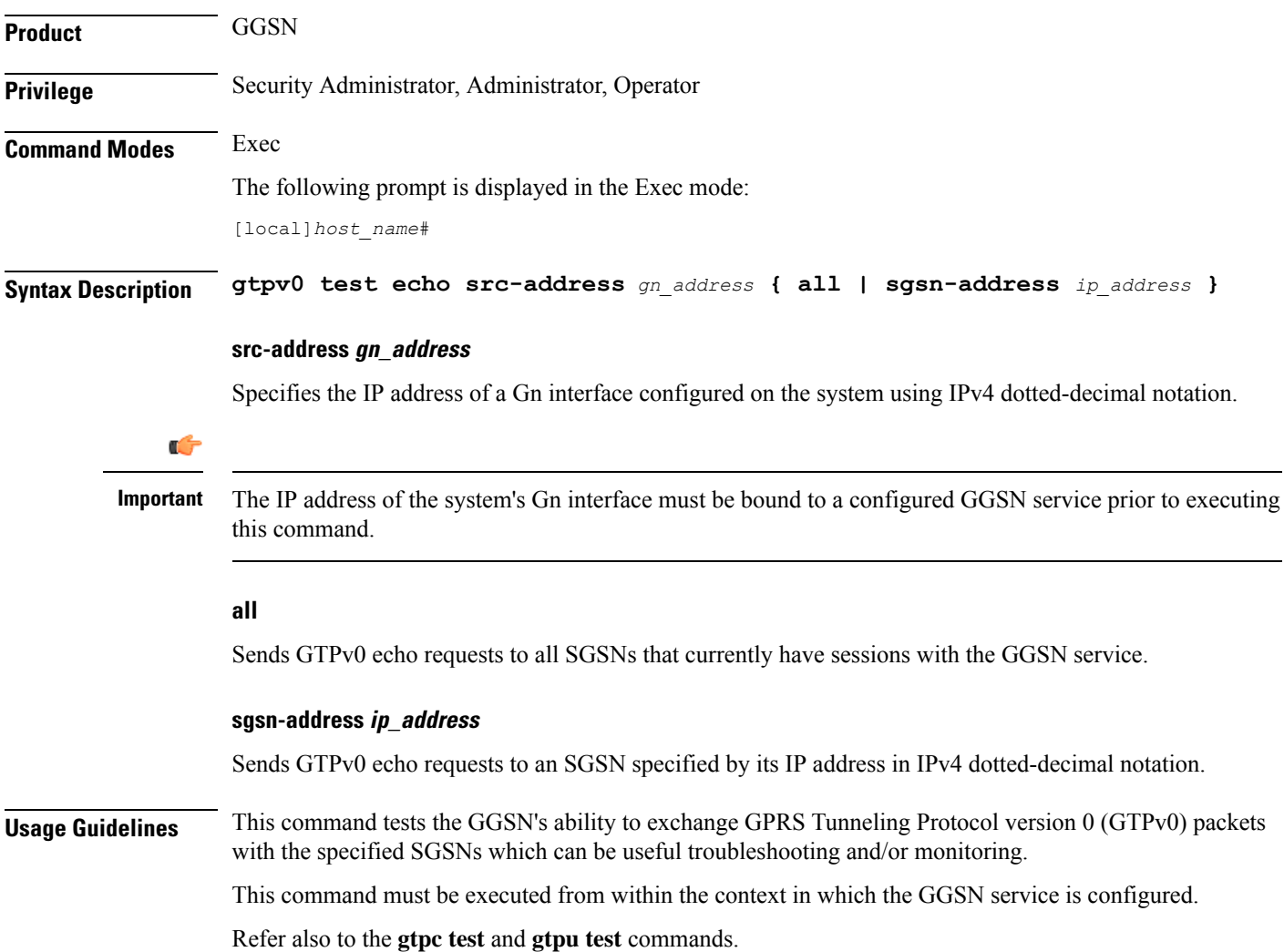

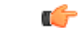

**Important** In StarOS v14.0 and later, this command has been replaced by the **egtpc test echo** command.

### **Example**

The following command issues GTPv0 echo packets from a GGSN service bound to address *192.168.1.33* to an SGSN with an address of *192.168.1.42*:

**gtpv0 test echo src-address 192.168.1.33 sgsn-address 192.168.1.42**

# **hd raid**

Performs RAID management operations on the platform's hard disk drives.

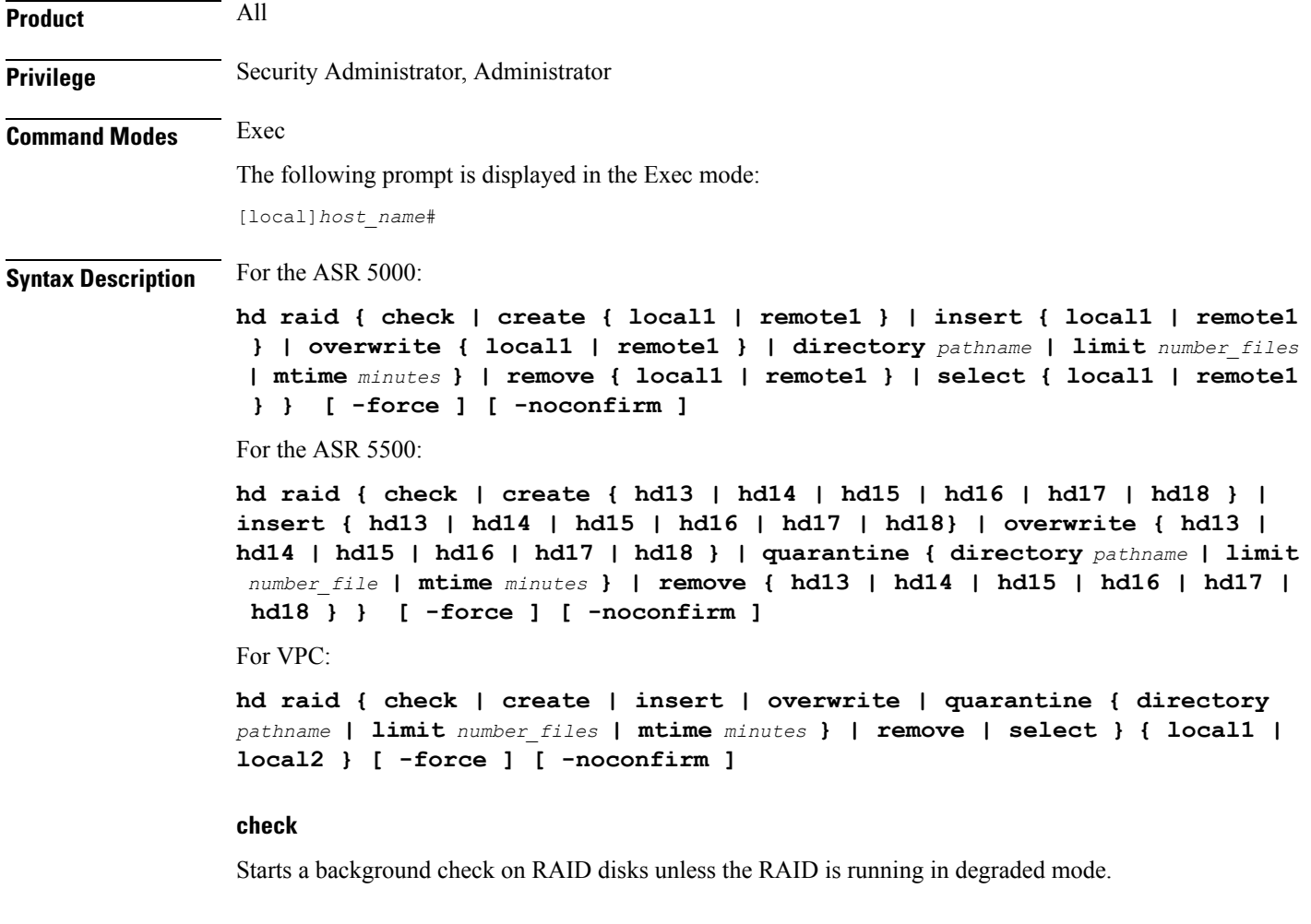

### **create { local1 | remote1 }**

On the ASR 5000, creates a new RAID that could run in degraded mode on the specified drive:

• **local1** specifies the RAID is to be established on the primary SMC.

• **remote1** specifies the RAID is to be established on the backup SMC.

#### **create hd\_num**

On the ASR 5500, creates a new RAID that could run in degraded mode on the hard drive array of a specific FSC.

*hd\_num* specifies the RAID is to be established. *hd\_num* corresponds to the FSC in slot numbers as shown below:

- hd $13$  = disk in slot 13
- hd $14$  = disk in slot 14
- hd $15$  = disk in slot 15
- hd16 = disk in slot 16
- hd $17$  = disk in slot 17
- hd $18$  = disk in slot 18

### **create { local1 | local2 }**

On VPC, creates a new virtual RAID as vHD Local1 or vHD Local2.

#### **insert { local1 | remote1 }**

On the ASR 5000, inserts the specified disk to the running RAID causing it to recover from degraded mode.

- **local1** specifies the primary SMC is to be inserted into the RAID.
- **remote1** specifies the backup SMC is to be inserted into the RAID.

#### **insert hd\_num**

On the ASR 5500, inserts the specified FSC disk array into the running RAID causing it to recover from degraded mode.

*hd\_num* specifies the RAID is to be established. *hd\_num* corresponds to the FSC in slot numbers as shown below:

- hd $13$  = disk in slot 13
- hd $14$  = disk in slot 14
- hd $15$  = disk in slot 15
- hd $16$  = disk in slot 16
- hd $17$  = disk in slot 17
- hd $18$  = disk in slot 18

#### **insert { local1 | local2 }**

On VPC, inserts the specified vHD into the running RAID causing it to recover from degraded mode.

#### **overwrite { local1 | remote1 }**

On the ASR 5000, overwrites the specified disk and adds it to the current running RAID to construct a fully mirrored array.

- **local1** specifies the primary SMC is to be inserted into the RAID.
- **remote1** specifies the backup SMC is to be inserted into the RAID.

#### **overwrite hd\_num**

On the ASR 5500, overwrites the specified FSC disk array and adds it to the current running RAID to reconstruct the RAID 5 array.

*hd\_num* specifies the RAID is to be established. *hd\_num* corresponds to the FSC in slot numbers as shown below:

- hd13 = disk in slot 13
- hd $14$  = disk in slot 14
- hd $15$  = disk in slot 15
- hd $16$  = disk in slot 16
- hd $17$  = disk in slot 17
- hd $18$  = disk in slot 18

#### **overwrite { local1 | local2 }**

On VPC, overwrites the specified vHD and adds it to the current running RAID to construct a fully mirrored array.

#### **quarantine [ directory pathname | limit number\_files | mtime minutes**

Recovers and quarantines dirty-degraded RAID files.

- directory specifies the directory to which files are to be moved. *pathname* is expressed as an alphanumeric string of 1 through 29 characters. Default = "lost+found"
- **limit** sets the maximum number of files to quarantine. *number\_files* is an integer from 0 to 1000000; 0 is unlimited. Default = 3000 (10 files per second within 5 minutes).
- **mtime** specifies within how many minutes the file is modified to be considered suspects for quarantine. *minutes* is an integer from 0 through 1440; 0 means no files would be quarantined. Default = 5

#### **remove { local1 | remote1 }**

On the ASR 5000, removes the specified disk from the running RAID causing it to run in degraded mode or to fail.

• **local1** specifies the primary SMC is to be inserted into the RAID.

• **remote1** specifies the backup SMC is to be inserted into the RAID.

#### **remove hd\_num**

On the ASR 5500, removes the specified FSC disk array from the running RAID causing it to run in degraded mode or to fail.

*hd\_num* specifies the RAID is to be established. *hd\_num* corresponds to the FSC in slot numbers as shown below:

- hd $13$  = disk in slot 13
- hd $14$  = disk in slot 14
- hd $15$  = disk in slot 15
- hd16 = disk in slot 16
- hd $17$  = disk in slot 17
- hd $18$  = disk in slot 18

#### **remove { local1 | local2 }**

On the VPC-SI, removes the specified vHD from the running RAID causing it to run in degraded mode or to fail.

- **local1** specifies the primary vHD to be removed from the RAID.
- **local2** specifies the backup vHD to be removed from the RAID.

#### **remove { local1 | remote1 }**

On the VPC-DI, removes the specified vHD from the running RAID causing it to run in degraded mode or to fail.

- **local1** specifies the disk on the active Control Function (CF) to be removed from the RAID.
- **remote1** specifies the disk on the backup CF to be removed from the RAID.

#### **select { local1 | remote1 }**

On the ASR 5000, selects the specified disk to assemble a RAID when two unrelated RAID disks are present in the system. The resulting RAID runs in degraded mode.

- **local1** specifies the primary SMC is to be inserted into the RAID.
- **remote1** specifies the backup SMC is to be inserted into the RAID.

#### **select { | local1 | local2 }**

On VPC-SI, selects the specified vHD to assemble a RAID when two or more unrelated RAID disks are present in the system. The resulting RAID runs in degraded mode.

• **local1** specifies the primary vHD to be inserted into the RAID.

• **local2** specifies the backup vHD to be inserted into the RAID.

#### **select { | local1 | remote1 }**

On VPC-DI, selects the specified vHD to assemble a RAID when two or more unrelated RAID disks are present in the system. The resulting RAID runs in degraded mode.

- **local1** specifies the disk on the active Control Function (CF) to be inserted into the RAID.
- **remote1** specifies the disk on the backup CF to be inserted into the RAID.

#### **-noconfirm**

Executes the command without displaying "Are you sure" prompt.

#### **-force**

Executes the command and overrides warnings.

**Usage Guidelines** All commands need confirmation unless the **-noconfirm** is included in the command. If the result will bring down a running RAID, you have to force the command using **-force**.

RAID commands are needed to intervene in the following situations:

- The hard disk controller task can not determine the correct operation.
- Administrative action is required by policy.
- The administrator wants to wipe out an unused disk.

In an automated system, the policies created with this CLI address the possibility of a manually partitioned disk, a disk resulting from a different version of software, a partially constructed disk, or the case of two unrelated disks in the system.

To reduce administrator intervention, a set of policies can be configured to set the default action using the commands in the HD RAID configuration mode. These commands are described in the *HD Storage Policy Configuration Mode Commands* chapter of this guide.

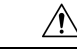

Use of the **hd raid** commands and keywords has the potential for deleting the contents of hard disk drives without the possibility of recovery. You should only use these commands under guidance from the Cisco Technical Assistance Center (TAC). **Caution**

Ú

For release 19.2 and higher on the ASR 5500, only those hd<slot>arrays having an FSC in the slot number with available disks can be specified. **Important**

#### **Example**

The following instructs the system to setup a RAID on the primary ASR 5000 SMC hard drive.

**hd raid create local1 -force**

# **host**

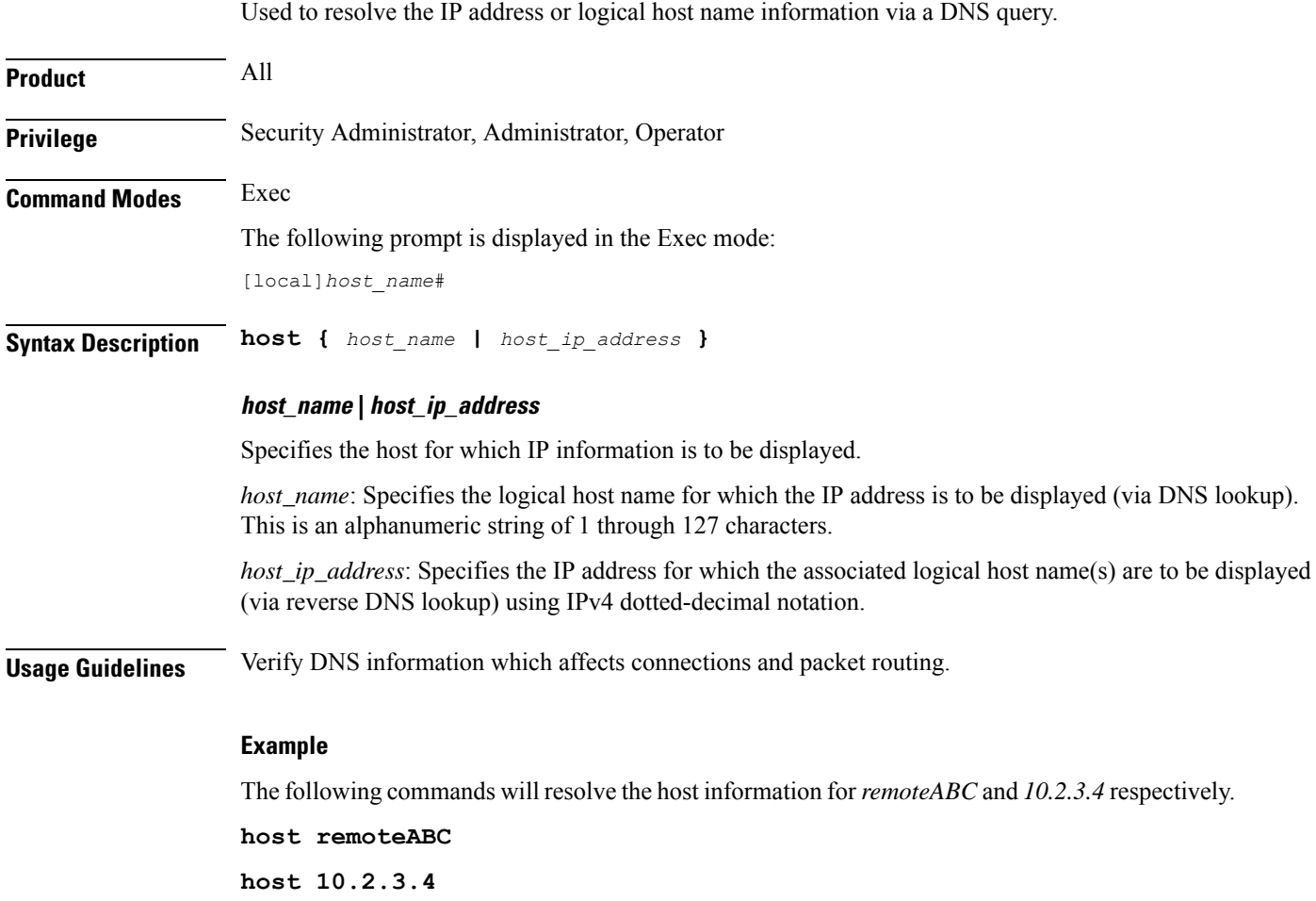

# **install plugin**

Unpacks the contents of a patch kit for a specific plugin module. This function is associated with the patch process for accommodating dynamic software upgrades.

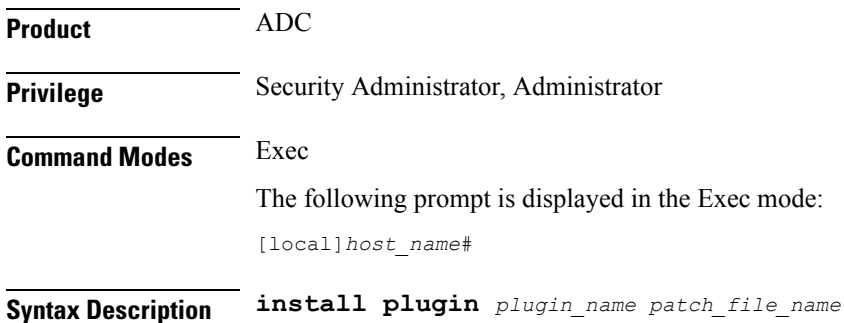

#### **plugin\_name**

Specifies the name of a plugin that has been already copied onto the system as an alphanumeric string of 1 through 16 characters.

#### **patch\_file\_name**

Specifies the file name of the patch (.tgz extension) that was copied onto the system. Ensure that the full file path is copied.

**Usage Guidelines** Unpacks the contents of a patch kit intended for a specific plugin module. After unpacking the patch you must configure the plugin using the **plugin** command in the Global Configuration mode.

For additional information, refer to the *Plugin Configuration Mode Commands* chapter.

#### **Example**

To unpack the plugin module named *p2p* with the patch file name *libp2p-1.2.0.tgz* onto the system enter the following command:

**install plugin p2p libp2p-1.2.0.tgz**

## **interface**

Configures the system to generate gratuitous ARP (G-ARP) requests in case of a failure during an inter-node online upgrade. If the chassis is not active, an error message displays.

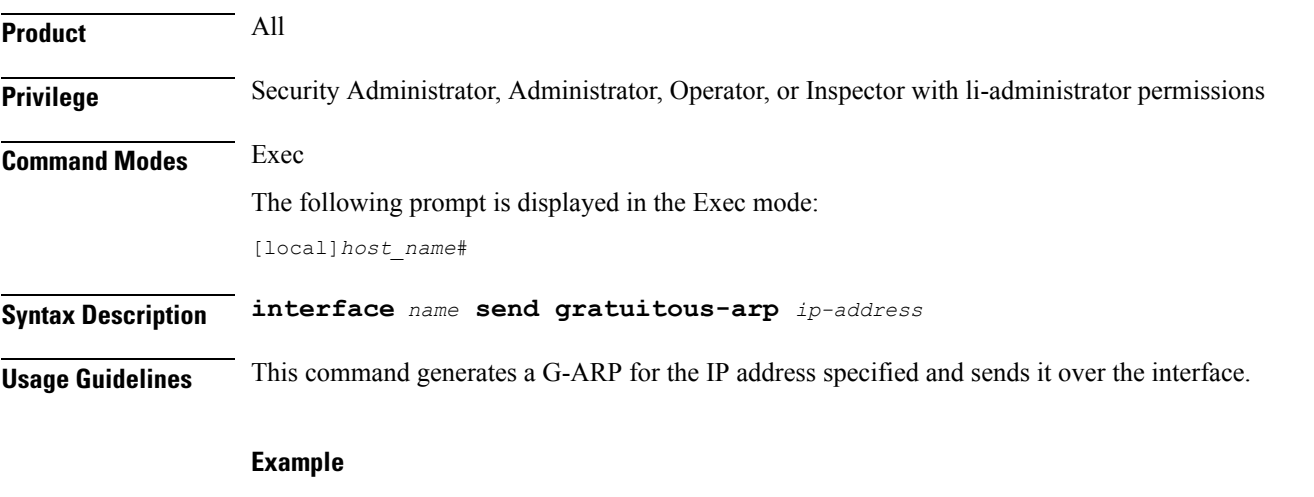

The following generate a G-ARP for IP address *192.168.100.10.*

**interface interface\_1 send gratuitous-arp 192.168.100.10**

### **lawful-intercept**

Refer to the *Lawful Intercept Configuration Guide* for a description of this command.

### **lawful-intercept packet-cable**

Refer to the *Lawful Intercept Configuration Guide* for a description of this command.

### **lawful-intercept ssdf**

Refer to the *Lawful Intercept Guide* for a description of this command.

### **license**

Registers and deregisters the system with Cisco as part of the Cisco Smart Licensing functionality. This command also can be used to manually refresh the Smart Licensing registration information and license information.

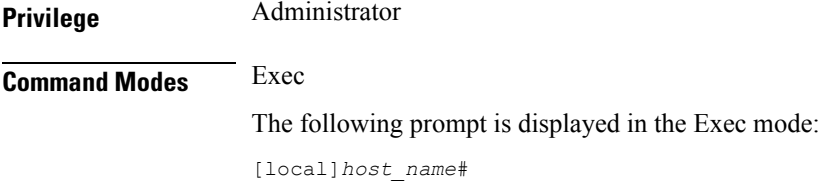

**Syntax Description license smart { deregister | register idtoken** *id* **| renew { auth | id } }**

#### **deregister**

This command contacts the Cisco Smart Software Manager (CSSM) to revoke any previous registration. All Smart Licensing entitlements and certificates on the platform will be removed. All certificates and registration information will be removed from the trusted store. This is true even if the agent is unable to communicate with Cisco to deregister.

If the customer wishes to use Smart Licensing again they will need to run the **license smart register idtoken** command again.

#### **register idtoken id**

Using the specified ID token the customer received from Cisco Smart Software Manager (CSSM), this command registers this product with Cisco and receives back an identity certificate. This certificate is saved and automatically used for all future communications with Cisco. After registration it will send the current license usage information to Cisco. Every 180 days the agent will automatically renew the registration information with Cisco. The ID token is notsaved on the device. By default, the system/product is not registered with the the Cisco Smart Software Manager (CSSM).

*id* is a string from 1 to 512 characters.

#### **renew { auth | id }**

• **auth:** Manually renews authorization ofSmart Licensesin use.Since the license authorization isrenewed automatically by the system every 6 months, you do not typically need to issue this command.

• **id:** Manually renews the id certificate and registration with CSSM. Since the registration renewal is automatically performed by the system every 6 months, you do not typically need to issue this command.

**Usage Guidelines** Before issuing these commands, you must enable Smart Licensing using the **license smart enable** Global Config Mode command.

For additional information, refer to the *Licensing* chapter in the *System Administration Guide*.

#### **Example**

To register the system with Cisco Smart Software Manager (CSSM) for Smart Licensing, enter the following command:

```
license smart register
```
# **link-aggregation port switch to**

When a link aggregation group (LAG) contains two sets of ports with each connecting to a different Ethernet switch, this command allows you to change the status of the active distributing ports. (ASR 5x00 only)

Default: none.

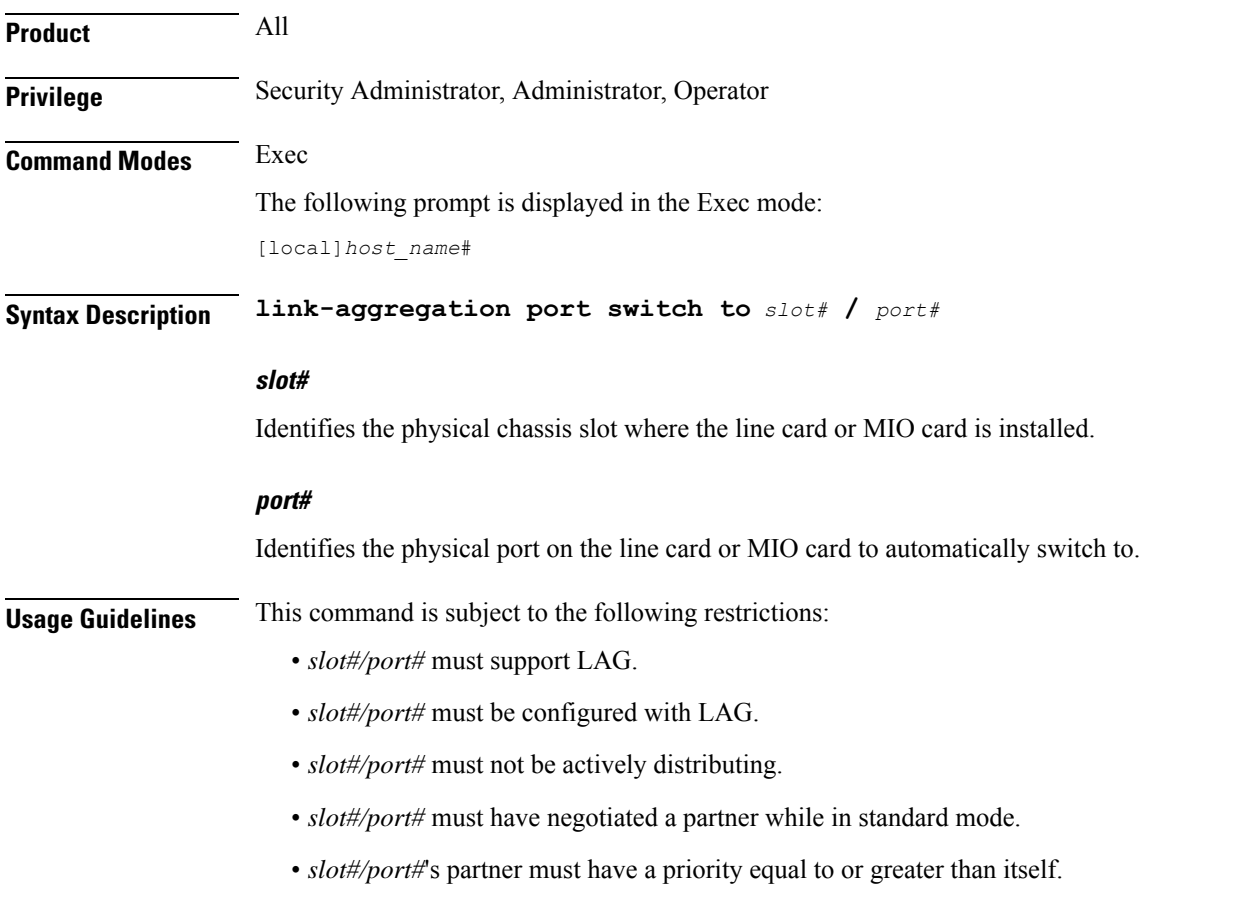

- *slot#/port#*'s partner bundle must have bandwidth in standard mode equal to or greater than itself.
- Switching to *slot#/port#* must not violate preference within hold-time in standard mode.

#### **Example**

```
link-aggregation port switch to 17/2
link-aggregation port switch to 5/12
```
# **logging active**

Enables or disables logging for active internal log files.

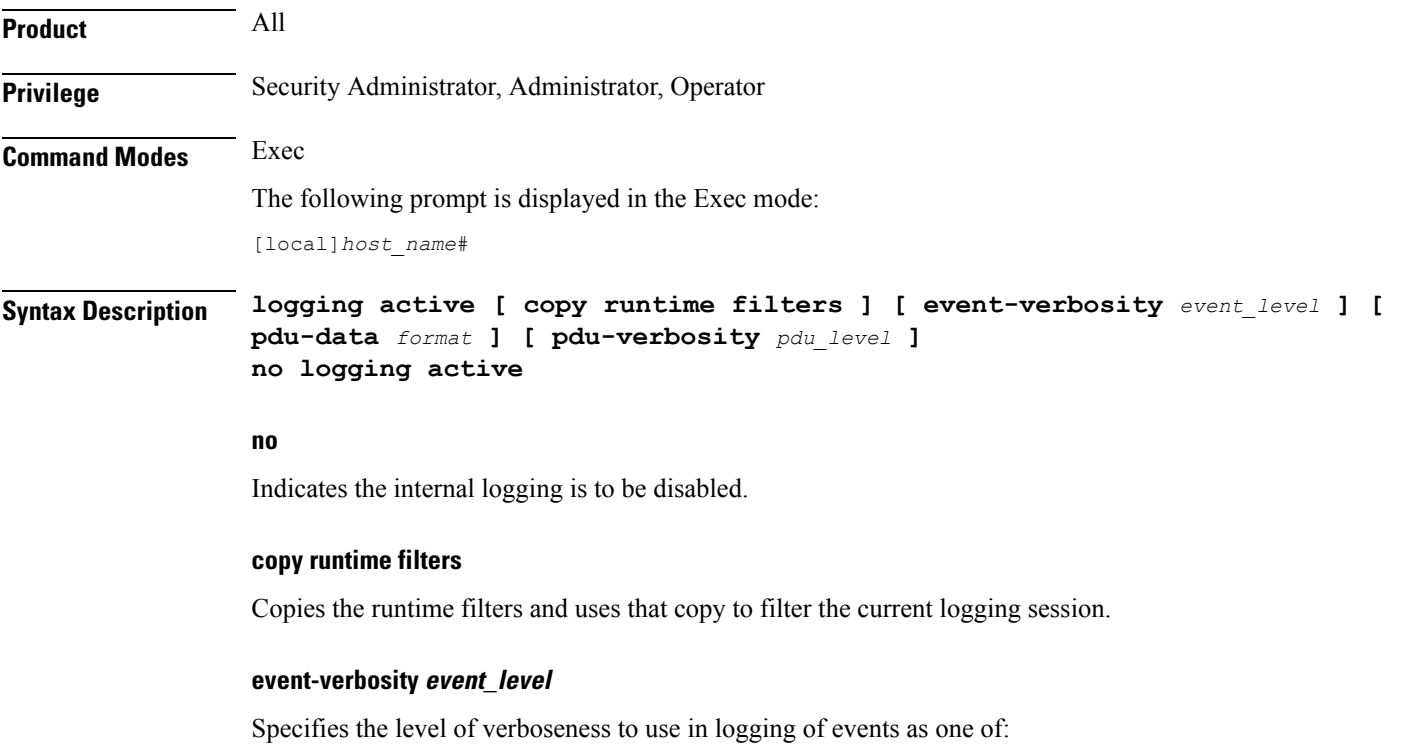

- *min*: Displays minimal information about the event. Information includes event name, facility, event ID, severity level, date, and time.
- *concise*: Displays detailed information about the event, but does not provide the event source within the system.
- *full*: Displays detailed information about event, including source information, identifying where within the system the event was generated.

#### **pdu-data format**

Specifies output format for packet data units when logged as one of:

Ш

- *none*: raw format (unformatted).
- *hex*: hexadecimal format.
- *hex-ascii*: hexadecimal and ASCII similar to a main-frame dump.

#### **pdu-verbosity pdu\_level**

Specifies the level of verboseness to use in logging of packet data units as an integer from 1 through 5, where 5 is the most detailed.

**Usage Guidelines** Adjust the active logging levels when excessive log file sizes are being generated or, conversely, not enough information is being sent to the active log files for adequate troubleshooting support. The **no** keyword is used to disable internal logging.

```
Ú
Important
           A maximum of 50,000 events may be stored in each log. Enabling more events for logging may cause the log
           to be filled in a much shorter time period. This may reduce the effectiveness of the log data as a shorter time
           period of event data may make troubleshooting more difficult.
     Ú
Important Once a log has reached the 50,000 event limit the oldest events will be discarded as new log entries are created.
```
#### **Example**

The following sets the active logging for events to the maximum.

```
logging active event-verbosity full
```
The following command sets the active logging for packet data units to level *3* and sets the output format to the main-frame style *hex-ascii*.

```
logging active pdu-data hex-ascii pdu-verbosity 3
```
The following disables internal logging.

**no logging active**

## **logging filter**

Sets the logging filtering options for all or individual facilities.

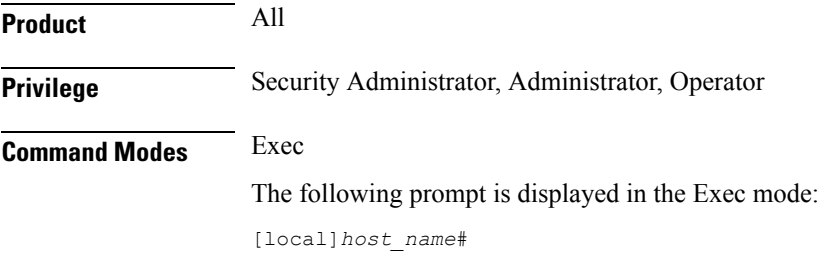

#### **Syntax Description logging filter active facility** *facility* **level** *severity\_level* **[ critical-info | no-critical-info ]**

**logging filter { disable | enable } facility** *facility* **{ all | instance** *instance\_number* **}**

### **active**

Indicates only active processes are to have logging options set.

#### **disable**

Disables logging for a specific instance or all instances. This keyword is only supported for aaamgr, hamgr and sessmgr facilities.

#### **enable**

Enables logging for a specific instance or all instances. This keyword is only supported for aaamgr, hamgr and sessmgr facilities.

#### Ú

**Important** By default logging is enabled for all instances of aaamgr, hamgr and sessmgr.

#### **facility facility**

Specifies the facility to modify the filtering of logged information. Valid facilities for this command are:

- **a10**: A10 interface facility
- **a11**: A11 interface facility
- **a11mgr**: A11 Manager facility
- **aaa-client**: Authentication, Authorization and Accounting (AAA) client facility
- **aaamgr**: AAA manager logging facility
- **aaaproxy**: AAA Proxy facility
- **aal2**: ATM Adaptation Layer 2 (AAL2) protocol logging facility
- **acl-log**: Access Control List (ACL) logging facility
- **acsctrl**: Active Charging Service (ACS) Controller facility
- **acsmgr**: ACS Manager facility
- **afctrl**: Fabric Controller facility [ASR 5500 only]
- **afmgr**: Fabric Manager logging facility [ASR 5500 only]
- **alarmctrl**: Alarm Controller facility
- **alcap**: Access Link Control Application Part (ALCAP) protocol logging facility
- **alcapmgr**: ALCAP manager logging facility
- **all**: All facilities
- **bfd**: Bidirectional Forwarding Detection (BFD) protocol logging facility
- **bgp**: Border Gateway Protocol (BGP) facility
- **bindmux**: IPCF BindMux-Demux Manager logging facility
- **bngmgr**: Broadband Network Gateway (BNG) Demux Manager logging facility
- **bssap+**: Base Station Sub-system Application Part+ protocol facility for the login interface between the SGSN and the MSC/VLR (2.5G and 3G)
- **bssgp**: Base Station Sub-system GPRS Protocol logging facility handles exchange information between the SGSN and the BSS (2.5G only)
- **bulkstat**: Statistics logging facility
- **callhome**: Call Home application logging facility
- **cap**: CAMEL Application Part (CAP) logging facility for protocol used in prepaid applications (2.5G and 3G)
- **cbsmgr**: Cell Broadcasting Service (CBS) logging facility [HNBGW]
- **cdf**: Charging Data Function (CDF) logging facility
- **cgw**: Converged Access Gateway (CGW) logging facility
- **cli**: Command Line Interface (CLI) logging facility
- **cmp**: Certificate Management Protocol (IPSec) logging facility
- **confdmgr**: ConfD Manager proclet (NETCONF) logging facility
- **connectedapps**: SecGW ASR 9000 oneP communication procotol
- **connproxy**: Controller Proxy logging facility
- **credit-control**: Credit Control (CC) facility
- **csp**: Card/Slot/Port controller facility
- **css**: Content Service Selection (CSS) facility
- **css-sig**: CSS RADIUS Signaling facility
- **cx-diameter**: Cx Diameter Messages facility [CSCF <--> HSS]
- **data-mgr**: Data Manager Framework logging facility
- **dcardctrl**: IPSec Daughter Card Controller logging facility
- **dcardmgr**: IPSec Daughter Card Manager logging facility
- **demuxmgr**: Demux Manager API facility
- **dgmbmgr**: Diameter Gmb Application Manager logging facility
- **dhcp**: Dynamic Host Configuration Protocol (DHCP) logging facility
- **dhcpv6**: DHCPv6
- **dhost**: Distributed Host logging facility
- **diabase**: Diabase messages facility
- **diactrl**: Diameter Controller proclet logging facility
- **diameter**: Diameter endpoint logging facility
- **diameter-acct**: Diameter Accounting
- **diameter-auth**: Diameter Authentication
- **diameter-dns**: Diameter DNS subsystem
- **diameter-ecs**: ACS Diameter signaling facility
- **diameter-engine**: Diameter version2 engine logging facility
- **diameter-hdd**: Diameter Horizontal Directional Drilling (HDD) Interface facility
- **diameter-svc**: Diameter Service
- **diamproxy**: DiamProxy logging facility
- **dpath**: IPSec Data Path facility
- **drvctrl**: Driver Controller facility
- **dpath**: IPSec Data Path logging facility
- **drvctrl**: Driver Controller logging facility
- **doulosuemgr**: Doulos (IMS-IPSec-Tool) user equipment manager
- **eap-diameter**: Extensible Authentication Protocol (EAP) IP Sec urity facility
- **eap-ipsec**: Extensible Authentication Protocol (EAP) IPSec facility
- **eap-sta-s6a-s13-s6b-diameter**: EAP/STA/S6A/S13/S6B Diameter messages facility
- ecs-css: ACSMGR < > Session Manager Signalling Interface facility
- **egtpc**: eGTP-C logging facility
- **egtpmgr**: enhanced GPRS Tunneling Protocol (eGTP) manager logging facility
- **egtpu**: eGTP-U logging facility
- **embms**: evolved Multimedia Broadcast Multicast Services Gateway facility
- **embms**: eMBMS Gateway Demux facility
- **epdg**: evolved Packet Data (ePDG) gateway logging facility
- **event-notif**: Event Notification Interface logging facility
- **evlog**: Event log facility
- **famgr**: Foreign Agent manager logging facility
- **firewall**: Firewall logging facility
- **fng**: Femto Network Gateway (FNG) logging facility
- **gbmgr**: SGSN Gb Interface Manager facility

• **gmm**:

- For 2.5G: Logs the GPRS Mobility Management (GMM) layer (above LLC layer)
- For 3G: Logs the access application layer (above the RANAP layer)
- **gprs-app**: GPRS Application logging facility
- **gprs-ns**: GPRS Network Service Protocol (layer between SGSN and the BSS) logging facility
- **gq-rx-tx-diameter**: Gq/Rx/Tx Diameter messages facility
- **gss-gcdr**: GTPP Storage Server GCDR facility
- **gtpc**: GTP-C protocol logging facility
- **gtpcmgr**: GTP-C protocol manager logging facility
- **gtpp**: GTP-prime protocol logging facility
- **gtpu**: GTP-U protocol logging facility
- **gtpumgr**: GTP-U Demux manager
- **gx-ty-diameter**: Gx/Ty Diameter messages facility
- **gy-diameter**: Gy Diameter messages facility
- **h248prt**: H.248 port manager facility
- **hamgr**: Home Agent manager logging facility
- **hat**: High Availability Task (HAT) process facility
- **hdctrl**: HD Controller logging facility
- **henbapp**: Home Evolved NodeB (HENB) App facility (Do not use this keyword for HeNB-GW in Release 20, 21.0 and 21.1.)
- **henbgw**: HENB-GW facility (Do not use this keyword for HeNB-GW in Release 20, 21.0 and 21.1.)
- henbgw-pws: HENB-GW Public Warning System logging facility (Do not use this keyword for HeNB-GW in Release 20, 21.0 and 21.1.)
- **henbgw-sctp-acs**: HENB-GW access Stream Control Transmission Protocol (SCTP) facility(Do not use this keyword for HeNB-GW in Release 20, 21.0 and 21.1.)
- **henbgw-sctp-nw**: HENBGW network SCTP facility (Do not use this keyword for HNB-GW in Release 20 and later.)
- **henbgwdemux**: HENB-GW Demux facility (Do not use this keyword for HeNB-GW in Release 20, 21.0 and 21.1.)
- **henbgwmgr**: HENB-GW Manager facility (Do not use this keyword for HeNB-GW in Release 20, 21.0) and 21.1.)
- **hnb-gw**: HNB-GW (3G Femto GW) logging facility (Do not use this keyword for HNB-GW in Release 20 and later)
- **hnbmgr**: HNB-GW Demux Manager logging facility (Do not use this keyword for HNB-GW in Release 20 and later)
- **hss-peer-service**: Home Subscriber Server (HSS) Peer Service facility
- **igmp**: Internet Group Management Protocol (IGMP)
- **ikev2**: Internet Key Exchange version 2 (IKEv2)
- **ims-authorizatn**: IP Multimedia Subsystem (IMS) Authorization Service facility
- **ims-sh**: HSS Diameter Sh Interface Service facility
- **imsimgr**: SGSN IMSI Manager facility
- **imsue**: IMS User Equipment (IMSUE) facility
- **ip-arp**: IP Address Resolution Protocol facility
- **ip-interface**: IP interface facility
- **ip-route**: IP route facility
- **ipms**: Intelligent Packet Monitoring System (IPMS) logging facility
- **ipne**: IP Network Enabler (IPNE) facility
- **ipsec**: IP Security logging facility
- **ipsecdemux**: IPSec demux logging facility
- **ipsg**: IP Service Gateway interface logging facility
- **ipsgmgr**: IP Services Gateway facility
- **ipsp**: IP Pool Sharing Protocol logging facility
- **kvstore**: Key/Value Store (KVSTORE) Store facility
- **l2tp-control**: Layer 2 Tunneling Protocol (L2TP) control logging facility
- **l2tp-data**: L2TP data logging facility
- **l2tpdemux**: L2TP Demux Manager logging facility
- **l2tpmgr**: L2TP Manager logging facility
- **lagmgr**: Link Aggregation Group (LAG) manager logging facility
- **lcs**: Location Services (LCS) logging facility
- **ldap**: Lightweight Directory Access Protocol (LDAP) messages logging facility
- **li**: Refer to the *Lawful Intercept Configuration Guide* for a description of this command.
- **linkmgr**: SGSN/BSS SS7 Link Manager logging facility (2.5G only)
- **llc**: Logical Link Control (LLC) Protocol logging facility; for SGSN: logs the LLC layer between the GMM and the BSSGP layers for logical links between the MS and the SGSN
- **local-policy**: Local Policy Service facility
- **location-service**: Location Services facility
- **m3ap**: M3 Application Protocol facility
- **m3ua**: M3UA Protocol logging facility
- **magmgr**: Mobile Access Gateway manager logging facility
- **map**: Mobile Application Part (MAP) protocol logging facility
- **megadiammgr**: MegaDiameter Manager (SLF Service) logging facility
- **mme-app**: Mobility Management Entity (MME) Application logging facility
- **mme-embms**: MME evolved Multimedia Broadcast Multicast Service facility
- **mme-misc**: MME miscellaneous logging facility
- **mmedemux**: MME Demux Manager logging facility
- **mmemgr**: MME Manager facility
- **mmgr**: Master Manager logging facility
- **mobile-ip**: Mobile IP processes
- **mobile-ip-data**: Mobile IP data facility
- **mobile-ipv6**: Mobile IPv6 logging facility
- **mpls**: Multiprotocol Label Switching (MPLS) protocol logging facility
- **mrme**: Multi Radio Mobility Entity (MRME) logging facility
- **mseg-app**: Mobile Services Edge Gateway (MSEG) application logging facility (This option is not supported in this release.)
- **mseg-gtpc**: MSEG GTP-C application logging facility (This option is not supported in this release.)
- **mseg-gtpu**: MSEG GTP-U application logging facility (This option is not supported in this release.)
- **msegmgr**: MSEG Demux Manager logging facility (This option is not supported in this release.)
- **mtp2**: Message Transfer Part 2 (MTP2) Service logging facility
- **mtp3**: Message Transfer Part 3 (MTP3) Protocol logging facility
- **multicast-proxy**: Multicast Proxy logging facility
- **nas**: Non-Access Stratum (NAS) protocol logging facility [MME 4G]
- **netwstrg**: Network Storage facility
- **npuctrl**: Network Processor Unit Control facility
- **npudrv**: Network Processor Unit Driver facility [ASR 5500 only]
- **npumgr**: Network Processor Unit Manager facility
- **npumgr-acl**: NPUMGR ACL logging facility
- **npumgr-drv**: NPUMGR DRV logging facility
- **npumgr-flow**: NPUMGR FLOW logging facility
- **npumgr-fwd**: NPUMGR FWD logging facility
- **npumgr-init**: NPUMGR INIT logging facility
- **npumgr-lc**: NPUMGR LC logging facility
- **npumgr-port**: NPUMGR PORT logging facility
- **npumgr-recovery**: NPUMGR RECOVERY logging facility
- **npumgr-rri**: NPUMGR RRI (Reverse Route Injection) logging facility
- **npumgr-vpn**: NPUMGR VPN logging facility
- **npusim**: NPUSIM logging facility [ASR 5500 only]
- **ntfy-intf**: Notification Interface logging facility [Release 12.0 and earlier versions only]
- **ocsp**: Online Certificate Status Protocol logging facility.
- **orbs**: Object Request Broker System logging facility
- **ospf**: OSPF protocol logging facility
- **ospfv3**: OSPFv3 protocol logging facility
- **p2p**: Peer-to-Peer Detection logging facility
- **pagingmgr**: PAGINGMGR logging facility
- **pccmgr**: Intelligent Policy Control Function (IPCF) Policy Charging and Control (PCC) Manager library
- **pdg**: Packet Data Gateway (PDG) logging facility
- **pdgdmgr**: PDG Demux Manager logging facility
- **pdif**: Packet Data Interworking Function (PDIF) logging facility
- **pgw**: Packet Data Network Gateway (PGW) logging facility
- **pmm-app**: Packet Mobility Management (PMM) application logging facility
- **ppp**: Point-To-Point Protocol (PPP) link and packet facilities
- **pppoe**: PPP over Ethernet logging facility
- **proclet-map-frwk**: Proclet mapping framework logging facility
- **push**: VPNMGR CDR push logging facility
- **radius-acct**: RADIUS accounting logging facility
- **radius-auth**: RADIUS authentication logging facility
- **radius-coa**: RADIUS change of authorization and radius disconnect
- **ranap**: Radio Access Network Application Part (RANAP) Protocol facility logging info flow between SGSN and RNS (3G)
- **rct**: Recovery Control Task logging facility
- **rdt**: Redirect Task logging facility
- **resmgr**: Resource Manager logging facility
- **rf-diameter**: Diameter Rf interface messages facility
- **rip**: Routing Information Protocol (RIP) logging facility [RIP is not supported at this time.]
- **rlf**: Rate Limiting Function (RLF) logging facility
- **rohc**: Robust Header Compression (RoHC) facility
- **rsvp**: Reservation Protocol logging facility
- **rua**: RANAP User Adaptation (RUA) [3G Femto GW RUA messages] logging facility
- **s102**: S102 protocol logging facility
- **s102mgr**: S102Mgr logging facility
- **s1ap**: S1 Application Protocol (S1AP) Protocol logging facility
- **sabp**: Service Area Broadcast Protocol (SABP) logging facility
- **saegw**: System Architecture Evolution (SAE) Gateway facility
- **sbc**: SBc protocol logging facility
- **sccp:** Signalling Connection Control Part (SCCP) Protocol logging (connection-oriented messages between RANAP and TCAP layers).
- **sct**: Shared Configuration Task logging facility
- **sctp**: Stream Control Transmission Protocol (SCTP) Protocol logging facility
- **sef\_ecs**: Severely Errored Frames (SEF) APIs printing facility
- **sess-gr**: SM GR facility
- **sessctrl**: Session Controller logging facility
- **sessmgr**: Session Manager logging facility
- **sesstrc**: session trace logging facility
- **sft**: Switch Fabric Task logging facility
- **sgs**: SGs interface protocol logging facility
- **sgsn-app**: SGSN-APP logging various SGSN "glue" interfaces (for example, between PMM, MAP, GPRS-FSM, SMS).
- **sgsn-failures**: SGSN call failures (attach/activate rejects) logging facility (2.5G)
- **sgsn-gtpc**: SGSN GTP-C Protocol logging control messages between the SGSN and the GGSN
- **sgsn-gtpu**: SGSN GTP-U Protocol logging user data messages between the SGSN and GGSN
- **sgsn-mbms-bearer**: SGSN Multimedia Broadcast/Multicast Service (MBMS) Bearer app (SMGR) logging facility
- **sgsn-misc**: Used by stack manager to log binding and removing between layers
- **sgsn-system**: SGSN System Components logging facility (used infrequently)
- **sgsn-test**: SGSN Tests logging facility; used infrequently
- **sgtpcmgr**: SGSN GTP-C Manager logging information exchange through SGTPC and the GGSN
- **sgw**: Serving Gateway facility
- **sh-diameter**: Sh Diameter messages facility
- **sitmain**: System Initialization Task main logging facility
- **sls**: Service Level Specification (SLS) protocol logging facility
- **sm-app**: SM Protocol logging facility
- **sms**: Short Message Service (SMS) logging messages between the MS and the SMSC
- **sndcp**: Sub Network Dependent Convergence Protocol (SNDCP) logging facility
- **snmp**: SNMP logging facility
- **sprmgr**: IPCF Subscriber Policy Register (SPR) manager logging facility
- **srdb**: Static Rating Database
- **srp**: Service Redundancy Protocol (SRP) logging facility
- **sscfnni**: Service-Specific Coordination Function for Signaling at the Network Node Interface (SSCF-NNI) logging facility
- **sscop**: Service-Specific Connection-Oriented Protocol (SSCOP) logging facility
- **ssh-ipsec**: Secure Shell (SSH) IP Security logging facility
- **ssl**: Secure Socket Layer (SSL) message logging facility
- **stat**: Statistics logging facility

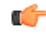

- **hut The keyword bulkstat** was added in StarOS release 21.1 to provide consistency with other CLI commands. Both keywords are supported for statistics logging facility.
- **supserv**: Supplementary Services logging facility [H.323]
- **system**: System logging facility
- **tacacsplus**: TACACS+ Protocol logging facility
- **tcap**: TCAP Protocol logging facility
- **testctrl**: Test Controller logging facility
- **testmgr**: Test Manager logging facility
- **threshold**: threshold logging facility
- **ttg**: Tunnel Termination Gateway (TTG) logging facility
- **tucl**: TCP/UDP Convergence Layer (TUCL) logging facility
- **udr**: User Data Record (UDR) facility (used with the Charging Service)
- **user-data**: User data logging facility
- **user-l3tunnel**: User Layer 3 tunnel logging facility
- **usertcp-stack**: User TCP Stack
- **vim**: Voice Instant Messaging (VIM) logging facility
- **vinfo**: VINFO logging facility
- **vmgctrl**: Virtual Media Gateway (VMG) controller facility
- **vmgctrl**: VMG Content Manager facility
- **vpn**: Virtual Private Network logging facility
- **wimax-data**: WiMAX DATA
- **wimax-r6**: WiMAX R6
- **wsg**: Wireless Security Gateway (ASR 9000 Security Gateway)
- **x2gw-app**: X2GW (X2 proxy Gateway, eNodeB) application logging facility
- **x2gw-demux**: X2GW demux task logging facility

#### **all | instance instance\_number**

Specifies whether logging will be disabled or enabled for all instances or a specific instance of aaamgr, hamgr or sessmgr. See additional information in the Usage Guidelines section.

These keywords are only supported for the **disable** and **enable** keywords.

#### **level severity\_level**

This keyword is only supported in conjunction with the **active** keyword.

Specifies the level of information to be logged from the following list which is ordered from highest to lowest:

- critical display critical events
- error display error events and all events with a higher severity level
- warning display warning events and all events with a higher severity level
- unusual display unusual events and all events with a higher severity level
- info display info events and all events with a higher severity level
- trace display trace events and all events with a higher severity level
- debug display all events

#### **critical-info | no-critical-info**

These keywords are only supported in conjunction with the **active** keyword.

**critical-info**:Specifiesthat events with a category attribute of critical information are to be displayed. Examples of these types of events can be seen at bootup when system processes and tasks are being initiated. This is the default setting.

**no-critical-info**: Specifies that events with a category attribute of critical information are not to be displayed.

**Usage Guidelines** Apply filters for logged data to collect only that data which is of interest.

To enable logging of a single instance of a facility, you must first disable all instances of the facility (**logging filter disable facility** *facility* **all**) and then enable logging of the specific instance (**logging filter enable facility** *facility* **instance** *instance\_number*. To restore default behavior you must re-enable logging of all instances (**logging filter enable facility** *facility* **all**).

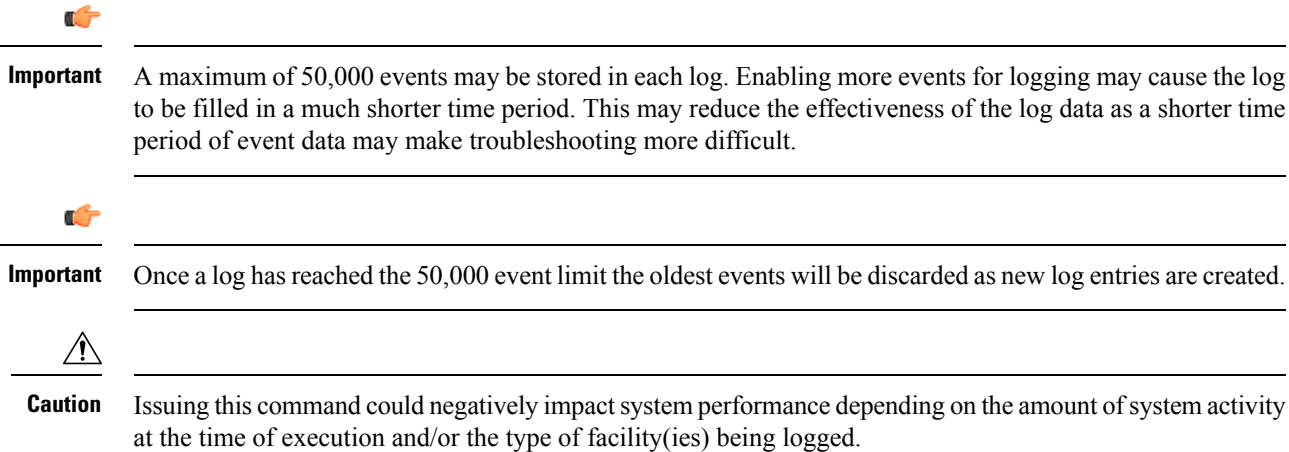

#### **Example**

The following are selected examples used to illustrate the various options. Not all facilities will be explicitly shown as each follows the same syntax for options.

The following sets the level to log only *warning* information for *all* facilities.

**logging filter active facility all level warning**

The following enables the logging of critical information for the SNMP facility while setting the level to *error*.

**logging filter active facility snmp level error critical-info**

The following command disables logging of all aaamgr instances.

**logging filter disable facility aaamgr all**

### **logging trace**

Enables or disables the logging of trace information for specific calls, mobiles, or network addresses.

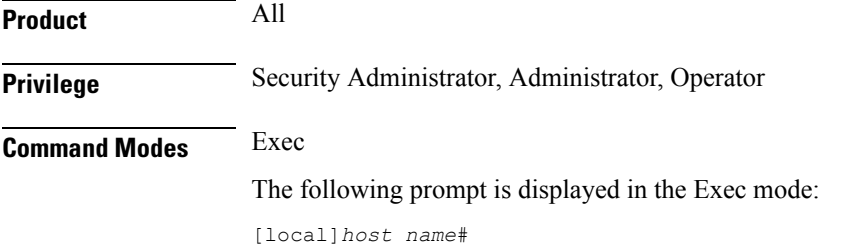
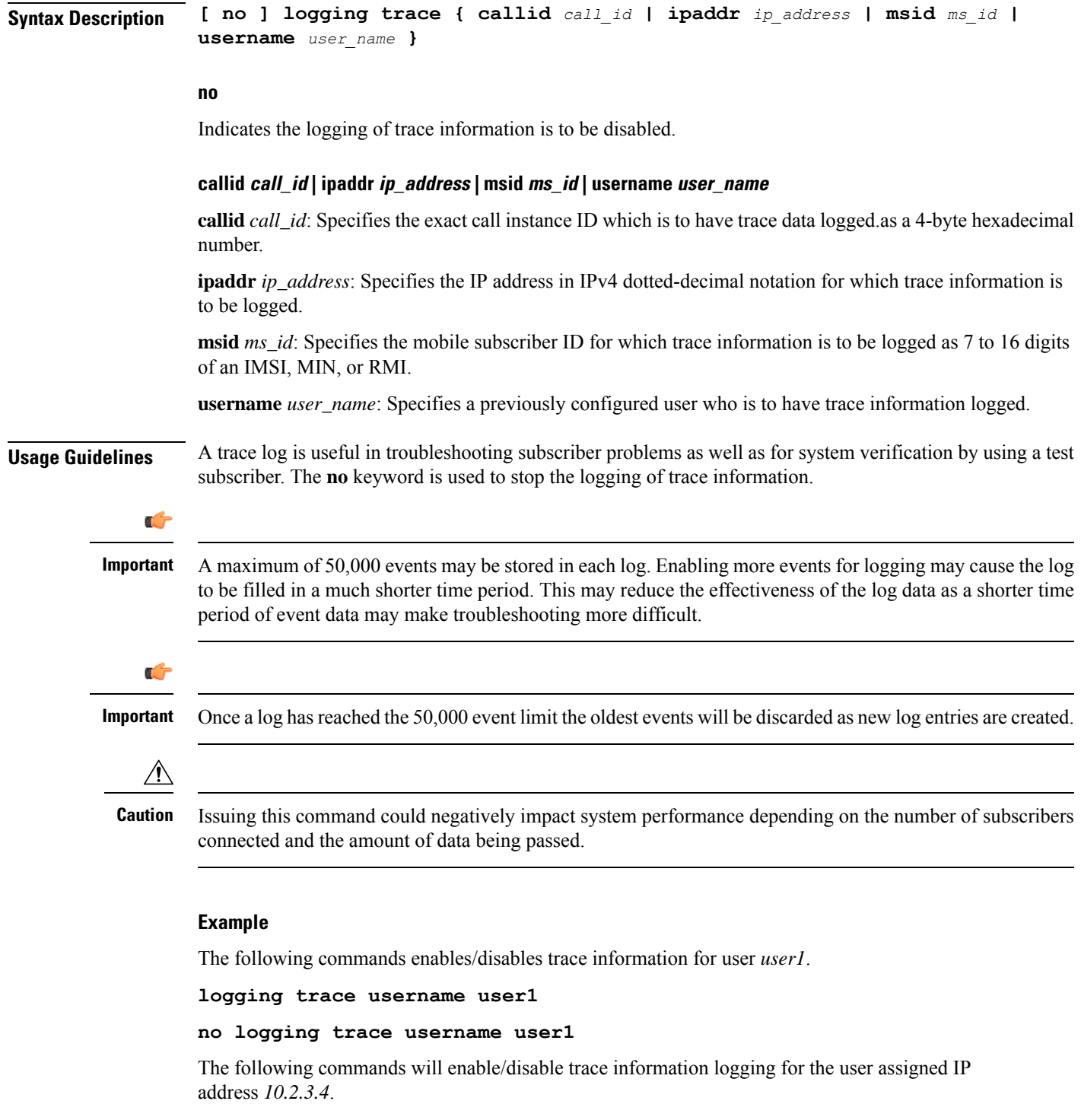

**logging trace ipaddr 10.2.3.4**

**no logging trace ipaddr 10.2.3.4**

The following enables/disables logging of trace information for call ID *fe80AA12*.

**logging trace callid fe80AA12**

**no logging trace callid fe80AA12**

# **logging session fp-flow-state-change**

Enables logging for flow offload and onload state change between VPP and sessmgr.

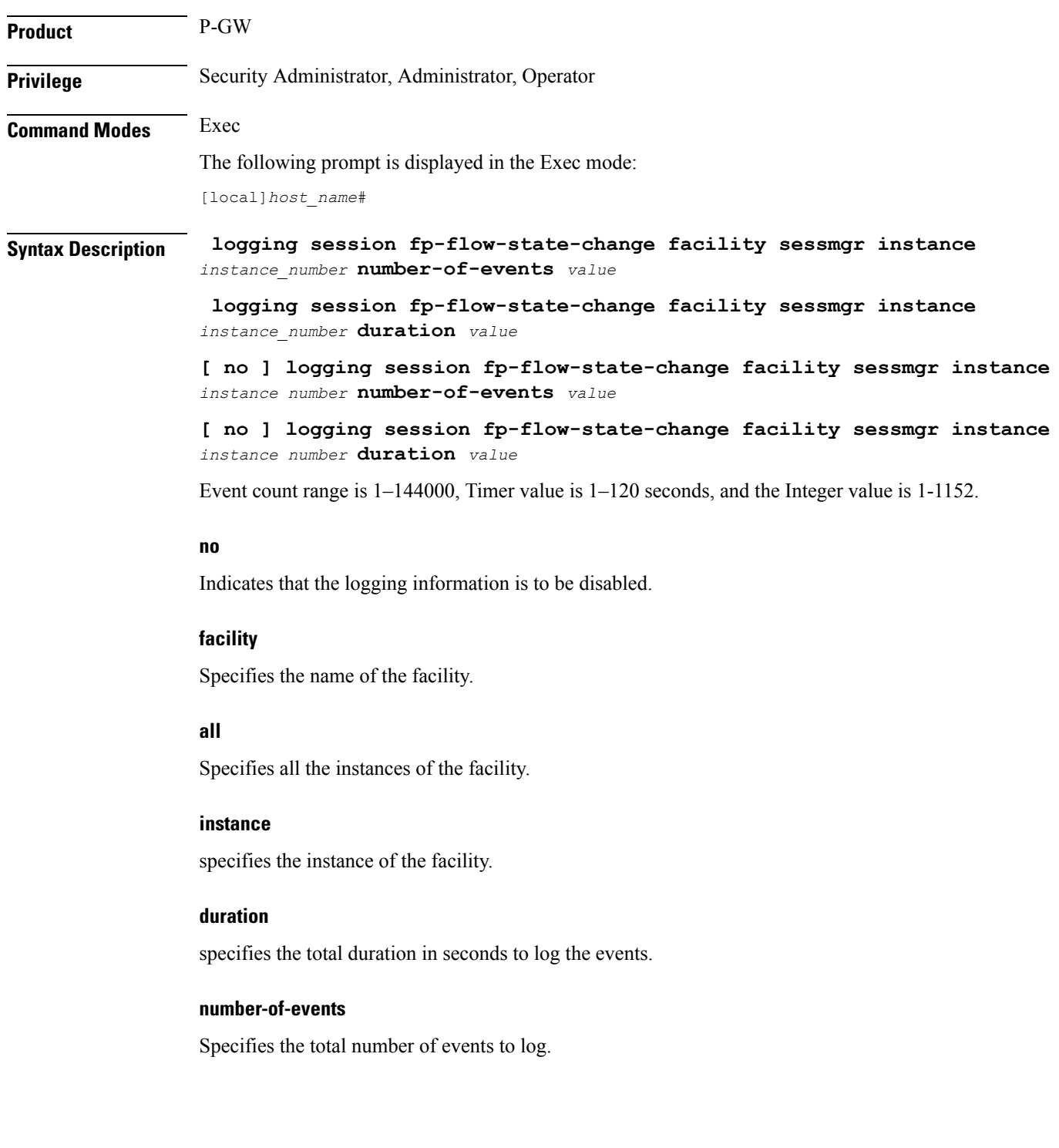

**Usage Guidelines** Use this command to enable logging for flow offload and onload state change between VPP and sessmgr. Logs are available on **/hd-raid/fpflowchangelog/fpflowchangelog\_** *timestamp***#.csv**. Example for timestamp is 2021-11-16\_05h04m02sEST since the flow state change logging may have performance impact, this feature must be used with discretion.

```
Ú
```
**Important** By default, the monitoring is disabled.

#### **Example**

The following command enables logging for flow offload and onload state change between VPP and sessmgr:

**logging session fp-flow-state-change facility sessmgr instance** *8* **duration** *10*

### **logs checkpoint**

Performs checkpointing operations on log data. Checkpointing identifies logged data as previously viewed or marked. Checkpointing results in only the log information since the last checkpoint being displayed; checkpointed log data is not available for viewing.

Individual logs may have up to 50,000 events in the active log. Checkpointing the logs results in at most 50,000 events being in the inactive log files. This gives a maximum of 100,000 events in total which are available for each facility logged.

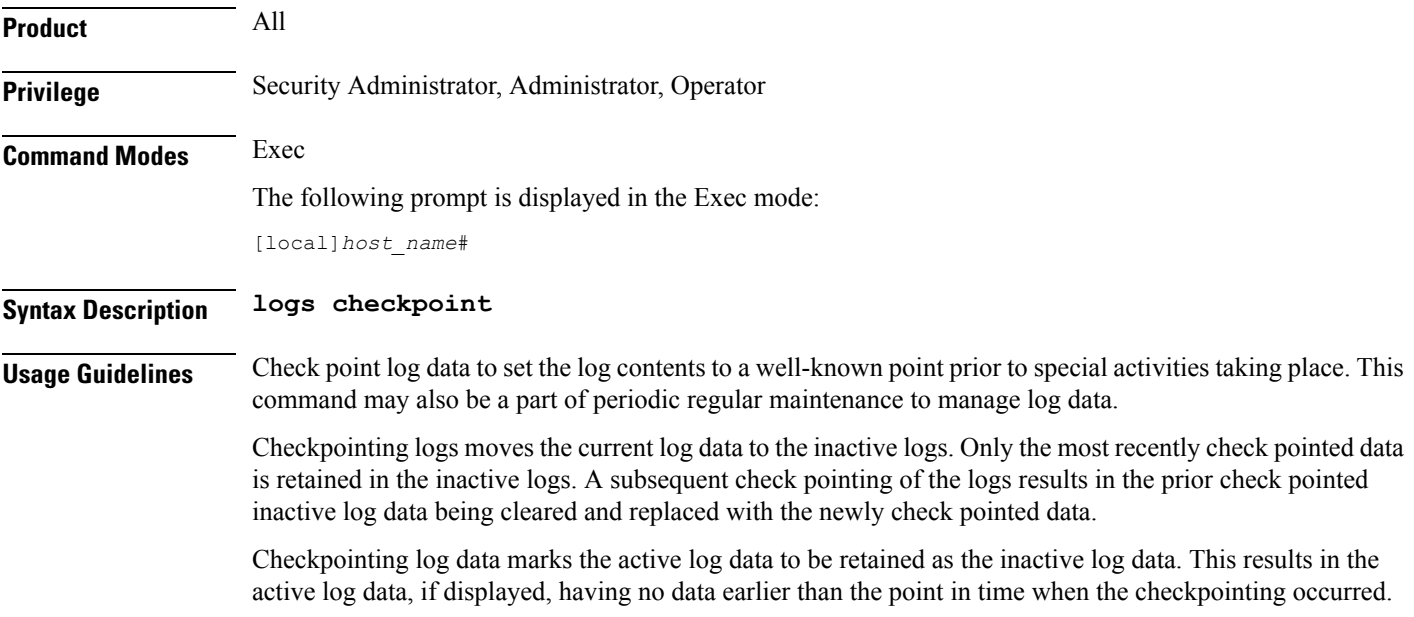

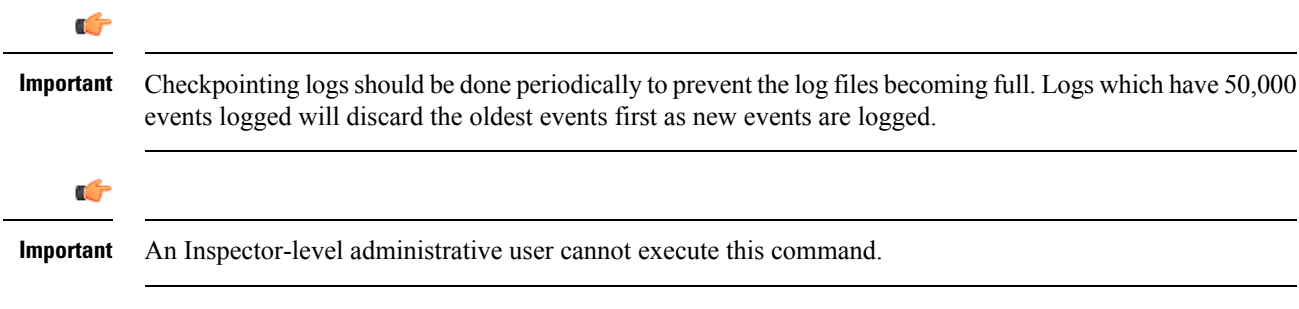

#### **Example**

The following command immediately sets a checkpoint for event logs and moves the current log data to inactive logs:

**logs checkpoint**

# **lsp-ping**

Checks Multi Protocol Label Switching (MPLS) label switch path (LSP) connectivity for the specified IPv4 forwarding equivalence class (FEC). It must be followed by an IPv4 FEC prefix.

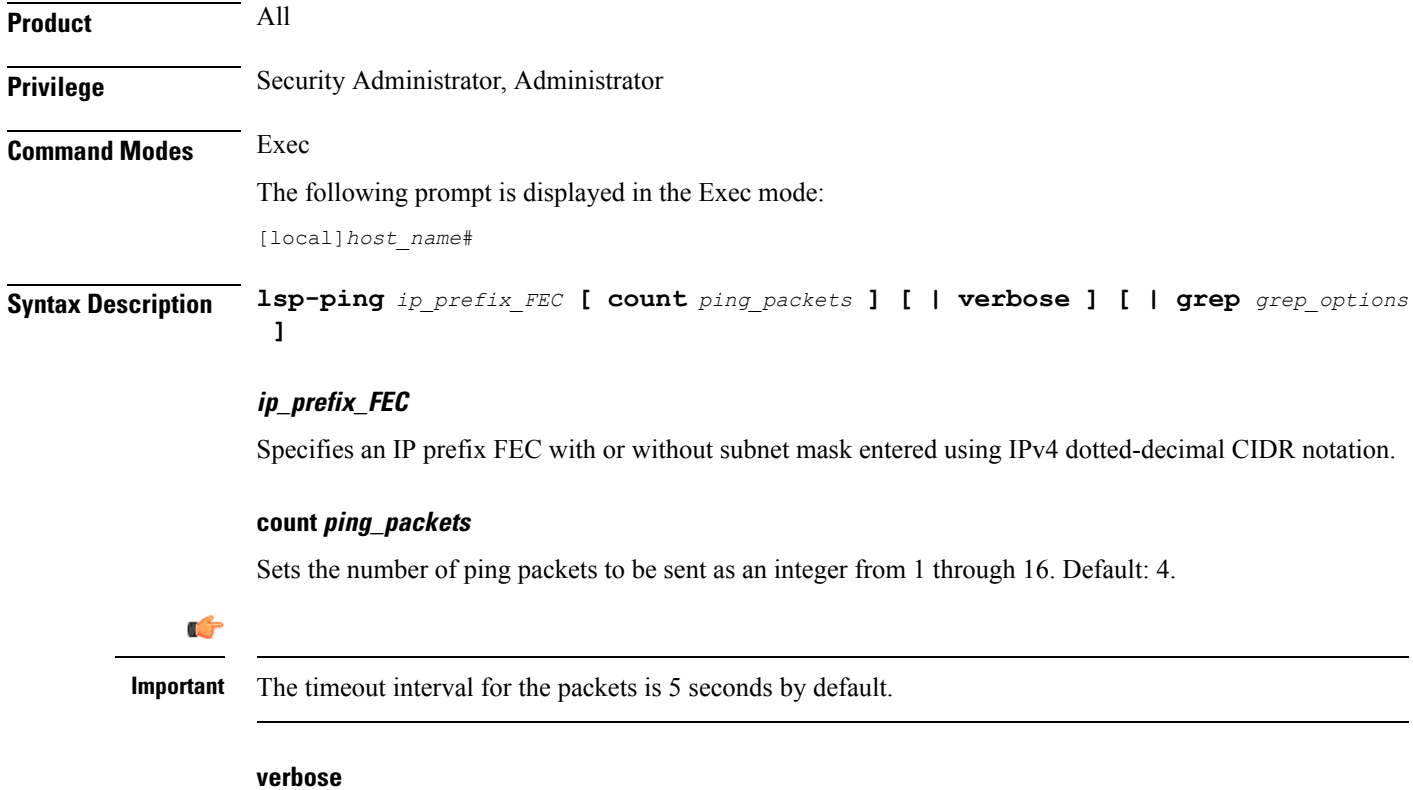

Sets the verbose (detailed) output mode.

#### **grepgrep\_options**

Pipes (sends) the output of this command to the **grep** command.

**Usage Guidelines** This command is used to verify the MPLS LSP connectivity for the specified FEC.

#### **Example**

Following are the examples for using this command with all possible options for IPv4 address *13.13.13.1* and mask *32* (CIDR notation):

**lsp-ping 13.13.13.1/32 lsp-ping 13.13.13.1/32 count 15 lsp-ping 13.13.13.1/32 verbose**

### **lsp-traceroute**

Discovers MPLS LSP routes that packets actually take when traveling to their destinations. It must be followed by an IPv4 or IPv6 FEC prefix.

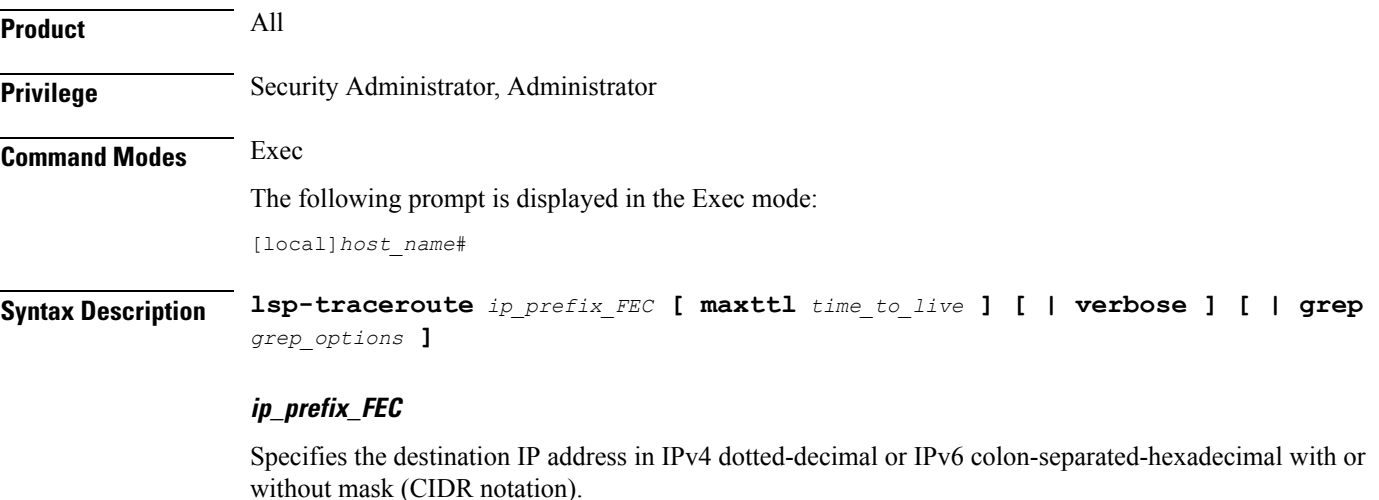

#### **maxttl time\_to\_live**

Sets the maximum time to live in hops. TTL is an integer from 1 through 255. Default: 30.

#### **verbose**

Sets the verbose (detailed) output mode.

### **grepgrep\_options**

Pipes (sends) the output of this command to the **grep** command.

**Usage Guidelines** This command is used or the router to discover the MPLS LSP routes through which the packets will travel to their IPv4 or IPv6 destinations.

#### **Example**

The following command specifies the destination IP address 13.13.13.13 for which the MPLS routes will be discovered for packets to traverse:

**lsp-traceroute 13.13.13.13/32**

## **mkdir**

Creates a new directory in the local file system or in remote locations as specified.

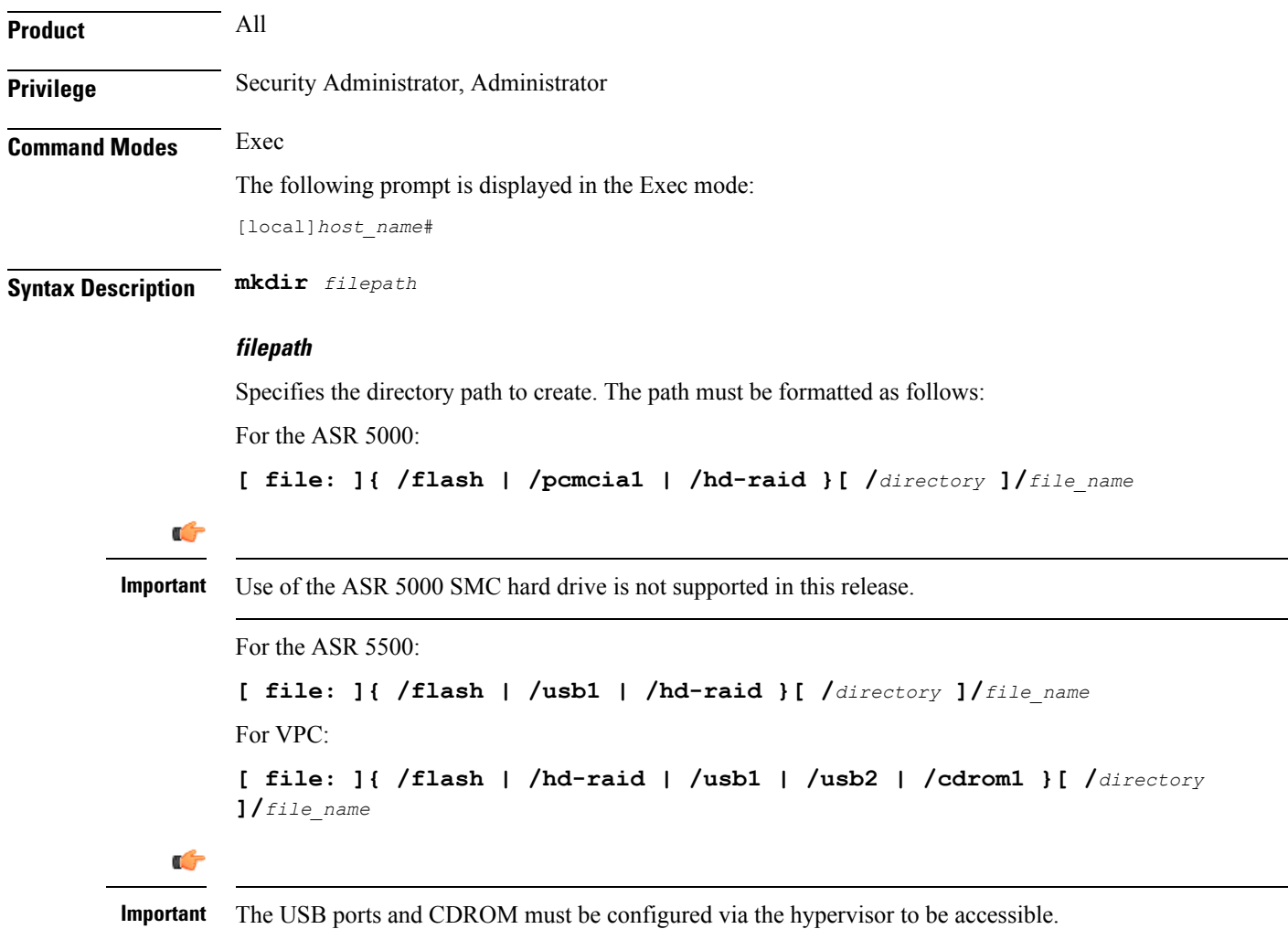

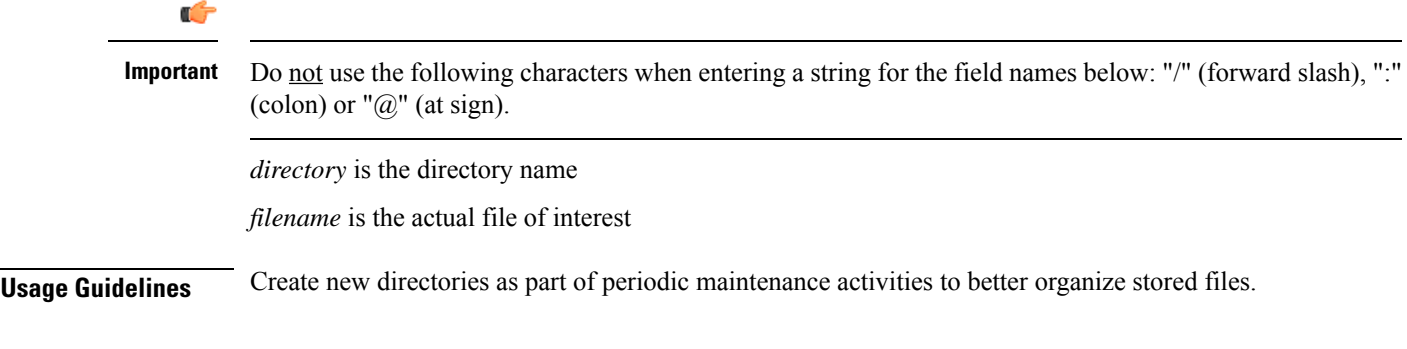

### **Example**

The following creates the directory */flash/pub* in the local flash storage.

**mkdir /flash/pub**

# **mme-mmedemux**

Configures the MME Manager related commands.

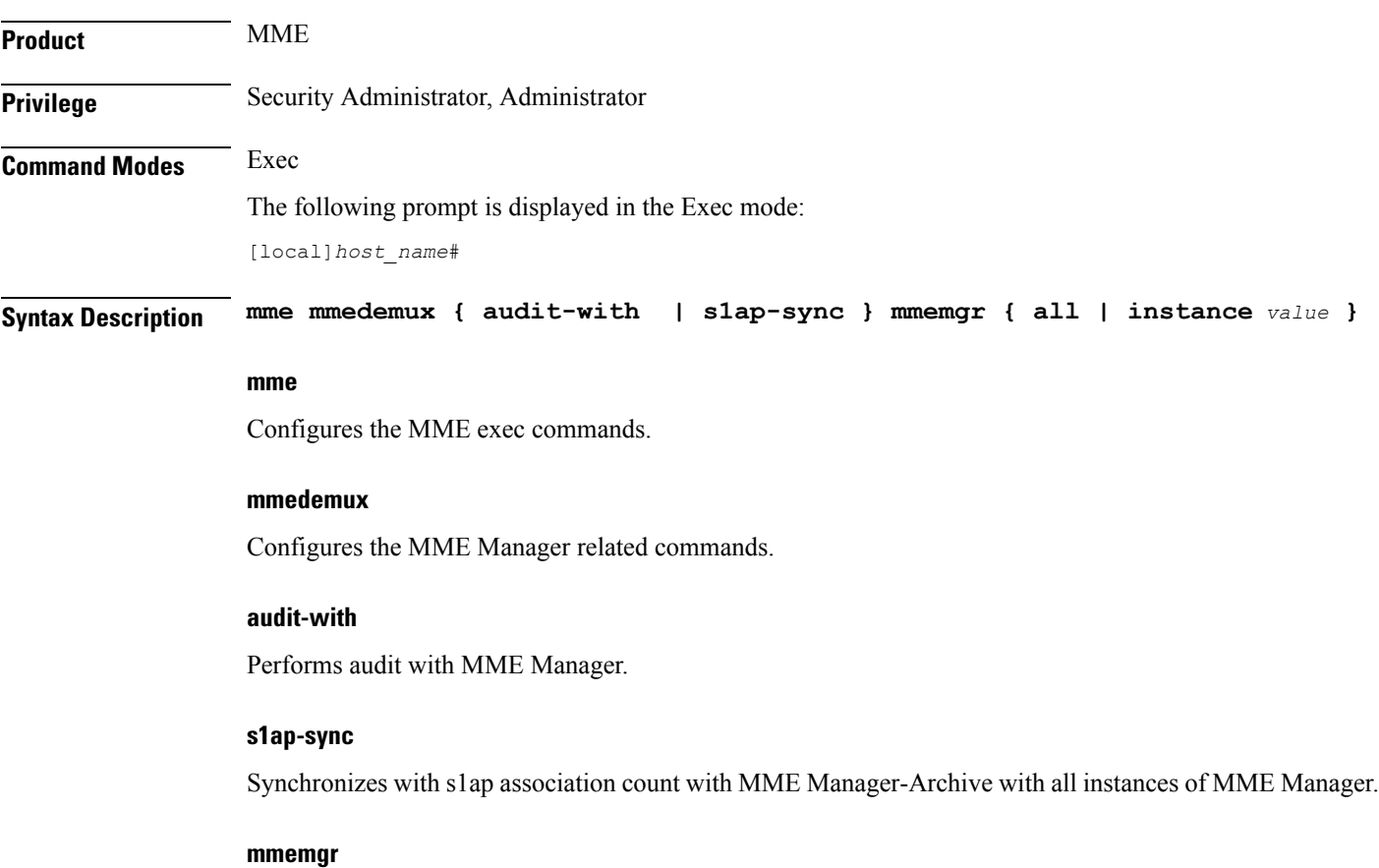

### Synchronizes up with MME Manager on eNodeB list.

**Exec Mode Commands (D-S)**

#### **all**

Synchronizes up with MME Manager on eNodeB list with all instances.

#### **instance value**

Synchronizes with MME Manager on eNodeB list with specific instance. *value* Must be an integer from 1 to 48.

### **mme disconnect**

Performs a graceful/ungraceful disconnection of an SCTP peer.

**Product** MME **Privilege** Security Administrator, Administrator **Command Modes** Exec The following prompt is displayed in the Exec mode: [local]*host\_name*# **Syntax Description mme disconnect { s1-peer** *peer\_ID* **[ graceful ] [ -noconfirm ] | sgs-peer** *peer\_ID* **[ -noconfirm | perform-imsi-detach [ -noconfirm | detach-rate** *detach\_rate* **[ -noconfirm ] ] ] }**

#### **s1-peer peer-ID**

Specifies the eNodeB peer ID which has to be disconnected. *peer-ID* is an integer from 1 through 4294967295.

#### **graceful**

Specifies that the SCTP connection to the S1 peer will be terminated with a complete handshake. By default (without this keyword), SCTP connections are aborted.

#### **sgs-peer peer-ID**

Specifies the SGs peer ID which has to be disconnected. *peer-ID* must be an integer from 1 through 4294967295.

#### **perform-imsi-detach**

Performs IMSI detach.

#### **detach-rate detach-rate**

Detaches per cycle. . *detach-rate* must be an integer from 1 to 100.

#### **-noconfirm**

Executes the command without any additional prompts or confirmation from the user.

**Usage Guidelines** Use this command to disconnect the SCTP connection to the specified peer eNodeB. This command can be used to remove stale eNodeB connections from the MME, even when no active SCTP connection exists.

#### **Example**

The following gracefully disconnects the SCTP connection with the eNodeB with a peer ID of 22315734:

**mme disconnect s1-peer 22315734 graceful -noconfirm**

# **mme imsimgr**

Triggers an MME IMSIMgr audit for IMSI, IMEI, MSISDN information for a specific SessMgr instance associated with a specific IMSIMgr instance.

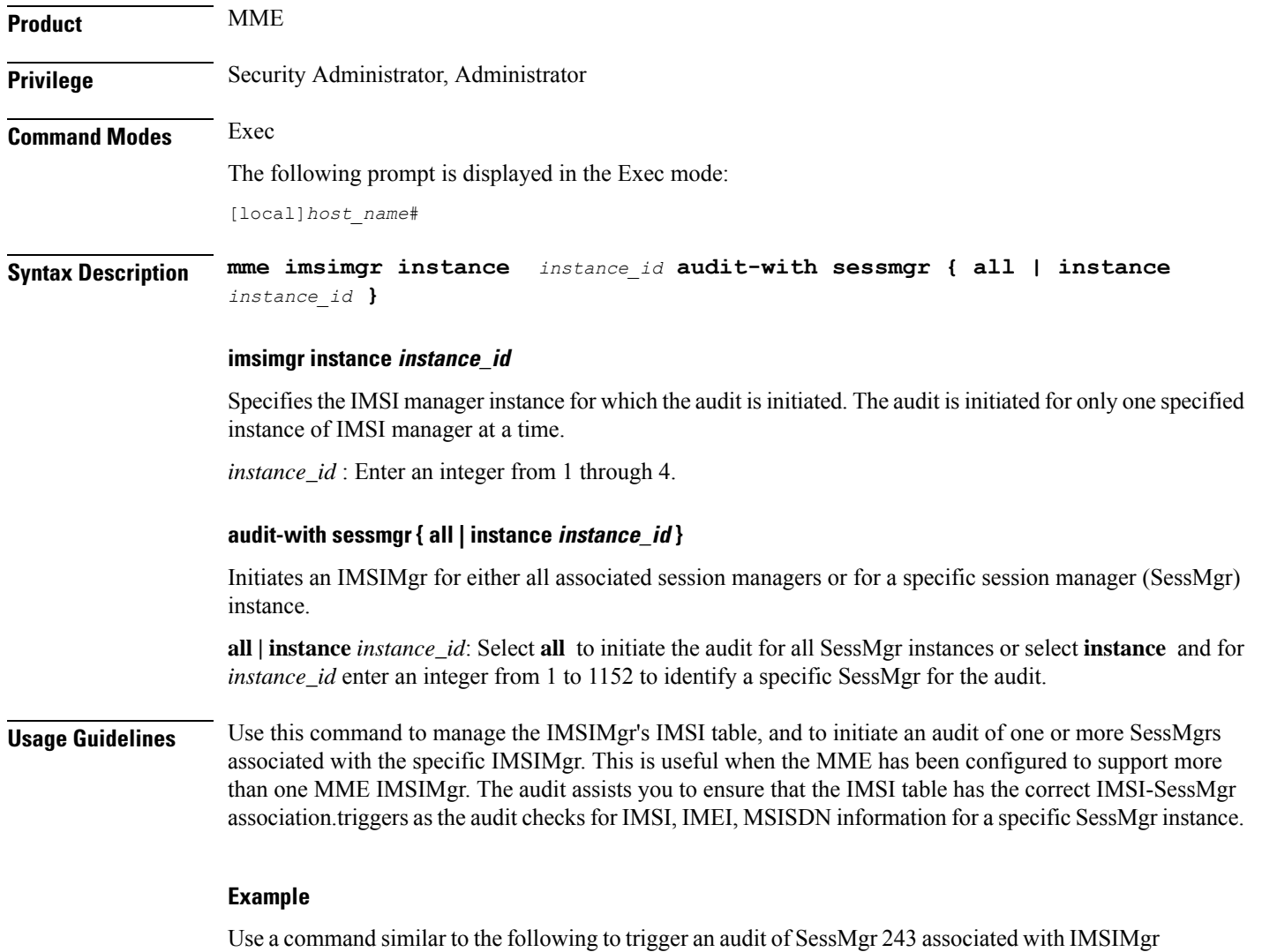

2:

**mme imsimgr instance 2 audit-with sessmgr instance 243**

### **mme offload**

Initiates or stops the offload of UEs associated with a specified MME service.

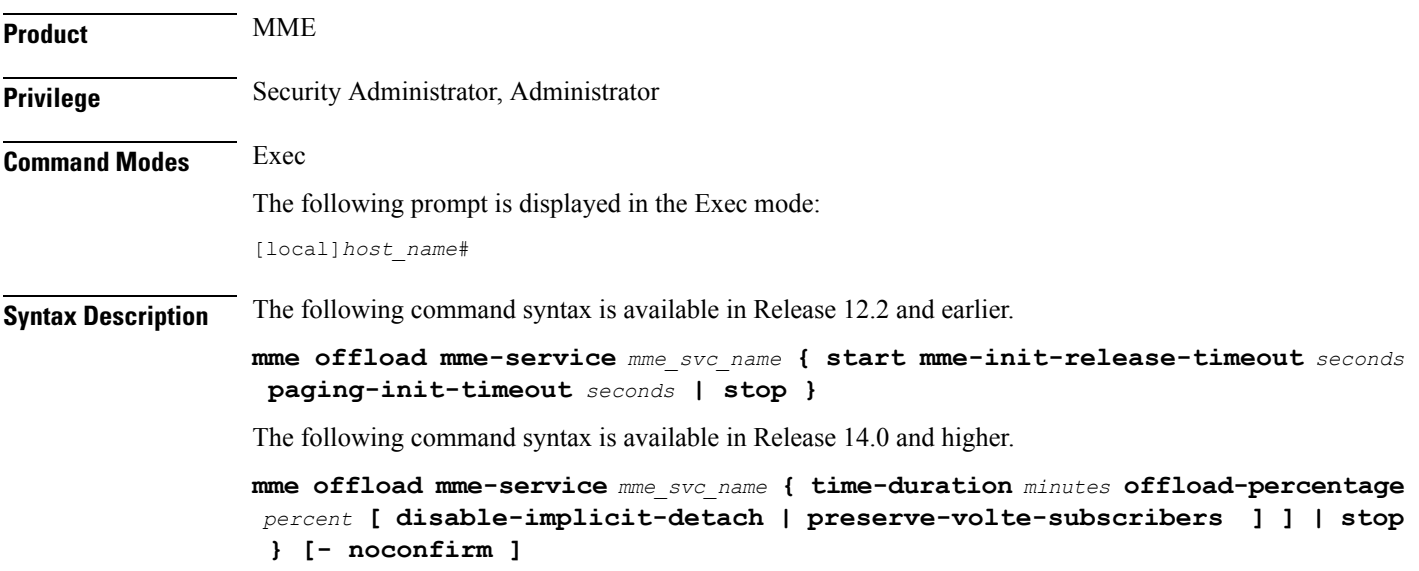

#### **mme-service name**

Specifies the name of an existing MME service from which UEs will be offloaded as an alphanumeric string of 1 trough 63 characters.

#### **start mme-init-release-timeout seconds paging-init-timeout seconds**

These keywords are available in Release 12.2 and earlier.

Sets the timeout for the initial release procedure and the paging procedure.

**start mme-init-release-timeout** *seconds*: Configures the timeout (in seconds) for triggering the IDLE MODE ENTRY procedure for UEs that are in the ECM\_CONNECTED state as an integer from 1 to 120. The cause of the IDLE MODE ENTRY will be "Load balancing TAU required".

**paging-init-timeout** *seconds*: Configures the timeout (in seconds) for triggering the PAGING procedure for UEs in the ECM\_IDLE state as an integer from 1 to 120. After returning the UEs to the ECM\_CONNECTED state, the IDLE MODE ENTRY procedure is triggered with the "Load balancing TAU required" cause.

#### **time-duration minutes offload-percentage percent**

**time-duration** specifies the maximum allowed time for the UE offload procedure to complete.

*minutes* can be any value 1 through 1000 minutes.

**offload-percentage** specifies the percentage of total subscribers on this mme-service to offload.

*percent* can be any value 0 through 100.

#### **disable-implicit-detach**

By default, if the UE context is not transferred to another MME within 5 minutes, the UE will be implicitly detached. This option disables this implicit detach timer.

#### **stop**

Ends the offload process.

#### **-noconfirm**

Executes the command without any additional prompts or confirmation from the user.

#### **preserve-volte-subscribers**

This keyword is used to configure preservation of VoLTE subscribers from offloading during active calls  $(QCI=1)$ . By default, the subscribers with voice bearer with  $QCI = 1$  will not be preserved during MME offloading. Configuring the keyword **preserve-volte-subscribers** enables preservation of subscribers with voice bearer.

**Usage Guidelines** Use this command to initiate or stop the offloading of UEs associated with a specified MME service.

Prior to initiating this command, you can set the **relative-capacity** command in the MME Service Configuration Mode to zero (0). This prevents this MME from accepting any new calls, and redirects them to other MMEs in the pool while existing UEs on this MME are removed.

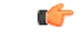

**Important** Emergency attached UEs in Connected or Idle mode are not considered for offloading.

#### **Example**

This example applies to Release 12.2 and earlier.

The following command sets the trigger to start off-loading UEs from a service named *mme3* at *60* seconds and the paging trigger at *90* seconds:

```
mme offload mme-service mme3 start mme-init-release-timeout 60
paging-init-timeout 90
```
#### **Example**

This example applies to Release 14.0 and higher.

The following example command rebalances (offloads) 30 percent of all UEs from the specified mme-service (to other mme-services in the MME pool) over the course of 10 minutes.

**mme offload mme-service mme\_svc time-duration 10 offload-percentage 30 -noconfirm**

#### **Example**

The following example command re-balances(offloads) 30 percent of Non-VoLTE subscribers from the specified mme-service (to other mme-services in the MME pool) over the course of 30 minutes with VoLTE preservation.

```
mme offload mme-service mmesvc time-duration 30 offload-percentage 30
preserve-volte-subscribers
```
## **mme paging cache clear**

Enables the operator to clear the paging cache for either a specific SessMgr instance or for all SessMgrs.

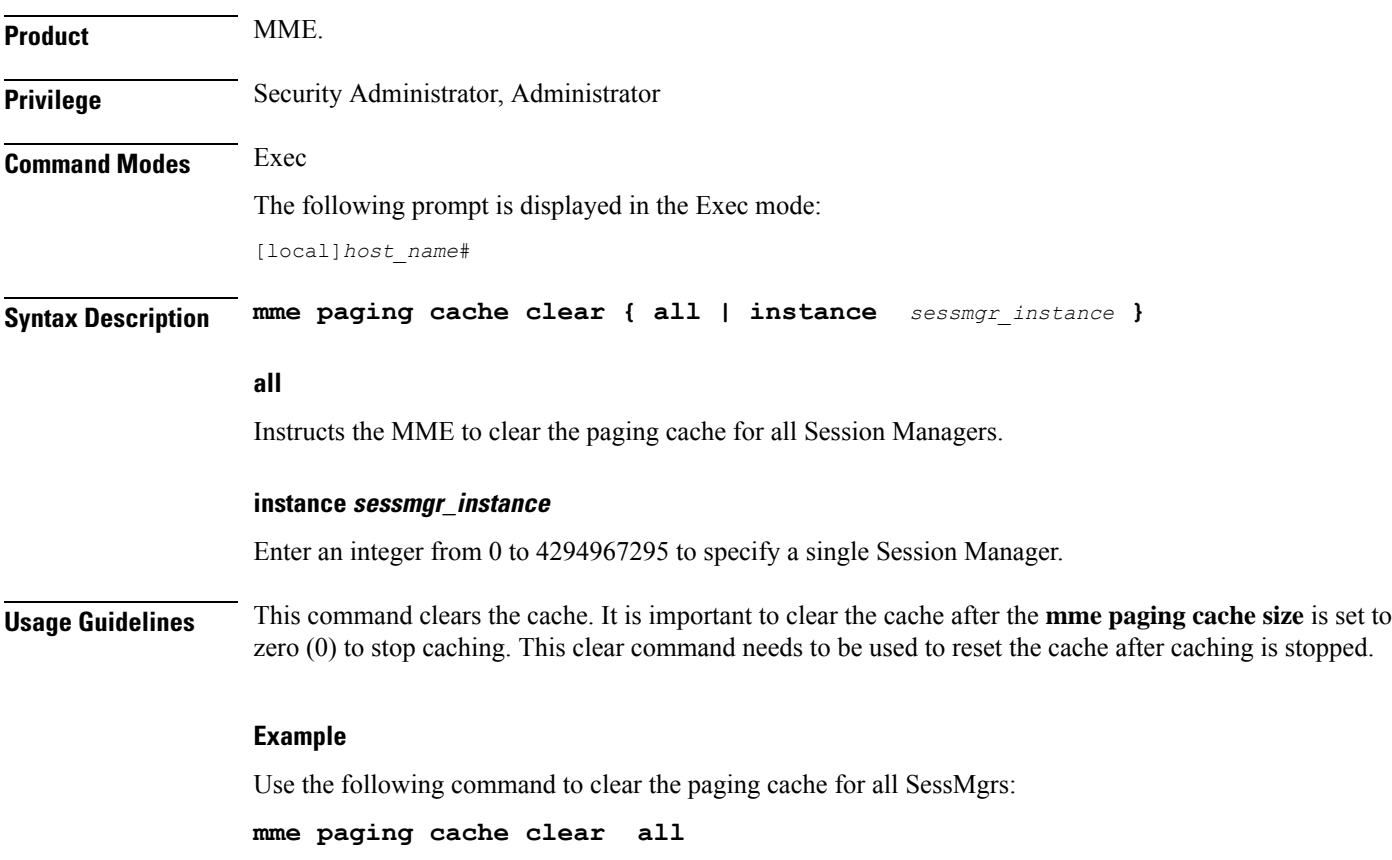

### **mme relocate-ue imsi**

This command enables the operator to detach a UE from the current MME and cause it to reattach to another MME in the pool.

**Product** MME

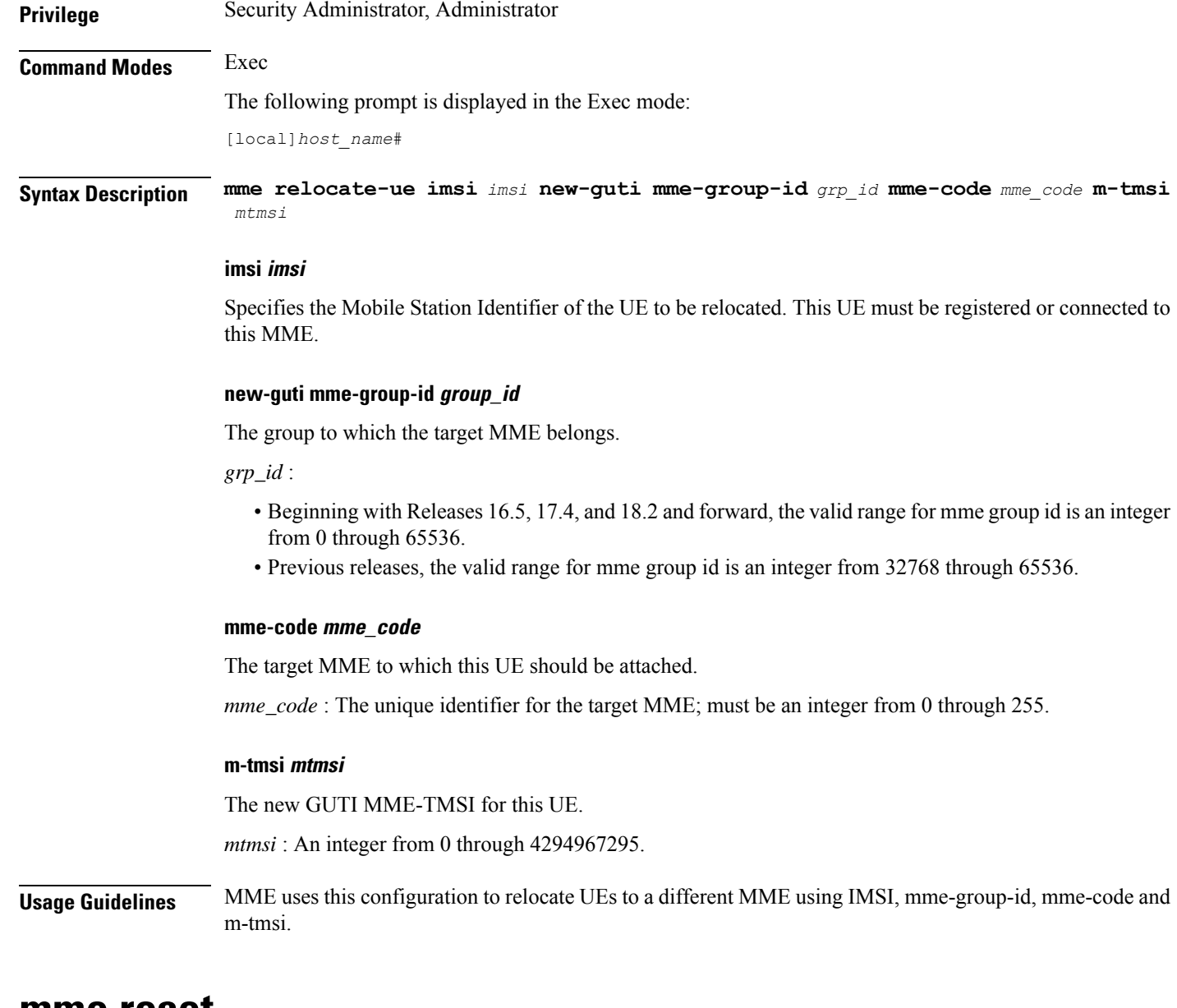

### **mme reset**

 $\mathbf I$ 

Sends an S1 RESET message to a designated eNodeB to reset all UE-associated S1 connections.

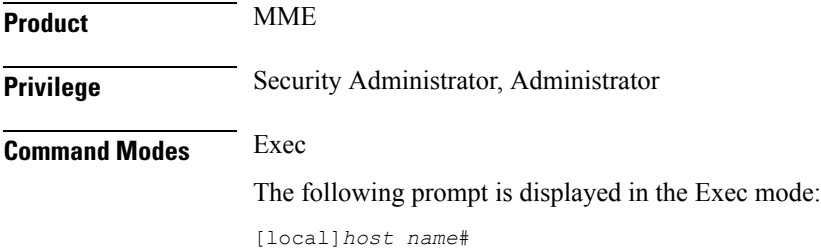

I

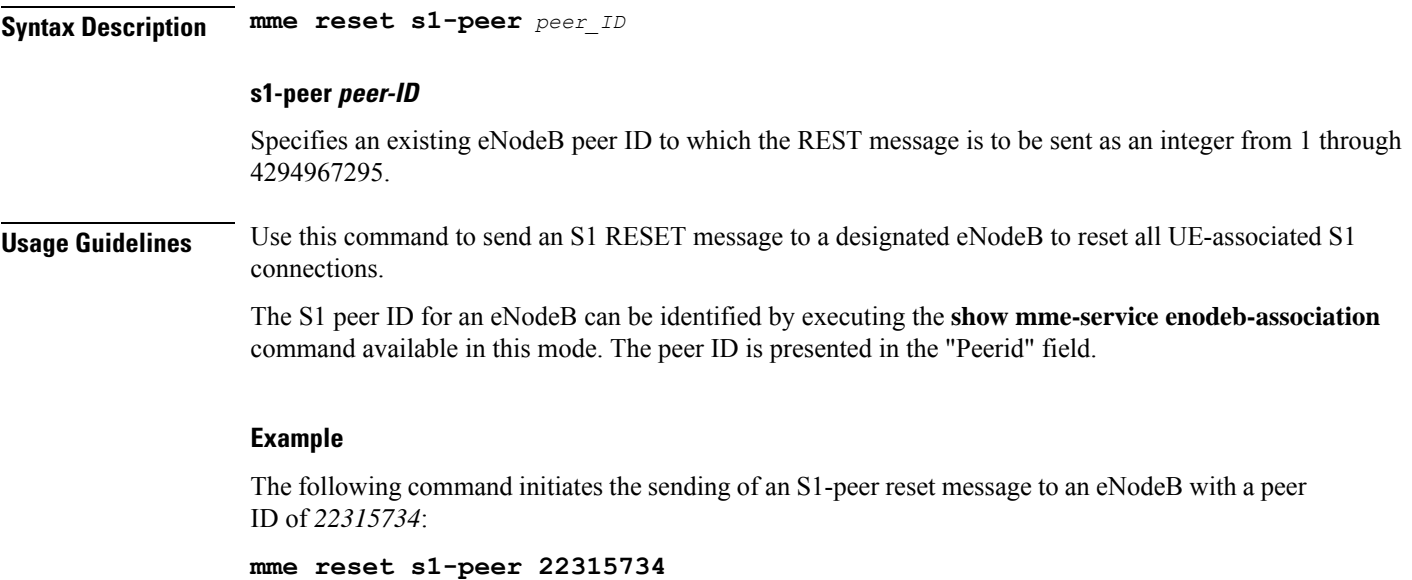

## **monitor interface**

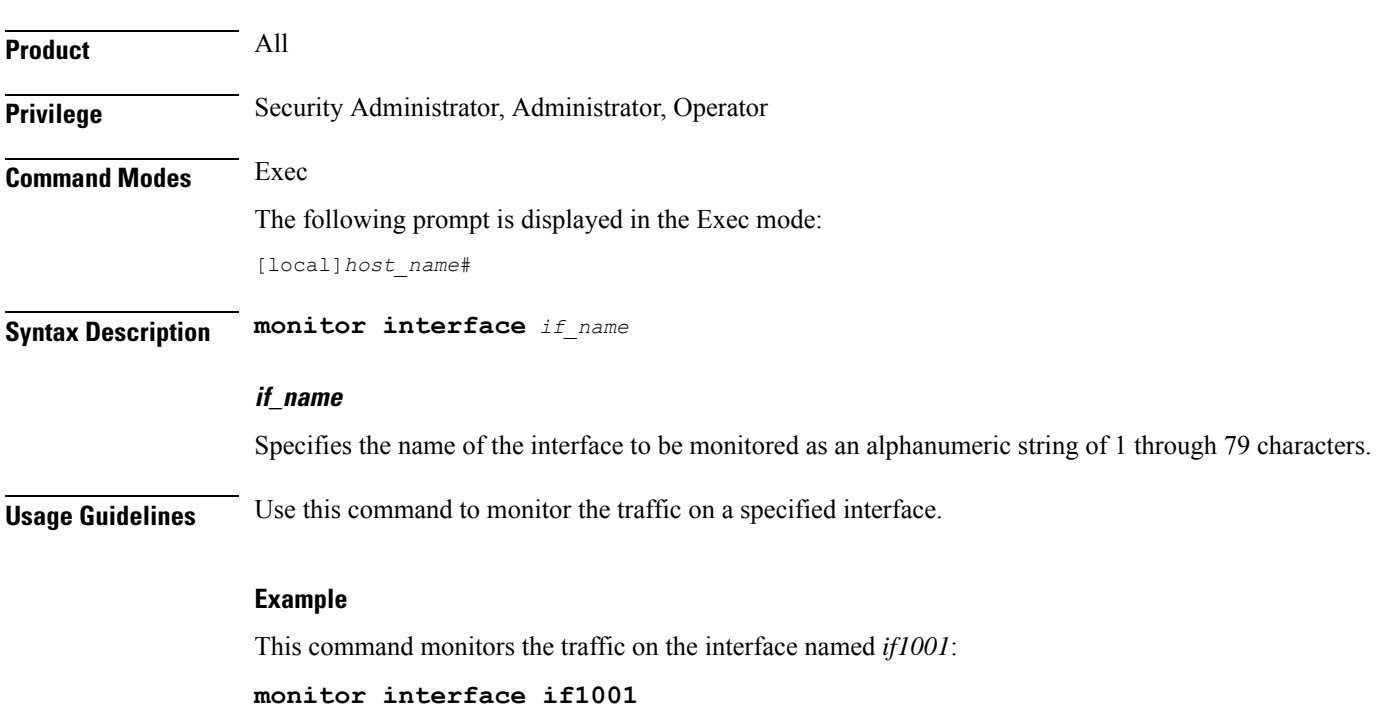

Enables monitoring of traffic on a particular interface.

ı

# **monitor protocol**

I

Enters the system's protocol monitoring utility.

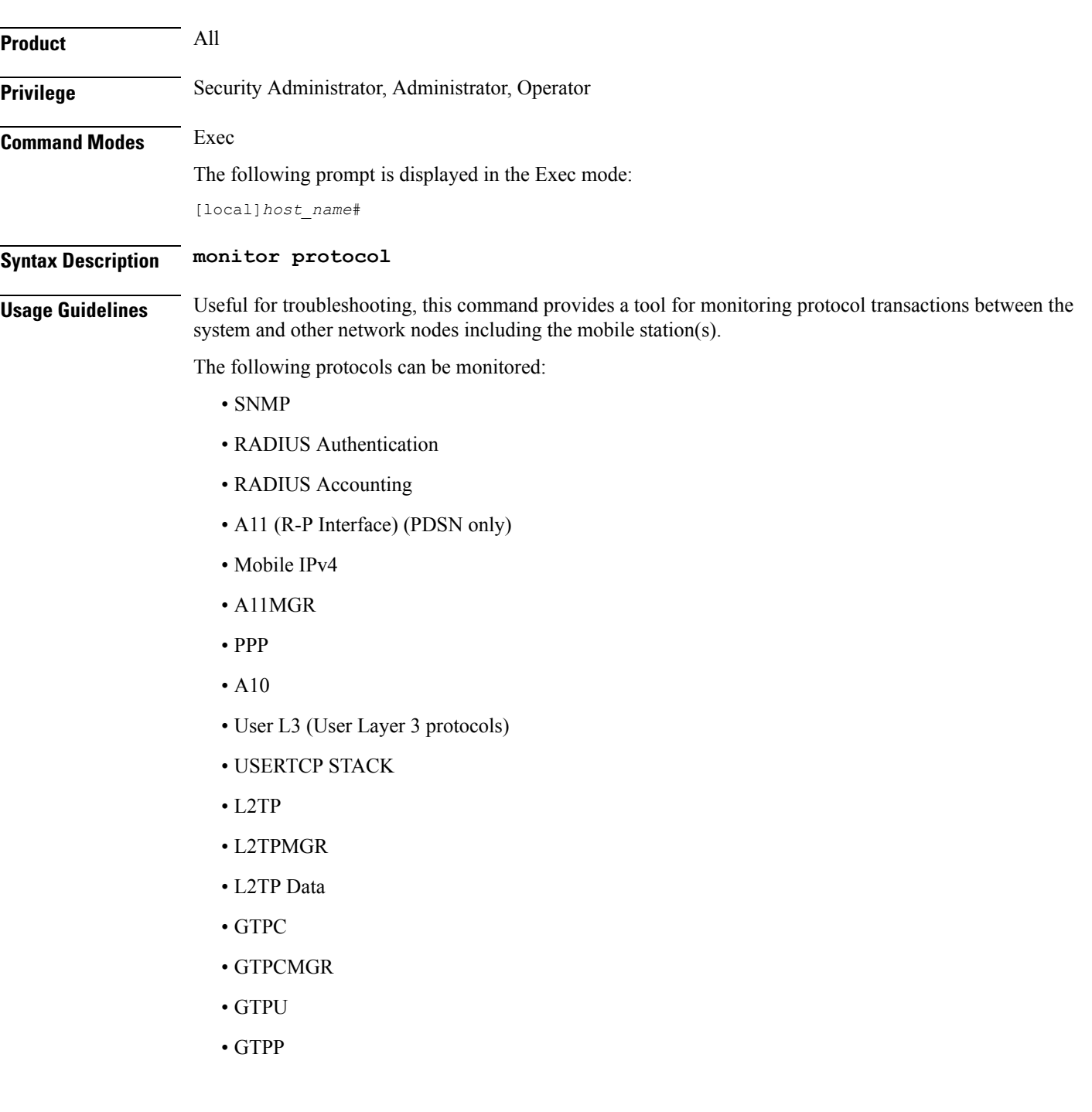

### Ú

**hutat** If the hard disk drive (HDD) is used for CDR storage, the CDR option must be used and not the GTPP option (27).

- DHCP (GGSN only)
- CDR
- DHCPV6
- RADIUS COA
- MIP Tunnel
- L3 Tunnel (Layer 3 Tunnel Protocols)
- CSS Data
- CSS Signaling

#### Ú

**hutat** In StarOS 9.0 and later releases the CSS Data Signaling option is not supported.

- EC Diameter (Diameter Enhanced Charging)
- SIP (IMS)
- IPSec IKE Inter-Node
- IPSec IKE Subscriber
- IPSG RADIUS Signal
- ROHC (Robust Header Compression)
- WiMAX R6
- WiMAX Data
- SRP
- BCMCS SERV AUTH
- RSVP
- Mobile IPv6
- ASNGWMGR
- STUN
- SCTP: Enabling this option will display the SCTP protocol message packets on HNB-GW node.

### Ú

**hunder** In Release 20 and later, HNBGW is not supported. For more information, contact your Cisco account representative.

- M3UA
- SCCP
- TCAP
- MAP
- RANAP
- GMM
- GPRS-NS
- BSSGP
- CAP
- SSCOP
- SSCFNNI
- MTP3
- LLC
- SNDCP
- BSSAP+
- SMS
- PHS-Control (Payload Header Compression)
- PHS-Data
- DNS Client
- MTP2
- HNBAP: Enabling this option will display the HNB Application Part (HNBAP) protocol packets.

#### Ú

**hunt** In Release 20 and later, HNBGW is not supported. For more information, contact your Cisco account representative.

- RUA: Enabling this option will display the RANAP User Adaptation (RUA) protocol packets.
- EGTPC
- App Specific Diameter: Enabling this option will display the following sub-options
	- 1 DIABASE (OFF )
- 2 DIAMETER Gy (OFF )
- 3 DIAMETER Gx/Ty/Gxx (OFF )
- 4 DIAMETER Gq/Rx/Tx (OFF )
- 5 DIAMETER Cx (OFF )
- 6 DIAMETER Sh (OFF )
- 7 DIAMETER Rf (OFF )
- 8 DIAMETER EAP/STa/S6a/S6d/S6b/S13/SWm (OFF )
- 9 DIAMETER HDD (OFF )
- PHS-EAPOL
- ICAP
- Micro-Tunnel
- ALCAP: Enabling this option will display the Access Link Control Application Part (ALCAP) protocol message packets on HNB-GW node.

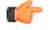

**hutherent** In Release 20 and later, HNBGW is not supported. For more information, contact your Cisco account representative.

- SSL
- S1-AP
- NAS
- LDAP
- SGS
- AAL2: Enabling this option will display the ATM Adaptation Layer 2 (AAL2) protocol message packets on HNB-GW node.

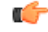

**huthendericy** In Release 20 and later, HNBGW is not supported. For more information, contact your Cisco account representative.

- PHS (Payload Header Suppression)
- PPPOE
- RTP (IMS)
- RTCP (IMS)
- LMI
- NPDB (IMS)
- SABP (Femto-UMTS)
- OCSP (X.509)

Once the protocol has been selected by entering its associated number, the utility monitors and displays every relative protocol message transaction.

Protocol monitoring is performed on a context-by-context-basis. Therefore, the messages displayed are only those that are transmitted/received within the system context from which the utility was executed.

For additional information on using the monitor utility, refer to the *System Administration Guide*.

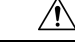

**Caution**

Protocol monitoring can be intrusive to subscriber sessions and could impact system performance. Therefore, it should only be used as a troubleshooting tool.

#### **Example**

The following command opens the protocol monitoring utility for SIP (IMS) = *37*:

```
monitor protocol 37
```
### **monitor subscriber**

Enables the system's subscriber monitoring utility. Available keywords vary based on the licenses installed on the system.

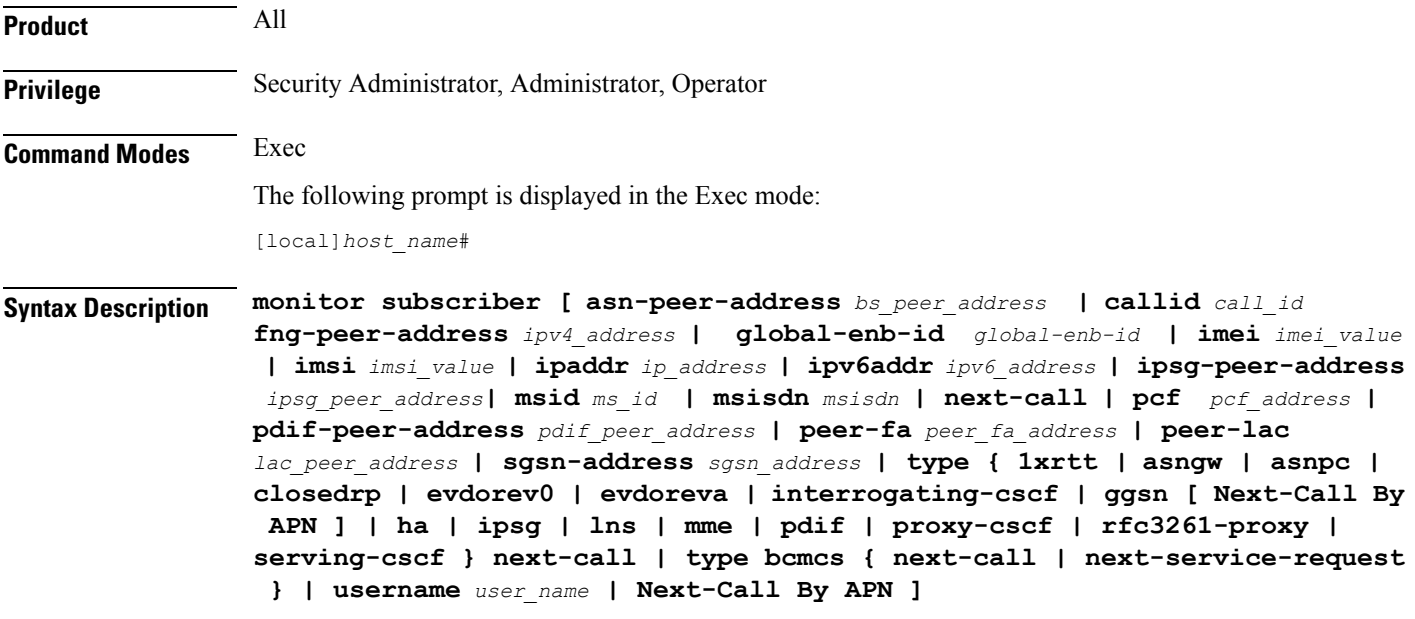

#### **asn-peer-address bs\_peer\_address**

Specifies the peer ASN Base Station IP address in IPv4 address in dotted-decimal notation.

#### **callid call\_id**

Specifies the call identification number assigned to the subscriber session by the system to be monitored as a 4-byte hexadecimal number.

#### **fng-peer-address ipv4\_address**

Specifies the specific FNG WLAN IP address in IPv4 dotted-decimal notation.

#### **global-enb-id global-enb-id**

Specifies the Global eNodeB ID. This must be followed by MCC-MNC-eNBType-eNBID.

MCC consists of 3 digits.

MNC consists of 2 or 3 digits.

eNBType is 0 for Macro and 1 for Home.

eNBID has max 1048575 for MACRO eNB and max 268435456 for Home eNB.

#### **imei imei\_value**

International Mobile Equipment Identification (IMEI). Must be followed by 8 digits of TAC (Type Allocation Code) and 6 digits of SNR (Serial Number). Only the first 14 digit of IMEI/IMEISV is used to find the equipment ID.

#### **imsi imsi\_value**

Specifies the International Mobile Subscriber Identity (IMSI) of the subscriber session to be monitored an integer from 1 though 15 characters.

#### **ipaddr ip\_address**

Specifies the IP address of the subscriber session to be monitored in IPv4 dotted-decimal notation.

#### **ipv6addr ipv6\_address**

Specifies the IPv6 address of the subscriber session to be monitored in IPv6 colon-separated-hexadecimal notation.

#### **ipsg-peer-address ipsg\_peer\_address**

Specifies the peer IPSG IP address. Must be followed by an IPv4 address in dotted -decimal notation.

#### **msid ms\_id**

Specifies the mobile subscriber identification number to be monitored as 7 to 16 digits of an IMSI, MIN, or RMI.

#### **msisdn msisdn**

Specifies the Mobile Subscriber ISDN number to be monitored as 7 to 16 digits of an IMSI, MIN, or RMI.

#### **next-call**

Specifies that the system will monitor the next incoming subscriber session.

Entering this keyword will display the available options of protocols to select. For a list of supported protocols with this keyword, refer to the **monitor protocol** command.

#### **pcf pcf\_address**

Specifies the PCF IP address in IPv4 dotted-decimal notation.

#### **pdif-peer-address pdif\_peer\_address**

Specifies the peer PDIF IP address in IPV4 dotted-decimal notation.

#### **peer-fa peer\_fa\_address**

Specifies the peer FA IP address in IPv4 dotted-decimal notation.

#### **peer-lac lac\_peer\_address**

Specifies the peer LAC IP address in IPv4 dotted-decimal notation.

#### **sgsn-address sgsn\_address**

Specifies the SGSN IP address in IPv4 dotted-decimal notation.

#### type { 1xrtt | asngw | asnpc | bcmcs { next-call | next-service-request } closedrp | evdorev0 | evdoreva | | fng | interrogating-cscf | ggsn [ Next-Call By APN ] | ha | ipsg | Ins | mme | openrp | pdif | pgw | proxy-cscf | **rfc3261-proxy | saegw | serving-cscf } next-call [ apn apn ]**

Allows monitoring for specific subscriber types established in the system when next call occurs.

- **1xrtt**: Displays logs for cdma2000 1xRTT call session subscriber
- **asngw**: Displays logs for ASN-GW call session subscriber
- **asnpc**: Displays logs for ASN PC/LR call session subscriber
- **bcmcs**: Displays logs for Broadcast and Multicast Service
- **closedrp**: Displays logs for cdma2000 Closed-RP call session subscriber
- **evdorev0**: Displays logs for cdma2000 EVDO Rev0 call session subscriber
- **evdoreva**: Displays logs for cdma2000 EVDO RevA call session subscriber
- **fng**: Displays logs for the FNG session subscriber
- **interrogating-cscf**: Displays logs for Interrogating CSCF subscriber
- **ggsn**: Displays logs for UMTS GGSN call session subscriber
- **Next-Call By APN**: Display logs for next call on APN basis, where APN name can be any Gi or Gn APN.
- **ha**: Displays logs for Home Agent call session subscriber
- **ipsg**: Displays logs for IPSG call session subscriber
- **lns**: Displays logs for LNS call session subscriber
- **mme**: Displays logs for MME session subscribers.
- **openrp**: Displays logs for OpenRP subscriber
- **pgw**: Displays logs for P-GW call session subscriber
- **pdif**: Displays logs for PDIF call session subscriber
- **proxy-cscf**: Displays logs for Proxy CSCF subscriber
- **rfc3261-proxy-cscf**: Displays logs for non-ims-proxy (RFC-3261 proxy) subscriber
- **saegw**: Displays logs for SAEGW call session subscriber
- **serving-cscf**: Displays logs for Serving CSCF subscriber

#### **username user\_name**

Specifies the username of an existing subscriber to be monitored.

**Usage Guidelines** The monitor subscriber utility provides a useful tool for monitoring information about and the activity of either a single subscriber or all subscribers with active sessions within a given context.

**Caution**

The **monitor subscriber** command is intended for *system debugging only.* This command is complementary to external tracing systems and not meant as a replacement for ongoing external system monitoring.

The following items can be monitored:

- Control events
- Data events
- Event ID information
- Inbound events
- Outbound events
- Protocols (identical to those monitored by command)

Once the criteria has been selected, the utility will monitor and display every relative piece of information on the subscriber(s).

For additional information on using the monitor utility, refer to the *System Administration Guide*.

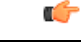

Option Y for performing multi-call traces is only supported for use with the GGSN. This option is available when monitoring is performed using the "Next-Call" option. It allows you monitor up to 11 primary PDP contexts for a single subscriber. **Important**

Subscriber monitoring is performed on a context-by-context-basis. Therefore, the information displayed will be only that which is collected within the system context from which the utility was executed.

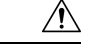

**Caution**

Subscriber monitoring can be intrusive to subscriber sessions and could impact system performance; therefore, it should only be used as a troubleshooting tool.

#### **Example**

The following command enables monitoring for user *user1*.

**monitor subscriber username user1**

The following command will enable monitoring for the user assigned IP address *10.2.3.4*.

```
monitor subscriber ip-address 10.2.3.4
```
The following enables monitoring for call ID *FE80AA12*.

**monitor subscriber callid fe80aa12**

### **newcall policy**

Configures new call policies for busy-out conditions.

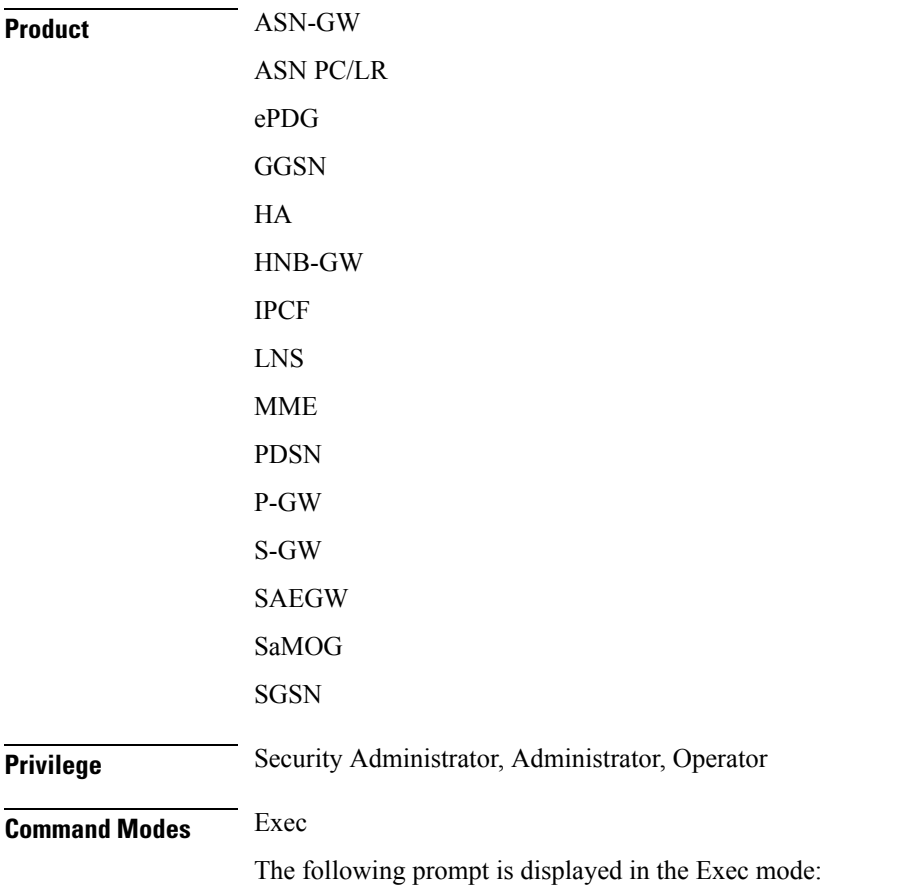

[local]*host\_name*# **Syntax Description newcall policy { asngw-service | asnpc-service | ePDG-service | sgsn-service } { all | name** *service\_name* **} reject newcall policy { fa-service | lma-service | lns-service | mipv6ha-service } { all | name** *service\_name* **} reject newcall policy ggsn-service { apn name** *apn\_name* **| all | name** *service\_name* **} reject [ release-existing-session ] newcall policy { ha-service | pdsn-service | pdsnclosedrp-service } { all | name** *service\_name* **} { redirect** *target\_ip\_address* **[ weight** *weight\_num* **] [** *target\_ipaddress2* **[ weight** *weight\_num* **] ...** *target\_ip\_address16* **[ weight** *weight\_num* **] | reject } newcall policy hnbgw-service { all | name** *service\_name* **} reject newcall policy mme-service { all | name** *service\_name* **} reject newcall policy { pcc-af-service | pcc-policy-service } { all | name** *service\_name* **} reject newcall policy pgw-service { all | apn name** *apn\_name* **| name** *service\_name* **} reject [ release-existing-session ] newcall policy saegw-service { all | name** *service\_name* **} reject [ release-existing-session ] newcall policy sgw-service { all | name** *service\_name* **} reject [ release-existing-session ] newcall policy samog-service { all | name** *service\_name* **} drop no newcall policy { asngw-service | asnpc-service | epDG-Service } { all | name** *service\_name* **} no newcall policy { fa-service | ggsn-service | ha-service | lma-service | lns-service | mipv6ha-service | pdsn-service| pdsnclosedrp-service } { all | name** *service\_name* **} no newcall policy ggsn-service { apn** *apn\_name* **| all | name** *service\_name* **} no newcall policy { ha-service | pdsn-service } { all | name** *service\_name* **} redirect** *target\_ip\_address* **[ weight***weight\_num* **] [** *target\_ip\_address2* **[ weight** *weight\_num* **] ...** *target\_ip\_address16* **[ weight***weight\_num* **] no newcall policy hnbgw-service { all | name** *service\_name* **} no newcall policy mme-service { all | name** *service\_name* **} no newcall policy { pcc-af-service | pcc-policy-service } { all | name** *service\_name* **} no newcall policy pgw-service { all | apn name** *apn\_name* **| name** *service\_name* **} no newcall policy saegw-service { all | name** *service\_name* **} no newcall policy sgw-service { all | name** *service\_name* **} no newcall policy samog-service { all | name** *service\_name* **}**

**no**

Disables the new call policy for all or specified service of a service type.

#### **no newcall policy { ha-service | pdsn-service } { all| name service\_name }redirecttarget\_ip\_address [ weight weight\_num ] [ target\_ip\_address2 [ weight weight\_num ] ... target\_ip\_address16 [ weight weight\_num ]**

Deletes up to 16 IP addresses from the redirect policy. The IP addresses must be expressed in IPv4 dotted-decimal notation

#### **newcall policy { asngw-service | asnpc-service | epDG-service } { all | name service\_name } reject**

Creates a new call policy to reject the calls based on the specified ASN-GW or ASN PC/LR service name or all services of this type.

**asngw-service**: Specifies the type of service as ASN GW for which new call policy is configured.

**asnpc-service**: Specifies the type of service as ASN PC/LR for which new call policy is configured.

**epDG-service**: Specifies the type of service as ePDG for which new call policy is configured.

**name** *service\_name*: Specifies the name of the service for which new call policy is configured. service\_name is name of a configured ASN GW or ASN PC/LR service.

**reject**: Specifies that the policy rejects new incoming calls. Depending on the type of service that the policy is applied to, the reason codes are reported as part of the reply to indicate the rejection. For ASN-GW and ASN PC/LR service rejection code is 81H (Registration Denied - administratively prohibited).

#### newcall policy { fa-service | Ima-service | Ins-service | mipv6ha-service } { all | name service name } reject

Creates a new call policy that rejects calls based on the specified access point name.

#### **fa-service | ha-service | lma-service | lns-service | mipv6ha-service | mme-service | pdsn-service | pdsnclosedrp-service**

Specifies the type of service for which to configure a new call policy. The following services are supported:

- **fa-service**: A Foreign Agent service
- **ha-service**: A Home Agent service
- **lma-service**: A Local Mobility Anchor (LMA) service
- **lns-service**: An L2TP Network Server service
- **mipv6ha-service**: A Mobile IPv6 Home Agent service
- **pdsn-service**: A Packet Data Serving Node service
- **pdsnclosedrp-service**: A Closed R-P service

#### **{ all | name service\_name }**

Specifies a filter for the new call policy. Whether the new call policy will be applied to all configured services or a specific one.

- **all**: Specifies that the new call policy will be applied to all instances of the selected service type.
- **name**: *service\_name*: Specifies the name of a specific instance of the selected service type as an alphanumeric string of 1 through 63 characters that is case sensitive.

#### **redirect target\_ip\_address [ weight weight\_num ] [ target\_ip\_address2 [ weight weight\_num ] ... target\_ip\_address16 [ weight weight\_num ]**

Configures the busy-out action. When a redirect policy is invoked, the service rejects new sessions and provides the IP address of an alternate destination. This command can be issued multiple times.

*target\_ip\_address#* is the IP address of an alternate destination expressed in IPv4 dotted-decimal notation. Up to 16 IP addresses can be specified either in one command or by issuing the redirect command multiple times. If you try to add more than 16 IP addresses to the redirect policy the CLI issues an error message. If you specify an IP address and weight that already exists in the redirect policy the new values override the existing values.

**weight** *weight\_num*: When multiple addresses are specified, they are selected in a weighted round-robin scheme. Entries with higher weights are more likely to be chosen. If a weight is not specified the entry is automatically assigned a weight of 1. *weight\_num* must be an integer from 1 through 10.

Depending on the type of service that the policy is applied to, the following reason codes are reported as part of the reply:

- **ha service:** 88H (Registration Denied unknown home agent address)
- **pdsn service:** 88H (Registration Denied unknown PDSN address)

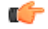

**Important** The redirect option is not supported for use with FA and GGSN services.

#### **reject**

Specifies that the policy rejects new incoming calls. Depending on the type of service that the policy is applied to, the following reason codes are reported as part of the reply to indicate the rejection:

- **asngw service**: 81H (Registration Denied administratively prohibited)
- **fa service:** 41H (administratively prohibited)

#### Ú

**Important**

When **newcall policy** is set to reject for the FA service, the Busy Bit is set in the Agent Advertisement. Any further RRQs will be rejected with this code value.

- **ggsn service:** C7H (Rejected no resources available)
- **ha service:** 81H (Registration Denied administratively prohibited)
- **mipv6ha-service**: 81H (Registration Denied administratively prohibited)
- **mme service:** 81H (Registration Denied administratively prohibited)
- **pdsn service:** 81H (Registration Denied administratively prohibited)
- **pdsnclosedrp-service**: 81H (Registration Denied administratively prohibited)

#### **newcall policy hnbgw-service { all | name service\_name } reject**

Ú

In Release 20 and later, HNBGW is not supported. This command must not be used for HNBGW in Release 20 and later. For more information, contact your Cisco account representative. **Important**

Creates a new call policy to reject the calls in a specified HNB-GW service name instance or all HNB-GW services on the system.

**name** *service* name: Specifies the name of the HNB-GW service for which new call policy is configured.

**reject**: Specifies that the policy rejects all new incoming calls. Depending on the type of service that the policy is applied to, the reason codes are reported as part of the reply to indicate the rejection. For HNB-GW service rejection code is 81H (Registration Denied - administratively prohibited).

#### **newcall policy mme-service { all | name service\_name } reject**

Creates a new call policy to reject the calls based on the specified MME service name or all MME services on the system.

**name** *service\_name*: Specifies the name of the MME service for which new call policy is configured.

**reject**: Specifies that the policy rejects new incoming calls. Depending on the type of service that the policy is applied to, the reason codes are reported as part of the reply to indicate the rejection. For MME service rejection code is 0x16 (Registration Denied - administratively prohibited).

#### **newcall policy { pcc-af-service | pcc-policy-service | pcc-quota-service} { all | name service\_name } reject**

Creates a new call policy to reject the calls for PCC services on the system for any of the following PCC services:

• **pcc-af-service name** *service\_name*: Specifies the Policy and Charging Control-Application Function (PCC-AF) service for which new call policy is to be configured on the system.

**name** *service\_name*: Specifies the name of an existing PCC-AF service for which new call policy is configured.

• **pcc-policy-service name** *service\_name*: Specifies the Policy and Charging Control-Policy (PCC-Policy) service for which new call policy is to be configure on the system.

**name** *service\_name*: Specifies the name of an existing PCC-Policy service for which new call policy is configured.

**reject**: Specifies that the policy rejects new incoming calls. Depending on the type of service that the policy is applied to, the reason codes are reported as part of the reply to indicate the rejection. For PCC services rejection code is 81H (Registration Denied - administratively prohibited).

#### **newcall policy pgw-service { all| apn name apn\_name | name service\_name }reject[release-existing-session ]**

Creates a new call policy to reject the calls based on the specified P-GW service name, APN name, or all P-GW services (and any SAEGW service associated with the P-GW service) in this context .

**all**: Rejects all P-GW services on the system. Specifies that the new call policy will be applied to all instances of the P-GW service, and any associated SAEGW service, in this context.

**apn** *apn\_name*: Specifies the name of the APN, and any associated P-GW/SAEGW service, for which new call policy is configured.

**name** *service\_name*: Specifies the name of the P-GW service, and any SAEGW service associated with this P-GW service, for which new call policy is configured.

**reject**: Specifies that the policy rejects new incoming calls. Depending on the type of service that the policy is applied to, the reason codes are reported as part of the reply to indicate the rejection.

**release-existing-session**: All the pre-existing sessions across all eGTP/GTP services for that IMSI/IMEI will be released gracefully. Without this keyword, the receiving node rejects the CSReq without considering the existing sessions for that IMSI/IMEI, which may lead to junk sessions. Disabled by default.

#### **newcall policy saegw-service { all | name service\_name } reject [ release-existing-session ]**

Creates a new call policy to reject the calls based on the specified SAEGW service name or all SAEGW services on the system.

**name** *service\_name*: Specifies the name of the SAEGW service for which new call policy is configured.

**reject**: Specifies that the policy rejects new incoming calls. Depending on the type of service that the policy is applied to, the reason codes are reported as part of the reply to indicate the rejection.

```
Ú
```
**Important**

When**newcallpolicy saegw-service all reject** CLI command is enabled, the handoversincoming to theS-GW part of an SAEGW, and any other applicable handovers, are not rejected.

**release-existing-session**: All the pre-existing sessions across all eGTP/GTP services for that IMSI/IMEI will be released gracefully. Without this keyword, the receiving node rejects the CSReq without considering the existing sessions for that IMSI/IMEI, which may lead to junk sessions. Disabled by default.

#### **newcall policy sgw-service { all | name service\_name } reject [ release-existing-session ]**

Creates a new call policy to reject the calls based on the specified S-GW service name or all S-GW services on the system.

**name** *service\_name*: Specifies the name of the S-GW service for which new call policy is configured.

**reject**: Specifies that the policy rejects new incoming calls. Depending on the type of service that the policy is applied to, the reason codes are reported as part of the reply to indicate the rejection.

**release-existing-session**: All the pre-existing sessions across all eGTP/GTP services for that IMSI/IMEI will be released gracefully. Without this keyword, the receiving node rejects the CSReq without considering the existing sessions for that IMSI/IMEI, which may lead to junk sessions. Disabled by default.

#### **newcall policy samog-service { all | name service\_name } drop**

Creates a new call policy to drop calls based on the specified SaMOG service name or all SaMOG services on the system. By default, this configuration is disabled.

**name** *service\_name*: Specifies the name of the SaMOG service for which new call policy is configured. *service\_name* must be an alphanumeric string of 1 through 63 characters.

**drop**: Specifies the policy to drop new incoming calls. When the retries are exhausted, the AP/WLC attempt session creation on alternate SaMOG services connected to the AP/WLC.

**Usage Guidelines** This command is used to busy-out specific system services prior to planned maintenance or for troubleshooting. This is required when operator find out that the system is somehow overloaded, or needs some kind of maintenances or so.

#### **Example**

The following command creates a new call policy to re-direct all new calls for all PDSN services to a device having an IP address of *192.168.1.23*:

#### **newcall policy pdsn-service all redirect 192.168.1.23**

The following command creates a new call policy to reject all new calls for a GGSN service called *ggsn1*:

#### **newcall policy ggsn-service name ggsn1 reject**

The following command creates a new call policy to reject all new calls for an MME service called *MME1*:

#### **newcall policy mme-service name MME1 reject**

The following command creates a new call policy to reject all new calls for an HNB-GW service called *hnbgw1*:

#### **newcall policy hnbgw-service name hnbgw1 reject**

The following command creates a new call policy to reject all new calls for a PCC Policy service called *pcrf1*:

#### **newcall policy pcc-policy-service name pcrf1 reject**

The following command creates a new call policy to drop all new calls for the SaMOG service:

**newcall policy samog-service all drop**

### **password change**

Provides a mechanism for local-user administrative users to change their passwords.

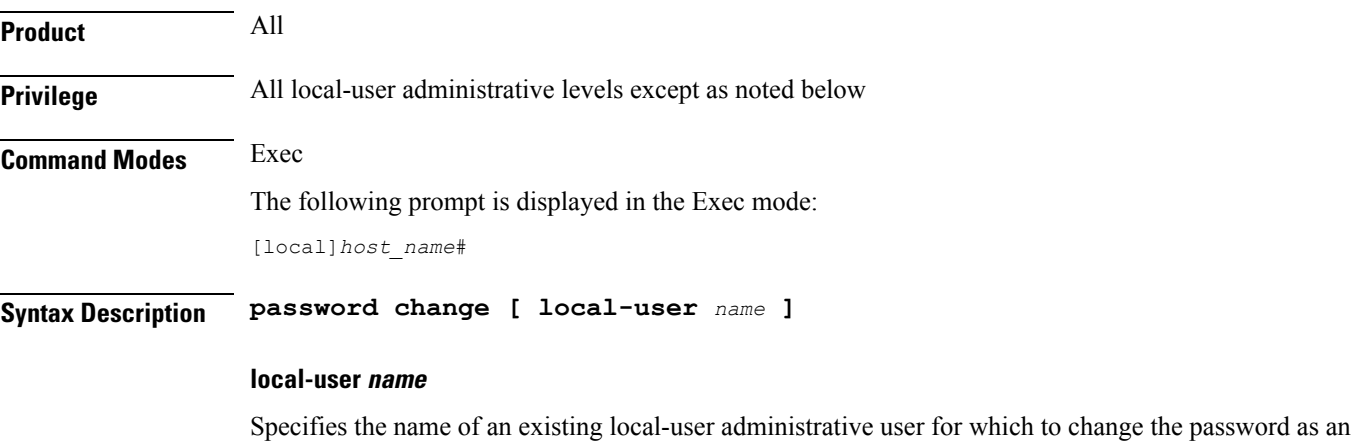

alphanumeric string of 3 through 144 characters that is case sensitive.

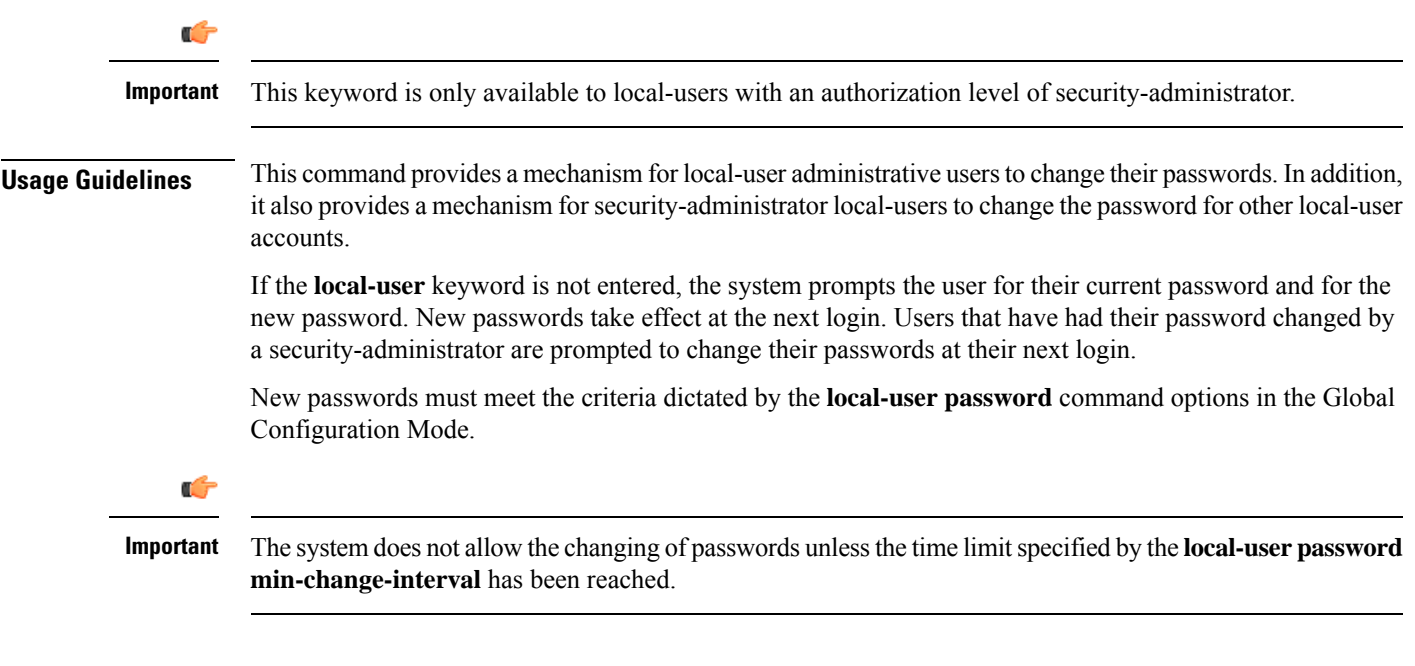

### **Example**

The following command, executed by a security-administrator, resets the password for a local-user name *operator12*:

**password change local-user operator12**

# **patch plugin**

Copies a patch intended for a specific plugin module onto the system. This function is associated with the patch process for accommodating dynamic software upgrades.

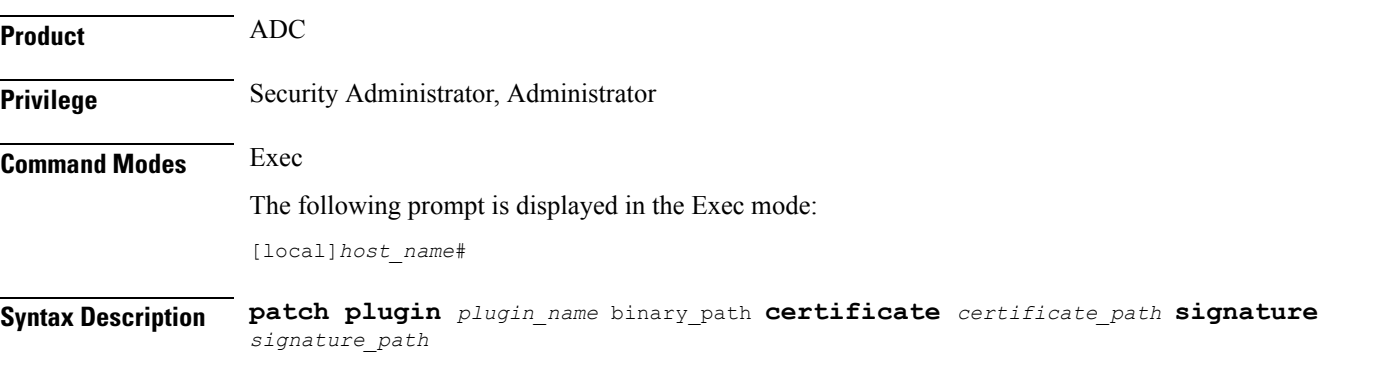

**plugin\_name**

Specifies the name of an existing plugin that will be copied onto the system as an alphanumeric string of 1 through 16 characters.

#### **certificate**

Specifies the name of a certificate associated with the plugin that will be copied onto the system as an alphanumeric string of 1 through 16 characters.

#### **filepath**

Specifies the location of the file to copy. The path must be formatted as follows:

For the ASR 5000:

```
[ file: ]{ /flash | /pcmcia1 | /hd }[ /directory ]/file_name
```
**Important** Use of the ASR 5000 SMC hard drive is not supported in this release.

For the ASR 5500:

```
[ file: ]{ /flash | /usb1 | /hd }[ /directory ]/file_name
For VPC:
```
**[ file: ]{ /flash | /hd-raid | /usb1 | usb2 | /cdrom1 }[ /***directory* **]/***file\_name*

```
Ú
```
œ

**Important** The USB ports and CDROM must be configured via the hypervisor to be accessible.

```
Ú
Important
           Do not use the following characters when entering a string for the field names below: "/" (forward slash), ":"
            (colon) or "@" (at sign).
           directory is the directory name.
           filename is the actual file of interest.
            binary_path certificate certificate_path signature signature_path
            Validates signature along with P2P binary file for trusted builds. When P2P binary file (along with signature
            file) gets patched into the system, StarOS verifies the signature and accepts or rejects the P2P binary file.
            Verification is mandatory in trusted builds and is optional in normal builds.
```
**Usage Guidelines** Use this command to verify and copy a patch onto the system. After the patch has been copied onto the system, you must run the **install plugin** command to unpack the kit and validate its contents.

#### **Example**

To copy the plugin module named *p2p* onto the system enter the following command:

**patch plugin p2p http://192.168.1.2/tmp/libp2p-1.2.0.tgz certificate http://192.168.1.2/tmp/1.2.0.cert**

When the patch has been successfully copied the following message appears:

New patch for plugin p2p available for installation

 $\mathbf I$ 

# **ping**

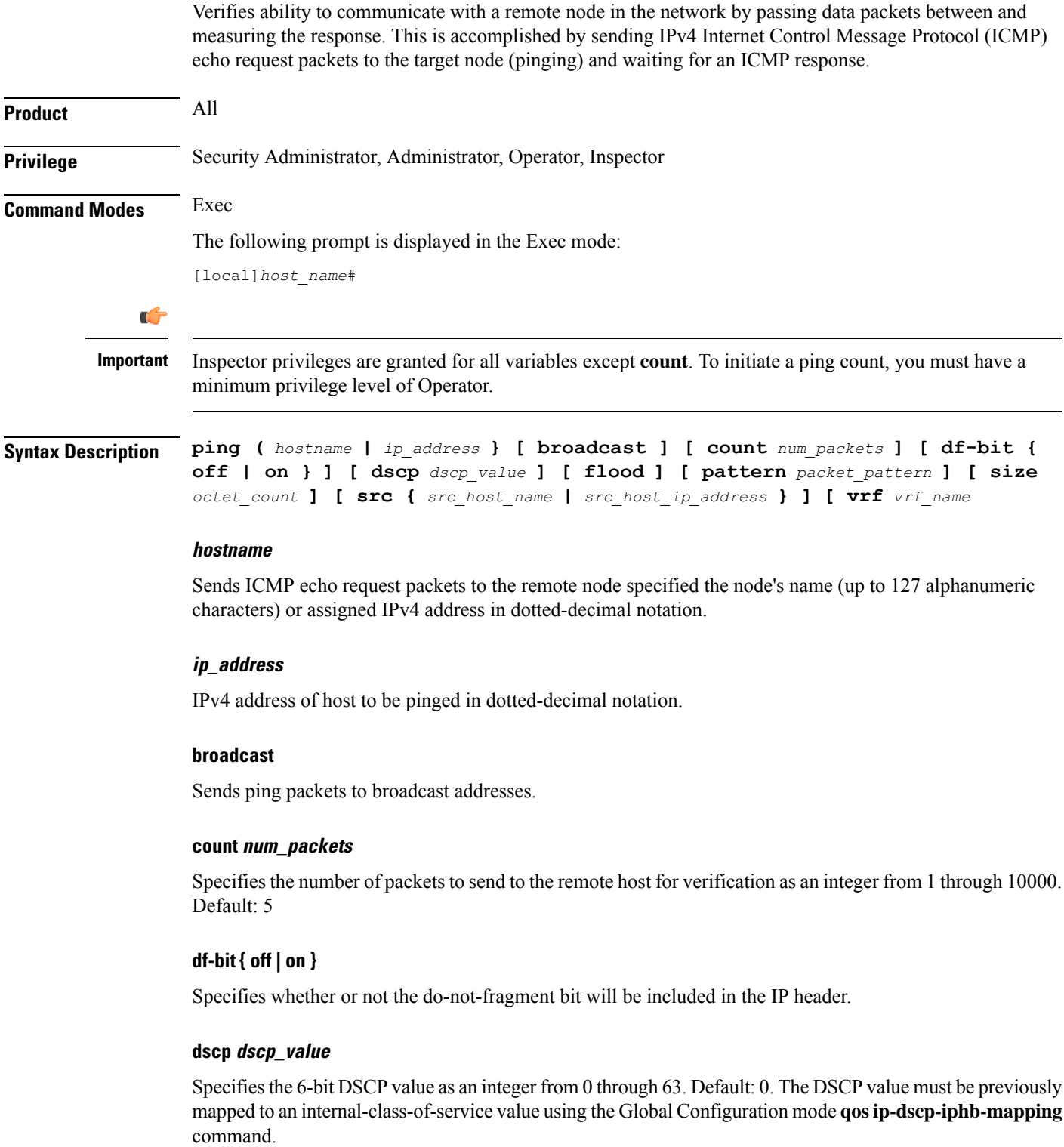

#### **flood**

Sends ping packets as rapidly as possible or 100 per second, whichever is faster.

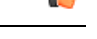

Use with caution. Flood ping terminates after receiving (count) responses. If flood ping is used against an interface that is not responding, it will run indefinitely **Important**

#### **pattern packet\_pattern**

Specifies a pattern to use to fill the internet control message protocol packets in hexadecimal format with a value in the range of 0x0000 through 0xFFFF. By default each octet of the packet is encoded with the octet number of the packet.

#### **size octet\_count**

Specifies the number of bytes in each IP datagram as an integer from 40 through 18432. Default: 56

#### **src host\_ip\_address**

Specifies the source IP address in IPv4 dotted-decimal notation.Default: originating system's IP address

#### **vrf vrf\_name**

Specifies the VRF name for which routing information will be displayed. *vrf\_name* is an alphanumeric string of 1 through 63 characters.

**Usage Guidelines** This command is useful in verifying network routing and if a remote node is able to respond at the IPv4 layer.

#### **Example**

The following command is the most basic and will report the results of trying to communication with remote node *remoteABC*.

#### **ping remoteABC**

The following command verifies communication with the remote node *10.2.3.4* using *1000* packets.

#### **ping 10.2.3.4 count 1000**

The following command verifies communication with remote node *remoteABC* while making it appears as though the source is remote node with IP address *10.2.3.4*.

#### **ping remoteABC src 10.2.3.4**

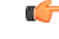

The responses from the remote host to the ping packets will be rerouted to the host specified as the source. **Important**

## **ping6**

Verifies ability to communicate with a remote node in the network by passing data packets between and measuring the response. This is accomplished by sending IPv6 Internet Control Message Protocol (ICMP) echo request packets to the target node (pinging) and waiting for an ICMP response.

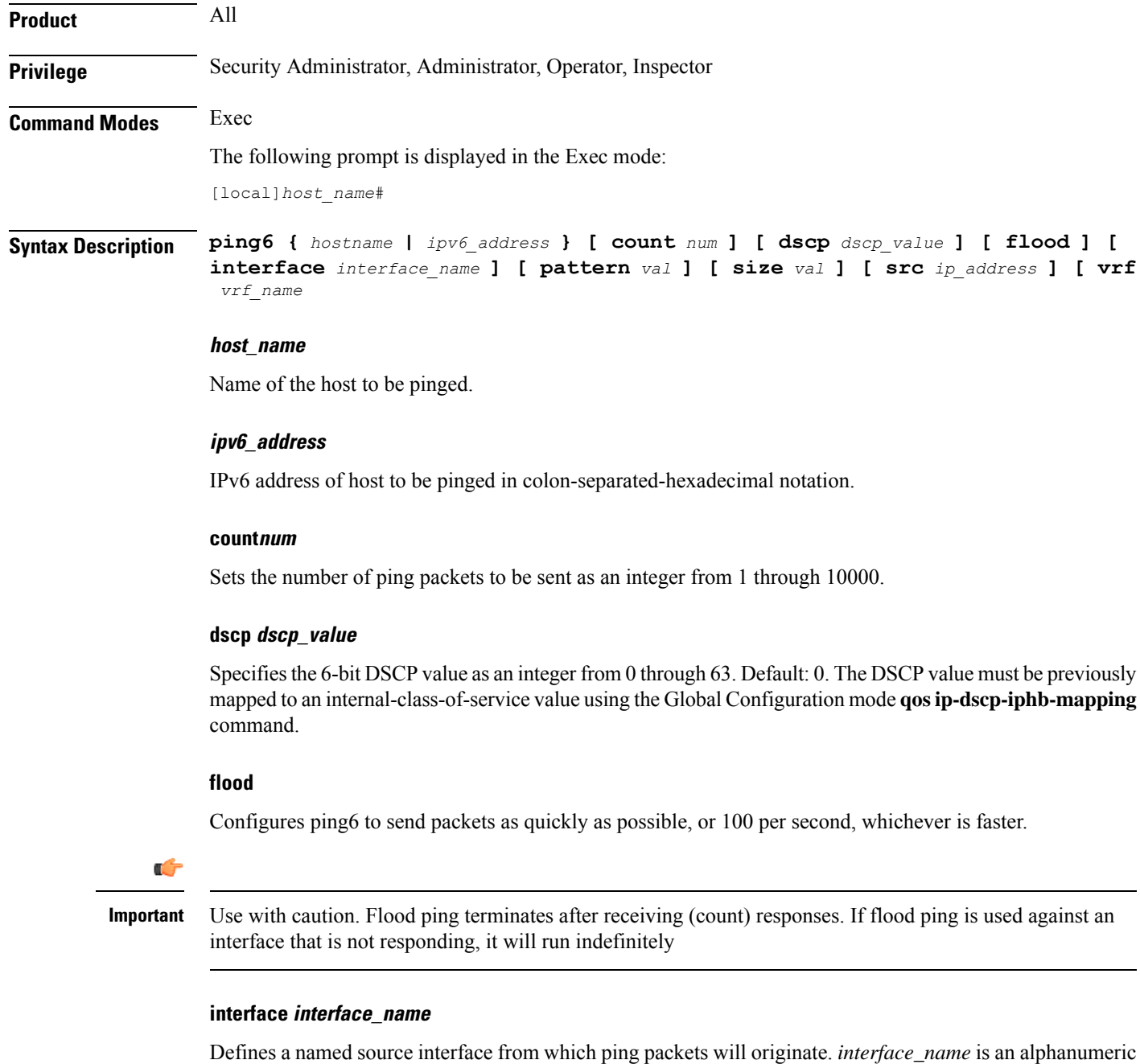

string of 1 to 79 characters.

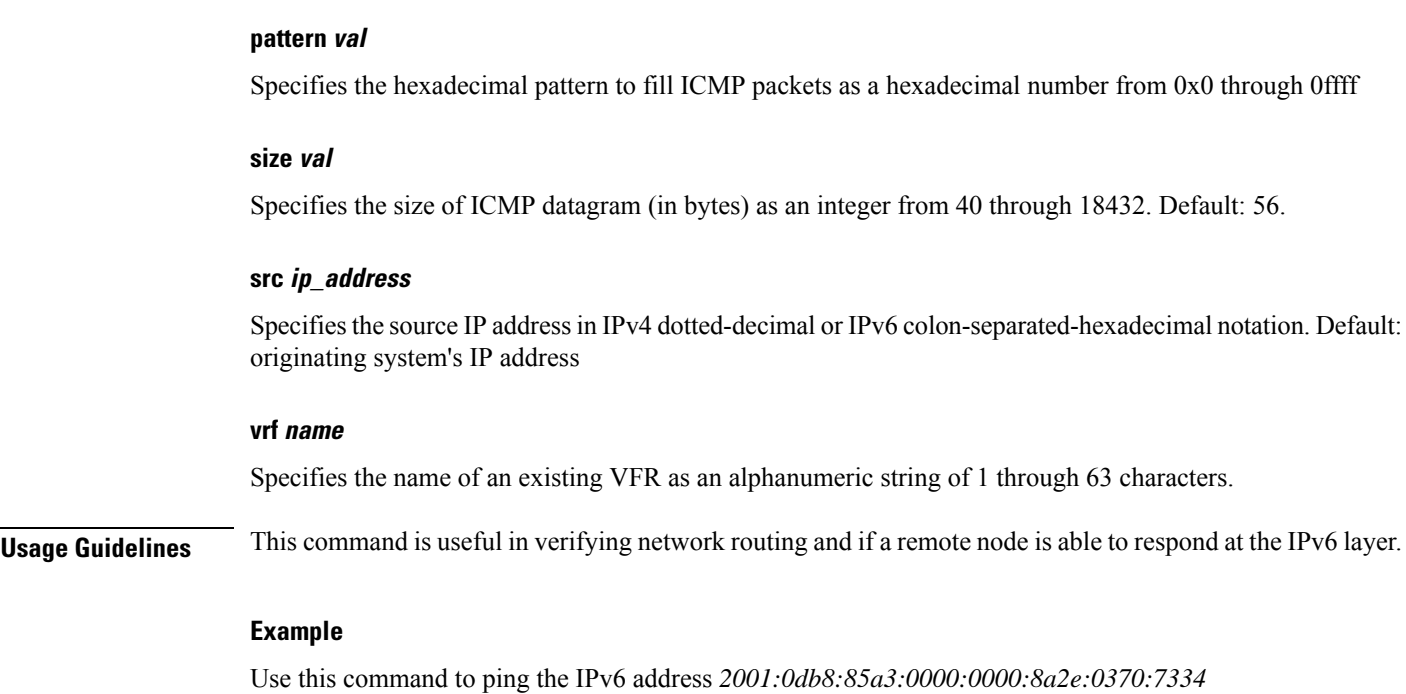

**ping6 2001:0db8:85a3:0000:0000:8a2e:0370:7334**

# **port disable, port enable**

Disables or enables a port on a specified MIO/UMIO card without affecting the paired port on the other MIO/UMIO card. This capability is very useful in Active-Active LAG configurations on an ASR 5500.

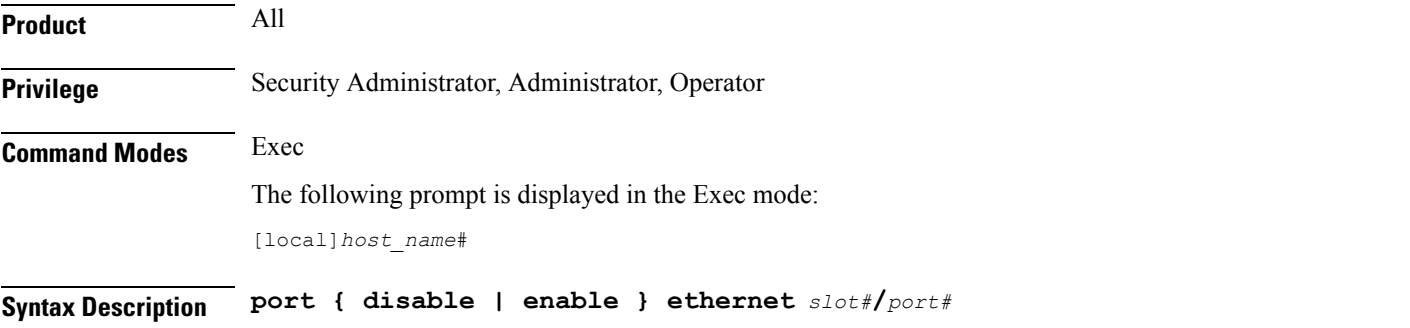

#### **disable**

Disables(shuts down) the specified MIO/UMIO port without disabling its paired port on the other MIO/UMIO card.

#### **enable**

Enables a previously disabled port on the specified MIO/UMIO port without affecting its paired port on the other MIO/UMIO card.

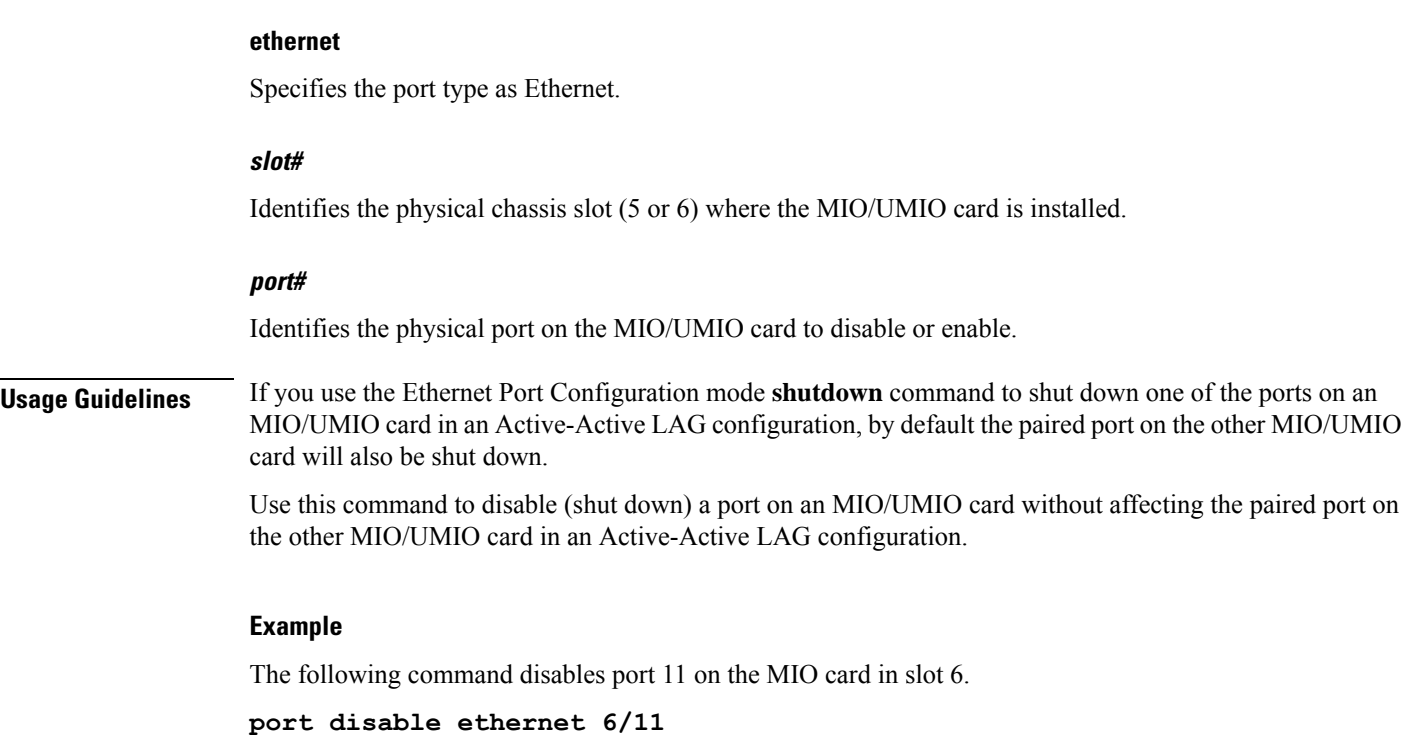

# **port switch to**

Performs a manual switchover to an available redundant/standby line card, SPIO port or MIO port.

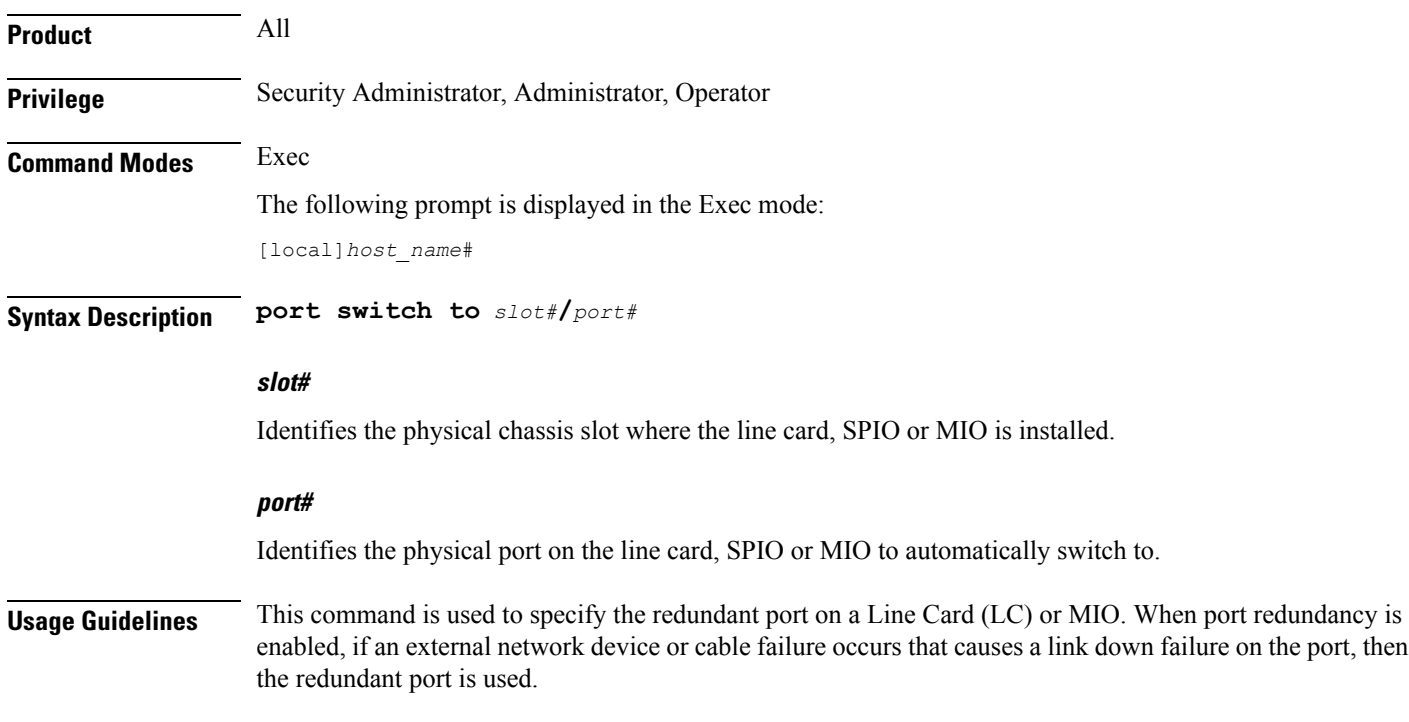
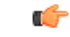

**Important** This command is not supported on all platforms.

#### **Example**

On an ASR 5000 this command switched to port 17/1. **port switch to 17/1** On an ASR 5500 this command swithces to port 6/11. **port switch to 6/11**

# **ppp echo-test**

Sendslink control protocol (LCP) keep-alive echo packet to the peer point-to-point protocol (PPP) connection to verify proper communication between PPP connections, and awaits a response.

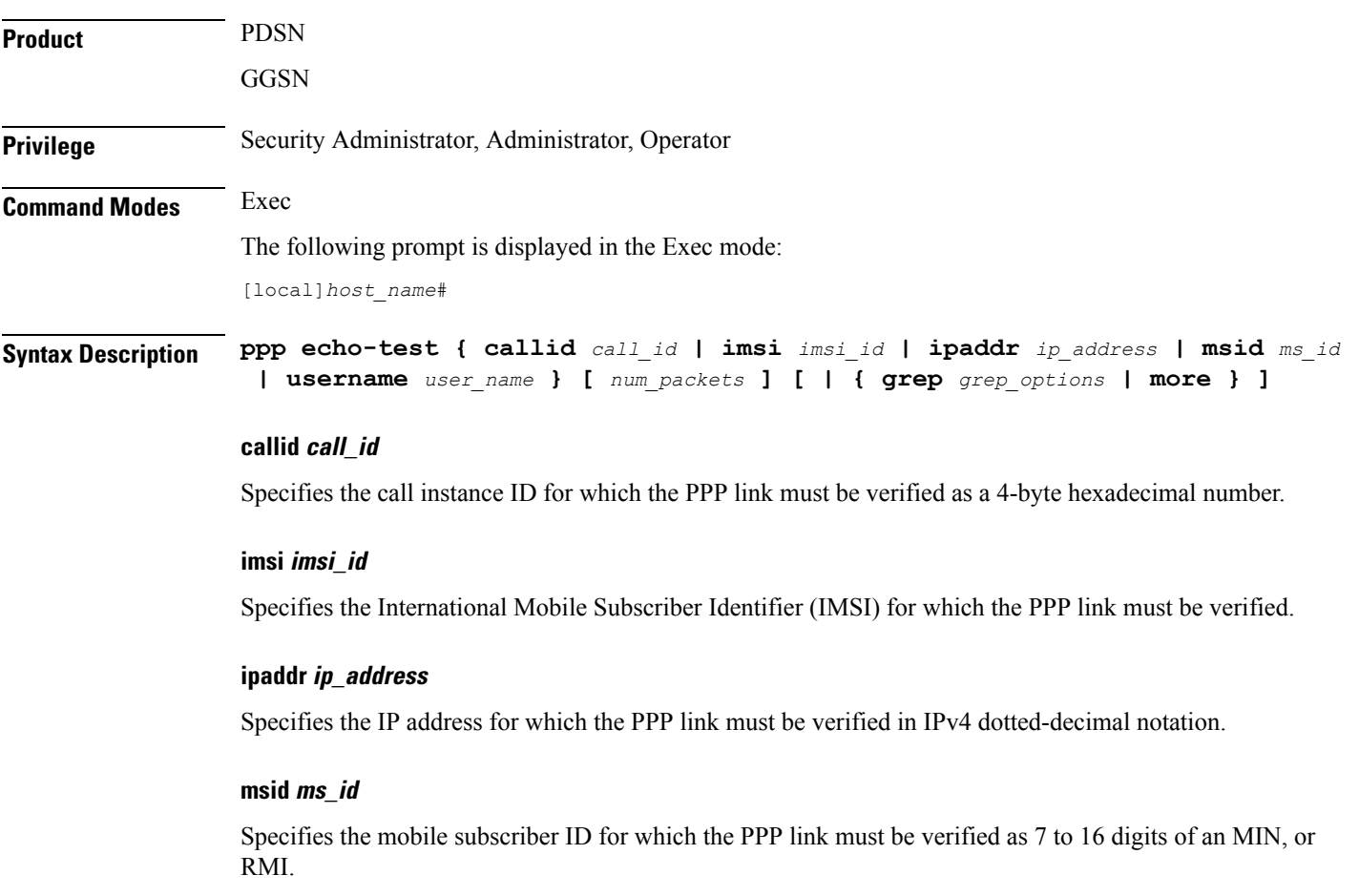

#### **username user\_name**

Specifies an existing user for which the PPP link must be verified as an alphanumeric string of 1 through 127 characters.

#### **num\_packets**

Specifies the number of test packets to generate an integer from 1 through 1000000. Default: 1

#### **grep grep\_options | more**

Pipes (sends) the output of this command to the specified command. You must specify a command to which the output of this command will be sent.

For details on the usage of **grep**and **more**, refer to the *Regulating a Command's Output*section of the *Command Line Interface Overview* chapter in *Command Line Interface Reference*.

**Usage Guidelines** Use this command to verify the point-to-point protocol communications. This command sends LCP keep-alive echo packet to the peer PPP connection to verify proper communication between PPP connections. **ppp echo-test** command waits for LCP echo response for configured numbers of tries, if response is not received it will retry configured no of times with an interval of *5* seconds. This command accepts the parameters call ID, IMSI, IP address, MSID, and user name to specify which active PPP session to consider.

**ppp echo-test** command makes the dormant session active.

**Caution**

Issuing this command could negatively impact system performance depending on the number of subscribers using the same name and/or if the number of packets used in the test is large.

LCP includes Echo-Request and Echo-Reply codes in order to provide a Data Link Layer loopback mechanism for use in exercising both directions of the link. This is useful as an aid in debugging, link quality determination, performance testing, and for numerous other functions. Upon reception of an Echo-Request in the LCP Opened state, an Echo-Reply is transmitted.

#### **Example**

The following command tests the PPP link to user *user1*.

**ppp echo-test username user1**

The following command tests the PPP link to the user assigned IP address *10.2.3.4*.

```
ppp echo-test ipaddr 10.2.3.4
```
The following tests the PPP link associated with call ID *fe80AA12*.

```
ppp echo-test callid fe80aa12
```
### **push ssh-key**

Pushes the secure shell (SSH) client public key to a remote server. The key must have been previously generated via the CLI commands in the SSH Client Configuration mode.

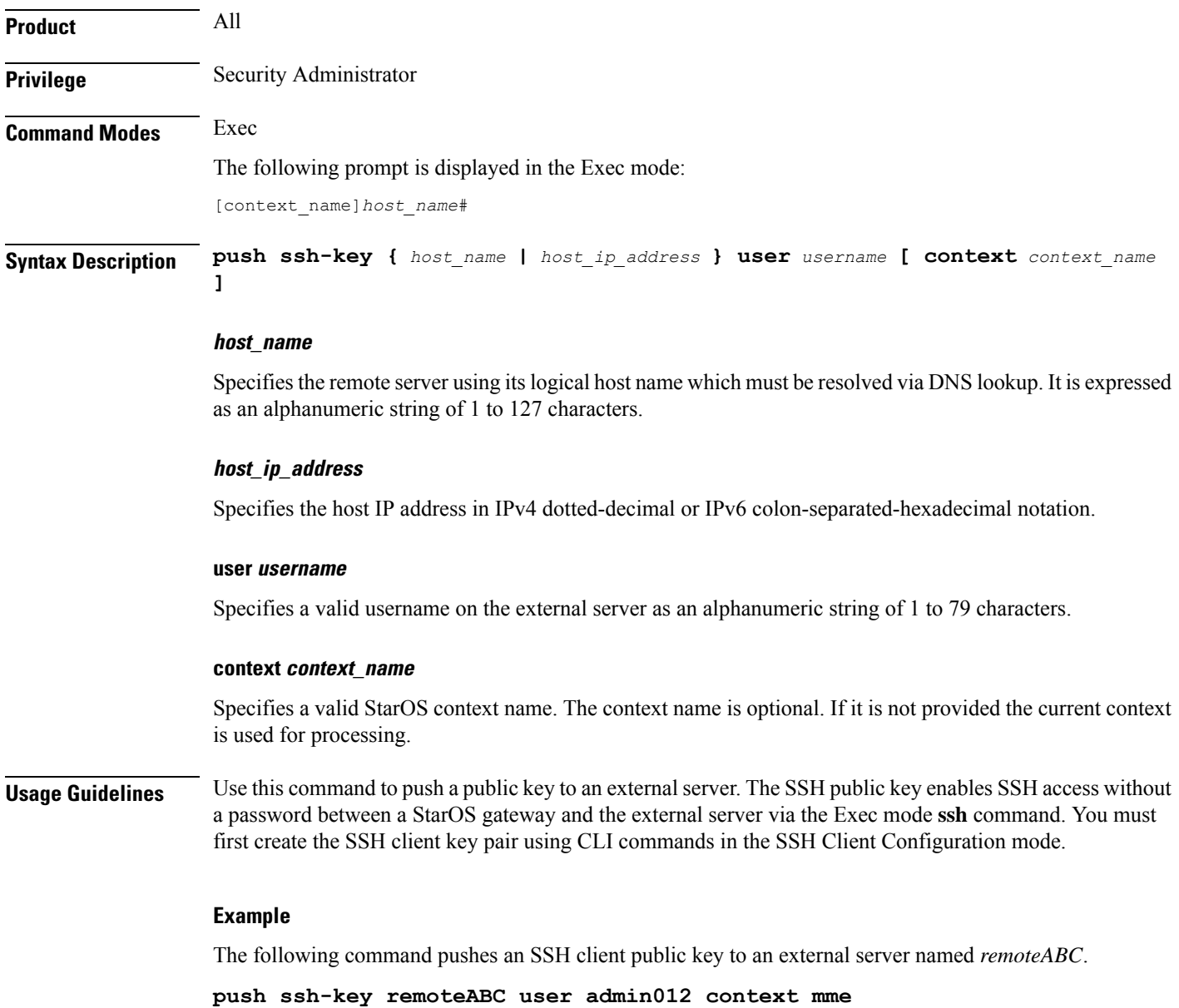

# **radius interim accounting now**

Check points current RADIUS Interim accounting messages immediately.

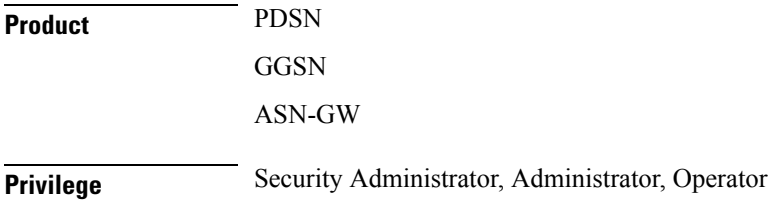

 $\overline{\phantom{a}}$ 

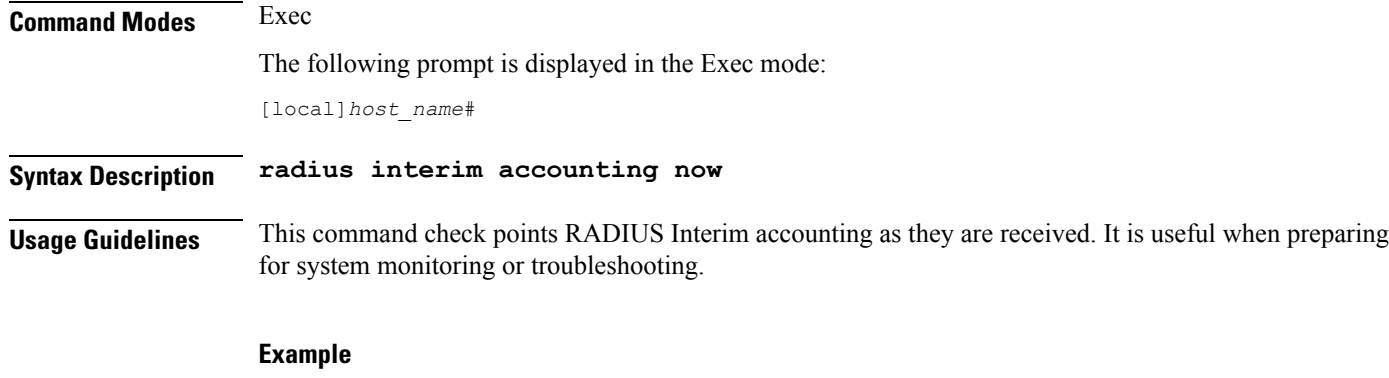

The following command initiates immediate checkpointing of RADIUS Interim accounting messages:

**radius interim accounting now**

# **radius test**

Verifies the RADIUS servers functions for accounting and authentication.

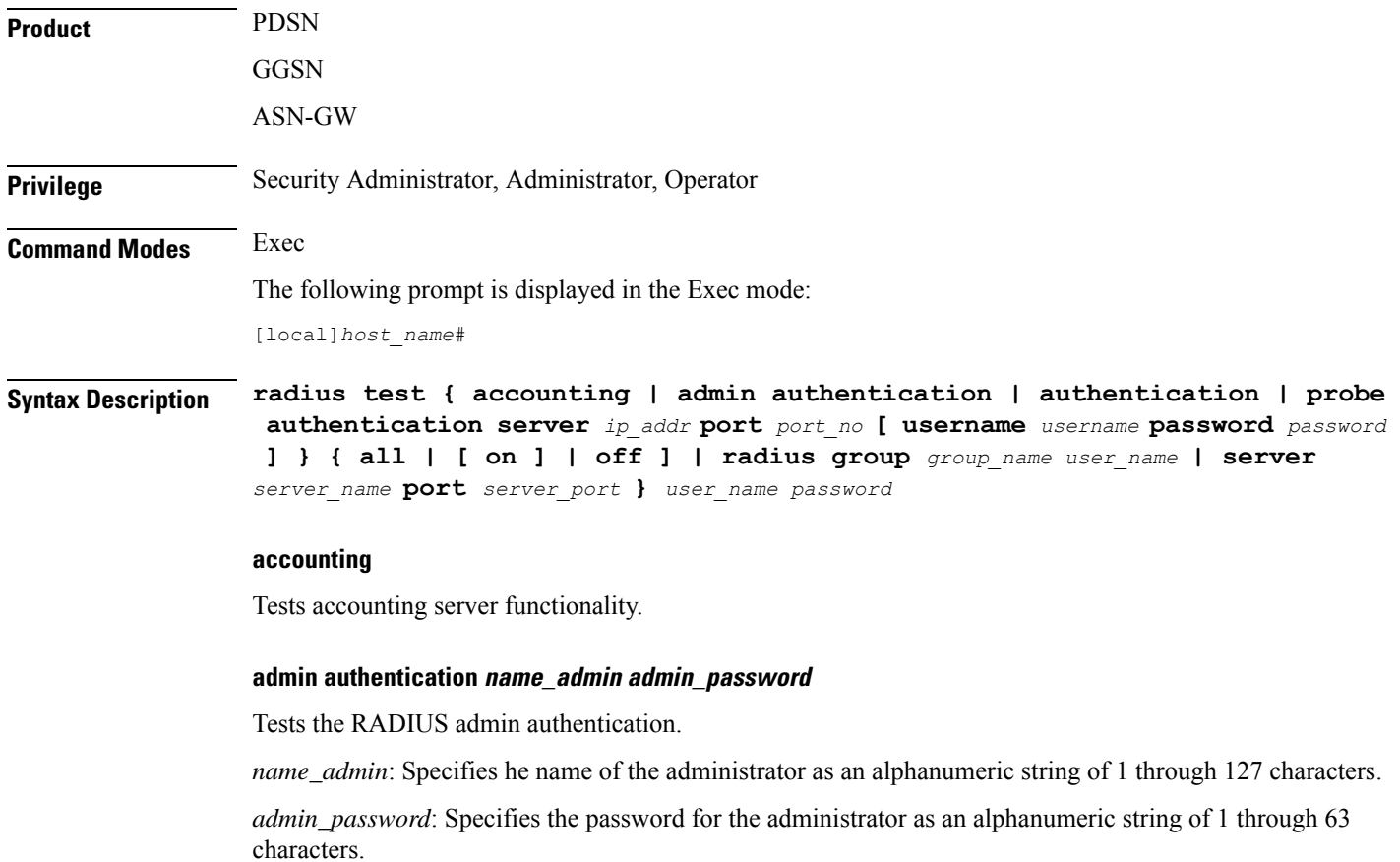

#### **authentication**

Tests authentication server functionality.

#### **all | radius group group\_name user\_name | server server\_name port server\_port**

**all**: Tests all configured servers.

**server** *server\_name* **port** *server\_port*: Tests only the server specified by *server\_name* and *server\_port*. The server must have been previously configured.

**radius group** *group\_name user\_name*: Tests all configured authentication servers in a specific RADIUS group for a specific user. Must be followed by the RADIUS group name and user name.

*group\_name* is an alphanumeric string of 1 through 63 characters that specifies the name of server group configured in the specific context for authentication/accounting.

#### **on/off**

Allows the user to turn RADIUS test accounting on or off.

#### **user\_name**

Specifies the RADIUS user who is to be verified. The user must have been previously configured.

#### **password**

Specifies the RADIUS user who is to have authentication verified. *password* is only applicable when the **authentication** keyword is specified.

**Usage Guidelines** Test the RADIUS accounting for troubleshooting the system for specific users or to verify all the system RADIUS accounting functions.

#### **Example**

The following verifies all RADIUS servers.

**radius test accounting all**

**radius test authentication all**

The following verifiesthe RADIUSaccounting and authentication for user **radiustest authentication all***user1* for the *sampleServer*.

**radius test accounting server sampleServer port 5000 user1 radius test authentication server sampleServer port 5000 user1 dumyPwd**

The following commands will verify the RADIUS accounting and authentication for RADIUS server group *star1* for the current context:

**radius test accounting server sampleServer port 5000 user1**

**radius test authentication server sampleServer port 5000 user1 dummyPwd**

**radius test authentication all**

The following verifies the RADIUS authentication server group *star1* for user *user1*.

**radius test authentication radius group star1 user1**

I

# **reload**

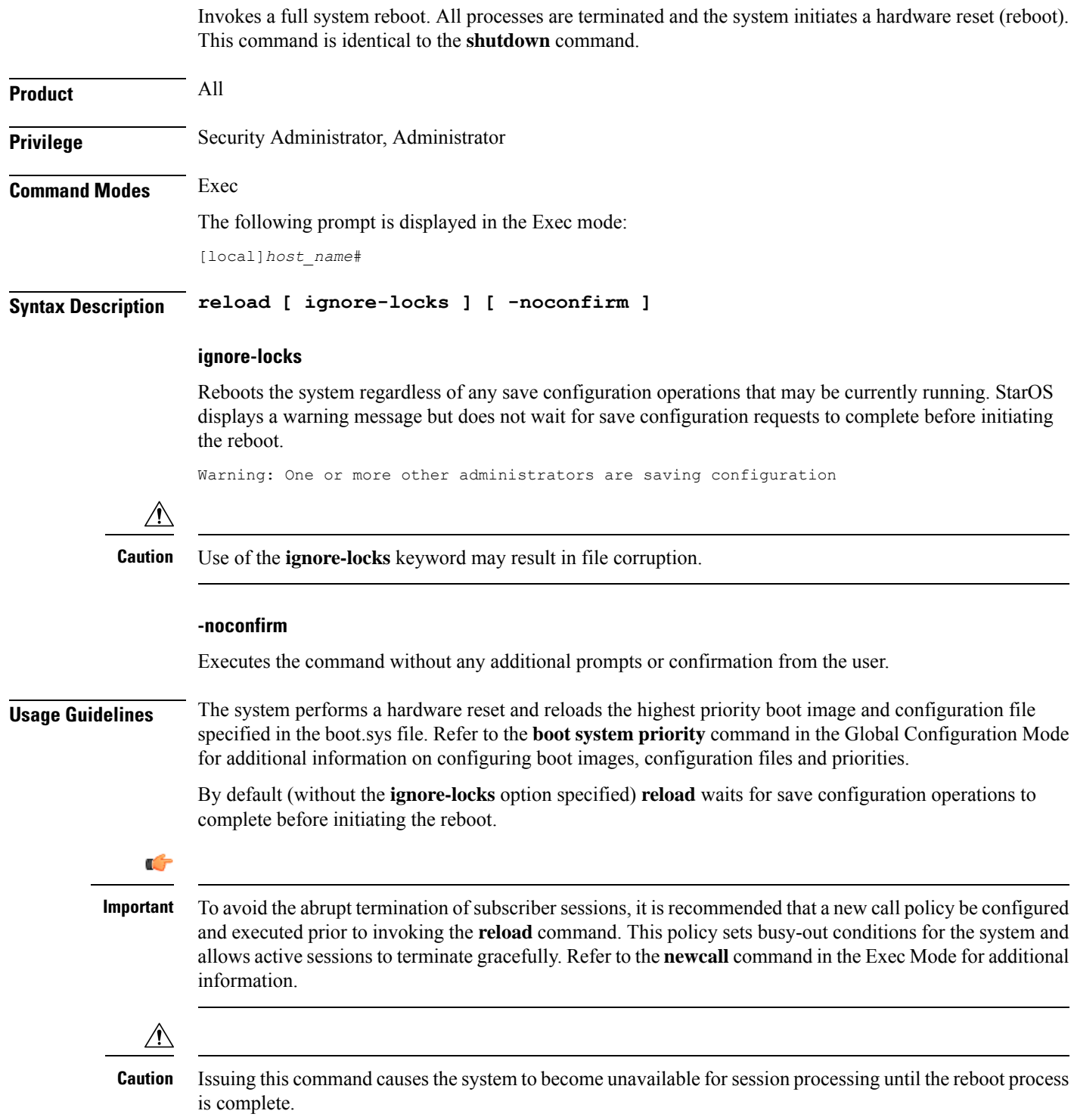

### **Example**

The following command performs a hardware reset on the system: **reload**

### **rename**

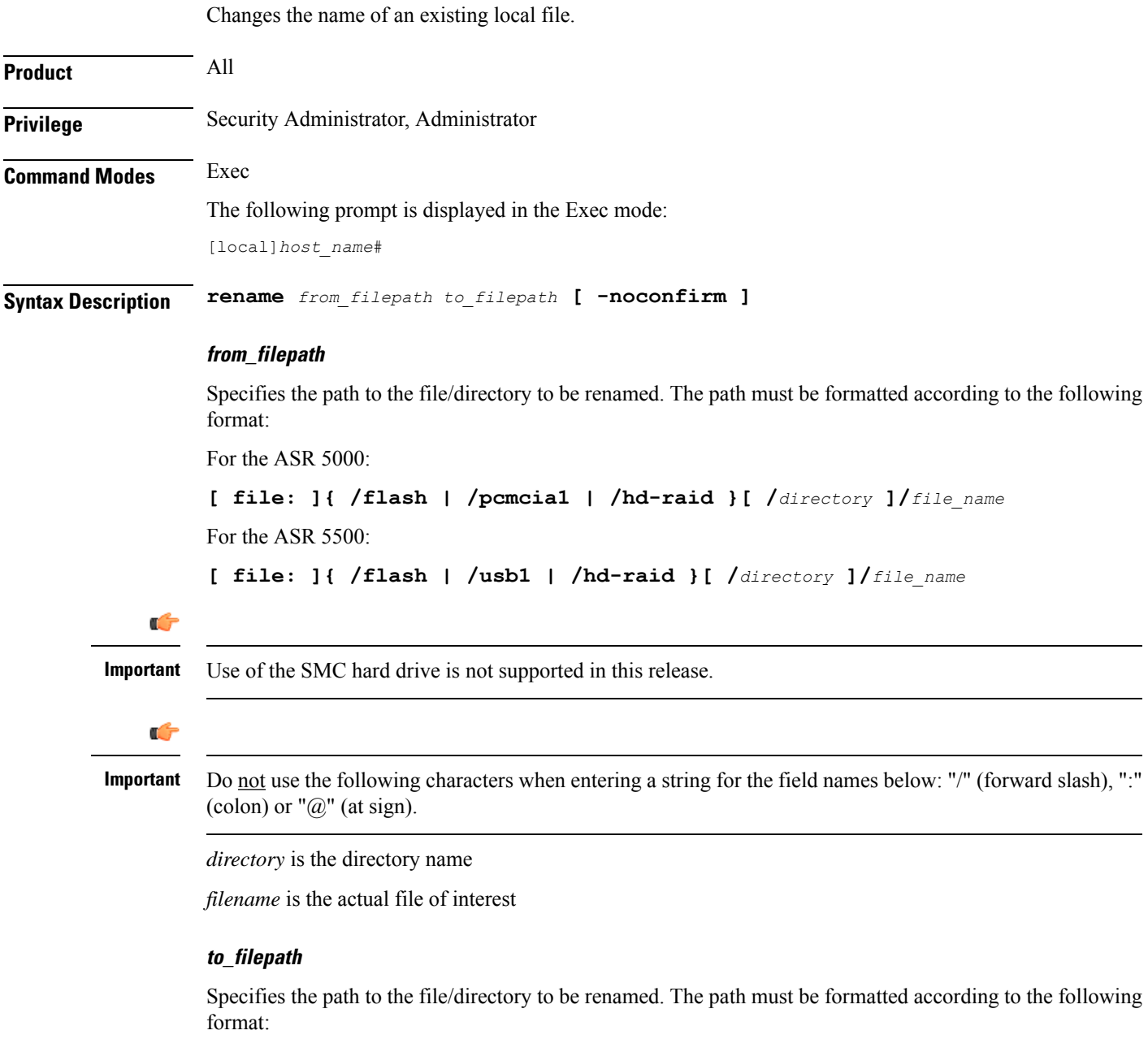

For the ASR 5000:

 $\overline{\phantom{a}}$ 

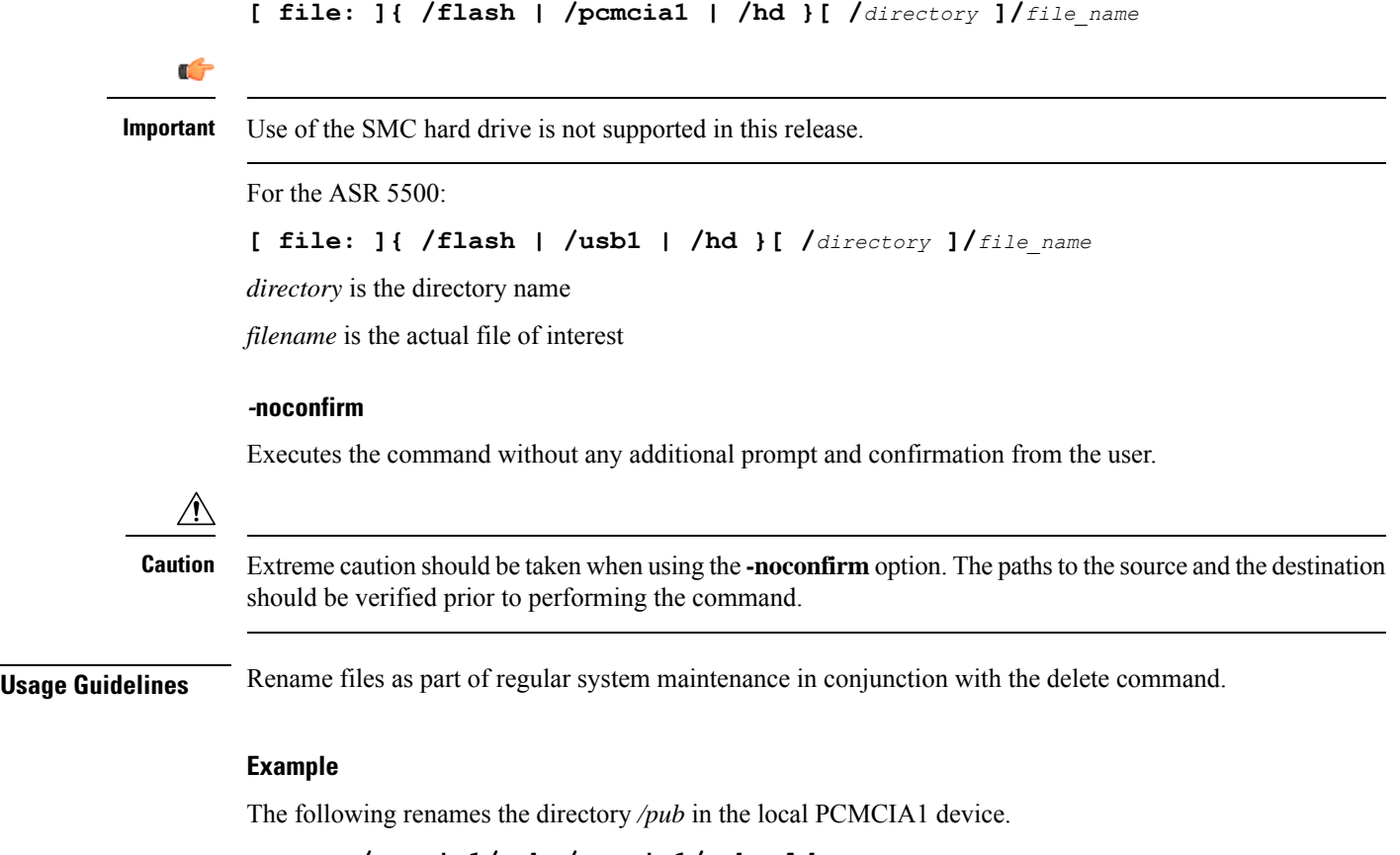

**rename /pcmcia1/pub /pcmcia1/pub\_old**

The following renames the directory */pub* in the local USB device.

**rename /usb1/pub /usb1/pub\_old**

# **reset active-charging**

This command resets the active charging services.

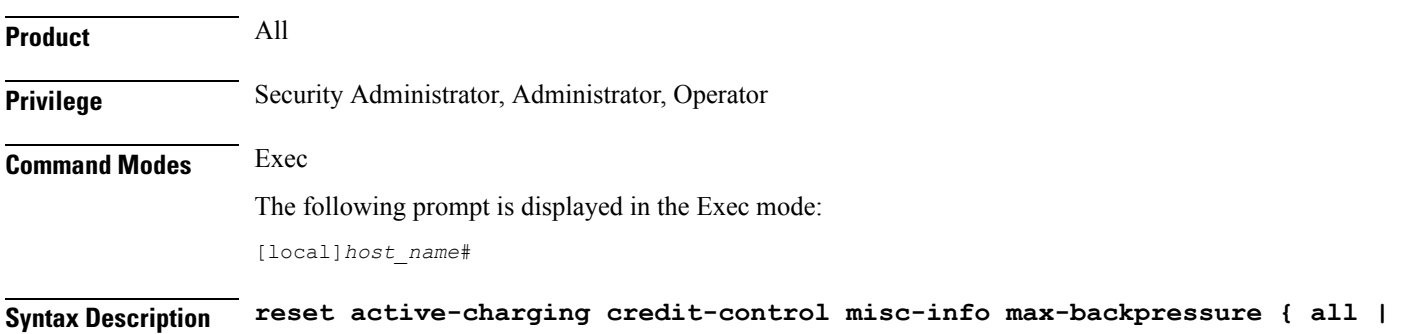

**all** Displays the maximum backpressure information among all the active session manager instances. **facility sessmgr instance instance\_number** Specifies the facility session manager instance as an integer ranging from 1 through 65535 characters. **Usage Guidelines** Use this CLI command to get or reset the maximum back-pressure hit and the timestamp it reached the maximum value. This helps to reset the gauge value for all/specific session manager instance to zero. **Example**

> The following command resets the maximum backpressure value for all active session manager instances:

**reset active-charging credit-control misc-info max-backpressure all**

### **reset alcap-service**

Resets a named Access Link Control Application Part (ALCAP) protocol service. ALCAP is the protocol used for the control plane of the UMTS transport layer. It manges and multiplexes users into ATM AAL2 virtual connections.

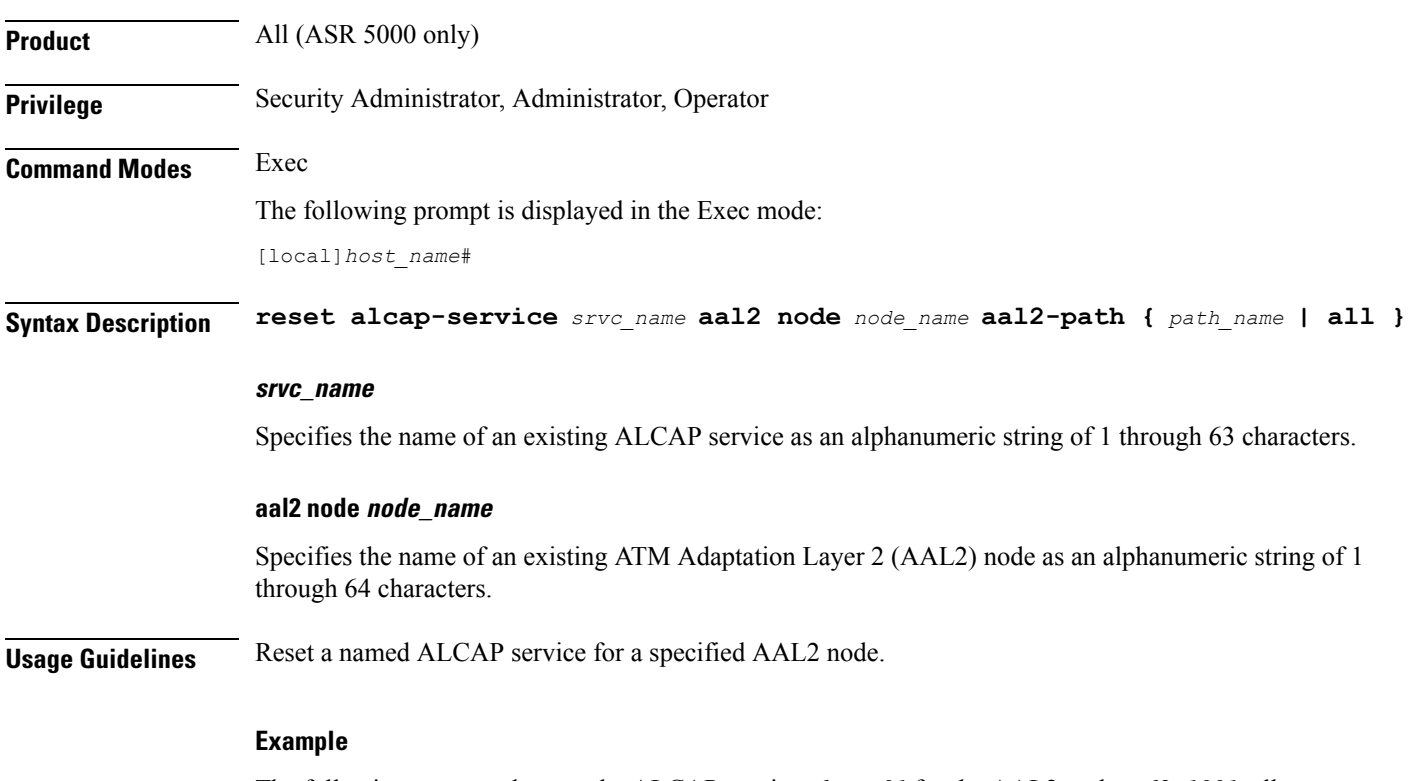

The following command resets the ALCAP service *alcap\_01* for the AAL2 node *aal2\_1001*, all paths:

**reset alcap-service alcap\_01 aal2-node aal2\_1001 aal2-path all**

# **reset diameter**

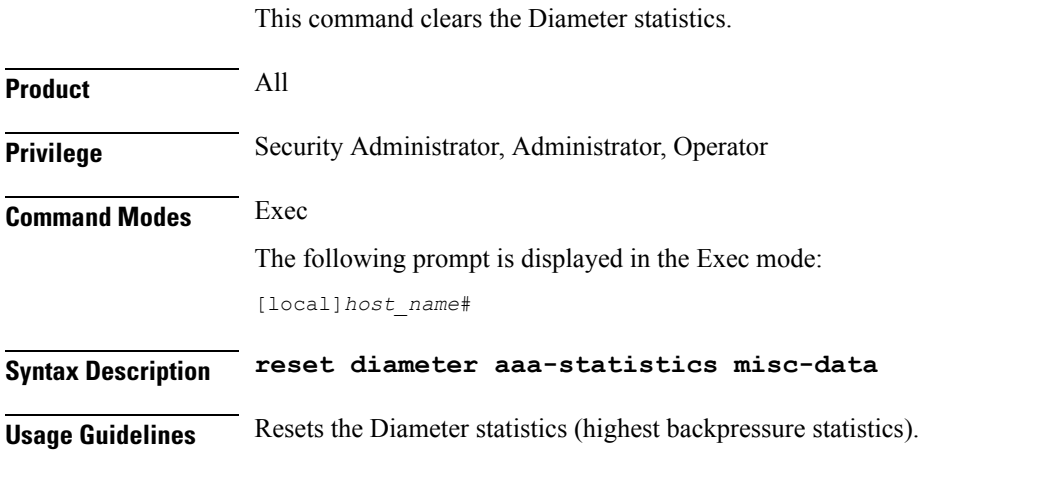

#### **Example**

The following command resets the Diameter related miscellaneous statistics:

**reset diameter aaa-statistics misc-data**

### **reset ims-authorization**

Resets the maximum backpressure related information associated with the IMS authorization services.

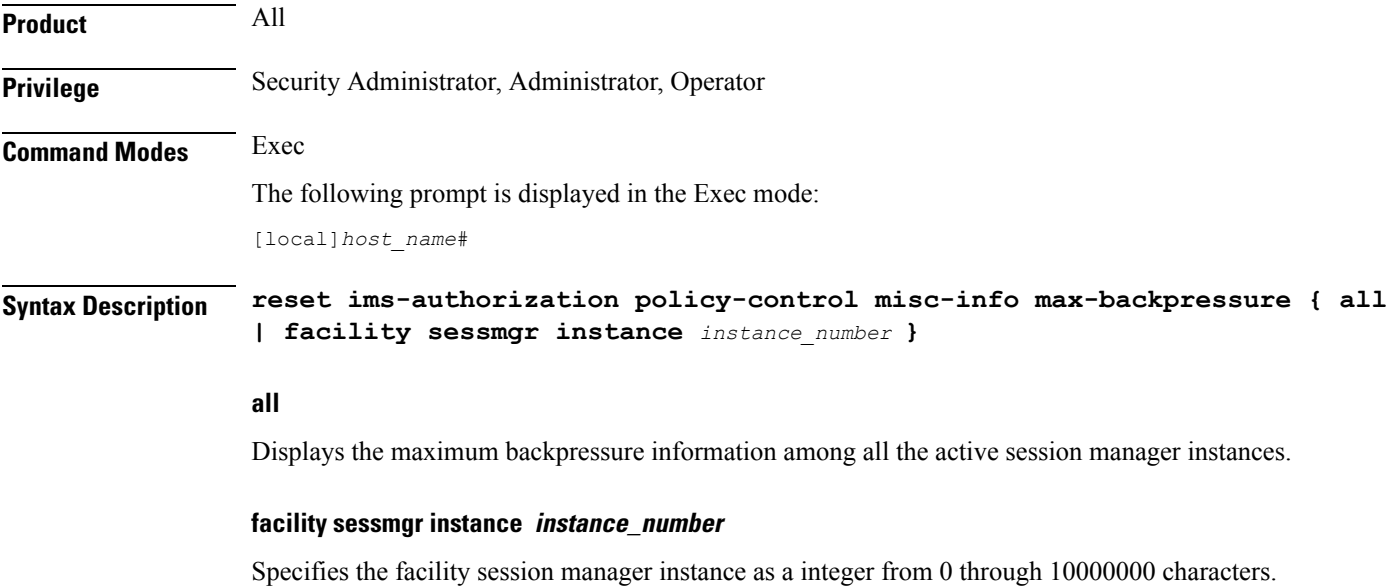

**Usage Guidelines** Use this command to reset the values of maximum backpressure related information.

#### **Example**

The following command resets all the backpressure related information:

**reset ims-authorization policy-control misc-info max-backpressure all**

### **reveal disabled commands**

Enables or disables the input of commands for features that do not have license keys installed. The output of the command **show cli** indicates when this feature is enabled. This command effects the current CLI session only and is disabled by default.

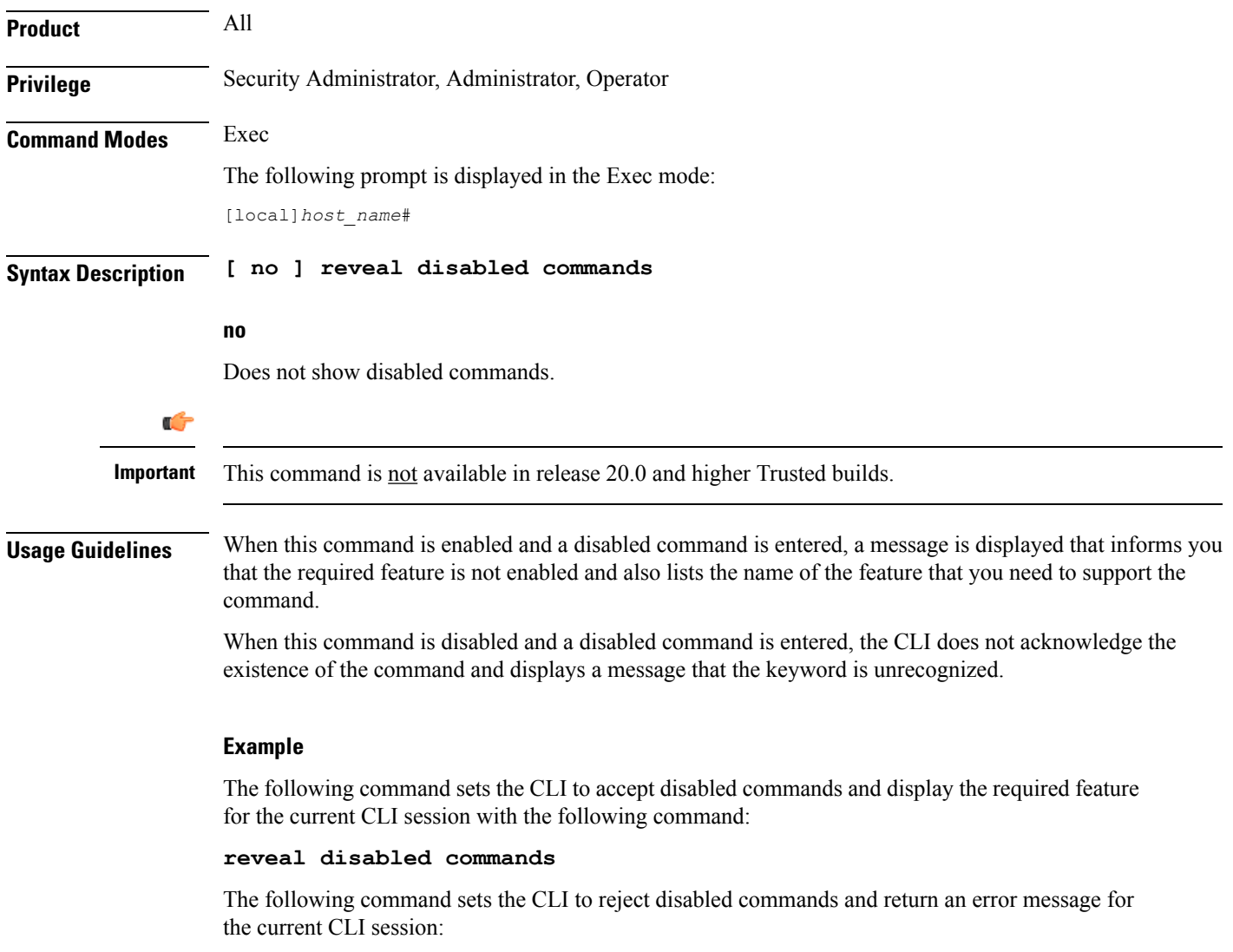

```
no reveal disabled commands
```
 $\mathbf I$ 

# **rlogin**

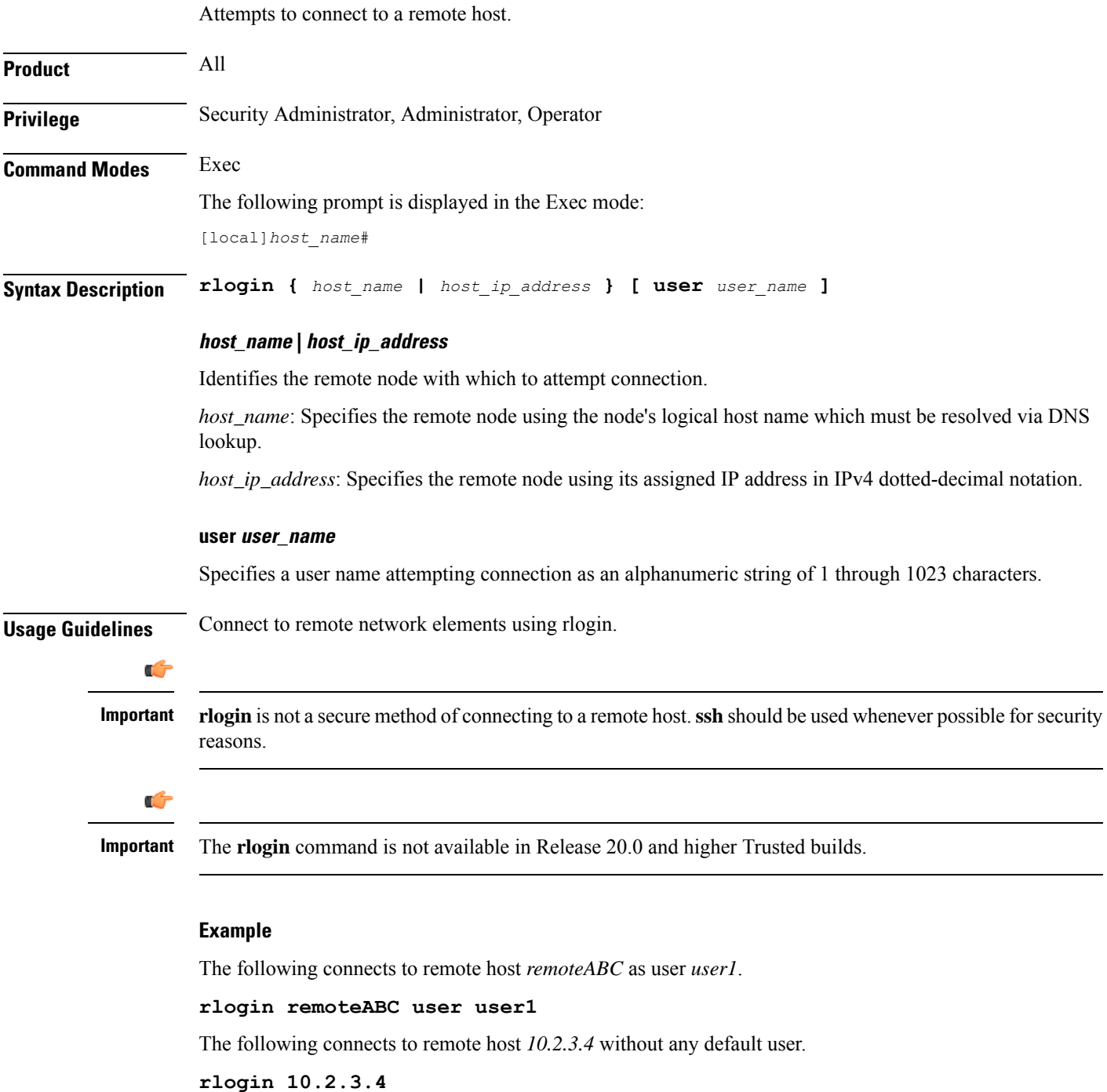

# **rmdir**

 $\mathbf{l}$ 

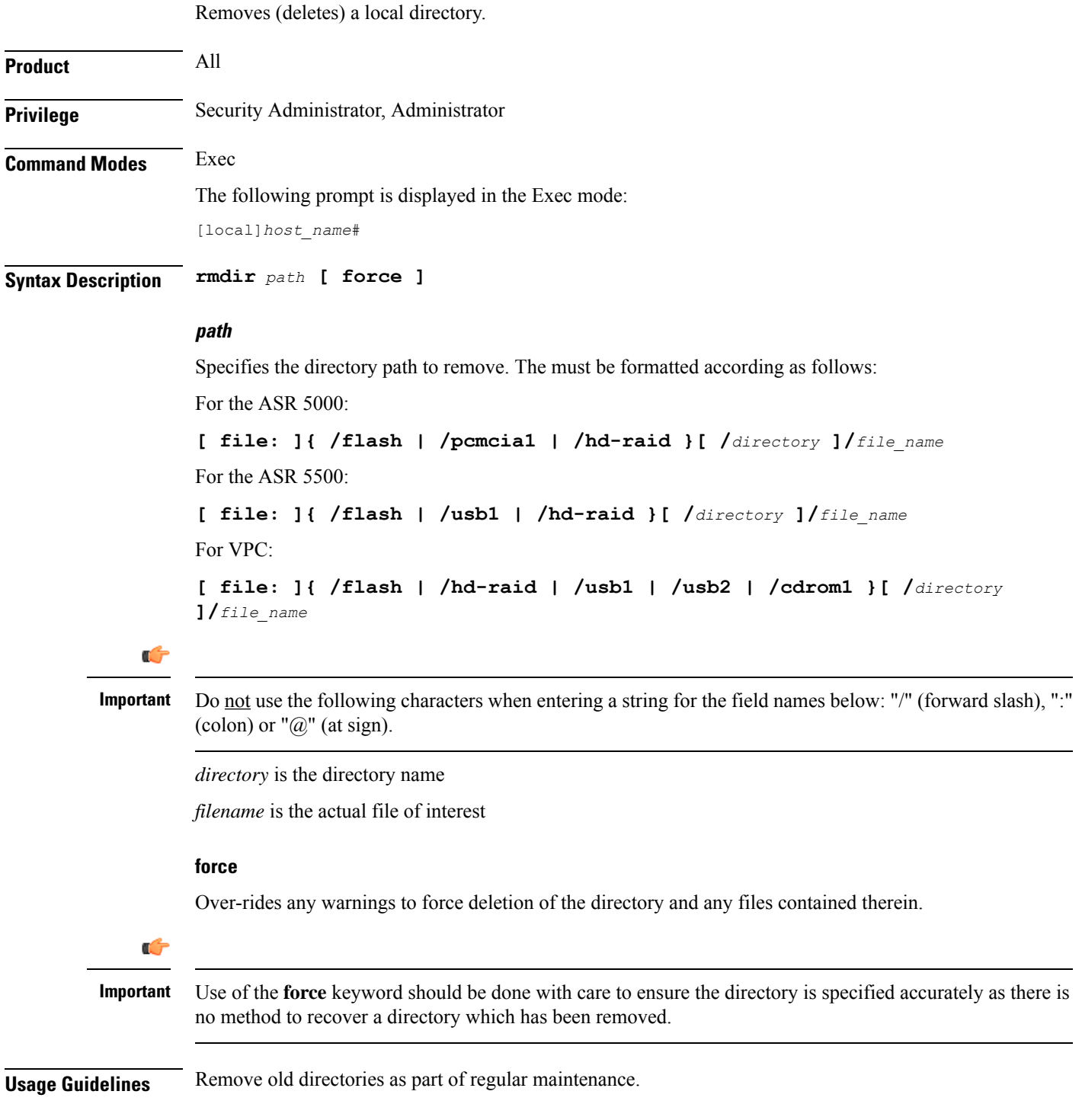

#### **Example**

The following removes the local directory */pcmcia1/pub*.

**rmdir /pcmcia1/pub**

### **rollback module**

Loads a specified software plugin module from the Version Priority List (VPL) with the next higher priority number. This function is associated with the patch process for accommodating dynamic software upgrades.

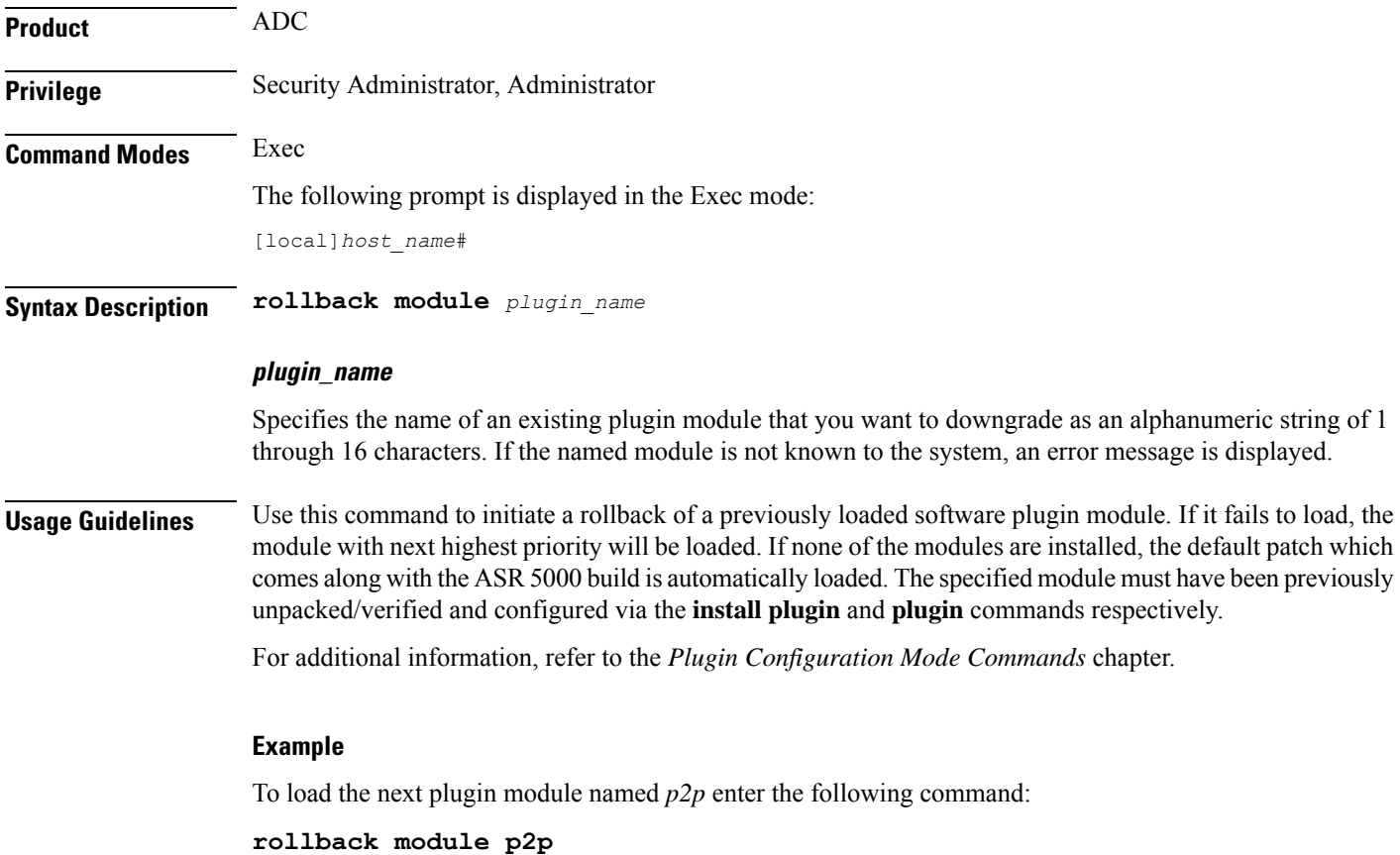

### **rotate-hd-file**

Rotates the Diameter files stored on the hard disk drive.

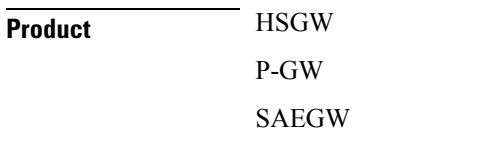

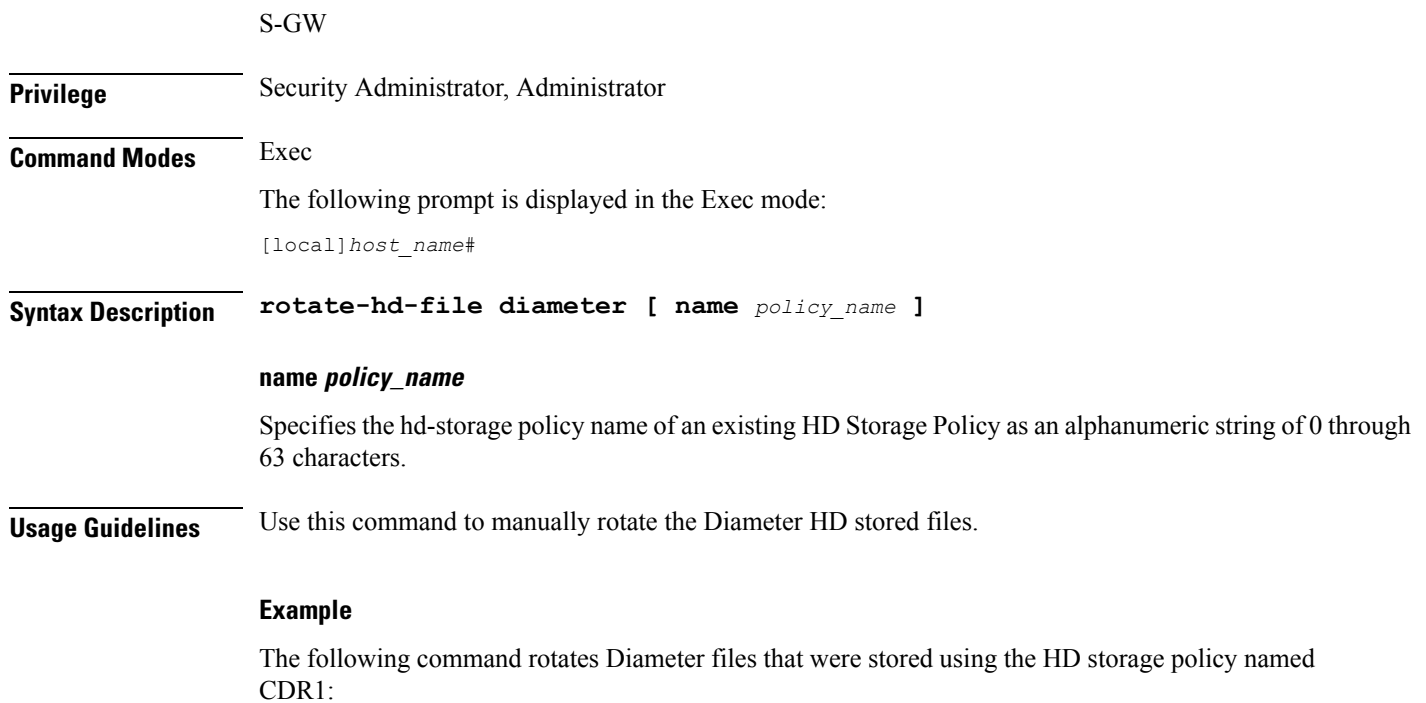

**rotate-hd-file diameter name** *CDR1*

# **save configuration**

Saves the configuration of current contexts to a local or remote location. The configuration contains the sequence of CLI commands that define system parameters and ends with the **.cfg** extension.

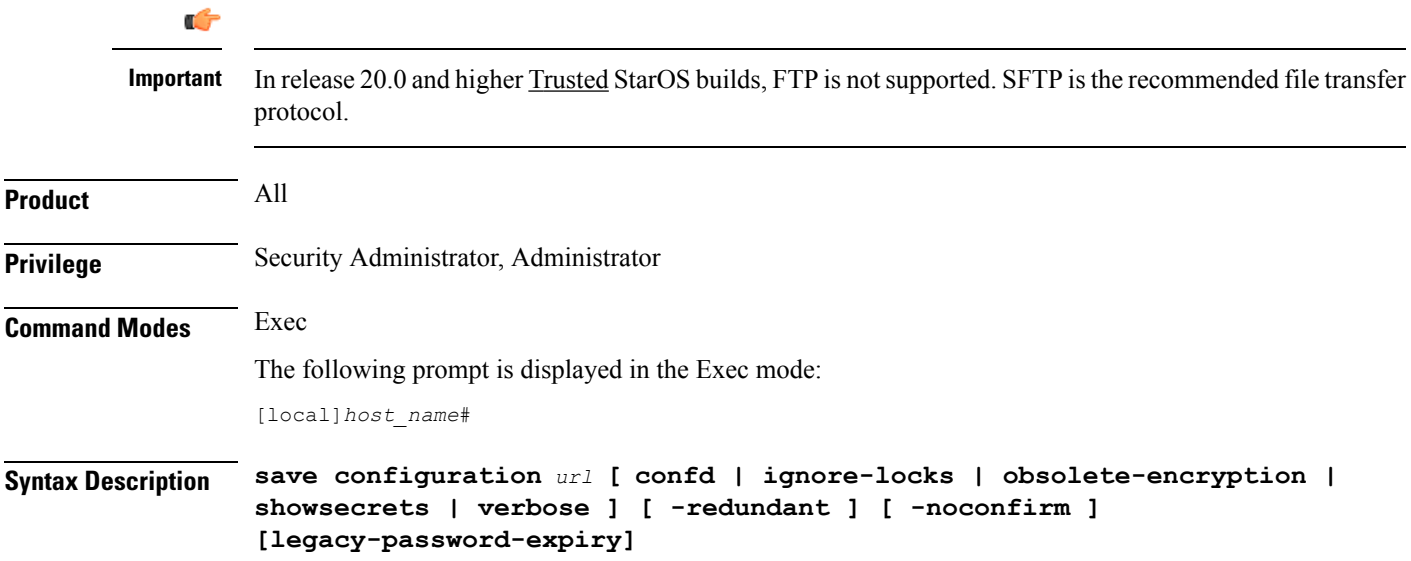

#### **url**

Default: saves to the location of the active configuration currently loaded.

Specifies the location in which to store the configuration file. *url* may refer to a local or a remote file and must be entered in the following format:

For the ASR 5500:

```
[ file: ] { /flash | /usb1 | /hd-raid } [ /directory ] /file_name
tftp:// { host [ : port# ] } [ /directory ] /file_name
[ ftp: | sftp: ] // [ username[ : password ] @ ] { host } [ : port# ] [ /directory
] / file_name
For VPC:
[ file: ] { /flash | /hd-raid | /usb1 | usb2 | cdrom1 } [ /directory ]
/file_name
tftp:// \{ \text{ host } [\; : \text{ port} \;] \; \} \; [\; / \text{ directory } ] \; / \text{ file name}[ ftp: | sftp: ] // [ username[ : password ] @ ] { host } [ : port# ] [ /directory
 ] / file_name
```
#### Ú

#### **Important**

Do not use the following characters when entering a string for the field names: "/" (forward slash), ":" (colon) or " $@$ " (at sign).

*directory* is the directory name.

*filename* is the actual file of interest.

*username* is the user to be authenticated.

*password* is the password to use for authentication.

*host* is the IP address or host name of the server.

#### Ú

*host* can **only** be used if the **networkconfig** parameter is configured for DHCP and the DHCP server returns a valid nameserver. **Important**

The following file transfer protocols are supported on all platforms to save the configuration to a destination on the network (off box):

**tftp** – Trivial File Transfer Protocol [no username/password required]

**ftp** – File Transfer Protocol [username/password required]

**sftp** – SSH File Transfer Protocol [SSH username/password required]

*port#* is the logical port number that the communication protocol is to use.

#### **[ confd | ignore-locks | obsolete-encryption | showsecrets | verbose ]**

Specifies options when saving the configuration file.

**confd**: Saves only those configuration commands associated with the YANG model in support of Cisco NSO ConfD and the NETCONF protocol.

ignore-locks: Saves the configuration regardless of any configuration mode locks held by other administrative users or other external restrictions.

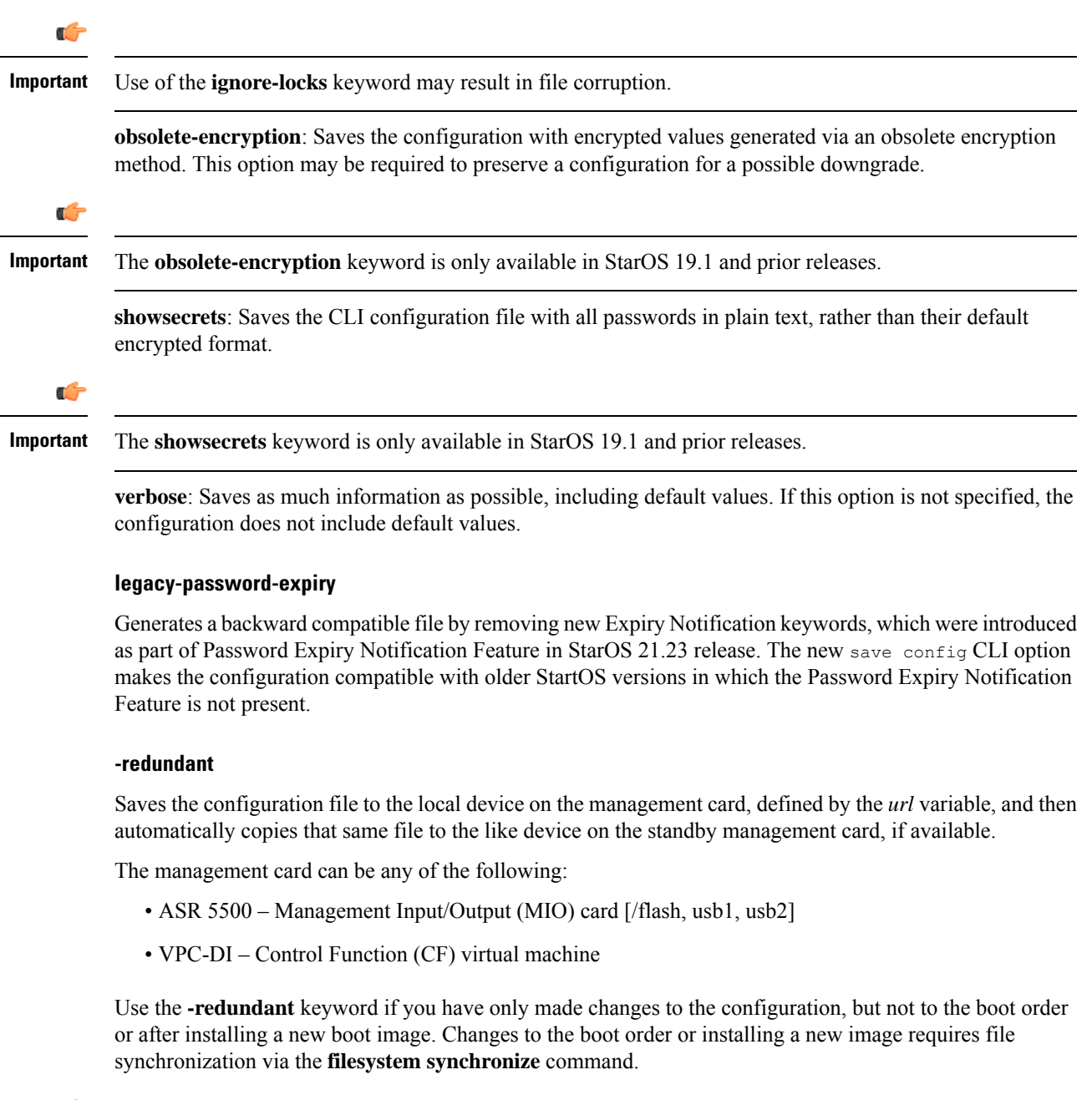

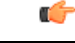

This keyword will only work for local devices on both the active and standby management cards. Otherwise, a failure message is displayed. When saving the file to an external network (non-local) device, the system disregards this keyword. **Important**

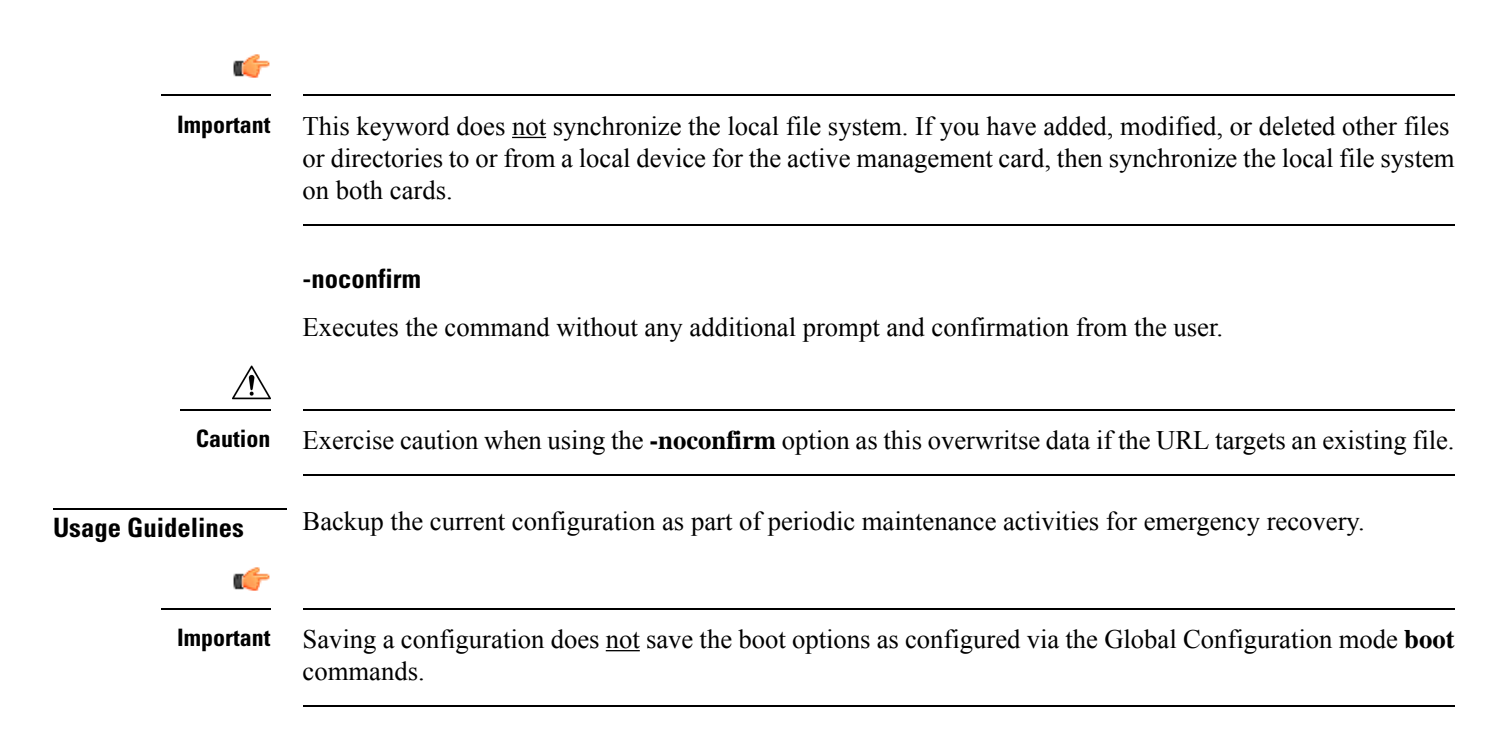

#### **Example**

The following command saves the configuration data to the local file */flash/pub/juneconfig.cfg* with no confirmation from the user:

```
save configuration /flash/pub/juneconfig.cfg -noconfirm
```
The following command savesthe configuration data to remote host*remoteABC* at*/pub/juneconfig.cfg*:

**save configuration tftp://remoteABC/pub/juneconfig.cfg**

The following command saves only those configuration commands associated with the YANG model in support of Cisco NSO ConfD and the NETCONF protocol:

#### **save configuration confd /flash/netconf/confd.cfg**

The following command generates a backward compatible file by removing new Expiry Notification keywords:

save config /flash/start-downgrade-20211012-c-op.cfg legacy-password-expiry

### **save logs**

Saves the current log file to a local or remote location.

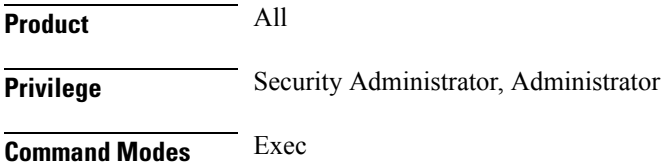

The following prompt is displayed in the Exec mode:

[local]*host\_name*#

```
Syntax Description save logs { url } [ active ] [ inactive ] [ callid call_id ] [
                 event-verbosity evt_verboseness ] [ facility facility ] [ level severity_level ]
                  [ pdu-data pdu_format ] [ pdu-verbosity pdu_verboseness ] [ since from_date_time
                  [ until to_date_time ] ] [ | { grep grep_options | more } ]
```
#### **url**

Specifies the location to store the log file(s). *url* may refer to a local or a remote file and must be entered in the following format.

For the ASR 5000:

```
[ file: ] { /flash | /pcmcia1 | /hd-raid } [ /directory ] /file_name
tftp:// { host [ : port# ] } [ /directory ] /file_name
[ ftp: | sftp: ] // [ username[ :password ] @ ] { host } [ : port# ] [ /directory
] / file_name
```
#### Ú

**Important** Use of the SMC hard drive is not supported in this release.

For the ASR 5500:

```
[ file: ] { /flash | /usb1 | /hd-raid } [ /directory ] /file_name
tftp:// { host [ : port# ] } [ /directory ] /file_name
[ ftp: | sftp: ] // [ username[ :password ] @ ] { host } [ : port# ] [ /directory
] / file_name
```
For VPC:

```
[ file: ] { /flash | /hd-raid | /usb1 | /usb2 | /cdrom1 } [ /directory ]
/file_name
tftp:// { host [ : port# ] } [ /directory ] /file_name
[ ftp: | sftp: ] // [ username[ :password ] @ ] { host } [ : port# ] [ /directory
] / file_name
```

```
Ú
```
**Important** The USB ports and CDROM must be configured via the hypervisor to be accessible.

#### Ú

Do not use the following characters when entering a string for the field names below: "/" (forward slash), ":" (colon) or " $@$ " (at sign). **Important**

*directory* is the directory name.

*filename* is the actual file of interest.

*username* is the user to be authenticated.

*password* is the password to use for authentication.

*host* is the IP address or host name of the server.

#### Ú

*hostname* can only be used if the **networkconfig** parameter is configured for DHCP and the DHCP server returns a valid nameserver. **Important**

*port#* is the logical port number that the communication protocol is to use.

#### **active**

Saves data from active logs.

#### **inactive**

Saves data from inactive logs.

#### **callid call\_id**

Specifies a call ID for which log information is to be saved as a 4-byte hexadecimal number.

#### **event-verbosity evt\_verboseness**

Specifies the level of verboseness to use in displaying of event data as one of:

- *min*: Logs minimal information about the event. Information includes event name, facility, event ID, severity level, date, and time.
- *concise*: Logs detailed information about the event, but does not provide the event source within the system.
- *full*: Logs detailed information about event, including source information, identifying where within the system the event was generated.

#### **facility facility**

Specifies the facility to modify the filtering of logged information. Valid facilities for this command are:

- **a10**: A10 interface facility
- a11: A11 interface facility
- **a11mgr**: A11 Manager facility
- **aaa-client**: Authentication, Authorization and Accounting (AAA) client facility
- **aaamgr**: AAA manager logging facility
- **aaaproxy**: AAA Proxy facility
- **aal2**: ATM Adaptation Layer 2 (AAL2) protocol logging facility
- **acl-log**: Access Control List (ACL) logging facility
- **acsctrl**: Active Charging Service (ACS) Controller facility
- **acsmgr**: ACS Manager facility
- **afctrl**: Fabric Controller facility [ASR 5500 only]
- **afmgr**: Fabric Manager logging facility [ASR 5500 only]
- **alarmctrl**: Alarm Controller facility
- **alcap**: Access Link Control Application Part (ALCAP) protocol logging facility
- **alcapmgr**: ALCAP manager logging facility
- **all**: All facilities
- **asngwmgr**: Access Service Network (ASN) Gateway Manager facility
- **asnpcmgr**: ASN Paging Controller Manager facility
- **bfd**: Bidirectional Forwarding Detection (BFD) protocol logging facility
- **bgp**: Border Gateway Protocol (BGP) facility
- **bindmux**: IPCF BindMux-Demux Manager logging facility
- **bngmgr**: Broadband Network Gateway (BNG) Demux Manager logging facility
- **bssap+**: Base Station Sub-system Application Part+ protocol facility for the login interface between the SGSN and the MSC/VLR (2.5G and 3G)
- **bssgp**: Base Station Sub-system GPRS Protocol logging facility handles exchange information between the SGSN and the BSS (2.5G only)
- **callhome**: Call Home application logging facility
- **cap**: CAMEL Application Part (CAP) logging facility for protocol used in prepaid applications (2.5G and 3G)
- **cbsmgr**: Cell Broadcasting Service (CBS) logging facility [HNBGW]
- **cdf**: Charging Data Function (CDF) logging facility
- **cgw**: Converged Access Gateway (CGW) logging facility
- **cli**: Command Line Interface (CLI) logging facility
- **cmp**: Certificate Management Protocol (IPSec) logging facility
- **connectedapps**: SecGW ASR 9000 oneP communication procotol
- **connproxy**: Controller Proxy logging facility
- **credit-control**: Credit Control (CC) facility
- **csp**: Card/Slot/Port controller facility
- **css**: Content Service Selection (CSS) facility
- **css-sig**: CSS RADIUS Signaling facility
- **cx-diameter**: Cx Diameter Messages facility [CSCF <--> HSS]
- **data-mgr**: Data Manager Framework logging facility
- **dcardctrl**: IPSec Daughter Card Controller logging facility
- **dcardmgr**: IPSec Daughter Card Manager logging facility
- **demuxmgr**: Demux Manager API facility
- **dgmbmgr**: Diameter Gmb Application Manager logging facility
- **dhcp**: Dynamic Host Configuration Protocol (DHCP) logging facility
- **dhcpv6**: DHCPv6
- **dhost**: Distributed Host logging facility
- **diabase**: Diabase messages facility
- **diactrl**: Diameter Controller proclet logging facility
- **diameter**: Diameter endpoint logging facility
- **diameter-acct**: Diameter Accounting
- **diameter-auth**: Diameter Authentication
- **diameter-dns**: Diameter DNS subsystem
- **diameter-ecs**: ACS Diameter signaling facility
- **diameter-engine**: Diameter version2 engine logging facility
- **diameter-hdd**: Diameter Horizontal Directional Drilling (HDD) Interface facility
- **diameter-svc**: Diameter Service
- **diamproxy**: DiamProxy logging facility
- **dpath**: IPSec Data Path facility
- **drvctrl**: Driver Controller facility
- **dpath**: IPSec Data Path logging facility
- **drvctrl**: Driver Controller logging facility
- **doulosuemgr**: Doulos (IMS-IPSec-Tool) user equipment manager
- **eap-diameter**: Extensible Authentication Protocol (EAP) IP Sec urity facility
- **eap-ipsec**: Extensible Authentication Protocol (EAP) IPSec facility
- **eap-sta-s6a-s13-s6b-diameter**: EAP/STA/S6A/S13/S6B Diameter messages facility
- ecs-css: ACSMGR < > Session Manager Signalling Interface facility
- **egtpc**: eGTP-C logging facility
- **egtpmgr**: enhanced GPRS Tunneling Protocol (eGTP) manager logging facility
- **egtpu**: eGTP-U logging facility
- **embms**: evolved Multimedia Broadcast Multicast Services Gateway facility
- **embms**: eMBMS Gateway Demux facility
- **epdg**: evolved Packet Data (ePDG) gateway logging facility

Ш

- **event-notif**: Event Notification Interface logging facility
- **evlog**: Event log facility
- **famgr**: Foreign Agent manager logging facility
- **firewall**: Firewall logging facility
- **fng**: Femto Network Gateway (FNG) logging facility
- **gbmgr**: SGSN Gb Interface Manager facility
- **gmm**:
	- For 2.5G: Logs the GPRS Mobility Management (GMM) layer (above LLC layer)
	- For 3G: Logs the access application layer (above the RANAP layer)
- **gprs-app**: GPRS Application logging facility
- **gprs-ns**: GPRS Network Service Protocol (layer between SGSN and the BSS) logging facility
- **gq-rx-tx-diameter**: Gq/Rx/Tx Diameter messages facility
- **gss-gcdr**: GTPP Storage Server GCDR facility
- **gtpc**: GTP-C protocol logging facility
- **gtpcmgr**: GTP-C protocol manager logging facility
- **gtpp**: GTP-prime protocol logging facility
- **gtpu**: GTP-U protocol logging facility
- **gtpumgr**: GTP-U Demux manager
- **gx-ty-diameter**: Gx/Ty Diameter messages facility
- **gy-diameter**: Gy Diameter messages facility
- **h248prt**: H.248 port manager facility
- **hamgr**: Home Agent manager logging facility
- **hat**: High Availability Task (HAT) process facility
- **hdctrl**: HD Controller logging facility
- **henbapp**: Home Evolved NodeB (HENB) App facility

#### Ú

**hputi** In Release 20, 21.0 and 21.1, HeNBGW is not supported. This keyword must not be used for HeNBGW in these releases. For more information, contact your Cisco account representative.

• **henbgw**: HENB-GW facility

I

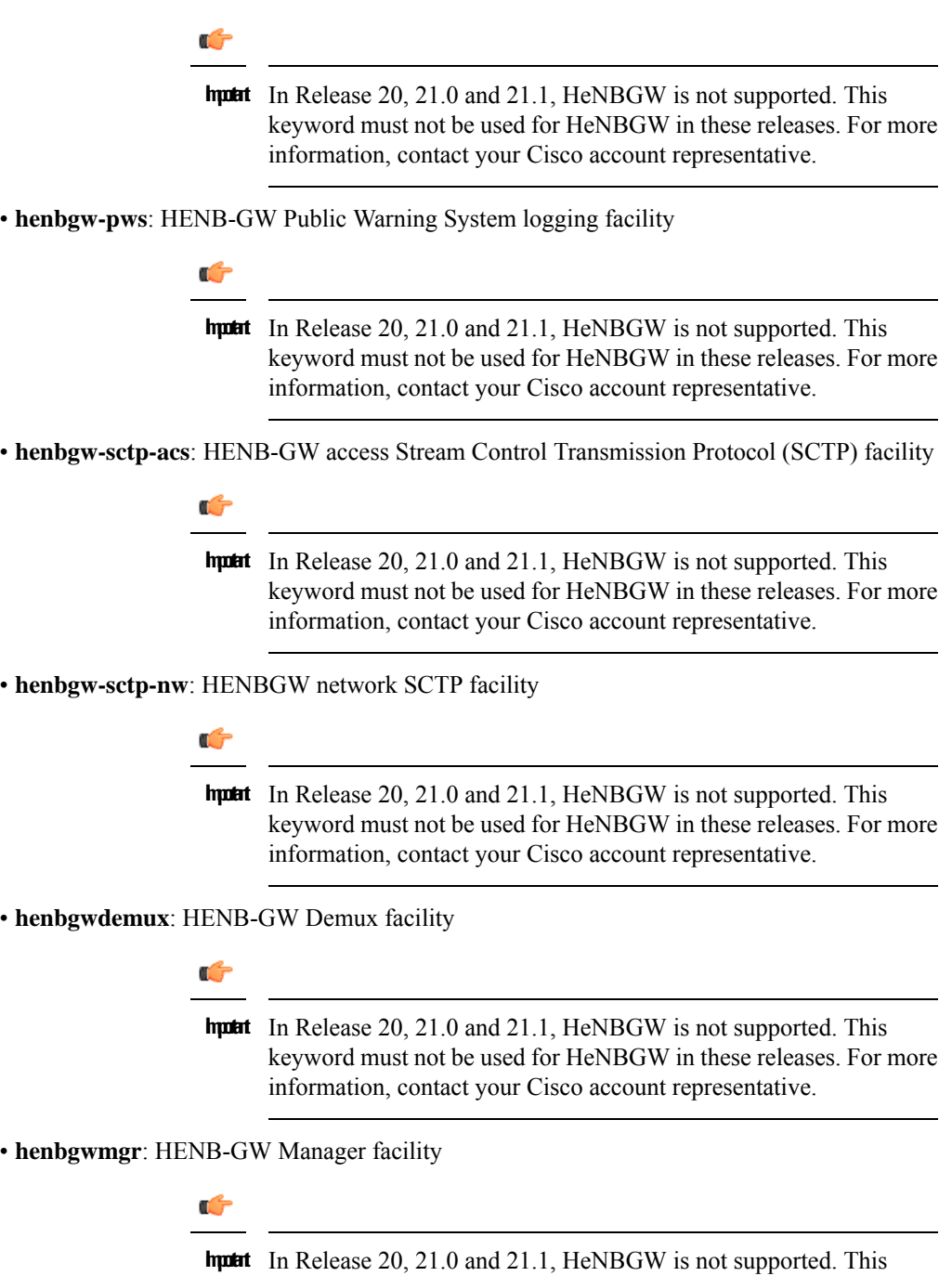

keyword must not be used for HeNBGW in these releases. For more

information, contact your Cisco account representative.

• **hnb-gw**: HNB-GW (3G Femto GW) logging facility

### Ú

**hutai** In Release 20 and later, HNBGW is not supported. This keyword must not be used for HNBGW in Release 20 and later. For more information, contact your Cisco account representative.

• **hnbmgr**: HNB-GW Demux Manager logging facility

#### Ú

**hutai** In Release 20 and later, HNBGW is not supported. This keyword must not be used for HNBGW in Release 20 and later. For more information, contact your Cisco account representative.

- **hss-peer-service**: Home Subscriber Server (HSS) Peer Service facility
- **igmp**: Internet Group Management Protocol (IGMP)
- **ikev2**: Internet Key Exchange version 2 (IKEv2)
- **ims-authorizatn**: IP Multimedia Subsystem (IMS) Authorization Service facility
- **ims-sh**: HSS Diameter Sh Interface Service facility
- **imsimgr**: SGSN IMSI Manager facility
- **imsue**: IMS User Equipment (IMSUE) facility
- **ip-arp**: IP Address Resolution Protocol facility
- **ip-interface**: IP interface facility
- **ip-route**: IP route facility
- **ipms**: Intelligent Packet Monitoring System (IPMS) logging facility
- **ipne**: IP Network Enabler (IPNE) facility
- **ipsec**: IP Security logging facility
- **ipsecdemux**: IPSec demux logging facility
- **ipsg**: IP Service Gateway interface logging facility
- **ipsgmgr**: IP Services Gateway facility
- **ipsp**: IP Pool Sharing Protocol logging facility
- **kvstore**: Key/Value Store (KVSTORE) Store facility
- **l2tp-control**: Layer 2 Tunneling Protocol (L2TP) control logging facility
- **l2tp-data**: L2TP data logging facility
- **l2tpdemux**: L2TP Demux Manager logging facility
- **l2tpmgr**: L2TP Manager logging facility
- **lagmgr**: Link Aggregation Group (LAG) manager logging facility
- **lcs**: Location Services (LCS) logging facility
- **ldap**: Lightweight Directory Access Protocol (LDAP) messages logging facility
- **li**: Refer to the *Lawful Intercept Configuration Guide* for a description of this command.
- **linkmgr**: SGSN/BSS SS7 Link Manager logging facility (2.5G only)
- **llc**: Logical Link Control (LLC) Protocol logging facility; for SGSN: logs the LLC layer between the GMM and the BSSGP layers for logical links between the MS and the SGSN
- **local-policy**: Local Policy Service facility
- **location-service**: Location Services facility
- **m3ua**: M3UA Protocol logging facility
- **magmgr**: Mobile Access Gateway manager logging facility
- **map**: Mobile Application Part (MAP) protocol logging facility
- **megadiammgr**: MegaDiameter Manager (SLF Service) logging facility
- **mme-app**: Mobility Management Entity (MME) Application logging facility
- **mme-misc**: MME miscellaneous logging facility
- **mmedemux**: MME Demux Manager logging facility
- **mmemgr**: MME Manager facility
- **mmgr**: Master Manager logging facility
- **mobile-ip**: Mobile IP processes
- **mobile-ip-data**: Mobile IP data facility
- **mobile-ipv6**: Mobile IPv6 logging facility
- **mpls**: Multiprotocol Label Switching (MPLS) protocol logging facility
- **mrme**: Multi Radio Mobility Entity (MRME) logging facility
- **mseg-app**: Mobile Services Edge Gateway (MSEG) application logging facility (This option is not supported in this release.)
- **mseg-gtpc**: MSEG GTP-C application logging facility (This option is not supported in this release.)
- **mseg-gtpu**: MSEG GTP-U application logging facility (This option is not supported in this release.)
- **msegmgr**: MSEG Demux Manager logging facility (This option is not supported in this release.)
- **mtp2**: Message Transfer Part 2 (MTP2) Service logging facility
- **mtp3**: Message Transfer Part 3 (MTP3) Protocol logging facility
- **multicast-proxy**: Multicast Proxy logging facility
- **nas**: Non-Access Stratum (NAS) protocol logging facility [MME 4G]
- **netwstrg**: Network Storage facility
- **npuctrl**: Network Processor Unit Control facility
- **npudrv**: Network Processor Unit Driver facility [ASR 5500 only]
- **npumgr**: Network Processor Unit Manager facility
- **npumgr-acl**: NPUMGR ACL logging facility
- **npumgr-drv**: NPUMGR DRV logging facility
- **npumgr-flow**: NPUMGR FLOW logging facility
- **npumgr-fwd**: NPUMGR FWD logging facility
- **npumgr-init**: NPUMGR INIT logging facility
- **npumgr-lc**: NPUMGR LC logging facility
- **npumgr-port**: NPUMGR PORT logging facility
- **npumgr-recovery**: NPUMGR RECOVERY logging facility
- **npumgr-rri**: NPUMGR RRI (Reverse Route Injection) logging facility
- **npumgr-vpn**: NPUMGR VPN logging facility
- **npusim**: NPUSIM logging facility [ASR 5500 only]
- **ntfy-intf**: Notification Interface logging facility [Release 12.0 and earlier versions only]
- **ocsp**: Online Certificate Status Protocol logging facility.
- **orbs**: Object Request Broker System logging facility
- **ospf**: OSPF protocol logging facility
- **ospfv3**: OSPFv3 protocol logging facility
- **p2p**: Peer-to-Peer Detection logging facility
- **pagingmgr**: PAGINGMGR logging facility
- **pccmgr**: Intelligent Policy Control Function (IPCF) Policy Charging and Control (PCC) Manager library
- **pdg**: Packet Data Gateway (PDG) logging facility
- **pdgdmgr**: PDG Demux Manager logging facility
- **pdif**: Packet Data Interworking Function (PDIF) logging facility
- **pgw**: Packet Data Network Gateway (PGW) logging facility
- **pmm-app**: Packet Mobility Management (PMM) application logging facility
- **ppp**: Point-To-Point Protocol (PPP) link and packet facilities
- **pppoe**: PPP over Ethernet logging facility
- **proclet-map-frwk**: Proclet mapping framework logging facility
- **push**: VPNMGR CDR push logging facility
- **radius-acct**: RADIUS accounting logging facility
- **radius-auth**: RADIUS authentication logging facility
- **radius-coa**: RADIUS change of authorization and radius disconnect
- **ranap**: Radio Access Network Application Part (RANAP) Protocol facility logging info flow between SGSN and RNS (3G)
- **rct**: Recovery Control Task logging facility
- **rdt**: Redirect Task logging facility
- **resmgr**: Resource Manager logging facility
- **rf-diameter**: Diameter Rf interface messages facility
- **rip**: Routing Information Protocol (RIP) logging facility [RIP is not supported at this time.]
- **rlf**: Rate Limiting Function (RLF) logging facility
- **rohc**: Robust Header Compression (RoHC) facility
- **rsvp**: Reservation Protocol logging facility
- **rua**: RANAP User Adaptation (RUA) [3G Femto GW RUA messages] logging facility
- **s102**: S102 protocol logging facility
- **s102mgr**: S102Mgr logging facility
- **s1ap**: S1 Application Protocol (S1AP) Protocol logging facility
- **sabp**: Service Area Broadcast Protocol (SABP) logging facility
- **saegw**: System Architecture Evolution (SAE) Gateway facility
- **sbc**: SBc protocol logging facility
- **sccp:** Signalling Connection Control Part (SCCP) Protocol logging (connection-oriented messages between RANAP and TCAP layers).
- **sct**: Shared Configuration Task logging facility
- **sctp**: Stream Control Transmission Protocol (SCTP) Protocol logging facility
- **sef\_ecs**: Severely Errored Frames (SEF) APIs printing facility
- **sess-gr**: SM GR facility
- **sessctrl**: Session Controller logging facility
- **sessmgr**: Session Manager logging facility
- **sesstrc**: session trace logging facility
- **sft**: Switch Fabric Task logging facility
- **sgs**: SGs interface protocol logging facility
- **sgsn-app**: SGSN-APP logging various SGSN "glue" interfaces (for example, between PMM, MAP, GPRS-FSM, SMS).
- **sgsn-failures**: SGSN call failures (attach/activate rejects) logging facility (2.5G)
- **sgsn-gtpc**: SGSN GTP-C Protocol logging control messages between the SGSN and the GGSN
- **sgsn-gtpu**: SGSN GTP-U Protocol logging user data messages between the SGSN and GGSN
- **sgsn-mbms-bearer**: SGSN Multimedia Broadcast/Multicast Service (MBMS) Bearer app (SMGR) logging facility
- **sgsn-misc**: Used by stack manager to log binding and removing between layers
- **sgsn-system**: SGSN System Components logging facility (used infrequently)
- **sgsn-test**: SGSN Tests logging facility; used infrequently
- **sgtpcmgr**: SGSN GTP-C Manager logging information exchange through SGTPC and the GGSN
- **sgw**: Serving Gateway facility
- **sh-diameter**: Sh Diameter messages facility
- **sitmain**: System Initialization Task main logging facility
- **sls**: Service Level Specification (SLS) protocol logging facility
- **sm-app**: SM Protocol logging facility
- **sms**: Short Message Service (SMS) logging messages between the MS and the SMSC
- **sndcp**: Sub Network Dependent Convergence Protocol (SNDCP) logging facility
- **snmp**: SNMP logging facility
- **sprmgr**: IPCF Subscriber Policy Register (SPR) manager logging facility
- **srdb**: Static Rating Database
- **srp**: Service Redundancy Protocol (SRP) logging facility
- **sscfnni**: Service-Specific Coordination Function for Signaling at the Network Node Interface (SSCF-NNI) logging facility
- **sscop**: Service-Specific Connection-Oriented Protocol (SSCOP) logging facility
- **ssh-ipsec**: Secure Shell (SSH) IP Security logging facility
- **ssl**: Secure Socket Layer (SSL) message logging facility
- **stat**: Statistics logging facility
- **supserv**: Supplementary Services logging facility [H.323]
- **system**: System logging facility
- **tacacsplus**: TACACS+ Protocol logging facility
- **tcap**: TCAP Protocol logging facility
- **testctrl**: Test Controller logging facility
- **testmgr**: Test Manager logging facility
- **threshold**: threshold logging facility
- **ttg**: Tunnel Termination Gateway (TTG) logging facility
- **tucl**: TCP/UDP Convergence Layer (TUCL) logging facility
- **udr**: User Data Record (UDR) facility (used with the Charging Service)
- **user-data**: User data logging facility
- **user-l3tunnel**: User Layer 3 tunnel logging facility
- **usertcp-stack**: User TCP Stack
- **vim**: Voice Instant Messaging (VIM) logging facility
- **vinfo**: VINFO logging facility
- **vmgctrl**: Virtual Media Gateway (VMG) controller facility
- **vmgctrl**: VMG Content Manager facility
- **vpn**: Virtual Private Network logging facility
- **wimax-data**: WiMAX DATA
- **wimax-r6**: WiMAX R6
- **wsg**: Wireless Security Gateway (ASR 9000 Security Gateway)
- **x2gw-app**: X2GW (X2 proxy Gateway, eNodeB) application logging facility
- **x2gw-demux**: X2GW demux task logging facility

#### **level severity\_level**

Specifies the level of information to be logged from the following list which is ordered from highest to lowest:

- *critical*: Logs critical events
- *error*: Logs error events and all events with a higher severity level
- *warning*: Logs warning events and all events with a higher severity level
- *unusual*: Logs unusual events and all events with a higher severity level
- *info*: Logs info events and all events with a higher severity level
- *trace*: Logs trace events and all events with a higher severity level
- *debug*: Logs all events

#### **pdu-data pdu\_format**

Specifies output format for the display of packet data units as one of:

- *none* raw format (unformatted).
- *hex* hexadecimal format.
- *hex-ascii* hexadecimal and ASCII similar to a main-frame dump.

#### **pdu-verbosity pdu\_verboseness**

Specifies the level of verboseness to use in displaying of packet data units as a value from 1 to 5, where 5 is the most detailed.

#### **since from\_date\_time [ until to\_date\_time ]**

Default: no limit.

**since** *from\_date\_time*: Saves only the log information which has been collected more recently than *from\_date\_time*.

**until** *to\_date\_time*: Saves no log information more recent than *to\_date\_time*. Defaults to current time when omitted.

*from\_date\_time* and *to\_date\_time* must be formatted as YYYY:MM:DD:HH:mm or YYYY:MM:DD:HH:mm:ss. Where:

- $YYYY = 4$ -digit year
- MM = 2-digit month in the range 01 through 12
- DD = 2-digit day in the range 01 through 31
- HH = 2-digit hour in the range 00 through 23
- mm = 2-digit minute in the range 00 through 59
- $ss = 2$  digit second in the range 00 through 59

*to\_date\_time* must be a time which is more recent than *from\_date\_time*.

Using the**until** keyword allows for a time range of log information; using only the **since** keyword will display all information up to the current time.

#### **grep grep\_options | more**

Pipes (sends) the output of this command to the specified command. You must specify a command to which the output of this command will be sent.

For details on the usage of **grep**and **more**, refer to the *Regulating a Command's Output*section of the *Command Line Interface Overview* chapter in *Command Line Interface Reference*.

**Usage Guidelines** Backup the current log file as part of periodic maintenance activities.

#### **Example**

The following saves the log to the local file */flash/pub/junelogs.logs* with no confirmation from the user:

**save logs /flash/pub/junelogs.logs -noconfirm**

The following saves the configuration data to remote host *remoteABC* as */pub/junelogs.logs*:

**save logs tftp://remoteABC/pub/junelogs.logs**

### **session trace**

Enable or disables the subscriber session trace functionality based on a specified subscriber device or ID on one or all instance of session on a specified UMTS/EPS network element. It also clears/resets the statistics collected for subscriber session trace on a system.

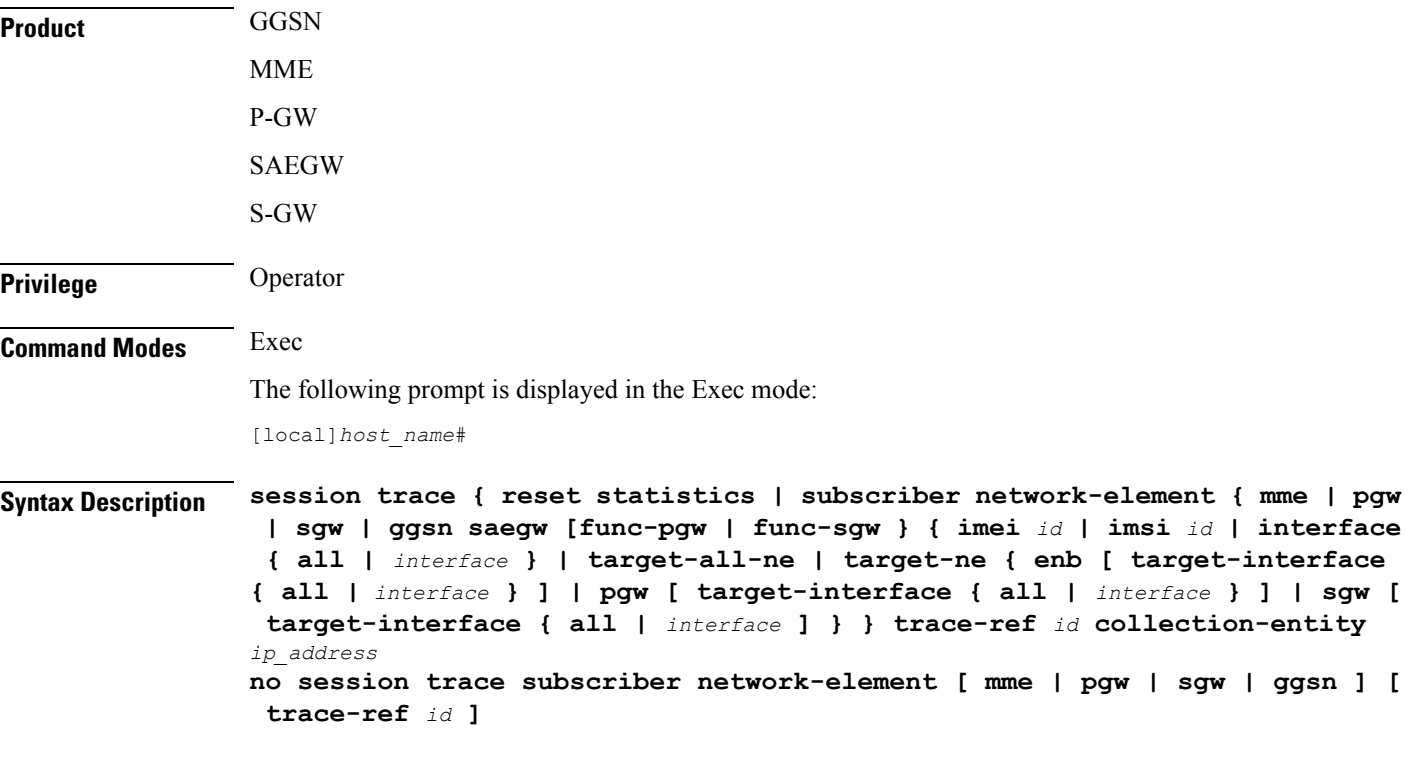

#### **no**

Disables the entire session trace or for a specific network element and/or trace reference.

#### **reset statistics**

Clears/resets the entire session trace statistical data collected on a system.

$$
\overline{\mathbb{V}}
$$

**Caution** This is a system wide command that affects all statistical data.

#### **session trace subscriber network-element { mme | pgw | sgw | ggsn }**

Identifies the network element that, in turn, identifies the interfaces where the session trace is to occur.Specific interfaces can be specified using the interface keyword described below.

**ggsn**: Specifies that the session trace is to occur on one or all interfaces on the GGSN.

**mme**: Specifies that the session trace is to occur on one or all interfaces on the MME.

**pgw**: Specifies that the session trace is to occur on one or all interfaces on the P-GW.

**sgw**: Specifies that the session trace is to occur on one or all interfaces on the S-GW.

#### **imei id**

Specifies the International Mobile Equipment Identification number of the subscriber UE. *id* must be the 8-digit TAC (Type Allocation Code) and 6-digit serial number. Only the first 14 digits of the IMEI/IMEISV are used to find the equipment ID.

#### **imsi id**

Specifies the International Mobile Subscriber Identification (IMSI). *id* must be the 3-digit MCC (Mobile Country Code), 2- or 3- digit MNC (Mobile Network Code), and the MSIN (Mobile Subscriber Identification Number). The total should not exceed 15 digits.

#### **interface { all | interface }**

Specifies the interfaces where the session trace application will collect data.

**all**: Specifies all interfaces associated with the selected network element

*interface*: Specifies the interface type where the session trace application will collect trace data. The following interfaces are applicable for each network element type:

#### **GGSN:**

- **gi**: Specifies that the interface where the trace will be performed is the Gi interface between the GGSN and RADIUS server.
- **gmb**: Specifies that the interface where the trace will be performed is the Gmb interface between the GGSN and BM-SC.
- **gn**: Specifies that the interface where the trace will be performed is the Gn interface between the GGSN and the SGSN.
- **gx**: Specifies that the interface where the trace will be performed is the Gx interface between the GGSN and PCRF.
- **gy**: Specifies that the interface where the trace will be performed is the Gy interface between the GGSN and OCS.

#### **MME:**

- **s1mme**: Specifies that the interface where the trace will be performed is the S1-MME interface between the MME and the eNodeB.
- **s3**: Specifies that the interface where the trace will be performed is the S3 interface between the MME and an SGSN.
- **s6a**: Specifies that the interface where the trace will be performed is the S6a interface between the MME and the HSS.
- **s10**: Specifies that the interface where the trace will be performed is the S10 interface between the MME and another MME.
- **s11**: Specifies that the interface where the trace will be performed is the S11 interface between the MME and the S-GW.
- **s13**: Specifies that the interface where the trace will be performed is the S13 interface between the MME and the EIR.

#### **P-GW:**

- **gx**: Specifies that the interface where the trace will be performed is the Gx interface between the P-GW and the PCRF.
- **gy**: Specifies that the interface where the trace will be performed is the Gy interface between the P-GW and OCS.
- s2a: Specifies that the interface where the trace will be performed is the S2a interface between the P-GW and the HSGW.
- s2b: Specifies that the interface where the trace will be performed is the S2b interface between the P-GW and an ePDG.
- s2c: Specifies that the interface where the trace will be performed is the S2c interface between the P-GW and a trusted, non-3GPP access device.
- **s5**: Specifies that the interface where the trace will be performed is the S5 interface between the P-GW and the S-GW.
- **s6b**: Specifies that the interface where the trace will be performed is the S6b interface between the P-GW and the 3GPP AAA server.
- **s8b**: Specifies that the interface where the trace will be performed is the S8b interface between the P-GW and the S-GW.
- **sgi**: Specifies that the interface where the trace will be performed is the SGi interface between the P-GW and the PDN.

#### **S-GW:**

- gxc: Specifies that the interface where the trace will be performed is the Gxc interface between the S-GW and the PCRF.
- **gy**: Specifies that the interface where the trace will be performed is the Gy interface between the S-GW and OCS.
- s11: Specifies that the interface where the trace will be performed is the S11 interface between the S-GW and the MME.
- **s4**: Specifies that the interface where the trace will be performed is the S4 interface between the S-GW and an SGSN.
- **s5**: Specifies that the interface where the trace will be performed is the S5 interface between the S-GW and the P-GW.
- **s8b**: Specifies that the interface where the trace will be performed is the S8b interface between the S-GW and the P-GW.

#### **target-all-ne**

This option is applicable for MME only. Specifies that the trace be propogated to neighboring Network Elements (NEs) including the eNodeB, P-GW and S-GW. With this option, tracing will occur on all applicable interfaces on the respective NEs.

#### target-ne { enb [ target-interface { all | *interface* } ] | pgw [ target-interface { all | *interface* } ] | sgw [ **target-interface { all | interface ] }**

This option is applicable for MME only.

The **target-ne { enb | pgw | sgw }** keyword specifies that the trace be propogated to the specified neighboring Network Elements (NE). More than one **target-ne** can be configured in the same command.

**target-interface { all |** *interface* **}**: This optional keyword specifies the interface on the target NE where the trace will be performed. Multiple target-interfaces can be defined within the same command.

#### **trace-ref id**

Specifies the trace reference for the trace being initiated.*id* must be the MCC (3 digits), followed by the MNC (3 digits), then the trace ID number (3-byte octet string).

#### **collection-entity ip\_address**

Specifies the IP address of the collection entity where session trace data is pushed in IPv4 dotted-decimal notation.

**Usage Guidelines** Use this command to initiate a session trace for a specified subscriber device or ID on one or all interfaces on a specified network element.

```
Ú
```
**Important**

Session trace configuration is performed in the *Global Configuration Mode* using the **sessiontrace** command. Refer to the *Global Configuration Mode Commands* chapter for more information.

#### **Example**

The following command initiates a session trace on a P-GW S5 interface for a subscriber with an IMSI of *322233123456789* and sets the trace reference as *322233987654* and the collection entity IP address as *10.2.3.4*:

#### **session trace subscriber network-element pgw imsi 322233123456789 interface s5 trace-ref 322233987654 collection-entity 10.2.3.4**

The following command initiates a session trace on an MME S6a interface for a subscriber with an IMSI of *322233123456789* and sets the trace reference as *322233987654* and the collection entity IP address as *10.2.3.4*:

#### **session trace subscriber network-element mme imsi 322233123456789 interface s6a trace-ref 322233987654 collection-entity 10.2.3.4**

The following command initiates a session trace on a Gn interface on GGSN between GGSN and SGSN for a subscriber with an IMSI of *322233123456789* and sets the trace reference as *322233987654* and the collection entity IP address as *10.2.3.4*:

#### **session trace subscriber network-element ggsn imsi 322233123456789 interface gn trace-ref 322233987654 collection-entity 10.2.3.4**

**MME Only:** The following command activates a session trace on S-GW for S5 interface from the MME:

**session trace subscriber network-element mme imsi 0000012345 target-ne sgw target-interface s5**

### **session trace random**

Enable or disables the subscriber session trace functionality based on a the random trace on the network element. If enabled, the subscriber selection will be based on random logic all instance of session on a specified UMTS/EPS network element. It also clears/resets the statistics collected for subscriber session trace on a system.

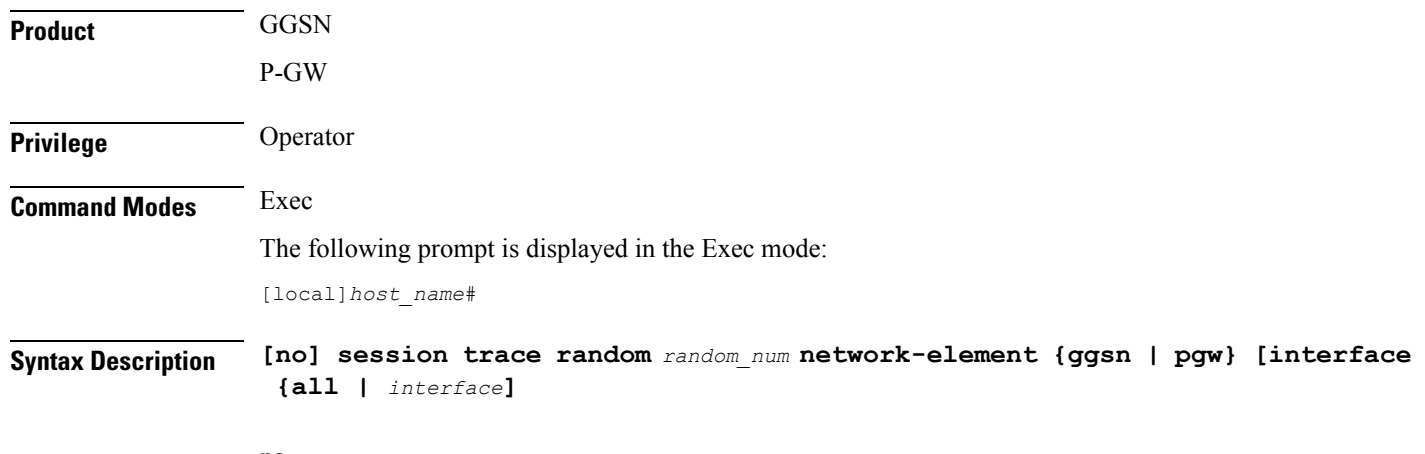

#### **no**

Disables the entire random subscriber session trace or for a specific network element and/or interface.

#### **session trace random random\_num}**

Configures the number of random subscriber sessions where the session trace is to occur.

*random\_num* is an integer between 1 to 1000 identified the number of subscribers to be selected by random logic.

#### **network-element {ggsn | pgw}**

Identifies the network element that, in turn, identifies the interfaces where the random session trace is to occur. Specific interfaces can be specified using the interface keyword described below.

**ggsn**: Specifies that the random session trace is to occur on one or all interfaces on the GGSN.

**pgw**: Specifies that the random session trace is to occur on one or all interfaces on the P-GW.

#### **interface { all | interface }**

Specifies the interfaces where the random session trace application will collect data.

**all**: Specifies all interfaces associated with the selected network element

*interface*: Specifies the interface type where the random session trace application will collect trace data. The following interfaces are applicable for the network element type:

- GGSN:
	- **gi**: Specifies that the interface where the trace will be performed is the Gi interface between the GGSN and RADIUS server.
	- **gmb**: Specifies that the interface where the trace will be performed is the Gmb interface between the GGSN and BM-SC.
	- **gn**: Specifies that the interface where the trace will be performed is the Gn interface between the GGSN and the SGSN.
	- **gx**: Specifies that the interface where the trace will be performed is the Gx interface between the GGSN and PCRF.
• **gy**: Specifies that the interface where the trace will be performed is the Gy interface between the GGSN and Diameter.

 $\cdot$  P-GW:

- **gx**: Specifies that the interface where the trace will be performed is the Gx interface between the P-GW and the PCRF.
- **gy**: Specifies that the interface where the trace will be performed is the Gy interface between the GGSN and Diameter.
- **s2a**: Specifies that the interface where the trace will be performed is the S2a interface between the P-GW and the HSGW.
- **s2b**: Specifies that the interface where the trace will be performed is the S2b interface between the P-GW and an ePDG.
- **s2c**: Specifies that the interface where the trace will be performed is the S2c interface between the P-GW and a trusted, non-3GPP access device.
- **s5**: Specifies that the interface where the trace will be performed is the S5 interface between the P-GW and the S-GW.
- **s6b**: Specifies that the interface where the trace will be performed is the S6b interface between the P-GW and the 3GPP AAA server.
- **s8b**: Specifies that the interface where the trace will be performed is the S8b interface between the P-GW and the S-GW.
- **sgi**: Specifies that the interface where the trace will be performed is the SGi interface between the P-GW and the PDN.

**Usage Guidelines** Use this command to initiate the session trace for a specified subscriber sessions selected on random logic on one or all interfaces on a specified network element.

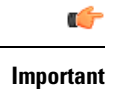

Session trace configuration is performed in the *Global Configuration Mode* using the **sessiontrace** command. Refer to the *Global Configuration Mode Commands* chapter for more information.

### **Example**

The following command initiates a session trace on a GGSN Gx interface for *1000* subscriber session selected on random logic:

**session trace random 1000 network-element ggsn interface gx**

## **session trace signaling**

Enable or disables the subscriber session trace functionality based on signaling information on one or all instance of session on a specified UMTS/EPS network element. It also clears/resets the statistics collected for subscriber session trace on a system.

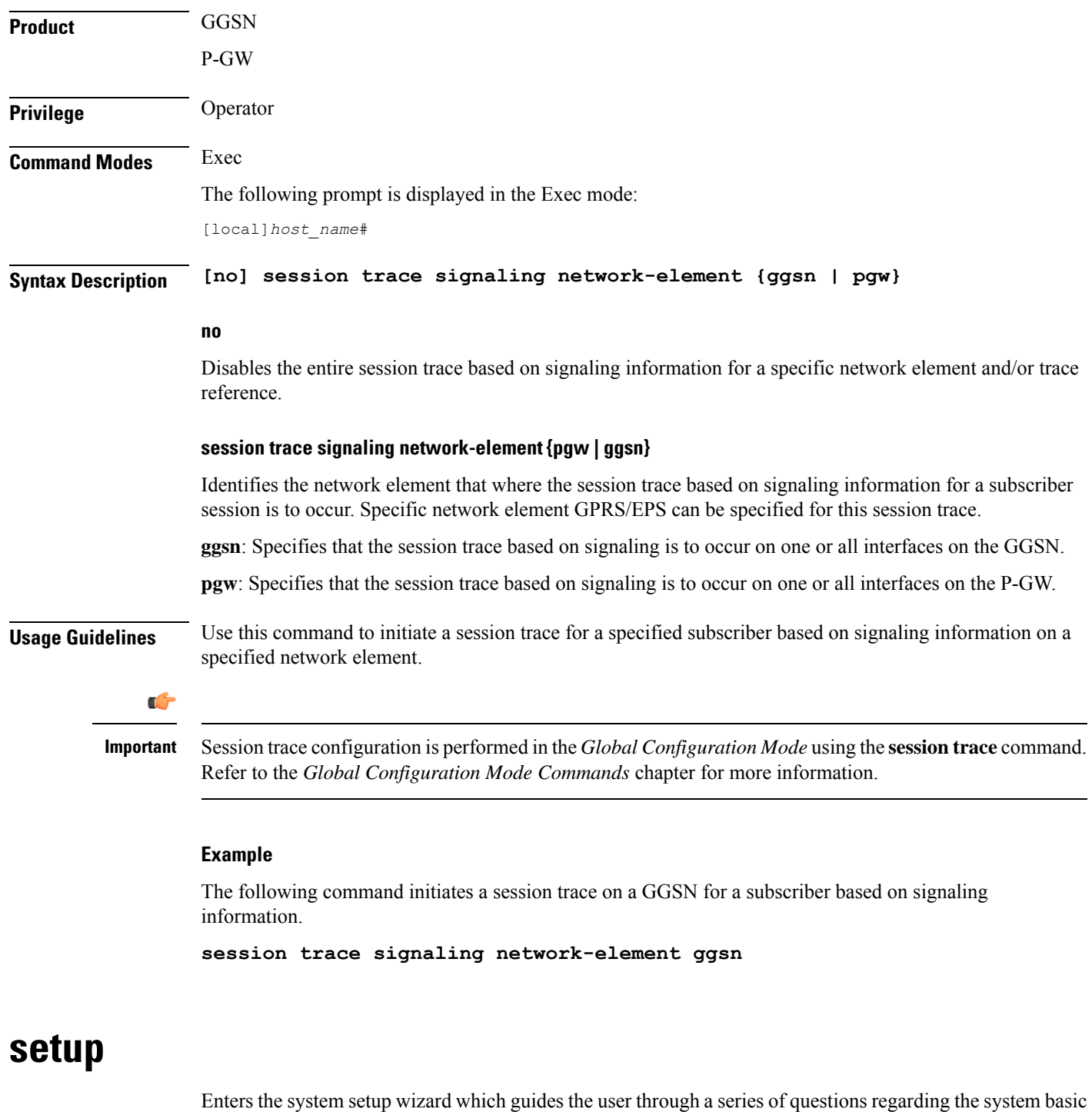

configuration options, such as initial context-level administrative users, host name, etc.

**Product** All **Privilege** Security Administrator, Administrator

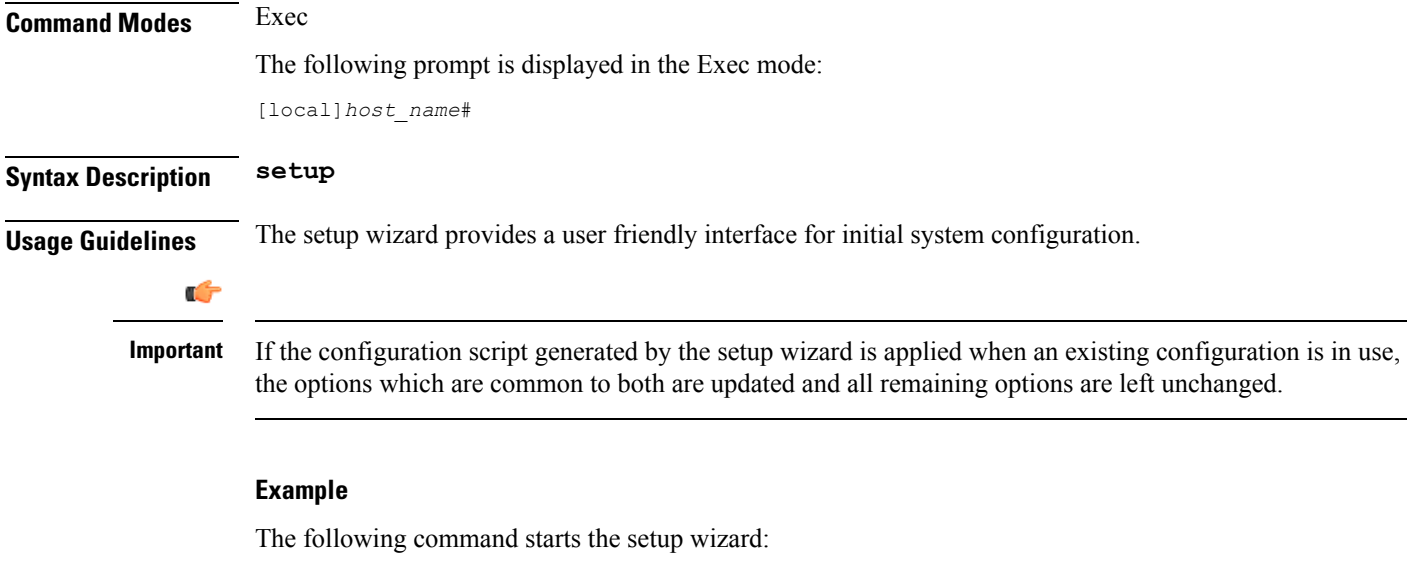

**setup**

# **sgs offload**

Enables or disables offloading of UEs associated with a VLR which has become unavailable. This enables the MME to preemptively move subscribers away from a VLR which is scheduled to be put in maintenance mode.

refer to the **sgs-service** command in the *Context Configuration Mode Commands* chapter and refer to the

| <b>Product</b>            | <b>MME</b>                                                                                                  |
|---------------------------|----------------------------------------------------------------------------------------------------|
| <b>Privilege</b>          | Security Administrator, Administrator                                                                       |
| <b>Command Modes</b>      | Exec                                                                                                    |
|                           | The following prompt is displayed in the Exec mode:                                                         |
|                           | [local]host name#                                                                                           |
| <b>Syntax Description</b> | sgs offload sgs-service sgs svc name vlr vlr name { start time-duration minutes<br>stop $\}$ [ -noconfirm ] |
|                           | sgs-service sgs_svc_name                                                                                    |
|                           | Specifies the SGs service to which the VLR belongs.                                                         |
|                           | sgs_svc_name specifies the name of a pre-configured SGs service. For more information on the SGs service,   |

**vlr vlr\_name**

Specifies the VLR service which must have its UEs offloaded.

*MME SGs Service Configuration Mode Commands* chapter.

*vlr\_name* specifies the name for a pre-configured VLR and must be an alphanumeric string of 1 through 63 characters. For more information, refer to the **vlr** command in the *MME SGs Service Configuration Mode Commands* chapter.

### **start time-duration minutes**

Specifies that the UE offloading should be started for the specified the VLR.

**time-duration** defines the period in *minutes* over which all qualifying subscribers will be offloaded.

*minutes* must be an integer from 0 to 3000.

A value of 0 enables only Passive VLR Offloading, where the MME marks all affected session manager with the "VLR Offload" flag. During the next UE activity, the MME requires each UE to perform a combined TAU/LAU. This flag is not affected by the removal of the "offload" state by the operator. Even though the VLR state may later change from "offloaded' to "not-offloaded", the subscriber's state will not change to "not-offloaded".

A value of 1-3000 enables Active VLR Offloading and Passive VLR Offloading. The MME splits this time-duration into *n* intervals, 5 seconds apart. A maximum of 50 subscribers will be actively detached per interval. For example, a setting of 5 minutes with 600 subscribers in a sessmgr (from the given VLR) would detach 10 subscribers per 5-second interval. Node level detach rate should be estimated by taking into account the number of sessmgr tasks. Any subscribers remaining at the expiry of the time-duration will not be detached.

**Note:** For Release 12.2, only Passive VLR Offloading is supported. While the **time-duration** value is not used in Release 12.2 or earlier, it is required for completion of the **start** command.

#### **stop**

Specifies that the offload state should no longer be set for the specified the VLR.

### **-noconfirm**

Indicates that the command is to execute without additional prompt and confirmation from the user.

**Usage Guidelines** This command enables the MME to preemptively move subscribers away from a VLR which is scheduled to be put in maintenance mode. When this offload command is set on the MME, all session manager matching this VLR are marked with an "offload" flag. If the time-duration keyword is set to 1-3000, session manager are also detached and required to reattach.

> The configured time-duration is used to explicitly detach the subscriber in a specified rate. Upon expiry of the timer, the offload state of the VLR will not be changed and the offloading must be stopped by explicitly triggering the "stop" option.

> The behavior of SGs with respect to "Location Updates" towards the MSC is similar to the behavior when the "VLR Reliable" flag is set to "false". In other words, for offloaded subscribers, normal Combined TAUs (without IMSI Attach) and periodic TAUs will trigger a LU towards the MSC.

When issuing the command, the MME notifies the operator if this is the last available VLR in a pool.

More than one VLR may be offloaded at the same time.

VLR Offloading and MME offloading cannot be performed at the same time.

#### Ú

**Important** This is a licensed feature and is unavailable unless the proper licensed is installed.

### **Related Commands:**

- To display VLR offload information and statistics for a specified SGs service name, refer to the **show sgs-service offload-status service-name** *sgs\_svc\_name* command.
- To clear the counters displayed by the previous command, issue the **clear sgs-service statistics service-name** *sgs\_svc\_name* command.

### **Example**

The following command starts offloading the subscribers associated with *vlr1* over the next 60 minutes.

```
sgs offload sgs-service sgs1 vlr vlr1 start time-duration 60 -noconfirm
```
# **sgs vlr-failure**

This command configures the MME to monitor all VLRs and perform a controlled release (detach) of affected UEs when any VLR becomes unavailable.

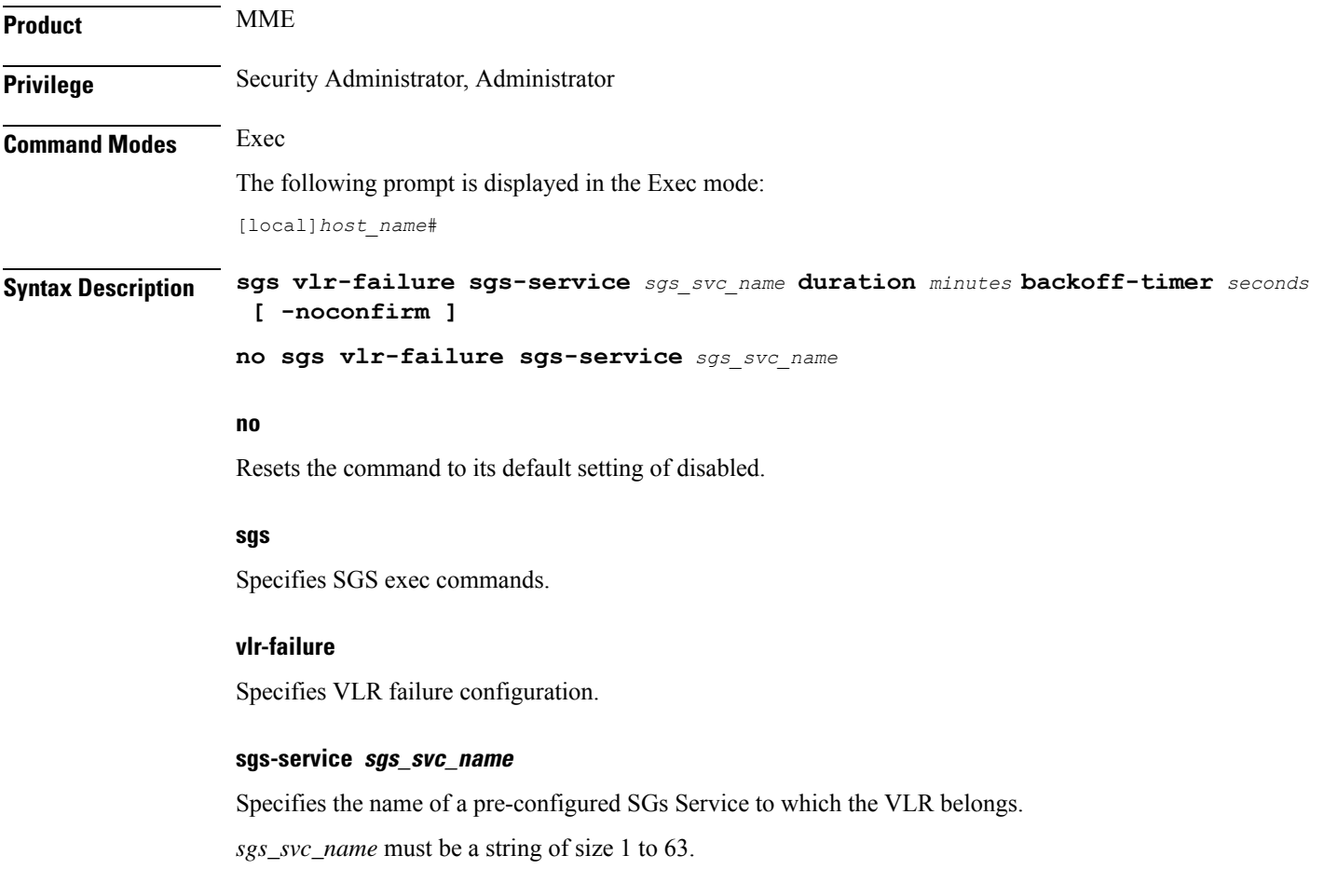

#### **duration minutes**

Specifies the amount of time in minutes during which all qualifying UEs will be detached.

The MME splits this duration into *n* intervals, 5 seconds apart. A maximum of 50 subscribers are processed per interval per session manager. For example, a setting of 5 minutes with 600 subscribers in a session manager (from a given VLR) would result in the session manager processing 10 subscribers per 5-second interval. Node level detach rate should be estimated by taking into account the number of sessmgr tasks. Any subscribers remaining at the expiry of the duration will not be processed.

*minutes* must be an integer from 1 through 3000.

### **backoff-timer seconds**

Specifies the period of time the MME will wait following the detection of a VLR condition before starting the controlled release of affected UEs.

Specifies the backoff timer in seconds.

*seconds* must be an integer from 1 to 3000.

### **-noconfirm**

Indicates that the command is to execute without additional prompt and confirmation from the user.

**Usage Guidelines** When this command is issued, the MME monitors the availability of all VLRs. If one or more VLRs become unavailable, the MME performs a controlled release (EPSIMSI detach) for all UEs associated with that VLR. If another VLR is available, the MME sends a combined TA/LA Update with IMSI attach.

This command remains active until it is disabled with the **no sgs vlr-failure** command.

$$
\mathbb{C}^{\bullet}
$$

**Important** This is a licensed feature and is unavailable unless the proper licensed is installed.

### **Related Commands:**

• To display VLR failure information and statistics, refer to the **show sgs-service vlr-statusfull** command.

### **Example**

The following enables the monitoring and automatic detach of UEs when any VLR becomes unavailable. The MME will wait 2 minutes (120 seconds) after detecting a VLR condition before starting the controlled release of the affected UEs. The MME will process the UEs over a span of 60 minutes.

**sgs vlr-failure sgs-service sgs1 duration 60 backoff-timer 120 -noconfirm**

### **sgs vlr-recover**

This command enables active recovery of Circuit Switched Fall Back (SMS-only) UEs when a failed VLR becomes responsive again.

 $\mathbf{l}$ 

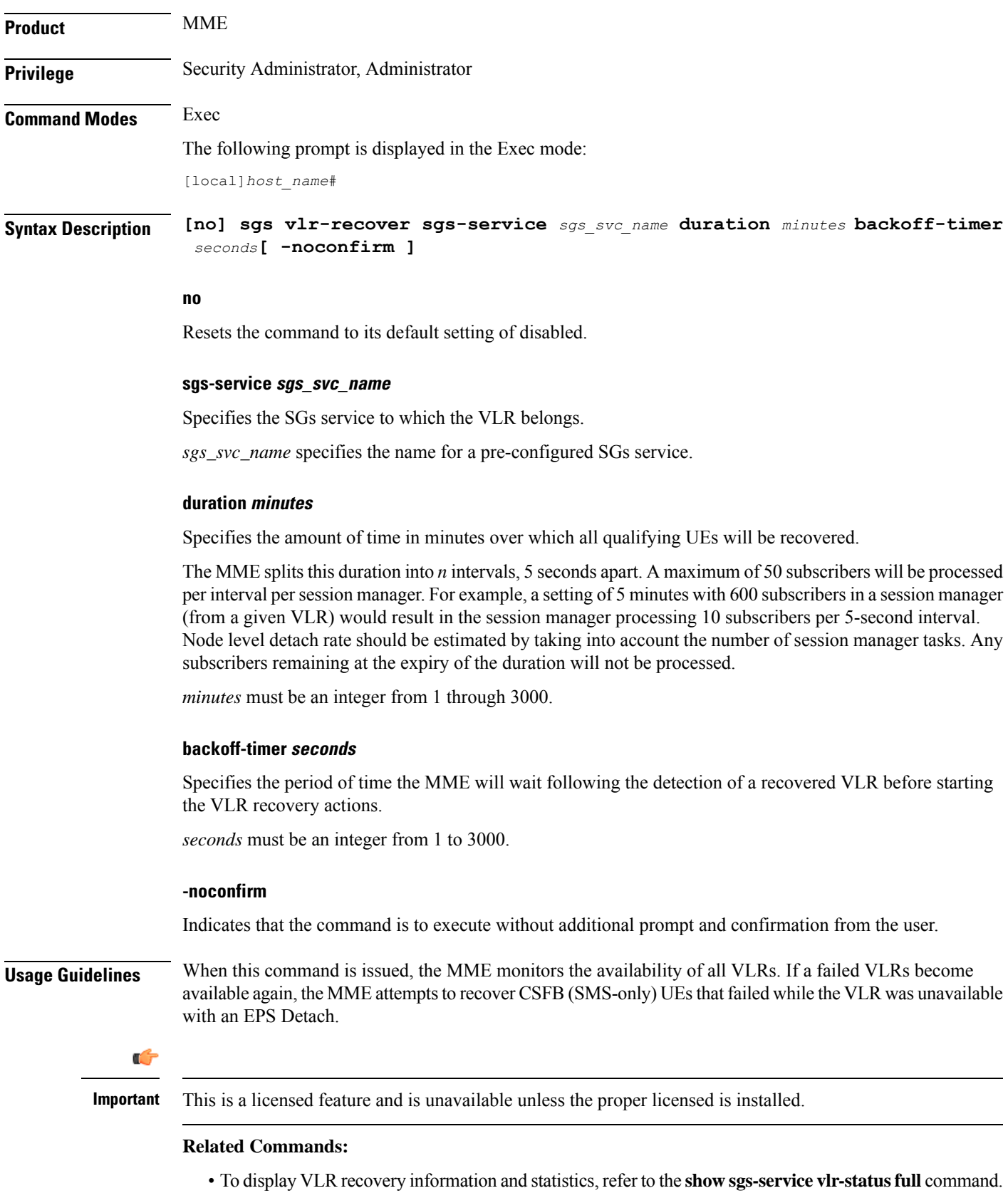

### **Example**

The following enables the active recovery of Circuit Switched Fall Back (SMS-only) UEs when a failed VLR becomes responsive again. The MME will wait 2 minutes (120 seconds) after detecting a recovered VLR before starting the recovery of the affected UEs. The MME will process the UEs over a span of 60 minutes.

**sgs vlr-recover sgs-service sgs1 duration 60 backoff-timer 120 -noconfirm**

## **sgsn clear-congestion**

This command clears (terminates) congestion triggered using the **sgsn trigger-congestion** command.

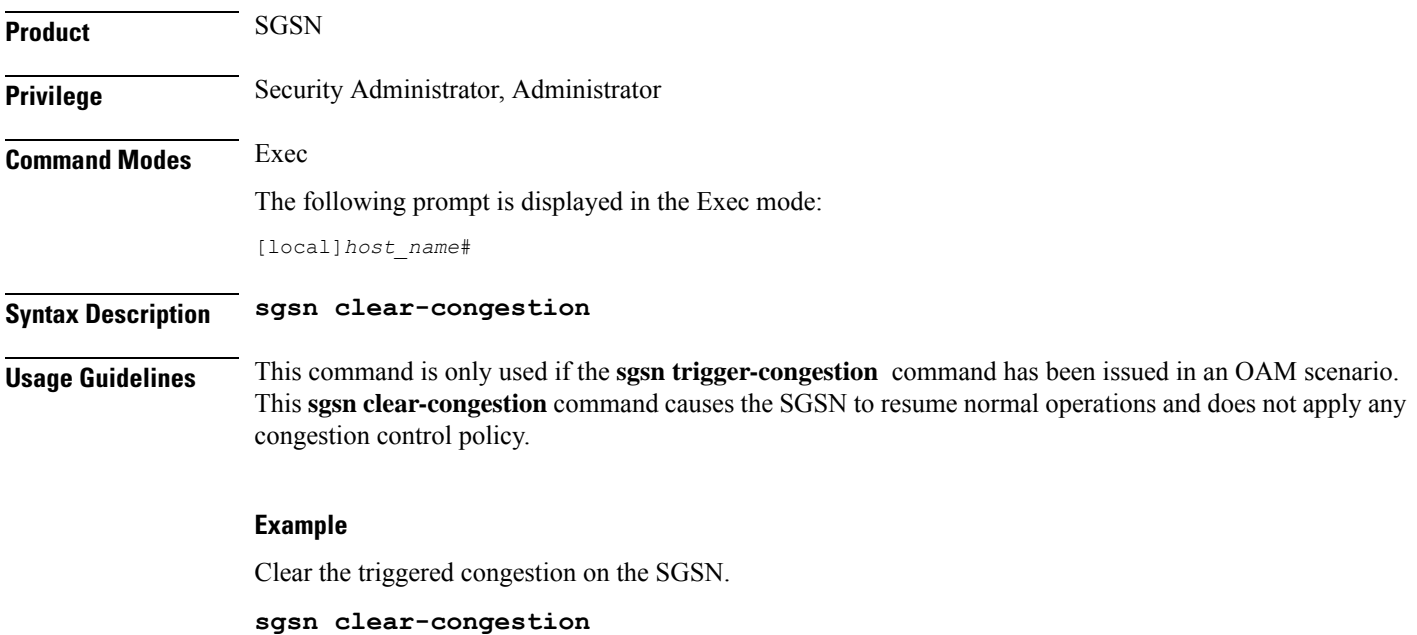

### **sgsn clear-detached-subscriptions**

Clears subscription data belonging to a subscriber who has already detached.

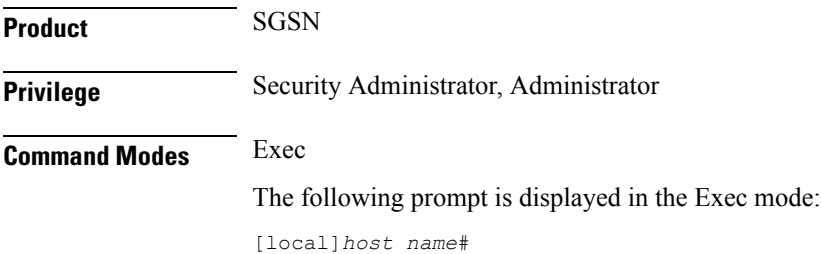

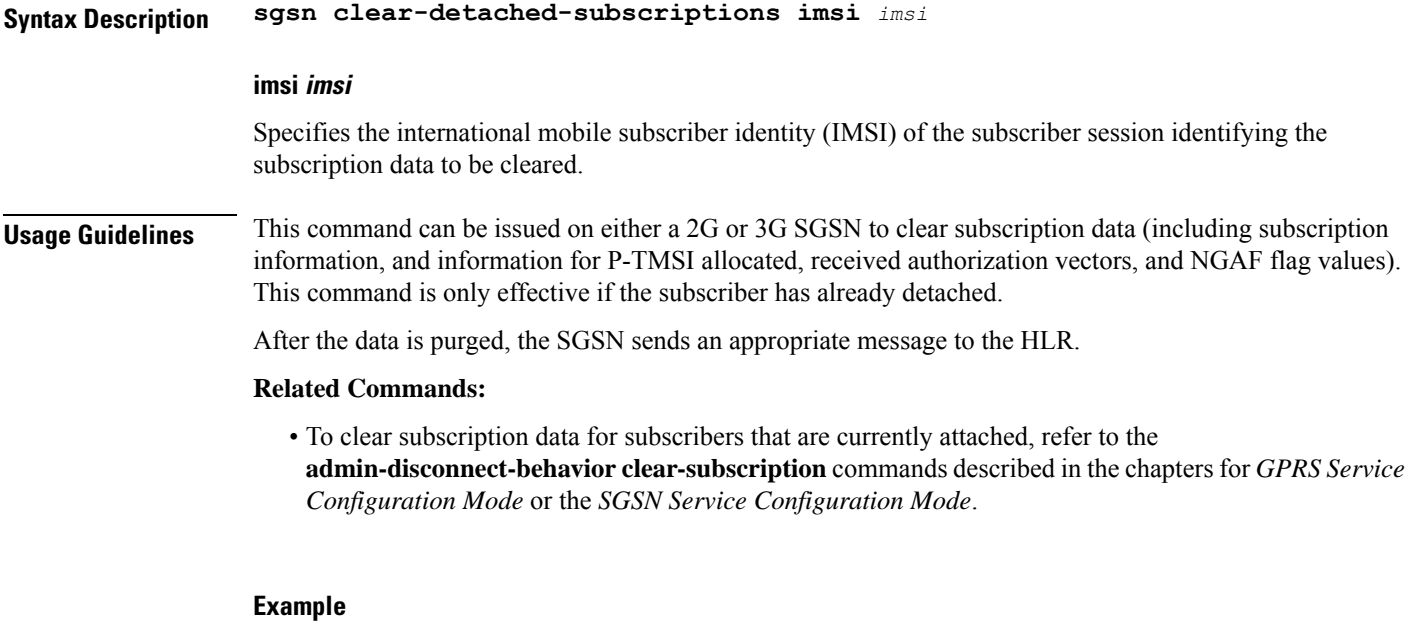

**sgsn clear-detached-subscriptions imsi 040501414199978**

# **sgsn imsimgr**

Initiates an audit for managing the SGSN's IMSI manager's (IMSIMgr) IMSI table.

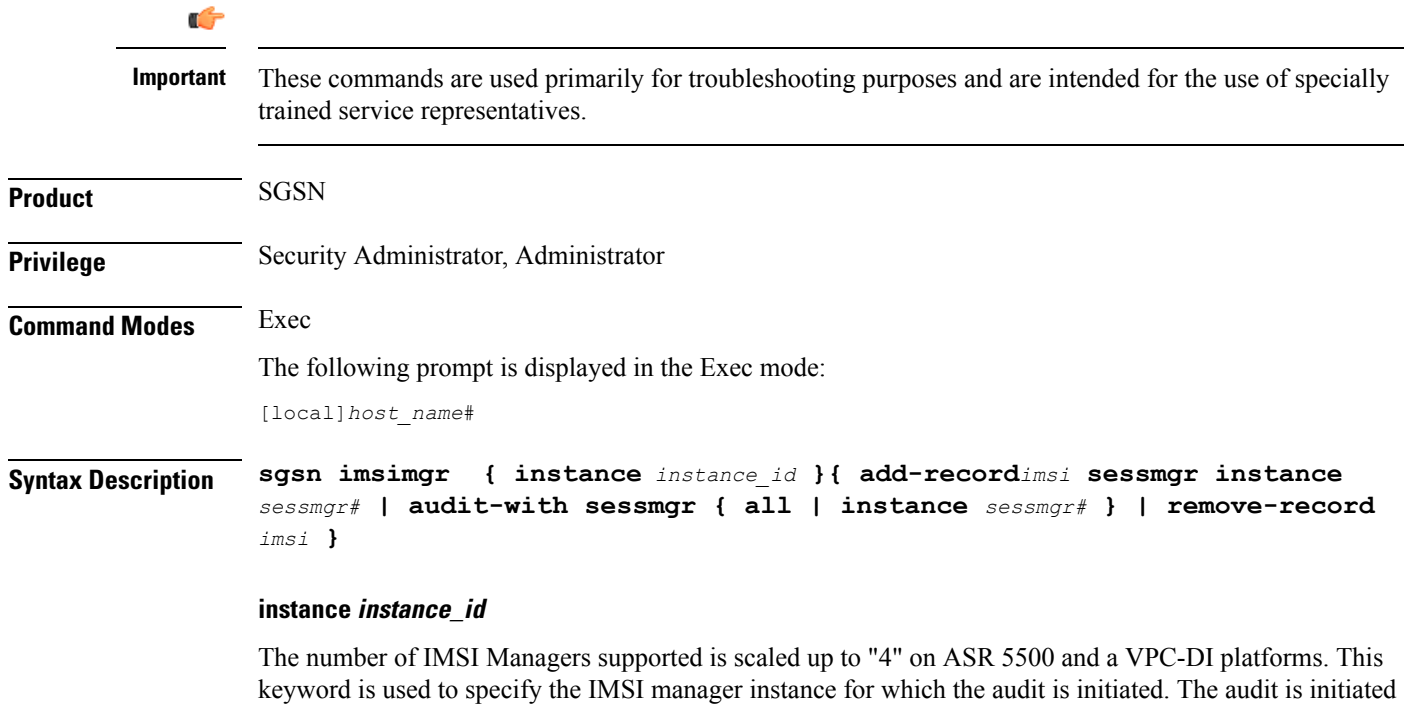

from only one specified instance of IMSI Manager at a time. This feature is only supported on ASR5500 and VPC-DI platforms.

*instance\_id*: The *instance\_id* is an integer from 1 through 4, it identifies the IMSI Manager instance for which the audit is initiated.

### **add-record imsi**

Adds a record for an IMSI to the IMSI manager's table and associates a specific session manager (SessMgr) with the IMSI.

*imsi*: Enter up to 15 digits. An IMSI consists of the 3-digit MCC (mobile country code) + the 2- or 3-digit MNC (mobile network code) + the MSIN (mobile station identification number) for the remaining 10 or 9 digits (depending on the length of the MNC).

### **audit-with**

Initiates an IMSI audit with all SessMgrs or a Session Manager (SessMgr) instance specified.

### **remove-record imsi**

Deletes a specific IMSI from the IMSI table.

*imsi*: Enter up to 15 digits. An IMSI consists of the 3-digit MCC (mobile country code) + the 2- or 3-digit MNC (mobile network code) + the MSIN (mobile station identification number) for the remaining 10 or 9 digits (depending on the length of the MNC).

### **sessmgr instance sessmgr#**

For releases prior to 14.0, this keyword specifies a Session Manager (SessMgr) instance associated with the IMSI as an integer from 0 through 4095.

For releases 14.0 and later, this keyword specifies a Session Manager (SessMgr) instance associated with the IMSI as an integer from 0 through 384.

**Usage Guidelines** Use this command to manage the IMSIMgr's IMSI table, and to initiate an audit of one or more SessMgrs with the IMSIMgr so that the IMSI table has the correct IMSI-SessMgr association. After this audit, any IMSI in the IMSIMGR which is not found in any Sessmgr is deleted and similarly any missing entries at the IMSIMgr are created.

### **Example**

Delete IMSI *044133255524211* from the audit table:

**sgsn imsimgr remove-record 044133255524211**

## **sgsn offload**

Instructs the SGSN to begin the offloading procedure and actually starts and stops the offloading of subscribers which is part of the SGSN Gb (2G) or Iu (3G) Flex load redistribution functionality.

**Product** SGSN

### **Privilege** Security Administrator, Administrator **Command Modes** Exec The following prompt is displayed in the Exec mode: [local]*host\_name*# **Syntax Description sgsn offload { gprs-service** *service\_name* **| sgsn-service** *service\_name* **} { activating [ imsi** *imsi* **| nri-value** *nri\_value* **| stop [ imsi** *imsi* **| nri-value** *nri\_value* **] ] | connecting [ nri-value** *nri\_value* **| stop [ imsi** *imsi* **| nri-value** *nri\_value* **| target-nri** *target\_nri* **] | t3312-timeout** *seconds* **[ nri-value** *nri\_value* **| target-nri** *target\_nri* **] | target-nri** *target\_nri* **[ imsi**

### **gprs-service srvc\_name**

*imsi* **| target-count** *num\_to\_offload* **] }**

Specifies a unique alphanumeric string of 1 through 63 characters that identifies a GPRS service that has already been defined for the 2G SGSN configuration.

### **sgsn-service srvc\_name**

Specifies a unique alphanumeric string of 1 through 63 characters that identifies an SGSN service that has already been defined for the 3G SGSN configuration.

### **activating**

Instructs the SGSN to off load any subscribers sending an "activate request" message.

#### **connecting**

Instructs the SGSN to off load any subscribers sending either an Attach Request or a RAU Request message. Including this keyword without adding the **target-nri** and **target-count** keywords activates local offloading.

### **imsi imsi**

Identifies a subscriber by the international mobile subscriber ID (IMSI) which consists of the 3-digit MCC (mobile country code) + the 2- or 3-digit MNC (mobile network code) + the MSIN (mobile station identification number) for the remaining 10 or 9 digits (depending on the length of the MNC).

*imsi*- enter an integer comprising up to 15 digits.

### **nri-value nri-value**

Sets the local NRI. Including this keyword in the configuration instructs the SGSN to check the P-TMSI and use the SGSN matching the configured NRI value to off load subscribers.

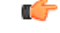

**Important nri-value** and **target-nri** are mutually exclusive.

*nri-value* is an integer from 1 through 63 that identifies a specific, already defined, SGSN in a pool. (NRI defined in the service configuration.)

Use of 0 (zero) value is <u>not</u> recommended.

#### **stop**

Instructs the SGSN to stop offloading subscribers from the pool area.

### **target-nri target\_nri**

Instructs the SGSN to begin dynamically load balancing across a network of pooled SGSNs.

*target\_nri* is an integer from 0 through 63 that identifies an already defined target NRI (SGSN) to which the subscribers are to be offloaded. (NRI previously defined in the service configuration.)

Use of  $0$  (zero) value is <u>not</u> recommended.

### **target-count target\_count**

Identifies the number of subscribers to be offloaded as an integer from 0 through 4000000. Instructs the SGSN to begin target count-based offloading.

### **t3312-timeout seconds**

Sets the timer (in seconds) for sending period RAUs to the MS as an integer from 2 through 60. Default: 4

**Usage Guidelines** Use this command to configure the offloading of subscribers which is a part of the SGSN's load redistribution operation. This command can be used anytime an SGSN is to be taken out of service.

Commands, with different NRI values, are repeated to expand/contract the radius of the offloading.

Target count-based offloading and local offloading can not run simultaneously. When target count offloading is to be used, you should choose an algorithm to control offloading from the perspective of the IMSIMGR and SESSMGR. This is done with the **target-offloading** command in the SGSN-Global configuration mode.

### **Example**

The following two commands initiate **local offloading**.

Command 1: The following command instructs theSGSN to begin local offloading for the local NRI id *1* included in the *gprs1* GPRS service configuration:

```
sgsn offload gprs-service gprs1 connecting nri-value 1
```
Command 2: Enter this second command to add offloading for NRI *2* to the offloading already occurring for NRI *1*:

**sgsn offload gprs-service gprs1 connecting nri-value 2**

The following two commands discontinue local offloading and initiate **target count-basedoffloading.**

Command 1: The following command instructs the SGSN to discontinue local offloading for NRIs *5* included in the *sgsnserv4* SGSN service configuration :

**sgsn offload sgsn-service sgsnserv4 connecting stop nri 5**

Ú

**Important** The next command is an example of provision configuration for multiple NRI with a single command.

Command 2: The following command instructs the SGSN to initiate target count-based offloading for target NRI *5* to a target count of *10000* and target NRI *6* to count of *300000*:

**sgsn offload sgsn-service sgsnserv4 connecting target-nri 5 target-count 100000 target-nri 6 target-count 300000**

### **sgsn op**

Instructs the SGSN to begin specific operations or functions.

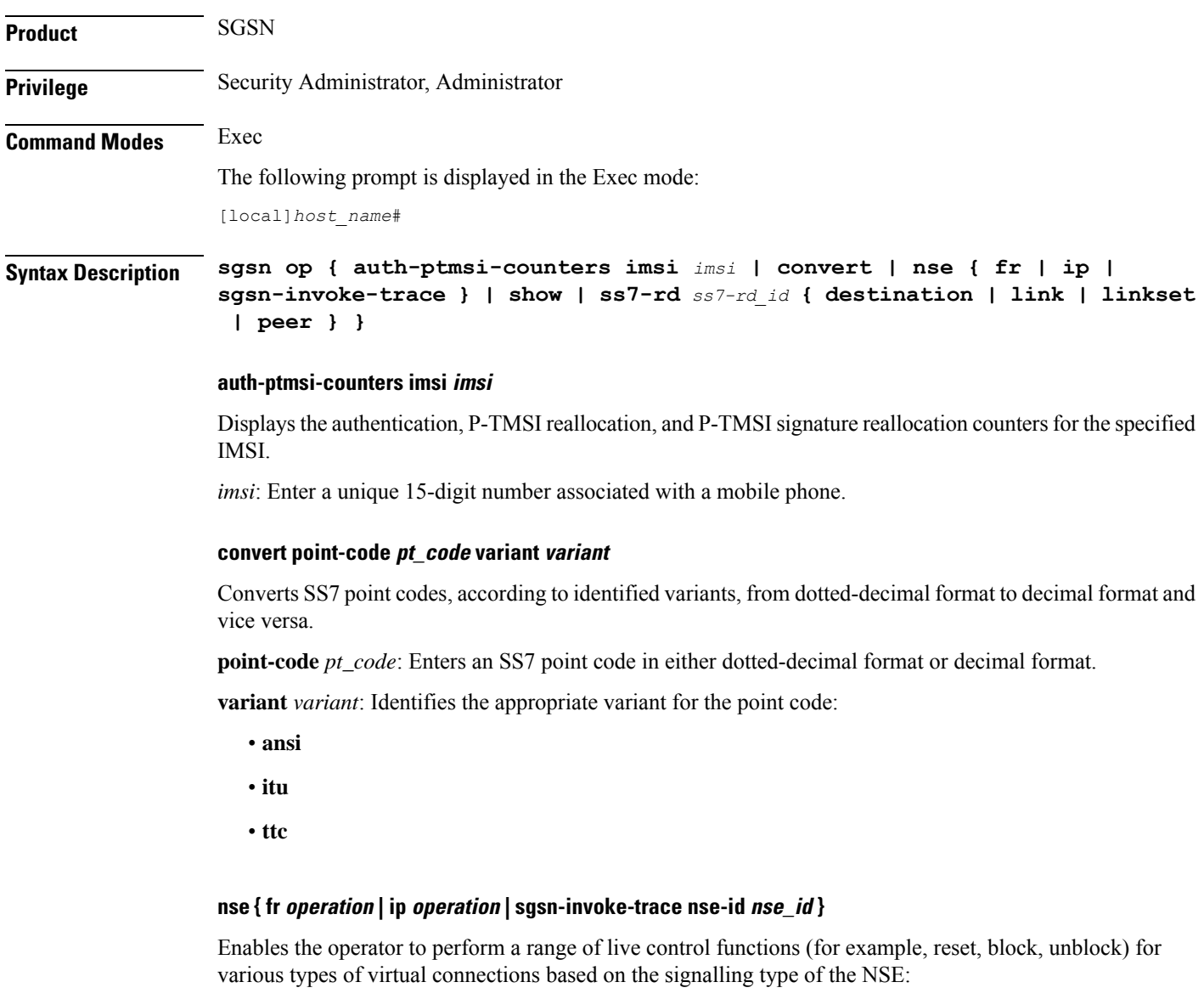

**fr**: Identifies a Frame Relay NSE.

**ip**: Identifies an IP NSE.

*operation*: Identifies the operation to be performed for the NSE connection (if available for the selected signalling type):

• **block nse-id** *nse\_id*: Blocks signal flow through all network service virtual connections (NSVC) for the specified NSE:

• *nse\_id*: an integer from 0 to 65535.

- **bvc-flc-limit rate** *rate***bvc-id***bvc\_id***nse-id***nse\_id* -SGSN initiatesflow control at the defined percentage rate to limit the flow through the BSSGP virtual connection (BVC) for the specified NSE and optionally for a specified BVC.
	- *rate*: an integer from 0 to 100.
	- *bvc\_id*: an integer from 0 to 65000.
	- *nse id*: an integer from 0 to 65535.
- **bvc-reset bvc-id** *bvc\_id* **nse-id** *nse\_id*: SGSN initiates a BVC-Reset on the specified BVC and NSE:
	- *bvc\_id*: an integer from 0 through 65000.
	- *nse\_id*: an integer from 0 through 65535.
- **nsvc** *nsvc\_id* **{ block | enable | disable | unblock }***nse\_id* SGSN initiates NS-Block or NS-Unblock for the specified NSVC of the specified NSE:
	- *nsvc\_id*: an integer from 0 through 65535.
	- *nse\_id*: an integer from 0 through 65535.
- **reset nse-id** *nse\_id* SGSN initiates NS-Reset for all NSVC configured in the NSE. *nse\_id* is an integer from 0 through 65535.
- **unblock nse-id** *nse\_id* SGSN initiates NS-Unblock for all NSVC configured for the specified NSE. *nse\_id* is an integer from 0 through 65535.

**sgsn-invoke-tracense-id***nse\_id* **record-type** *record\_type* **trace-reference** *reference* **[ mobile-idtype** *id\_type* **| trace-transaction-id** *trace\_id* **]** :

### Ú

**Important**

This command can be used for troubleshooting/debugging purposes and is primarily intended for the use of specially trained service representatives.

Instructs the SGSN (1) to send the BSSGP message SGSN-INVOKE-TRACE to the BSC to initiate a BSC trace of a particular MS and (2) to define the type and triggering of the trace.

- *nse\_id*: Identifies the peer NSE, enter an integer from 0 to 65535.
- *record\_type*: Specifies the type of trace to be performed:
	- **basic**
	- **handover**
	- **no-bss-trace**
	- **radio**
- **trace-reference** *reference* : Specifies the trace reference ID as an integer from 0 to 65535.
- **mobile-id type** *id\_type*: Select the appropriate mobile ID type for the MS that is to be traced:
	- **imei value** *value* Specifies the mobile ID type as the unique International Mobile Equipment Identity.

*value*: 15-digit IMEI value.

• **imeisv value** *value*: Specifies the mobile ID type as the unique International Mobile Equipment Identity with the two-digit software version number.

*value*: 16-digit IMEISV value.

- **imsi value** *value* Specifies the mobile ID type as a network unique International Mobile Subscriber Identity as a 15-digit IMSI value.
- **trace-transaction-id** *trace\_id*: Specifies the trace transaction ID as an integer from 0 through 65535.

#### **show plmn-list smgr-inst sessmgr#**

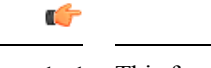

**Important** This function is only available in release 8.1.

SGSN displays the configured PLMN list for the specified session manager (SessMgr): *sessmgr#*: Enter up to 4 digits, 0 to 4095.

### **ss7-rd ss7-rd\_id { destination | link | linkset | peer }**

The **ss7-rd** commands assist with troubleshooting connections between the SGSN and the peer server.

*ss7-rd\_id*: Specifies the configured SS7 routing domain as an integer from 1 through 12.

• **destination audit asp-instance** *asp\_id* **peer-server-id** *peer\_id* **psp-instance-id** *psp\_id*

Initiates destination audit (DAUD) messages for all point codes reachable via the identified peer-server, which is in restricted/unavailable/congested state due to DRST/DUNA/SCON messages respectively from the far end.

- *asp\_id*: Specifies the relevant ASP configuration ID as an integer from 1 through 4.
- *peer\_id*: Specifies the relevant peer server configuration ID as an integer from 1 through 144.
- *psp\_id*: Specifies the relevant PSP configuration ID as an integer from 1 through 4
- **link** *procedure* **linkset-id** *linkset\_id* **link-id** *link\_id*

Initiates MTP3 network link management procedures for the specified link:

- **activate**: Activates the deactivated link.
- **deactivate**: Deactivates specified link.
- **deactivate-l2-only**: Deactivates the link only at the MTP3 layer.
- **inhibit**: Inhibits the link only if it does *not* make any destination unreachable.
- **uninhibit**: Uninhibits the inhibited link.
- *linkset\_id*: an integer between 1 and 144.
- *link\_id*: an integer between 1 and 16.
- **linkset-id** *procedure* **linkset-id** *linkset\_id*

Initiates MTP3 network link management procedures for all the links in the specified linkset:

- **activate**: Activates the deactivated linkset.
- **deactivate**: Deactivates the linkset.
- **deactivate-l2-only**: Deactivates the linkset only at MTP3 layer.
- *linkset\_id*: an integer between 1 and 144.
- **peer** *message* **asp-instance** *asp\_id* **peer-server-id** *peer\_id* **psp-instance-id** *psp\_id*

Initiates one of the following SCTP/M3UA management messages from the identified link:

- **abort**: Sends an SCTP Abort message which aborts the SCTP association ungracefully.
- **activate**: Sends an M3UA ASP Active message to activate the link.
- **down**: Sends an M3UA ASP Down message to bring down the M3UA link.
- **establish**: Sends an SCTP INIT message to start the SCTP association establishment.
- **inactivate**: Sends an M3UA ASP Inactive message to deactivate the link.
- **inhibit**: Inhibits the M3UA link locally when the operator wants to lockout the link.
- **terminate**: Sends SCTP Shutdown message which closes the SCTP association gracefully.
- **un-inhibit**: Uninhibits the M3UA link.
- **up**: Sends an M3UA ASP UP message to bring up the M3UA link.
- *asp\_id*: Specifies a relevant ASP configuration ID as an integer from 1 through 4.
- *peer\_id*: Specifies the relevant peer server configuration ID as an integer from 1 through 144.
- *psp\_id*: Specifies the relevant PSP configuration ID as an integer from 1 through 4

**Usage Guidelines** In most cases, an operator will block/unblock/reset from the BSC-side. The **nse** commands cause the SGSN to initiate actions, usually for one of the following reasons:

- to resolve issues on the BSC-side,
- as part of an upgrade to the BSC,
- as part of link expansion,
- to resolve NSVC/BVC status mismatches observed between the SGSN and BSC.

The **sgsn-invoke-trace** command initiates the trace procedure where the BSC begins a trace record on a specified MS.

### **Example**

The following command instructs the SGSN to initiate an NS-Block for all NSVC associated with Frame Relay NSE ID *2422*:

**sgsn op nse fr unblock nse-id 2422**

Activate linkset *1* configured in SS7 routing domain *1*:

```
sgsn op ss7-rd 1 linkset activate linkset-id 1
```
# **sgsn retry-unavailable-ggsn**

Marks the GGSN as available for further activation.

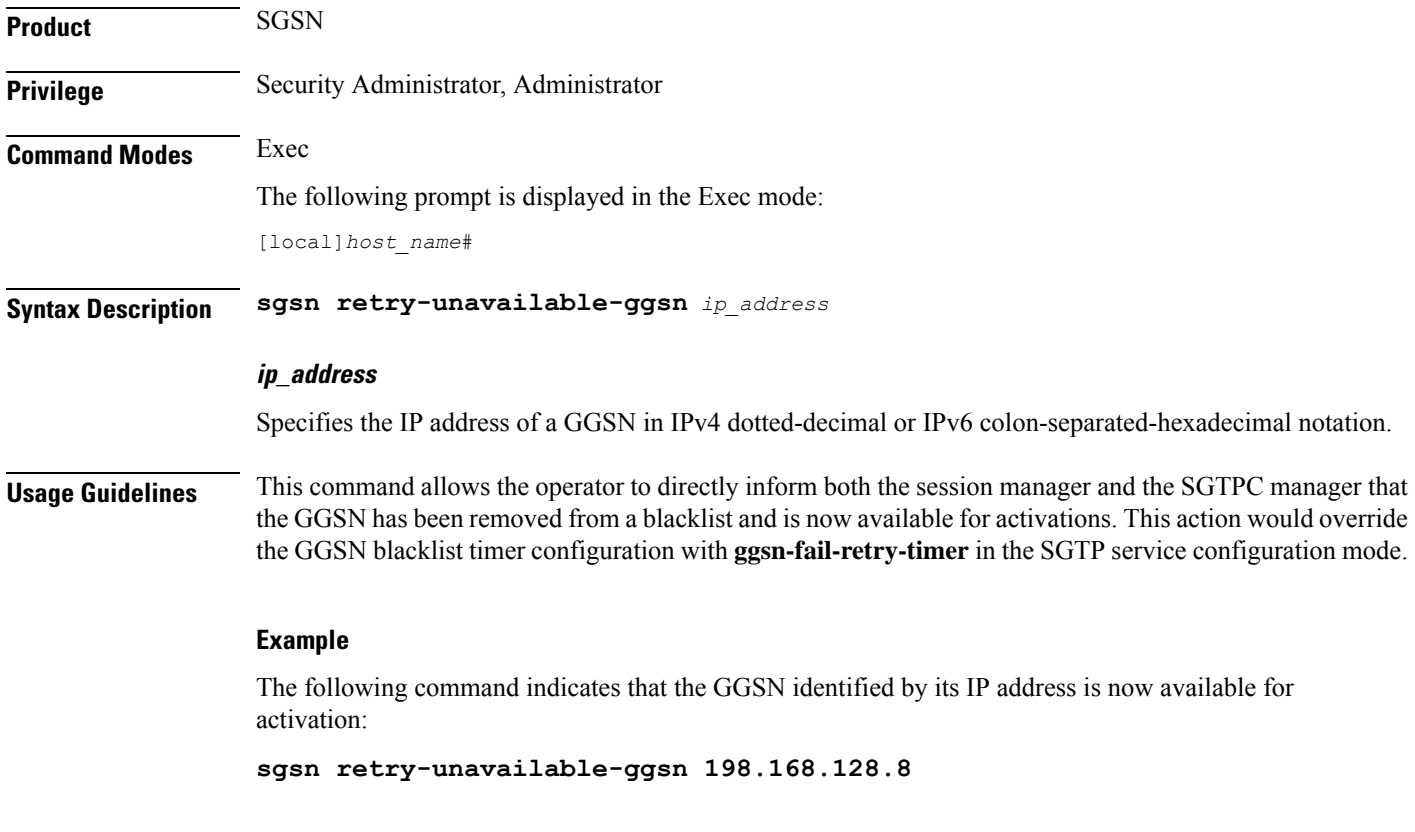

# **sgsn trigger-congestion**

This command triggers a congestion state for the entire SGSN for operations and maintenance purposes (e.g., testing).

**Product** SGSN

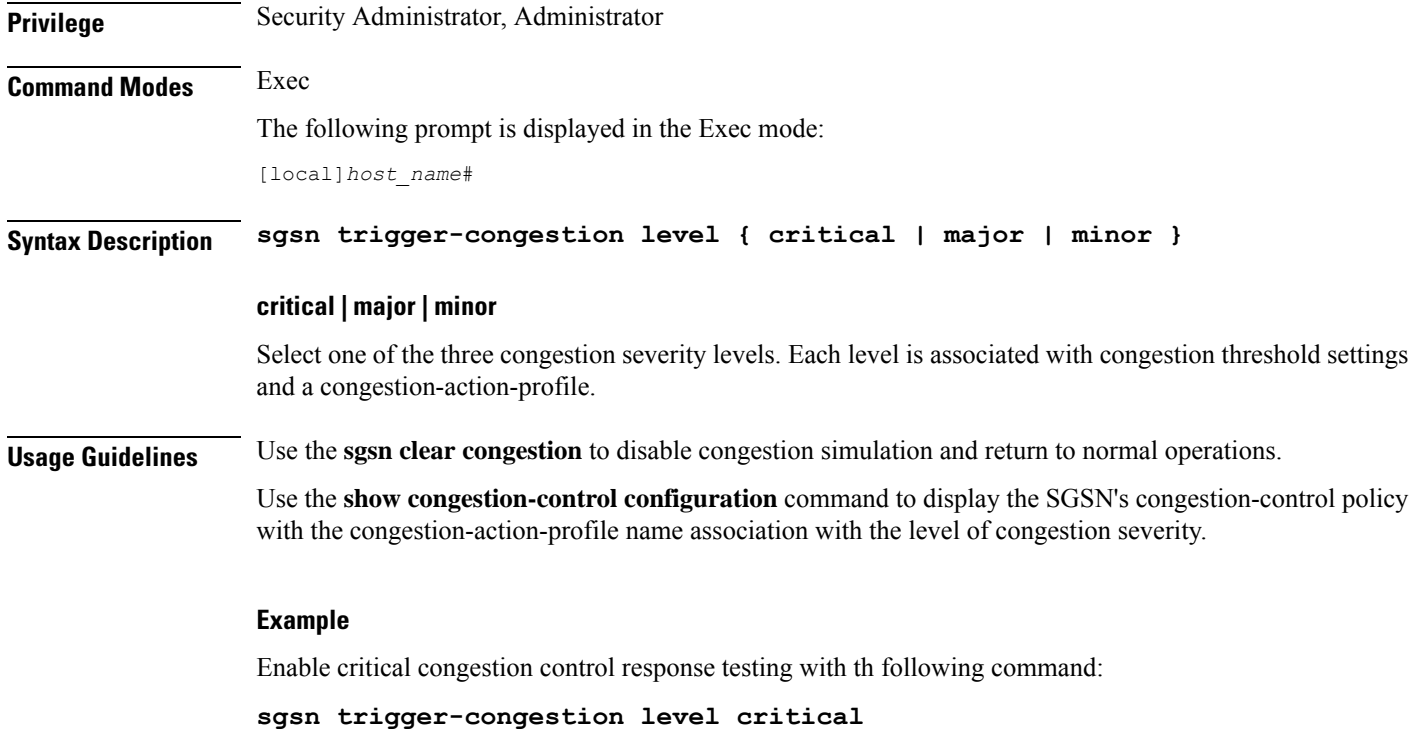

# **sgtpc test echo sgsn-address**

Initiates SGTPC echo test procedure.

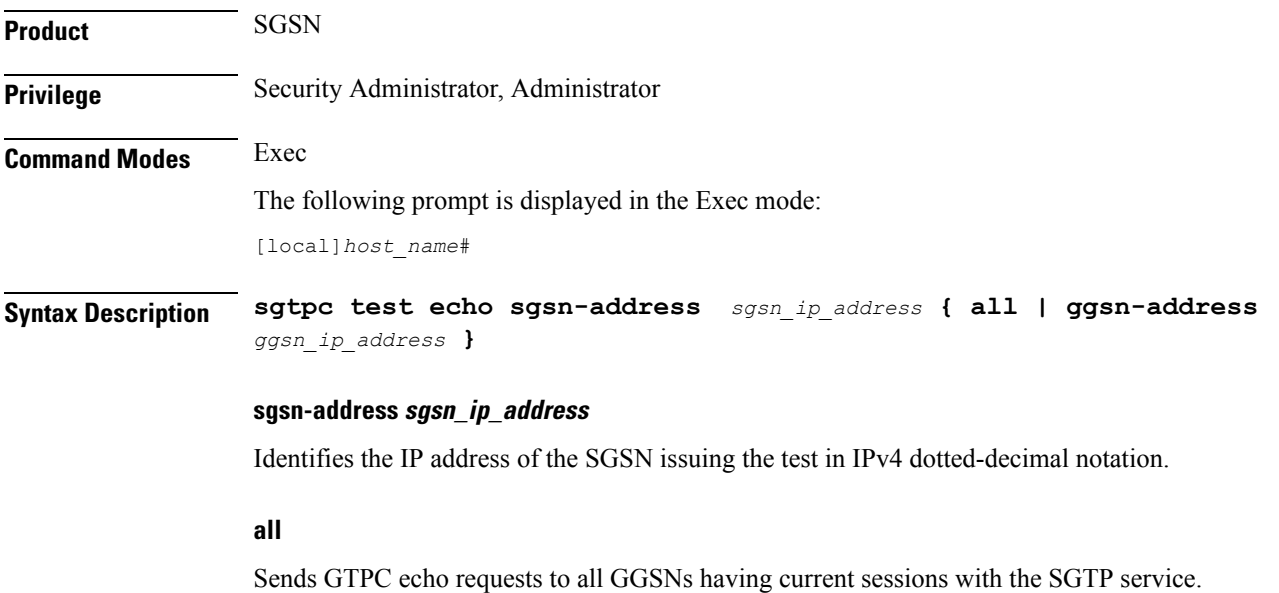

### **ggsn-address ggsn\_ip\_address**

Sends a GTPC echo request to the specified GGSN whether or not the GGSN has active sessions with the SGTP service. *ggsn\_ip\_address*is entered using IPv4 dotted-decimal notation.

**Usage Guidelines** This command initiates a test for the GTPC echo procedure -- echo from the specified SGSN to a specified GGSN or to all GGSNs that have sessions with the SGTP service. Issue the command from the Exec Mode within the context in which the SGTP service is configured.

> Note that if the GGSN does not respond to the initial echo request, the echo requests will be retried for the max-retransmissions times.

### **Example**

This SGSN with IP address of 10.1.1.1 sends an echo test to all GGSNs attached to the SGTP service:

**sgtpc test echo sgsn-address 10.1.1.1 all**

### **shutdown**

Terminates all processes within the chassis. After all processes are terminated, the system initiates a hardware reset (reboot). This command is identical to the **reload** command.

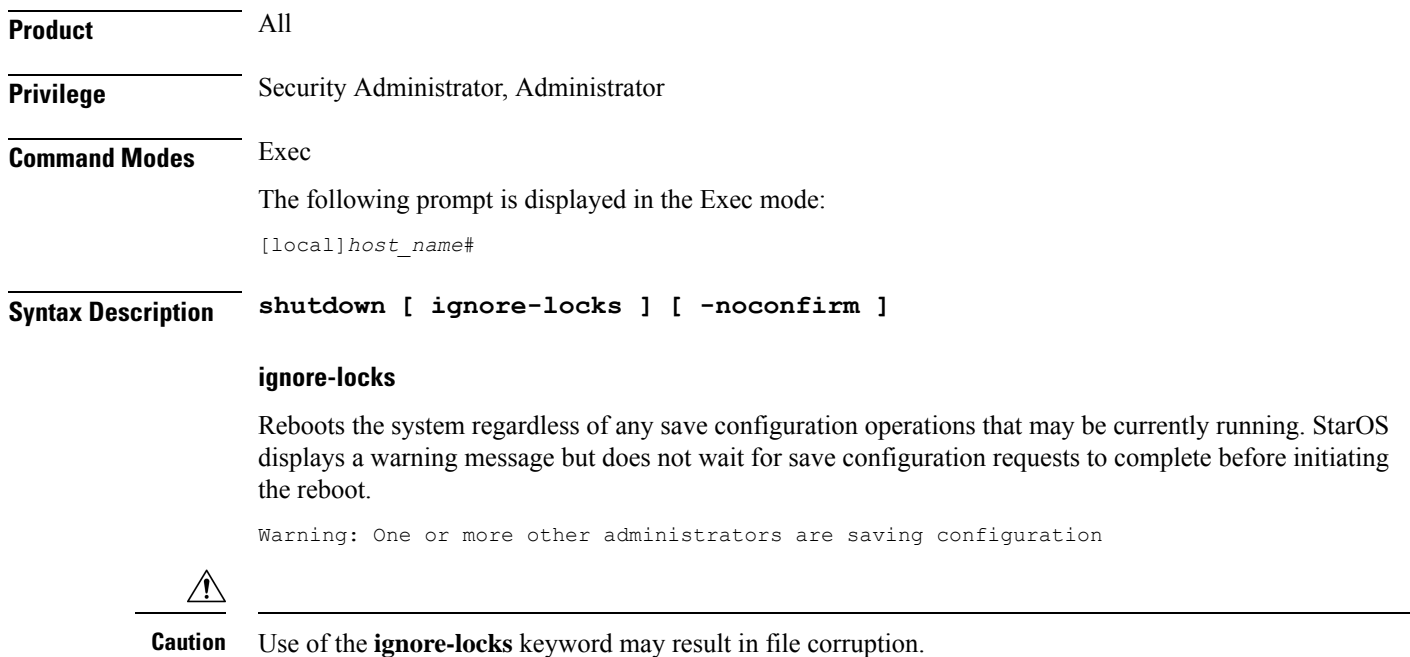

### **-noconfirm**

Executes the command without any additional prompts or confirmation from the user.

### **Usage Guidelines** The system performs a hardware reset and reloads the highest priority boot image and configuration file specified in the boot.sys file. Refer to the **boot system priority** command in the Global Configuration Mode for additional information on configuring boot images, configuration files and priorities.

By default (without the **ignore-locks** option specified) **shutdown** waits for save configuration operations to complete before initiating the reboot.

Ú

**Important**

To avoid the abrupt termination of subscriber sessions, it is recommended that a new call policy be configured and executed prior to invoking the **shutdown** command. This policy sets busy-out conditions for the system and allows active sessions to terminate gracefully. Refer to the **newcall** command in the Exec Mode for additional information.

 $\bigwedge$ 

Issuing this command causesthe system to become unavailable forsession processing until the reboot process is complete. **Caution**

### **Example**

The following command performs a hardware reset on the system:

**shutdown**

### **sleep**

Pauses the command line interface (CLI).

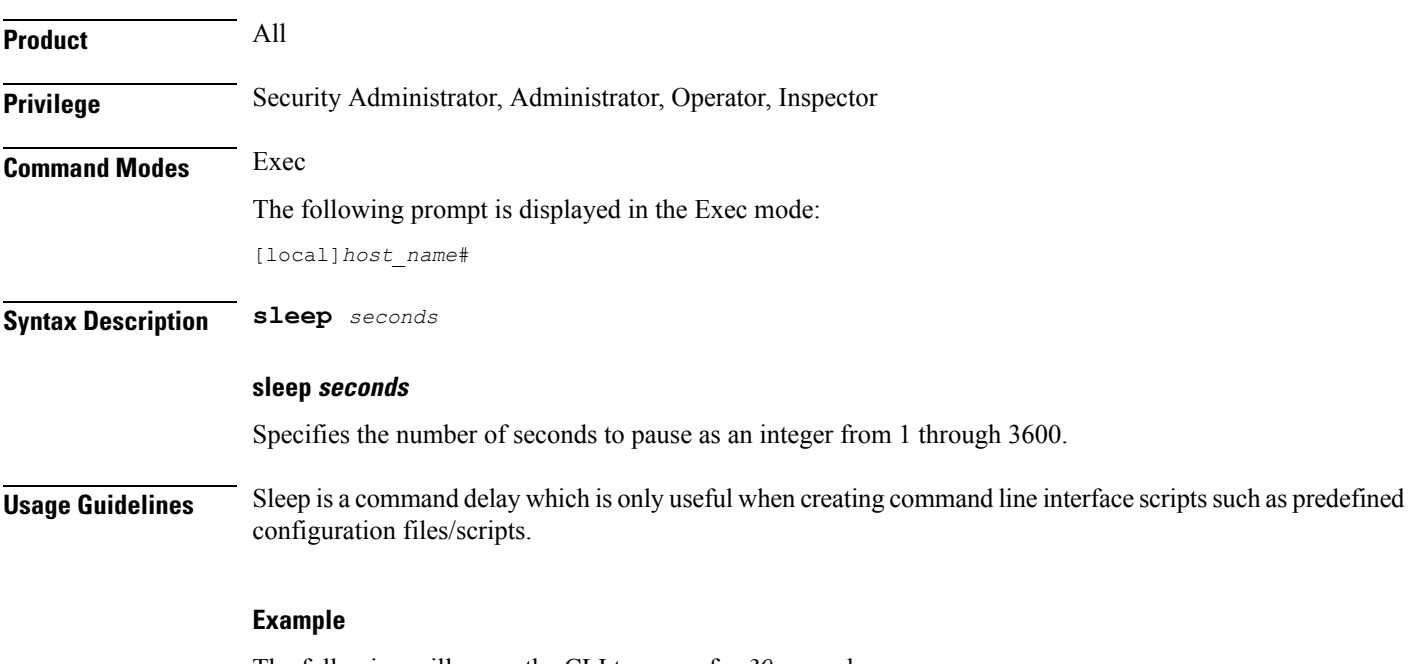

The following will cause the CLI to pause for *30* seconds.

**sleep 30**

# **srp disable**

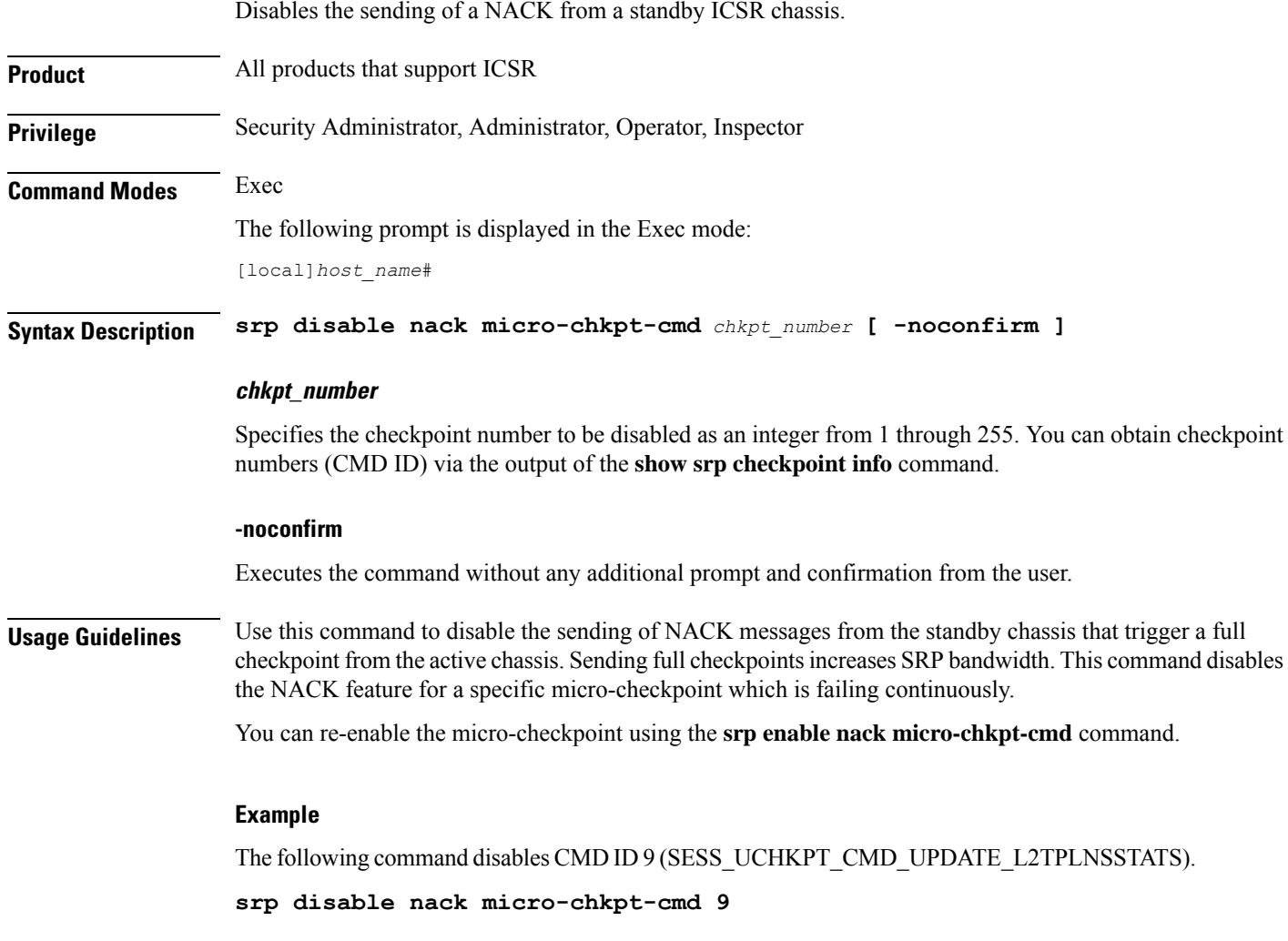

# **srp enable**

 $\overline{\phantom{a}}$ 

Enables the sending of a previously disabled NACK from a standby ICSR chassis.

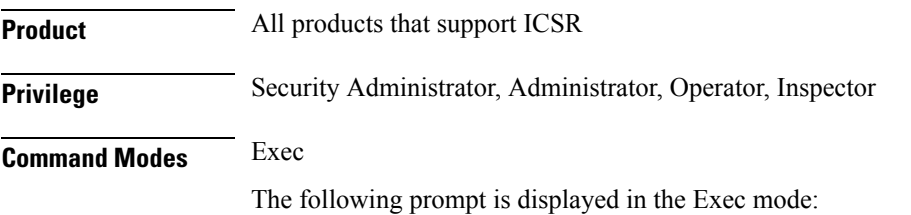

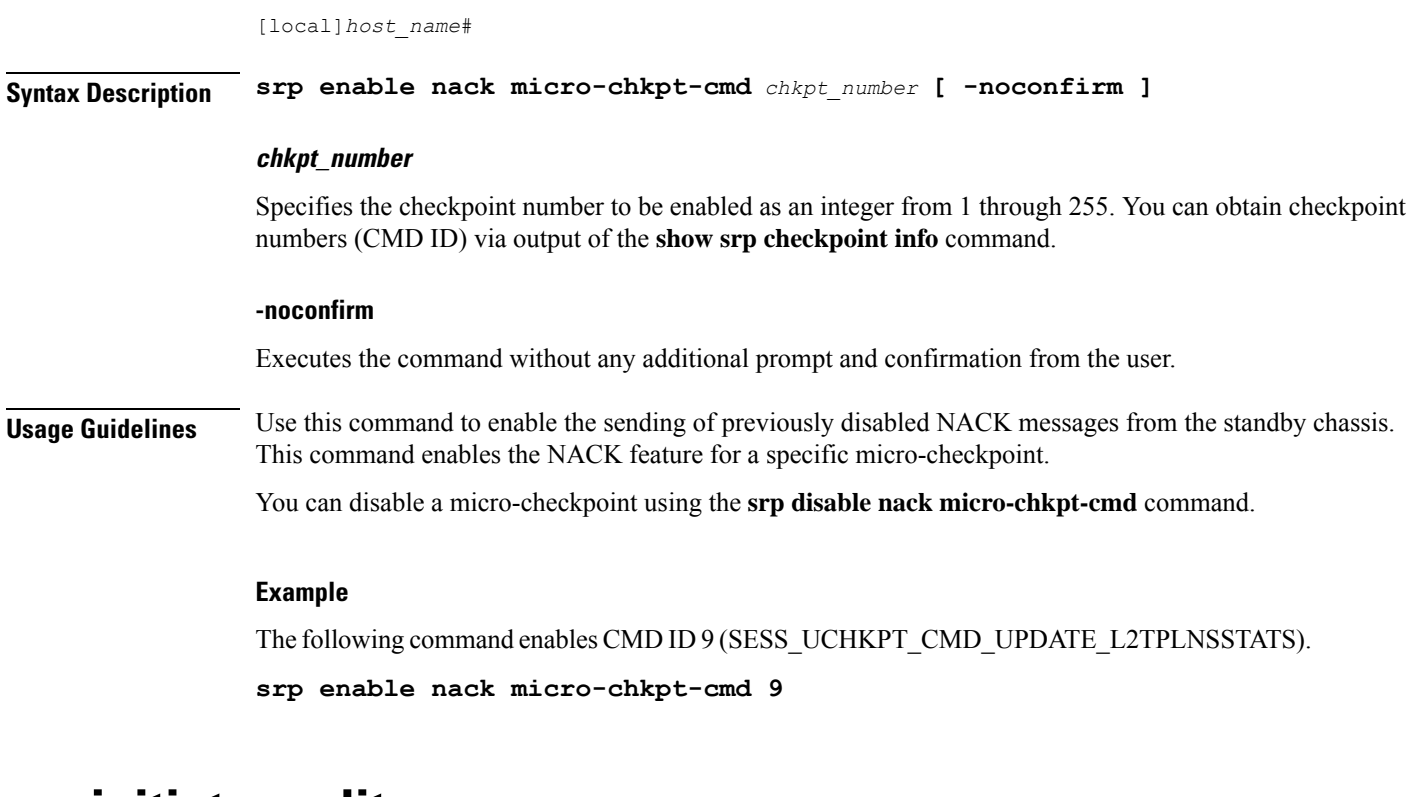

### **srp initiate-audit**

Initiates an SRP audit between active and standby ICSR chassis.

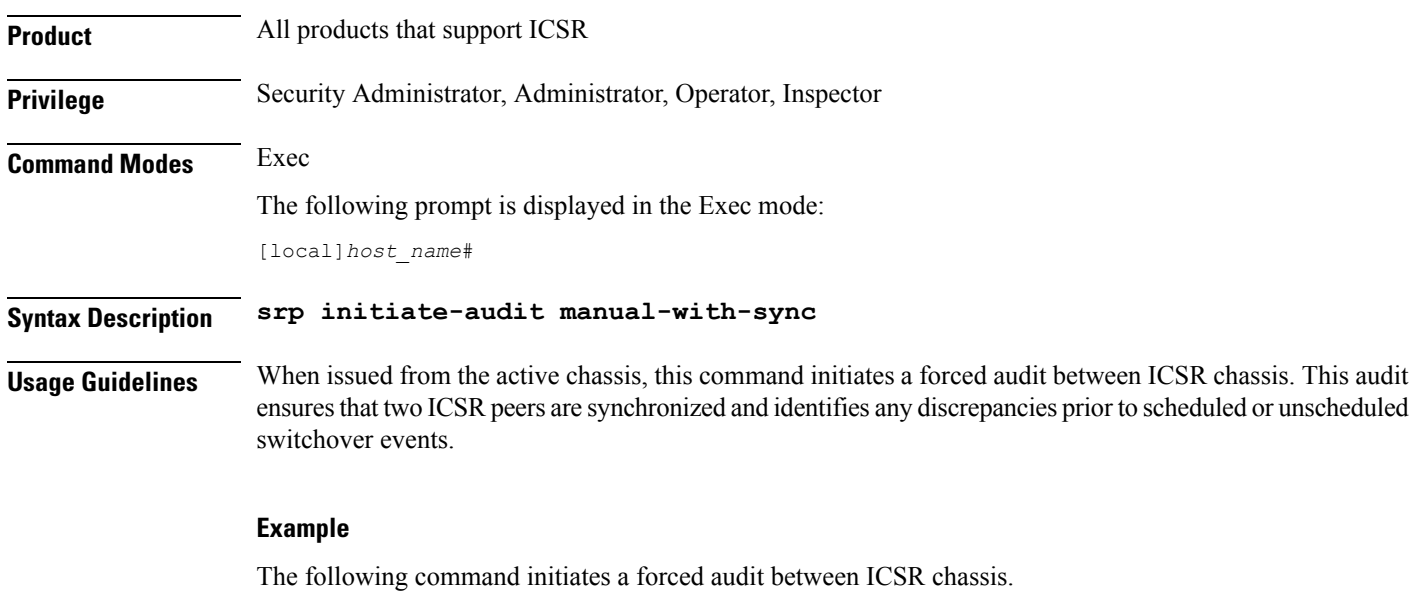

**srp initiate-audit manual-with-sync**

## **srp initiate-switchover**

Changes the device status on the primary and backup chassis configured for Interchassis Session Recovery (ICSR) support employing Service Redundancy Protocol (SRP).

**Product All products that support ICSR** 

**Privilege** Security Administrator, Administrator, Operator, Inspector **Command Modes** Exec The following prompt is displayed in the Exec mode: [local]*host\_name*# **Syntax Description srp initiate-switchover [ force | post-processing-timeout |**

**reset-route-modifier | timeout** *seconds* **] [ -noconfirm ]**

### Ú

For release 20.0 and higher, ICSR will verify session manager connectivity on both chassis prior to allowing a manual switchover. If one or more of the session managers in the active chassis is not connected on the standby chassis, the switchover will not be initiated. An error message will appear on the screen noting the number of session managers that are mismatched. The **force** keyword can be used to initiate the switchover despite the mismatch(es). The output of the **show checkpoint statistics verbose** command will not indicate "Ready" for a session manager instance ("smgr inst") in the "peer conn" column for any instance that is not connected in the standby chassis. **Important**

### **force**

Switchover by force, without any validating checks.

#### **post-processing-timeout**

Specifies the timeout value (in seconds) to initiate the post-switchover process as an integer from 0 through 3600.

### **reset-route-modifier**

During a switchover, resets the route-modifier to the initial value.

### **timeout seconds**

Specifies the number of seconds before a forced switchover occurs as an integer from 0 through 65535. Default: 300

### **-noconfirm**

Executes the command without any additional prompt and confirmation from the user.

**Usage Guidelines** This command executes a forced switchover from active to inactive. The command must be executed on the active system and switches the active chassis to the inactive state and the standby system to an active state.

The switchover will be blocked if one or more session managers are not connected on the standby chassis. The **force** keyword will initiate the switchover despite any session manager mismatches.

### **Example**

The following initiates a switchover in *30* seconds.

```
srp initiate-switchover timeout 30
```
### **srp reset-auth-probe-fail**

Resets Service Redundancy Protocol (SRP) authentication probe monitor failure information.

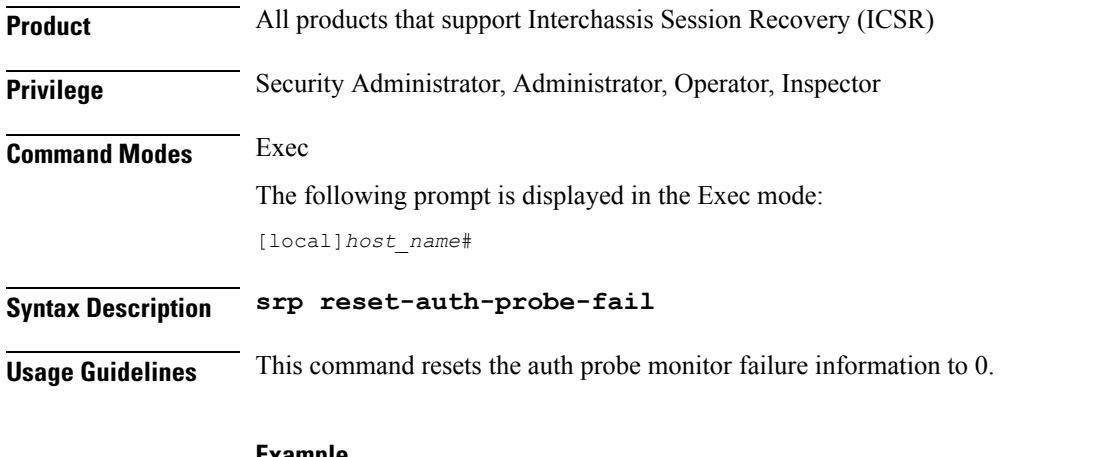

### **Example**

The following command resets the auth probe monitor failure information to 0: **srp reset-auth-probe-fail**

## **srp reset-diameter-fail**

![](_page_167_Picture_411.jpeg)

### **Example**

The following command resets the SRP Diameter monitor failure information: **srp reset-diameter-fail**

# **srp reset-sx-fail**

![](_page_168_Picture_366.jpeg)

# **srp terminate-post-process**

Forcibly terminates post-switchover processing by primary and backup chassis configured for Interchassis Session Recovery (ICSR) support employing Service Redundancy Protocol (SRP).

![](_page_168_Picture_367.jpeg)

# **srp validate-configuration**

![](_page_169_Picture_366.jpeg)

### **srp validate configuraiton**

# **srp validate-switchover**

![](_page_169_Picture_367.jpeg)

**srp validate switchover**

# **ssh**

I

![](_page_170_Picture_480.jpeg)

# **start crypto security-association**

Initiates Internet Key Exchange (IKE) negotiations.

![](_page_171_Picture_407.jpeg)

**start crypto security-association cryptomap1**

# **statistics-collection**

This command allows to dynamically enable collection of Charging, Firewall or Post-processing ruledef statistics.

![](_page_171_Picture_408.jpeg)

### **no**

If previously configured, deletes the specified rule expression from the current ruledef.

### **all | charging | firewall | post-processing**

- **all**: Specifies to collect all ruledef statistics.
- **charging**: Specifies to collect charging ruledef statistics.
- **firewall**: Specifies to collect firewall ruledef statistics.
- **post-processing**: Specifies to collect post-processing ruledef statistics.

### **callid call\_id**

Specifies a call identification number as an eight-byte hexadecimal number.

### **imsi imsi\_number**

Specifies the IMSI number to match.

*imsi\_number* must be a sequence of digits.

**Usage Guidelines** Use this command to dynamically enable collection of ruledef statistics — Charging, Firewall or Post-processing. By default, the statistics will not be maintained. If the command is not configured, statistics collection will not be enabled and the following error message will be displayed in the **show active-charging sessionsfull** CLI — "statistics collection disabled; not collecting *<charging/firewall/postprocessing>* ruledef stats".

### **Example**

The following command will collect firewall ruledef statistics with call ID set to *004c9961*:

**statistics-collection active-charging firewall callid 004c9961**

### **system packet-dump**

Initiates a packet dump on an SF or CF card in a VPC-DI system.

![](_page_172_Picture_596.jpeg)

Specifies the card from 1 through *n*.

### **port card\_port/port\_num**

Specifies the ethernet interface based on the card number from 1 through *n* and port number from 1 through 50, for example 3/1.

### **bond { a | b }**

Specifies a slave for bonded interfaces.

### **direction { both-rxtx | rx | rxtx | tx }**

Specifies a filter for the direction of the packets to capture, either receive (**rx**), transmit (**tx**), or both (**rxtx**). Use the **both-rxtx** option to capture both receive and transmit, but output each to separate files.

### **duration seconds**

Specifies the number of seconds from 1 through 600 for the packet dump. Default: 5 seconds

### **packet-type { ipv4 | ipv6 }**

Specifies a filter for the type of the packets to capture, either **ipv4** or **ipv6**.

### **pcapfile-size size**

Specifies the maximum size for each packet capture (pcap) file from 10 to 800 megabytes. Default: 10 megabytes.

### **pcapfile-split-val value**

Specifies the number of pcap files to generate for a given capture from 0 to 10. Default: 0 (do not split files).

### **protocol { icmpv4 | icmpv6 | tcp | udp }**

Specifies a filter for the protocol of the packets to capture, either **icmpv4**, **icmpv6**, **tcp**, or **udp**.

### **to file { /flash | /hd-raid | /cdrom1 | /sftp } [/directory]/ filename**

Specifies the output location and filename.

### **Usage Guidelines** Use this command to perform packet captures to troubleshoot issues within a VPC-DI deployment.

### **Example**

The following command initiates a packet dump on card in slot 7, port 1, and output the dump to a file stored locally at /flash/example7-1.pcap

**system packet-dump port 7/1 to file /flash/example7-1.pcap**

### **system ping**

Initiates a ping test on the internal network between two VMs within the VPC-DI system.

![](_page_174_Picture_452.jpeg)

# **system ssh**

I

Manages the persistent ssh user keys used for the internal ssh sessions between cards (VMs) in a VPC-DI system.

![](_page_174_Picture_453.jpeg)

### **Syntax Description system ssh key { copy boot1 to card** *slot\_num* **| create boot1 } no system ssh key boot1 { all | card** *slot\_num* **}**

### **no system ssh key boot1 { all | card slot\_num }**

Deletes the persistent ssh keys on a specific card or all cards in the VPC-DI system. Deletion of keys may be used to purge a VM of the persistent keys or prepare the system for using a different distribution method (ESC, OpenStack, attached ISO).

- **all** : Deletes the ssh keys on all cards in the VPC-DI system.
- **card** *slot\_num* : Deletes the ssh keys on the card specified by *slot\_num* .

![](_page_175_Picture_7.jpeg)

This command does not affect the VM until it is rebooted. It will continue to use the active key found during its boot. **Note**

### **copy boot1 to card slot\_num**

Transfers the persistent ssh keys (both public and private) in /boot1 on the active CF to another VM. That VM must be in a state to accept it by a user with console access placing it in receiver mode during its failed boot.

#### **create boot1**

Creates new persistent ssh keys (both public and private) and stores it in /boot1 on the active CF.

![](_page_175_Picture_13.jpeg)

**Note**

This command does not affect the VM until it is rebooted. It will continue to use the active key found during its boot.

**Usage Guidelines** Use this command to manage the internal ssh keypairs in a VPC-DI deployment. While StarOS provides sshd services for user CLI and SFTP sessions on the management VMs (CF), another set of sshd services run for the exlusive use of internal communication between all component VMs, such as for remote command execution and file transfers. This internal sshd is only used on the internal DI-network interface.

> This command enables you to store and manage ssh keys on the VM's virtual hard disk drive (HDD). This provides an alternate option for storing ssh keypairs besides the other methods such as Cisco Elastic Services Controller (ESC), OpenStack, or a directly attached ISO. The /boot1 partition is only accessible by a security administrator.

> Use the **show system ssh key status** command to display the fingerprint of the current public key in use, the origin of where the key was found, and the status of all online VMs.

### **Example**

The following command copies the ssh keypairs from the active CF to the card in slot 12

```
system ssh key copy boot1 to card 12
```